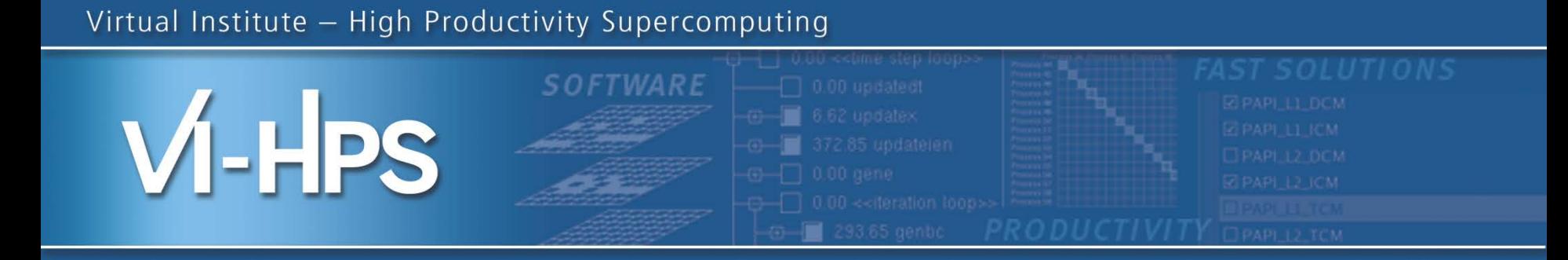

## SC'13 Tutorial: Hands-on Practical Hybrid Parallel Application Performance Engineering

**Markus Geimer** Jülich Supercomputing Centre

**Sameer Shende** University of Oregon

**Bert Wesarg** Technische Universität Dresden

**Brian Wylie** Jülich Supercomputing Centre

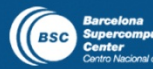

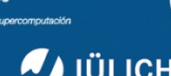

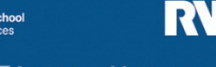

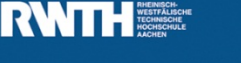

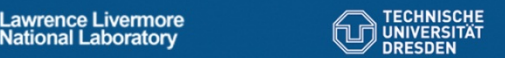

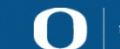

**TTLETTE** UNIVERSITÄT

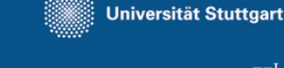

UNIVERSITY OF OREGON

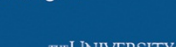

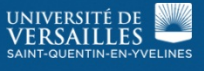

#### **Agenda**

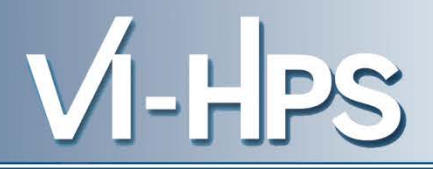

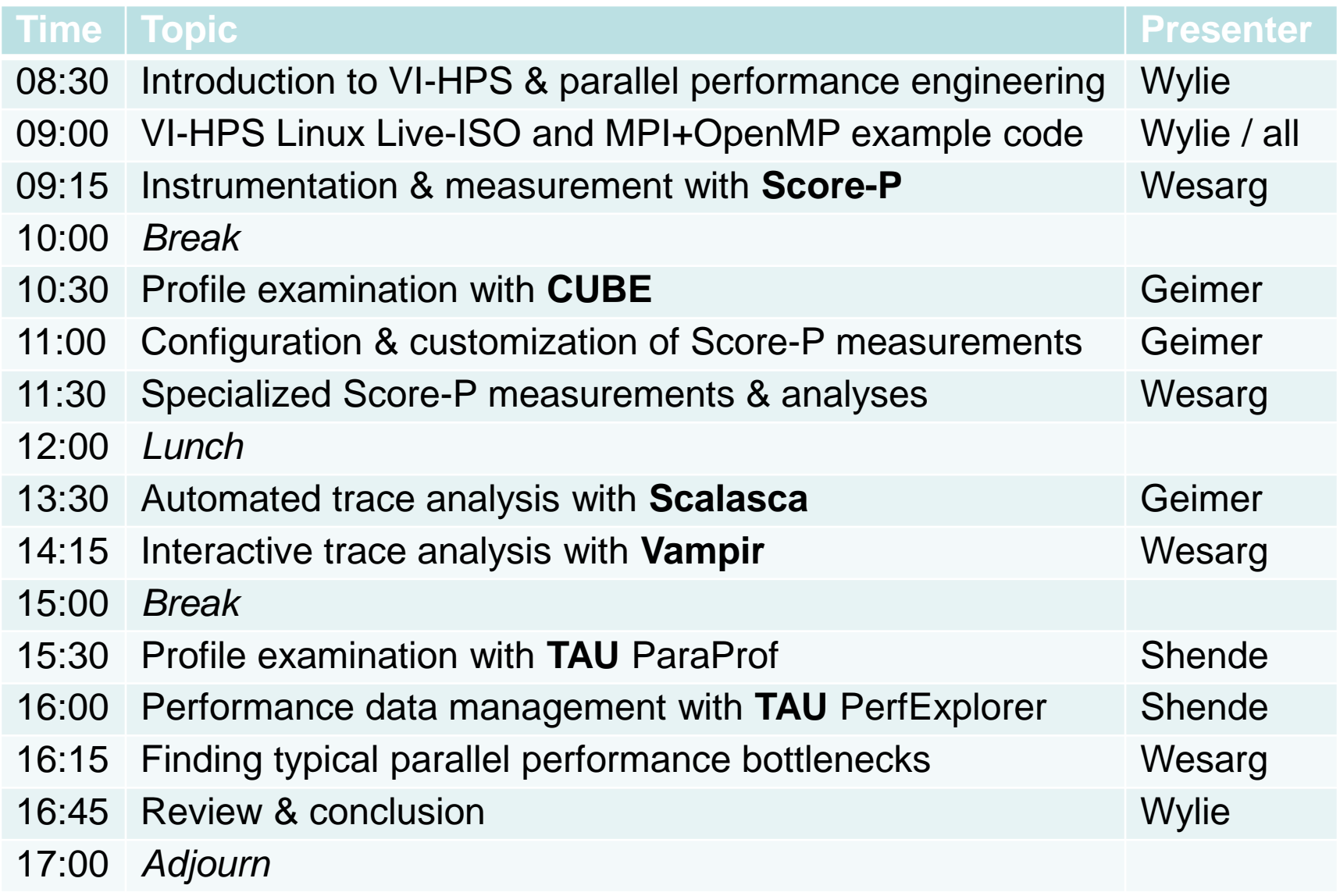

SC'13: Hands-on Practical Hybrid Parallel Application Performance Engineering

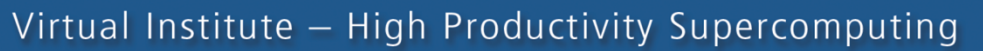

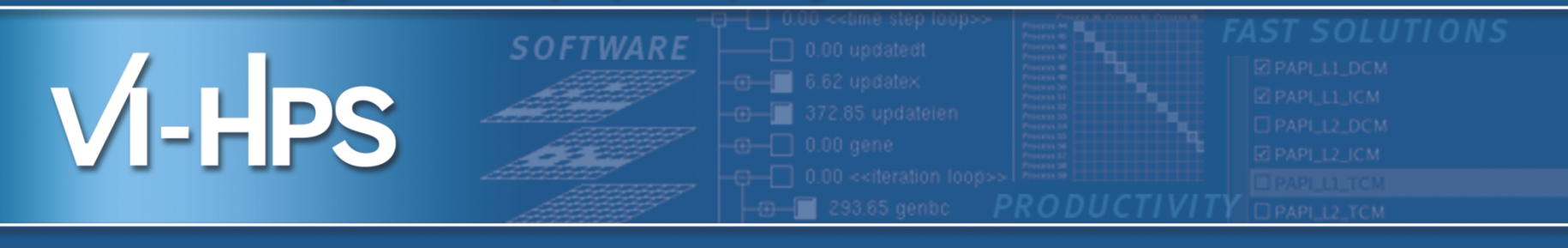

## Introduction to VI-HPS

### Brian Wylie Jülich Supercomputing Centre

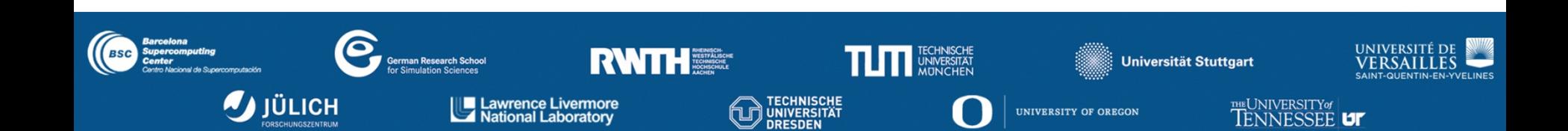

- **Goal**: Improve the quality and accelerate the development process of complex simulation codes running on highly-parallel computer systems
- Start-up funding (2006–2011) by Helmholtz Association of German Research Centres
- Activities
	- Development and integration of HPC programming tools
		- Correctness checking & performance analysis
	- Training workshops
	- Service
		- Support email lists
		- Application engagement
	- Academic workshops

## **http://www.vi-hps.org**

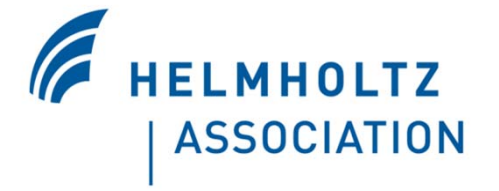

#### **VI-HPS partners (founders)**

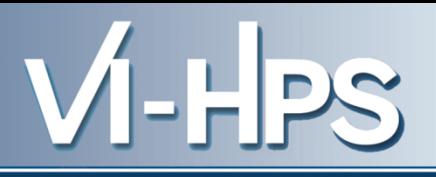

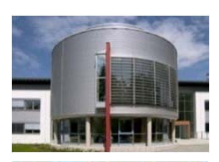

- Forschungszentrum Jülich
	- Jülich Supercomputing Centre
- RWTH Aachen University
	- Centre for Computing & Communication

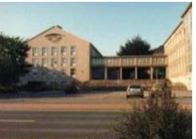

- 
- Technical University of Dresden
	- Centre for Information Services & HPC
	- University of Tennessee (Knoxville)
		- Innovative Computing Laboratory

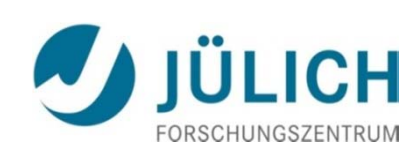

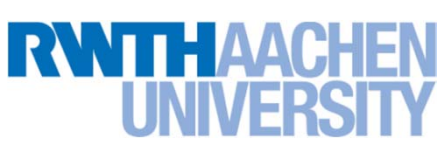

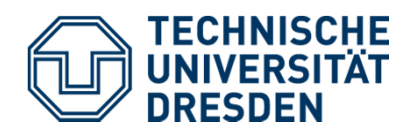

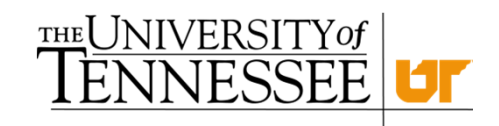

#### **VI-HPS partners (cont.)**

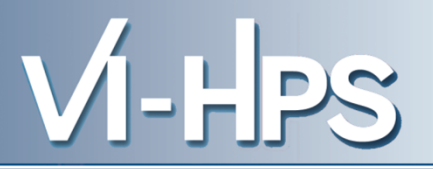

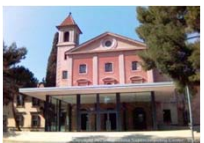

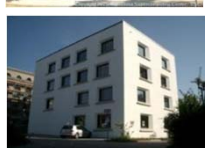

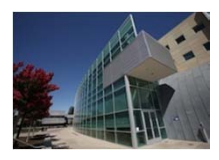

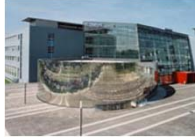

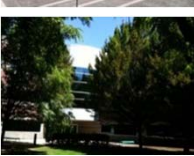

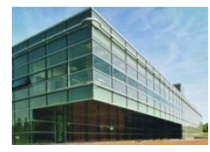

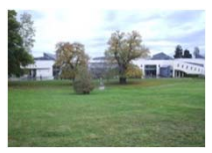

Barcelona Supercomputing Center

■ Centro Nacional de Supercomputación

German Research School

■ Laboratory of Parallel Programming

Lawrence Livermore National Lab.

- Centre for Applied Scientific Computing
- Technical University of Munich
	- Chair for Computer Architecture
- University of Oregon
	- Performance Research Laboratory
- University of Stuttgart
	- HPC Centre

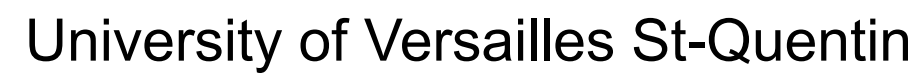

■ LRC ITACA

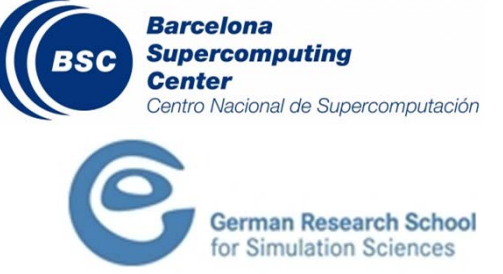

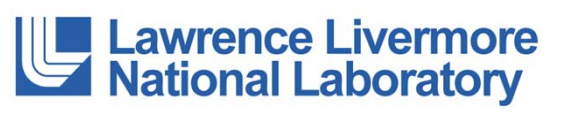

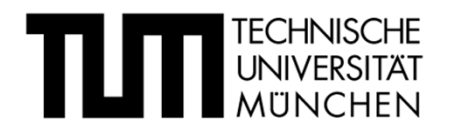

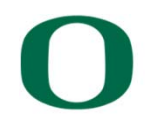

UNIVERSITY OF OREGON

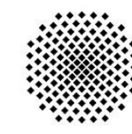

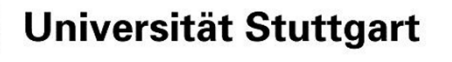

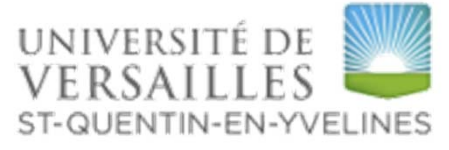

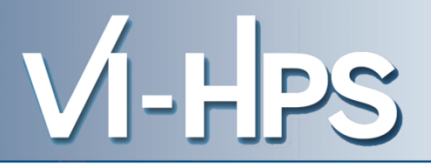

## **MUST**

■ MPI usage correctness checking

PAPI

■ Interfacing to hardware performance counters

**Periscope** 

■ Automatic analysis via an on-line distributed search

Scalasca

■ Large-scale parallel performance analysis

TAU

■ Integrated parallel performance system

Vampir

■ Interactive graphical trace visualization & analysis

## Score-P

■ Community instrumentation & measurement infrastructure

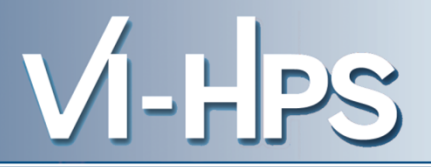

#### **KCachegrind**

■ Callgraph-based cache analysis [x86 only] MAQAO

■ Assembly instrumentation & optimization [x86 only] mpiP/mpiPview

■ MPI profiling tool and analysis viewer

Open MPI

■ Integrated memory checking

#### Open|Speedshop

■ Integrated parallel performance analysis environment

Paraver/Extrae

■ Event tracing and graphical trace visualization & analysis Rubik

■ Process mapping generation & optimization [BG only] SIONlib

■ Optimized native parallel file I/O

#### STAT

■ Stack trace analysis tools

#### **Technologies and their integration**

# VI-HPS

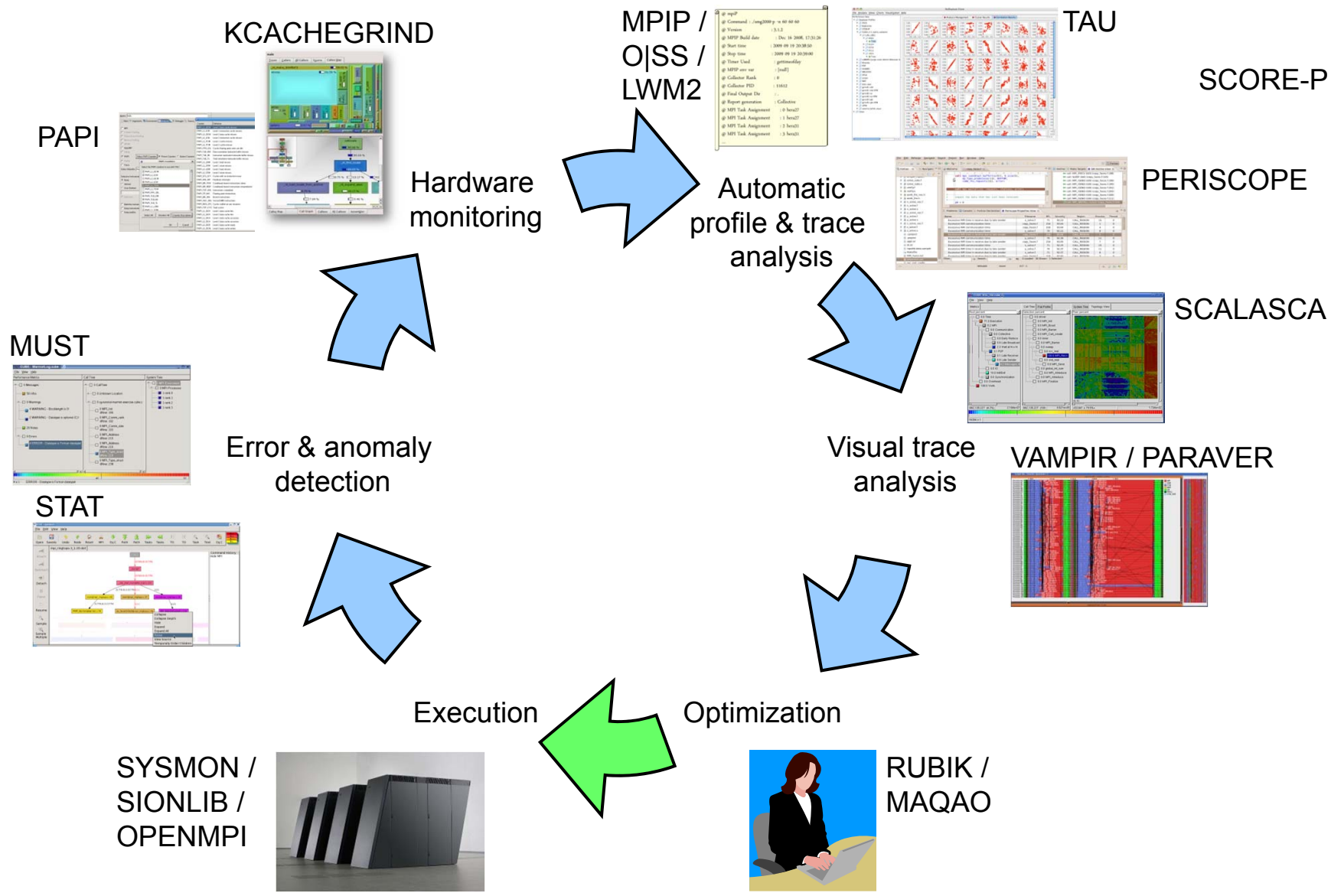

SC'13: Hands-on Practical Hybrid Parallel Application Performance Engineering

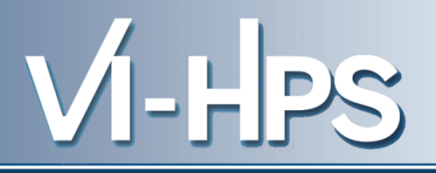

## Tools will *not* automatically make you, your applications or computer systems more *productive*.

However, they can help you understand *how* your parallel code executes and *when / where* it's necessary to work on *correctness* and *performance* issues.

- **Goals** 
	- Give an overview of the programming tools suite
	- Explain the functionality of individual tools
	- Teach how to use the tools effectively
	- Offer hands-on experience and expert assistance using tools
	- Receive feedback from users to guide future development
- For best results, bring & analyze/tune your own code(s)!
- VI-HPS Hands-on Tutorial series
	- SC'08, ICCS'09, SC'09, Cluster'10, SC'10, SC'11, EuroMPI'12, XSEDE'13 (San Diego), **SC'13 (Denver)**
- VI-HPS Tuning Workshop series
	- 2008 (Aachen & Dresden), 2009 (Jülich & Bremen), 2010 (Garching & Amsterdam/NL), 2011 (Stuttgart & Aachen), 2012 (St-Quentin/F & Garching), 2013 (Saclay/F & Jülich)

- ISC Extreme Scale Tools Tutorial (16 Jun 2013, Leipzig)
- EuroPar VI-HPS Tools Tutorial (26 Sep 2013, Aachen)
- 12th VI-HPS Tuning Workshop (7-11 Oct 2013, Jülich)
	- Hosted by Jülich Supercomputing Centre, FZJ, Germany
	- Using PRACE Tier-0 *Juqueen* BlueGene/Q system
	- Score-P, Scalasca, Vampir, TAU, Periscope, Paraver, MUST, ...
- Further events to be determined
	- (one-day) tutorials
		- With guided exercises usually using a Live-DVD
	- (multi-day) training workshops
		- With your own applications on actual HPC systems
- Check www.vi-hps.org/training for announced events
- Contact us if you might be interested in hosting an event

- Bootable Linux installation on DVD (or USB memory stick)
- Includes everything needed to try out our parallel tools on an 64-bit x86-architecture notebook computer
	- VI-HPS tools: MUST, PAPI, Score-P, Periscope, Scalasca, TAU, Vampir\*
	- Also: Eclipse/PTP, TotalView\*, etc.
		- \* time/capability-limited evaluation licences provided for commercial products
	- GCC (w/ OpenMP), OpenMPI
	- Manuals/User Guides
	- Tutorial exercises & examples
- Produced by U. Oregon PRL
	- Sameer Shende

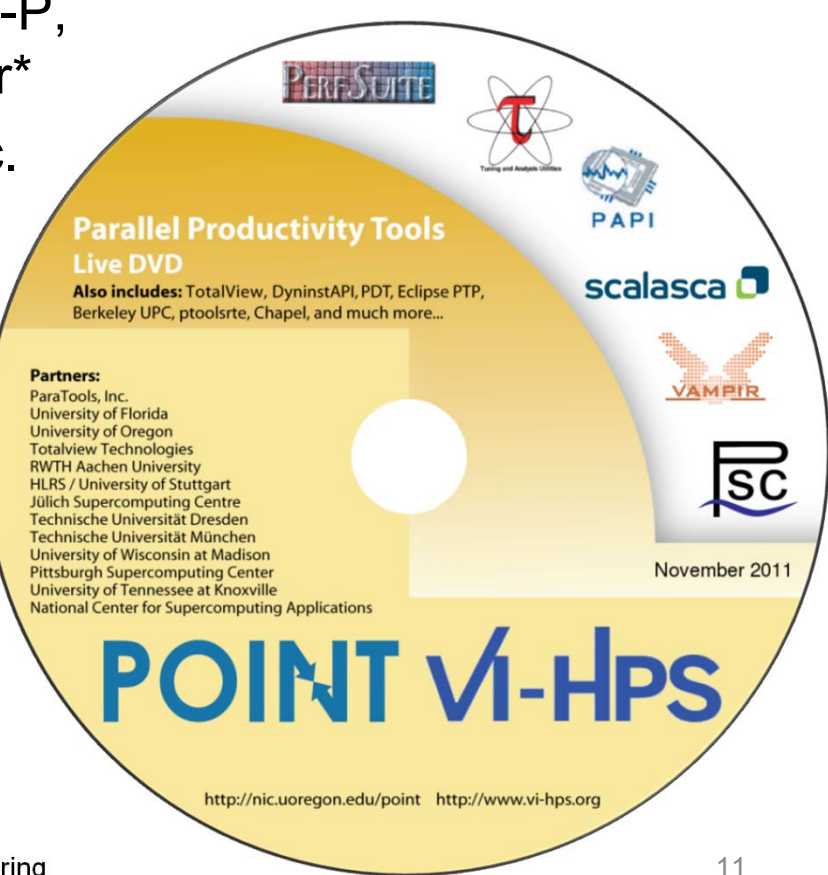

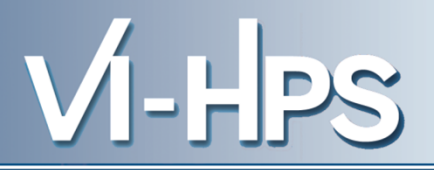

- ISO image approximately 4GB
	- download latest version from website
	- http://www.vi-hps.org/training/livedvd
	- optionally create bootable DVD or USB drive
- Boot directly from disk
	- enables hardware counter access and offers best performance, but no save/resume
- Boot within virtual machine
	- faster boot time and can save/resume state, but may not allow hardware counter access
- Boots into Linux environment for HPC
	- supports building and running provided MPI and/or OpenMP parallel application codes
	- and experimentation with VI-HPS (and third-party) tools

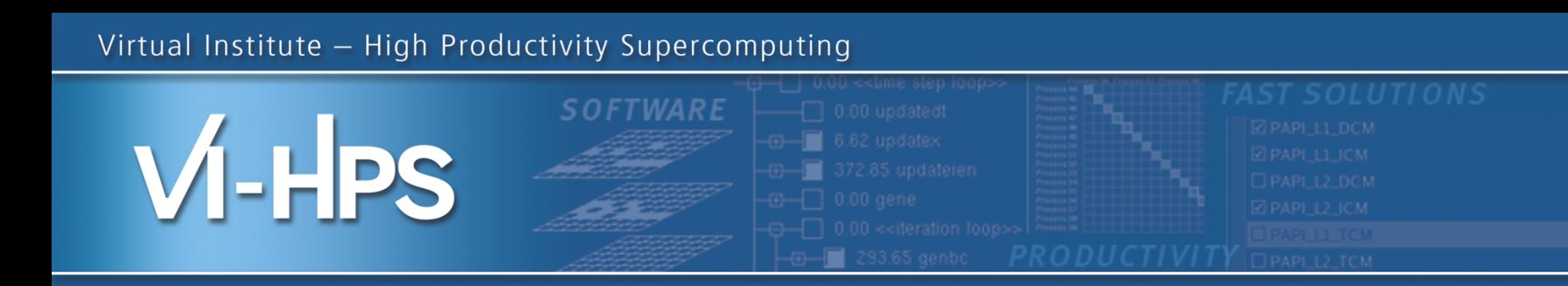

## Introduction to Parallel Performance Engineering

Markus Geimer, Brian Wylie Jülich Supercomputing Centre

(with content used with permission from tutorials by Bernd Mohr/JSC and Luiz DeRose/Cray)

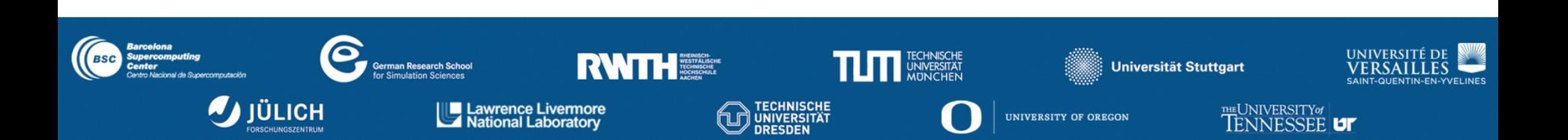

#### **Performance: an old problem**

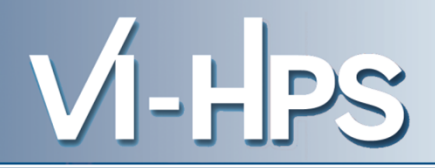

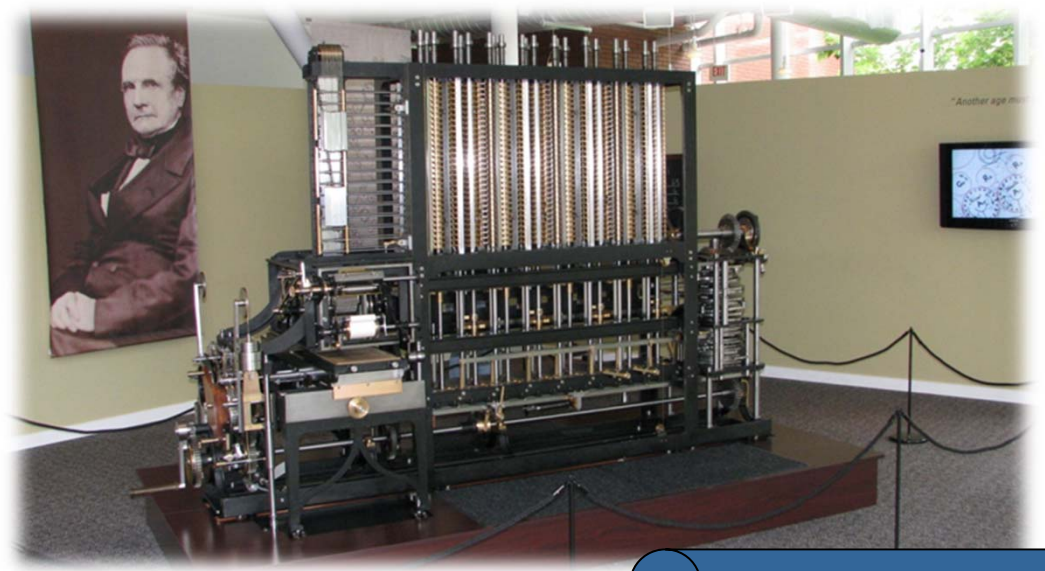

Difference Engine

"The most constant difficulty in contriving the engine has arisen from the desire to reduce the time in which the calculations were executed to the shortest which is possible."

> Charles Babbage 1791 – 1871

#### **Today: the "free lunch" is over**

- Moore's law is still in charge, but
	- Clock rates no longer increase
	- Performance gains only through increased parallelism
- Optimizations of applications more difficult
	- Increasing application complexity
		- Multi-physics
		- Multi-scale
	- Increasing machine complexity
		- Hierarchical networks / memory
		- More CPUs / multi-core

## Every doubling of scale reveals a new bottleneck!

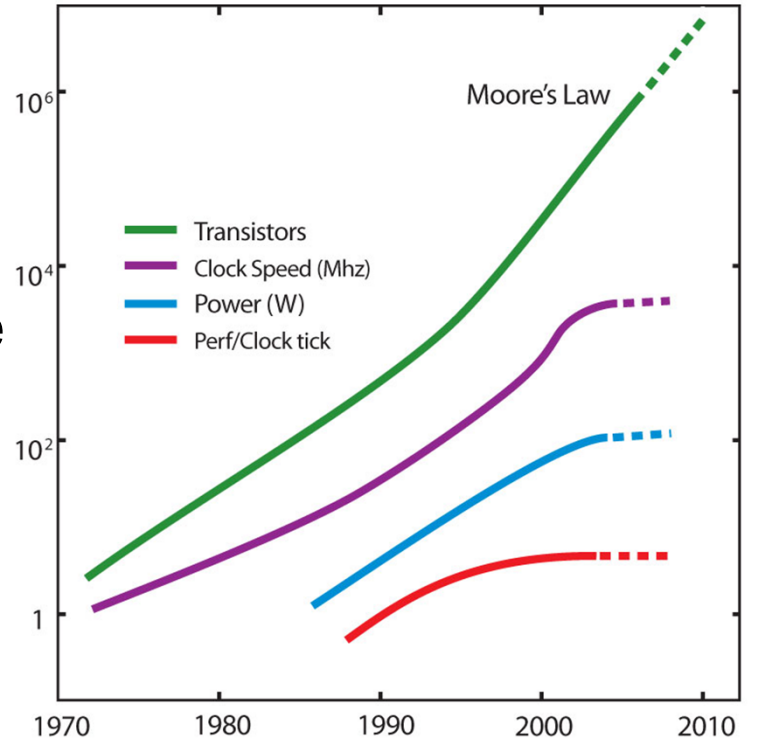

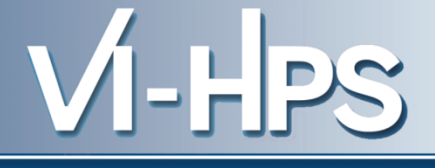

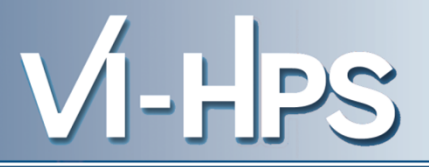

- CFD simulation of unsteady flows
	- Developed by CATS / RWTH Aachen
	- Exploits finite-element techniques, unstructured 3D meshes, iterative solution strategies
- MPI parallel version
	- $\blacktriangleright$  >40,000 lines of Fortran & C
	- DeBakey blood-pump data set (3,714,611 elements)

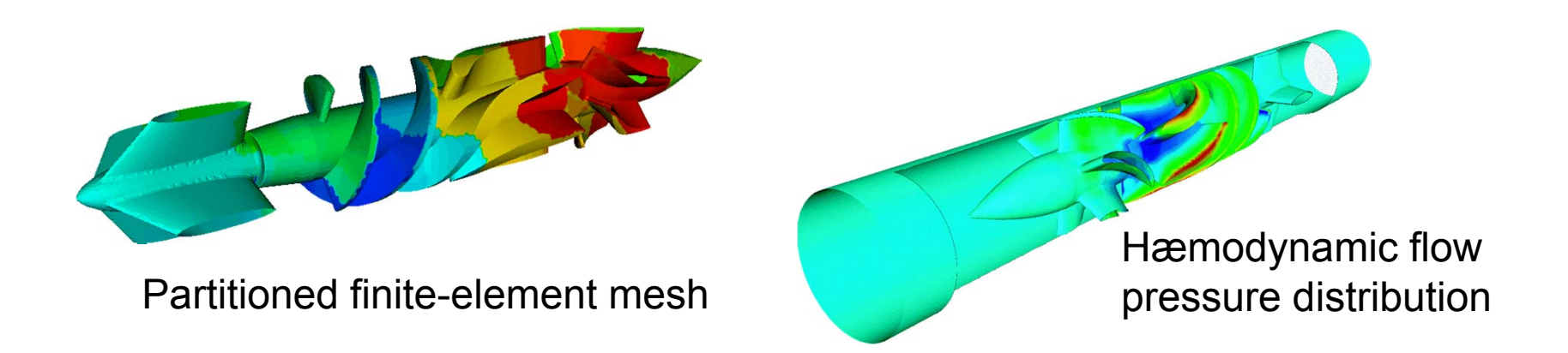

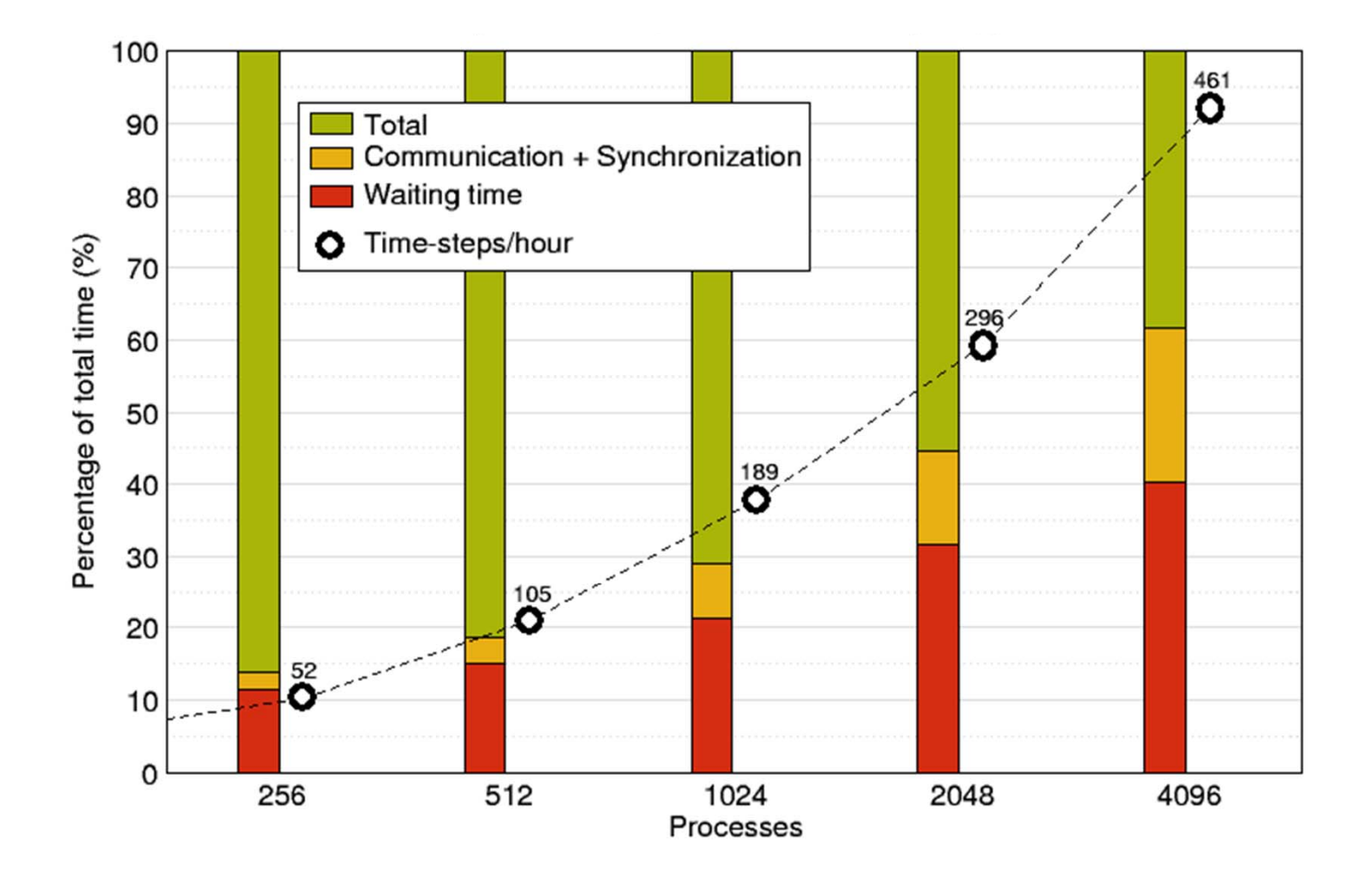

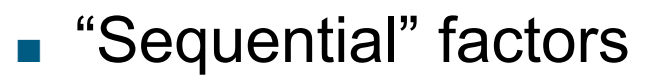

■ Computation

Choose right algorithm, use optimizing compiler

■ Cache and memory

Tough! Only limited tool support, hope compiler gets it right

■ Input / output

Often not given enough attention

- "Parallel" factors
	- Partitioning / decomposition
	- Communication (i.e., message passing)
	- Multithreading
	- Synchronization / locking

More or less understood, good tool support

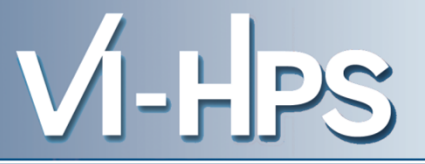

## ■ Successful engineering is a combination of

- The right algorithms and libraries
- Compiler flags and directives
- Thinking !!!
- Measurement is better than guessing
	- To determine performance bottlenecks
	- To compare alternatives
	- To validate tuning decisions and optimizations After each step!

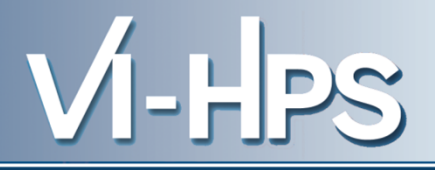

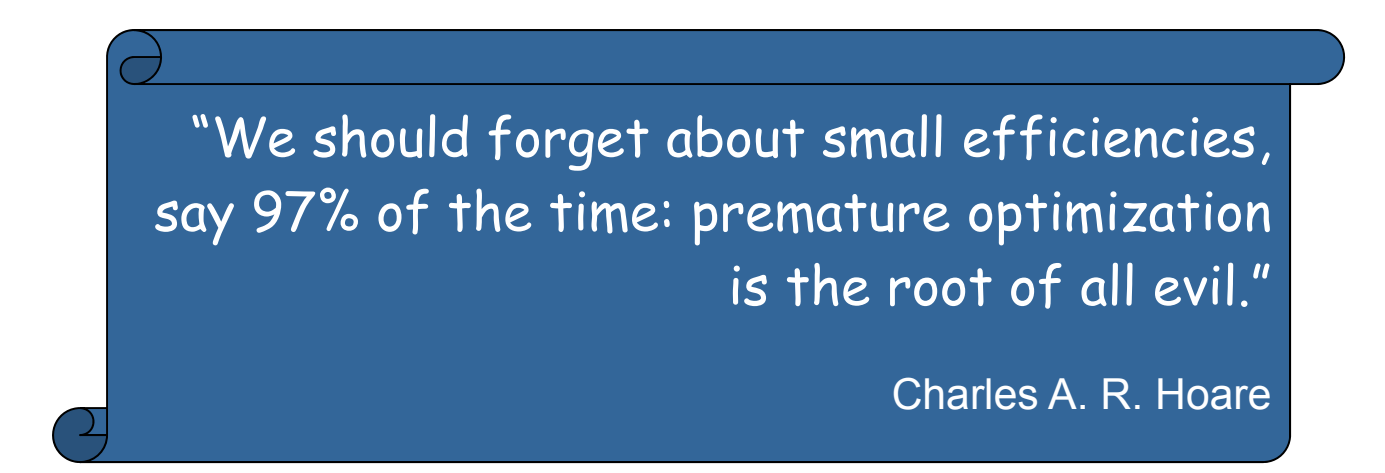

■ It's easier to optimize a slow correct program than to debug a fast incorrect one

*Nobody cares how fast you can compute a wrong answer...*

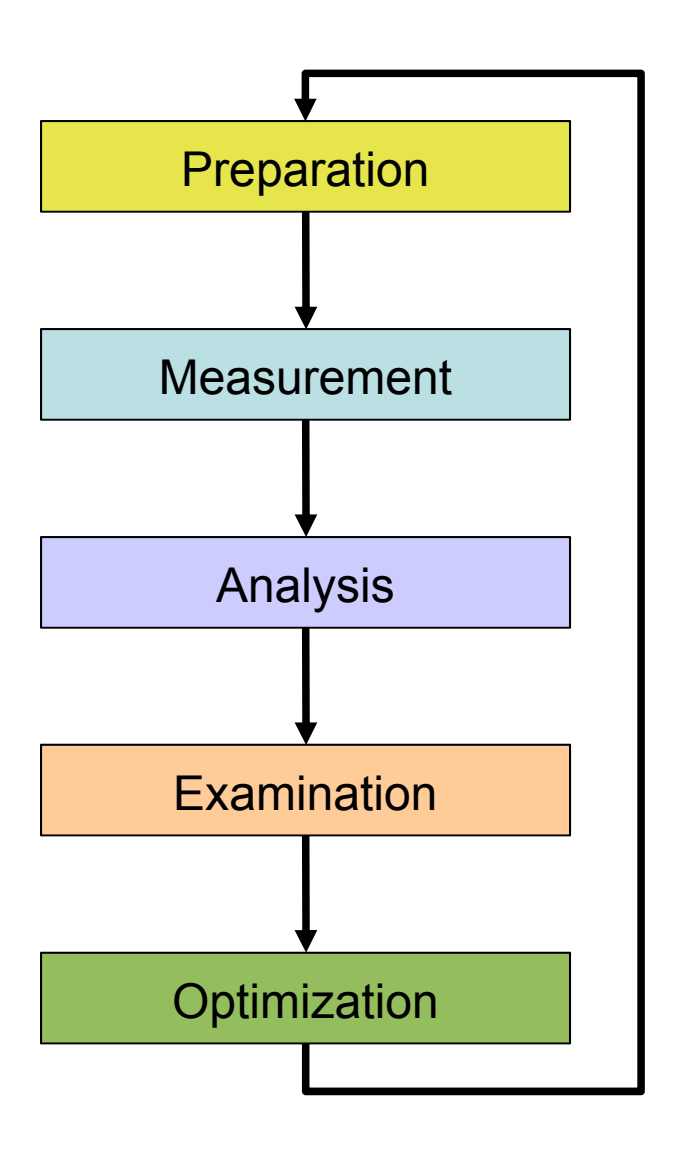

■ Prepare application (with symbols), insert extra code (probes/hooks)

- Collection of data relevant to execution performance analysis
- Calculation of metrics, identification of performance metrics
- Presentation of results in an intuitive/understandable form
- Modifications intended to eliminate/reduce performance problems

- Programs typically spend 80% of their time in 20% of the code
- Programmers typically spend 20% of their effort to get 80% of the total speedup possible for the application

*Know when to stop!*

Don't optimize what does not matter

*Make the common case fast!*

"If you optimize everything, you will always be unhappy."

Donald E. Knuth

SC'13: Hands-on Practical Hybrid Parallel Application Performance Engineering

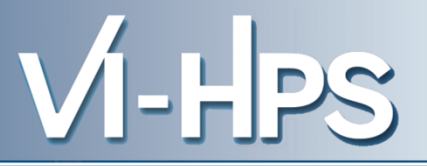

- What can be measured?
	- A **count** of how often an event occurs
		- E.g., the number of MPI point-to-point messages sent
	- The **duration** of some interval
		- E.g., the time spent these send calls
	- The **size** of some parameter
		- E.g., the number of bytes transmitted by these calls
- Derived metrics
	- E.g., rates / throughput
	- Needed for normalization

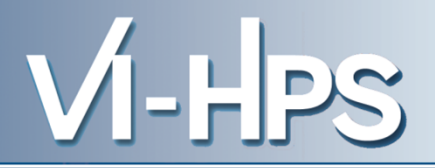

- Execution time
- Number of function calls
- CPI
	- CPU cycles per instruction
- FLOPS
	- Floating-point operations executed per second

"math" Operations? HW Operations? HW Instructions? 32-/64-bit? …

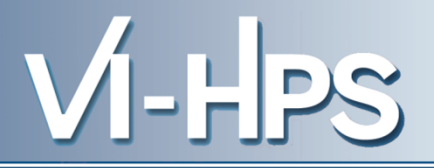

### ■ Wall-clock time

- Includes waiting time: I/O, memory, other system activities
- In time-sharing environments also the time consumed by other applications
- CPU time
	- Time spent by the CPU to execute the application
	- Does not include time the program was context-switched out
		- Problem: Does not include inherent waiting time (e.g., I/O)
		- Problem: Portability? What is user, what is system time?
- Problem: Execution time is non-deterministic
	- Use mean or minimum of several runs

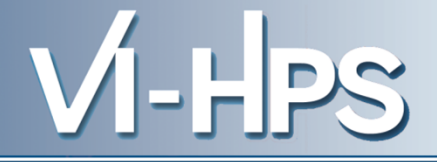

- **Inclusive** 
	- Information of all sub-elements aggregated into single value
- Exclusive
	- Information cannot be subdivided further

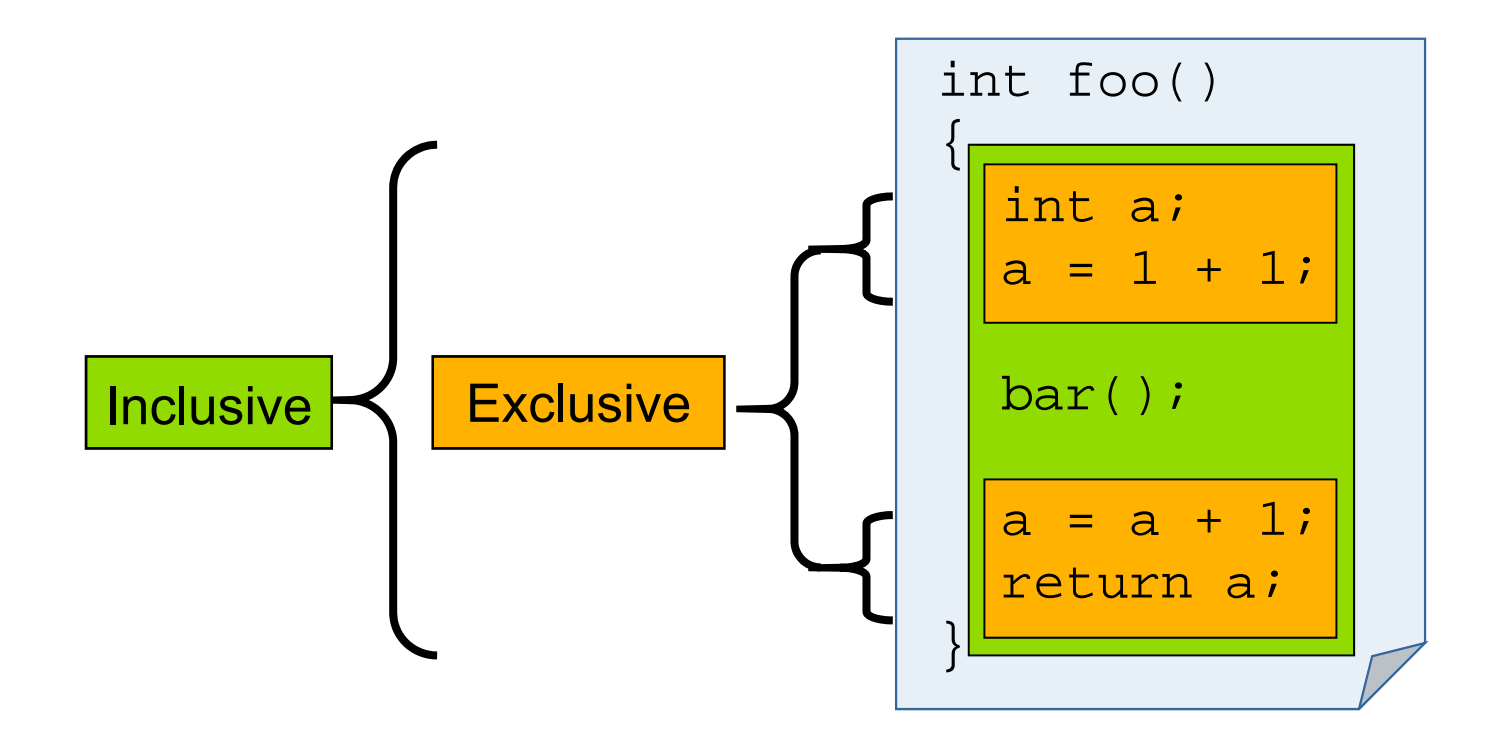

- How are performance measurements triggered?
	- Sampling
	- Code instrumentation
- How is performance data recorded?
	- Profiling / Runtime summarization
	- Tracing
- How is performance data analyzed?
	- Online
	- Post mortem

#### **Sampling**

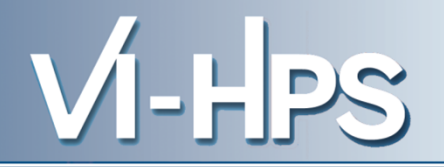

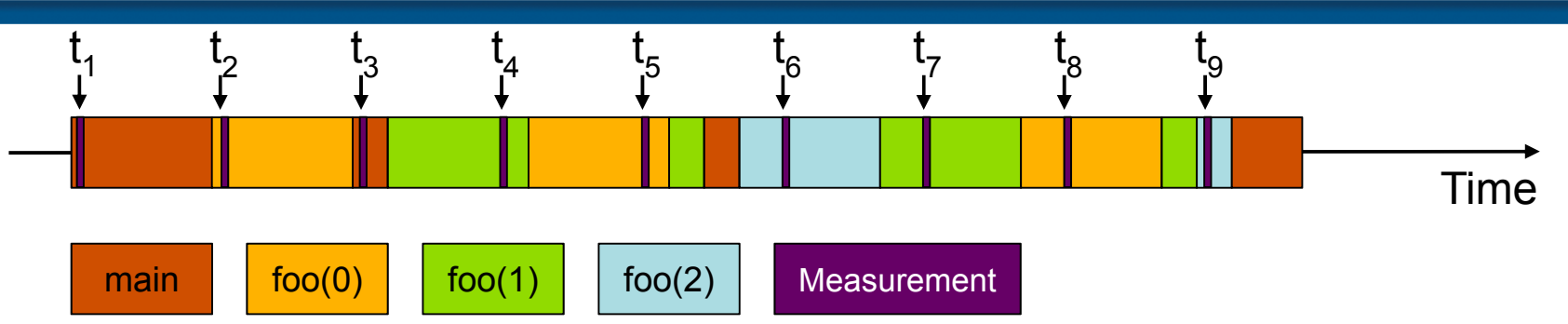

```
int main()
\{int i;
  for (i=0; i < 3; i++)foo(i);return 0;
}
void foo(int i)
{
  if (i > 0)foo(i - 1);
}
```
Running program is periodically interrupted to take measurement

- Timer interrupt, OS signal, or HWC overflow
- Service routine examines return-address stack
- Addresses are mapped to routines using symbol table information

#### **Statistical** inference of program behavior

- Not very detailed information on highly volatile metrics
- Requires long-running applications
- Works with unmodified executables

#### **Instrumentation**

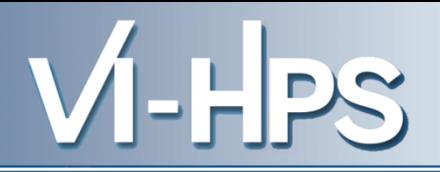

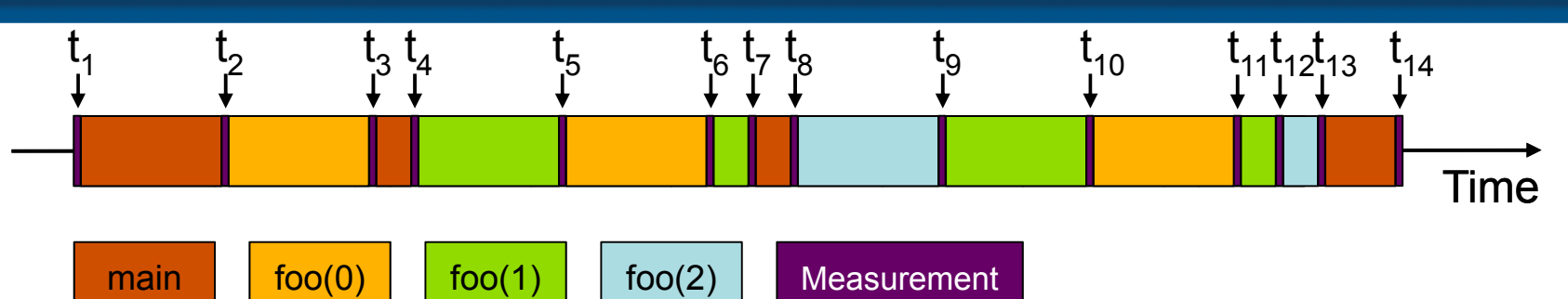

```
int main()
{
  int i;
  for (i=0; i < 3; i++)foo(i);return 0;
}
void foo(int i)
\{if (i > 0)foo(i - 1);
}
  Enter("main");
  Leave("main");
  Enter("foo");
  Leave("foo");
```
- Measurement code is inserted such that every event of interest is captured **directly**
	- Can be done in various ways
- Advantage:
	- Much more detailed information
- Disadvantage:
	- Processing of source-code / executable necessary
	- Large relative overheads for small functions

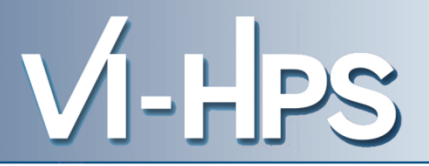

## ■ Static instrumentation

- Program is instrumented prior to execution
- Dynamic instrumentation
	- Program is instrumented at runtime
- Code is inserted
	- Manually
	- Automatically
		- By a preprocessor / source-to-source translation tool
		- By a compiler
		- By linking against a pre-instrumented library / runtime system
		- By binary-rewrite / dynamic instrumentation tool

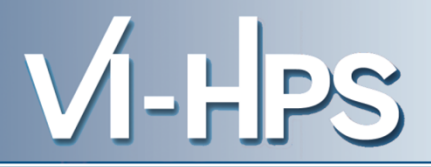

### ■ Accuracy

- Intrusion overhead
	- Measurement itself needs time and thus lowers performance
- Perturbation
	- Measurement alters program behaviour
	- E.g., memory access pattern
- Accuracy of timers & counters
- **Granularity** 
	- How many measurements?
	- How much information / processing during each measurement?

## *Tradeoff: Accuracy vs. Expressiveness of data*

- How are performance measurements triggered?
	- Sampling
	- Code instrumentation
- How is performance data recorded?
	- Profiling / Runtime summarization
	- Tracing
- How is performance data analyzed?
	- Online
	- Post mortem

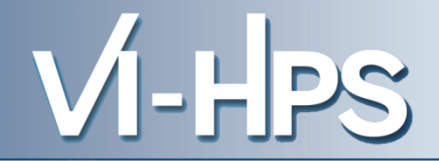

## ■ Recording of aggregated information

- Total, maximum, minimum, …
- For measurements
	- Time
	- Counts
		- Function calls
		- Bytes transferred
		- Hardware counters
- Over program and system entities
	- Functions, call sites, basic blocks, loops, ...
	- Processes, threads

## *Profile = summarization of events over execution interval*

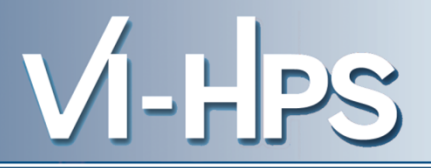

## ■ Flat profile

- Shows distribution of metrics per routine / instrumented region
- Calling context is not taken into account
- Call-path profile
	- Shows distribution of metrics per executed call path
	- Sometimes only distinguished by partial calling context (e.g., two levels)
- Special-purpose profiles
	- Focus on specific aspects, e.g., MPI calls or OpenMP constructs
	- Comparing processes/threads
### **Tracing**

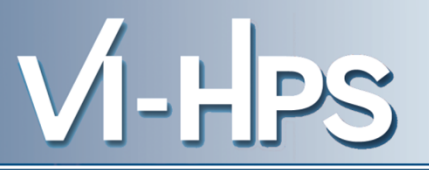

- Recording information about significant points (events) during execution of the program
	- Enter / leave of a region (function, loop, ...)
	- Send / receive a message, ...
- Save information in event record
	- Timestamp, location, event type
	- Plus event-specific information (e.g., communicator, sender / receiver, …)
- Abstract execution model on level of defined events

### *Event trace = Chronologically ordered sequence of event records*

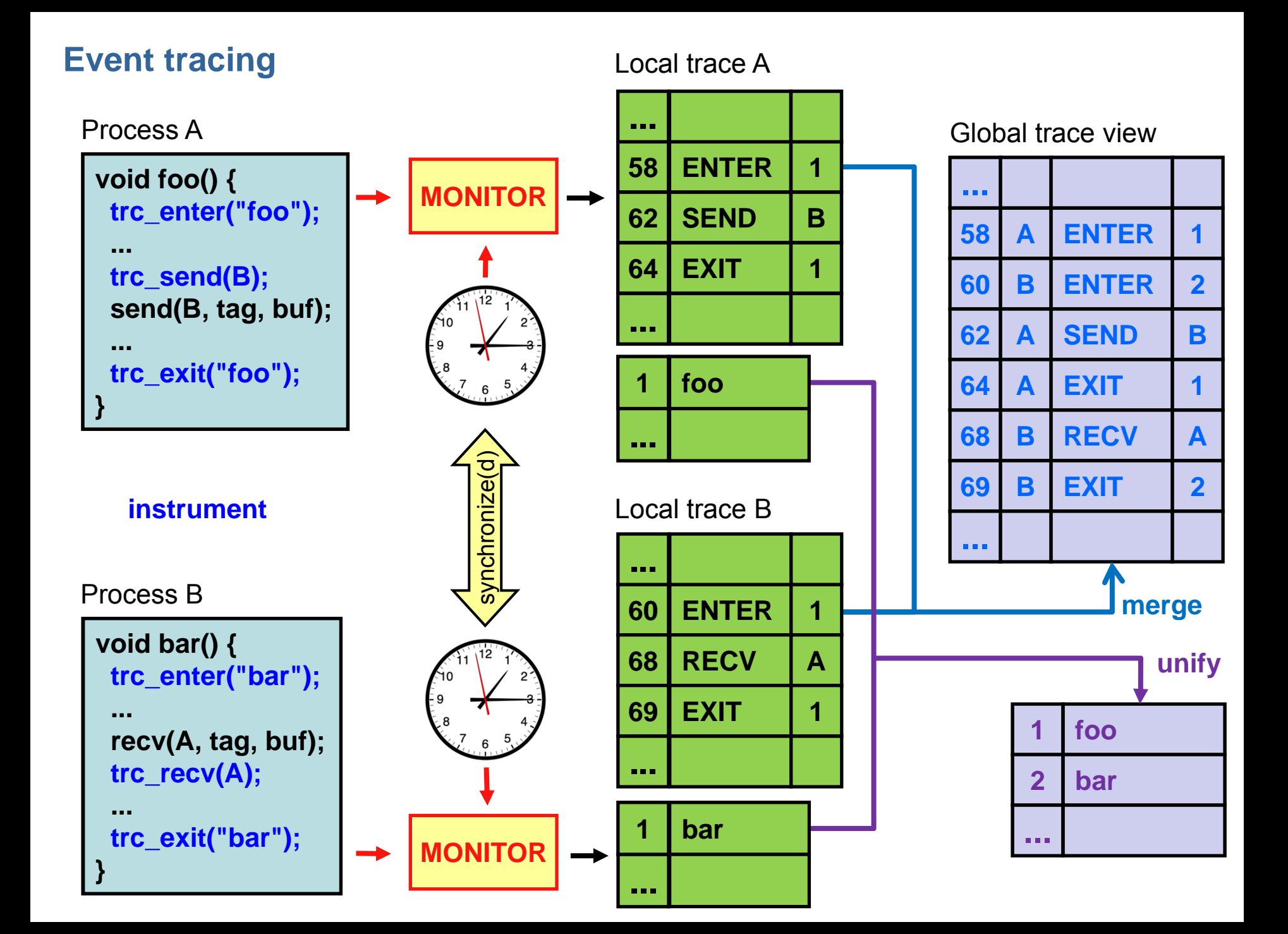

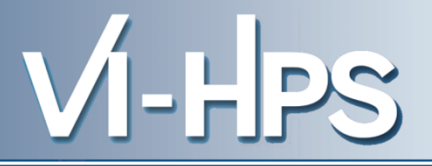

### ■ Tracing advantages

- Event traces preserve the **temporal** and **spatial** relationships among individual events ( $\infty$  context)
- Allows reconstruction of **dynamic** application behaviour on any required level of abstraction
- Most general measurement technique
	- Profile data can be reconstructed from event traces
- **Disadvantages** 
	- Traces can very quickly become extremely large
	- Writing events to file at runtime causes perturbation
	- Writing tracing software is complicated
		- Event buffering, clock synchronization, ...
- How are performance measurements triggered?
	- Sampling
	- Code instrumentation
- How is performance data recorded?
	- Profiling / Runtime summarization
	- Tracing
- How is performance data analyzed?
	- Online
	- Post mortem

- Performance data is processed during measurement run
	- Process-local profile aggregation
	- More sophisticated inter-process analysis using
		- "Piggyback" messages
		- Hierarchical network of analysis agents
- Inter-process analysis often involves application steering to interrupt and re-configure the measurement

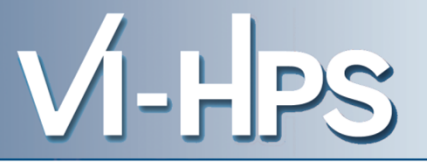

- Performance data is stored at end of measurement run
- Data analysis is performed afterwards
	- Automatic search for bottlenecks
	- Visual trace analysis
	- Calculation of statistics

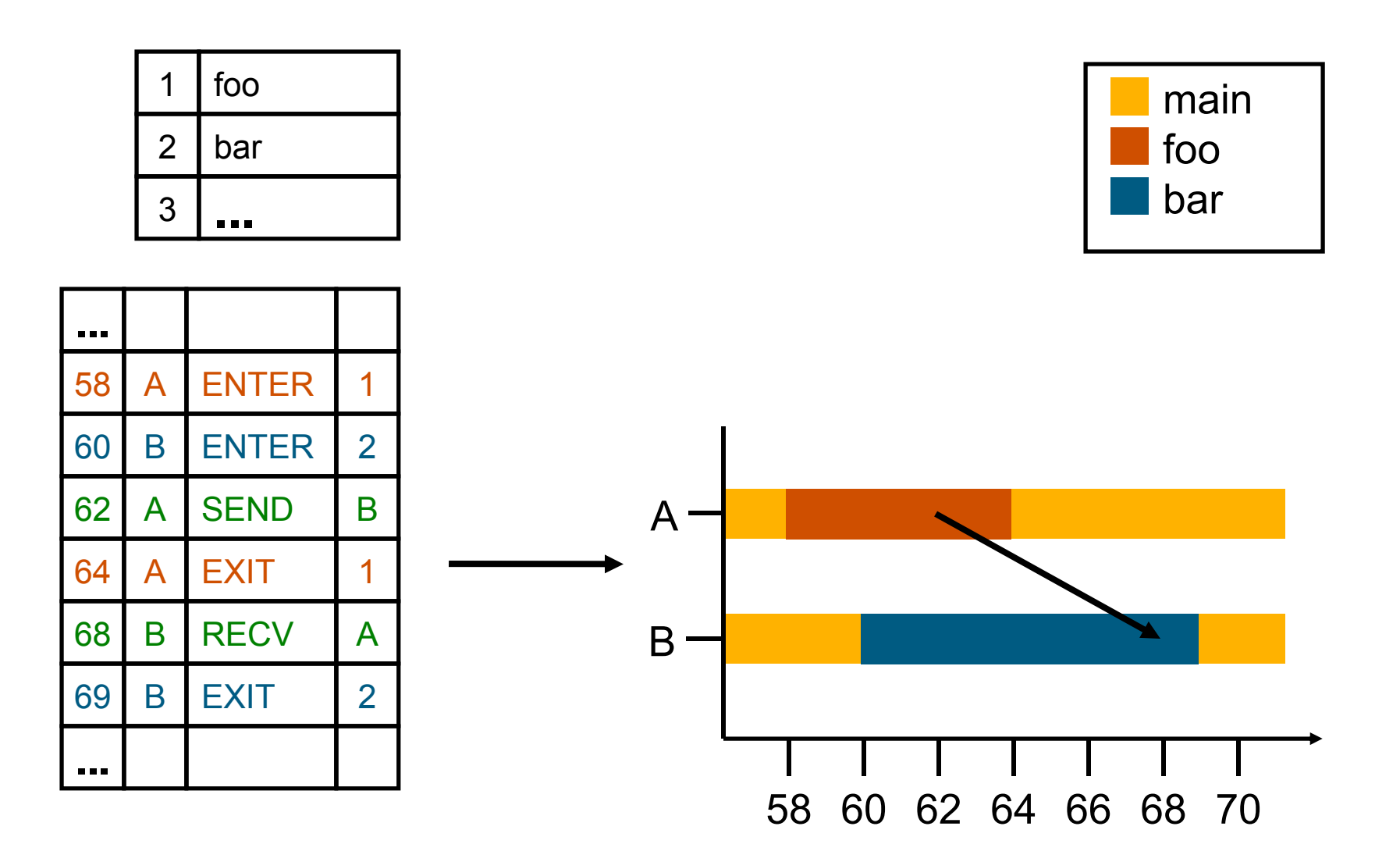

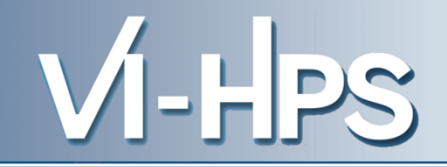

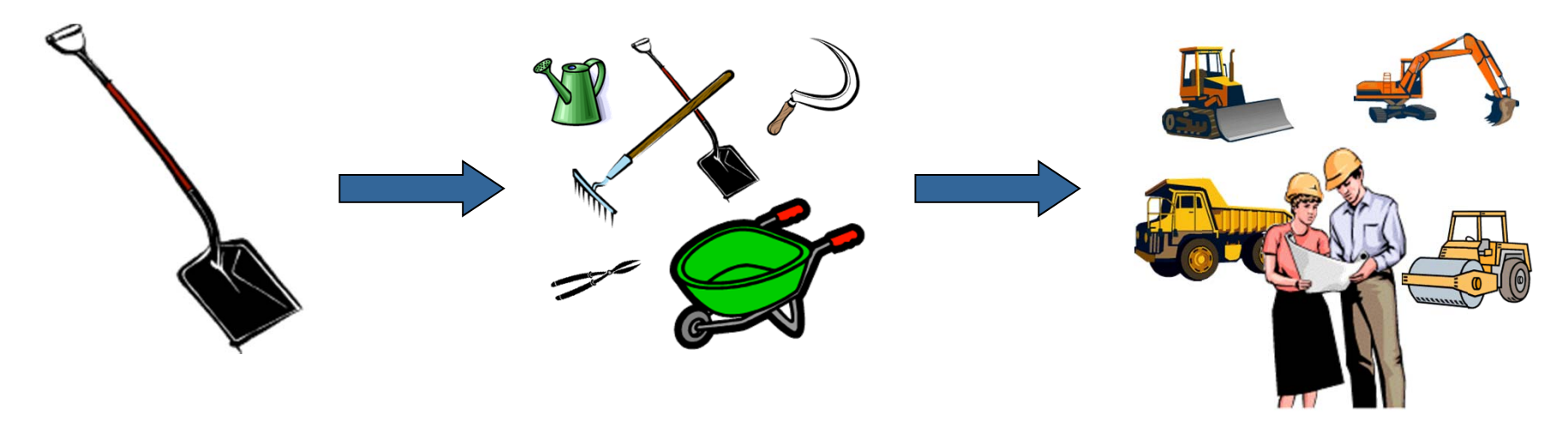

*A combination of different methods, tools and techniques is typically needed!*

- Analysis
	- Statistics, visualization, automatic analysis, data mining, ...
- Measurement
	- $\blacksquare$  Sampling / instrumentation, profiling / tracing, ...
- Instrumentation
	- Source code / binary, manual / automatic, ...
- Do I have a performance problem at all?
	- Time / speedup / scalability measurements
- What is the key bottleneck (computation / communication)?
	- MPI / OpenMP / flat profiling
- Where is the key bottleneck?
	- Call-path profiling, detailed basic block profiling
- Why is it there?
	- Hardware counter analysis, trace selected parts to keep trace size manageable
- Does the code have scalability problems?
	- Load imbalance analysis, compare profiles at various sizes function-by-function

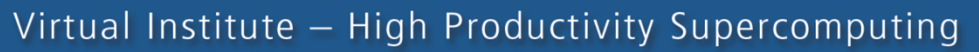

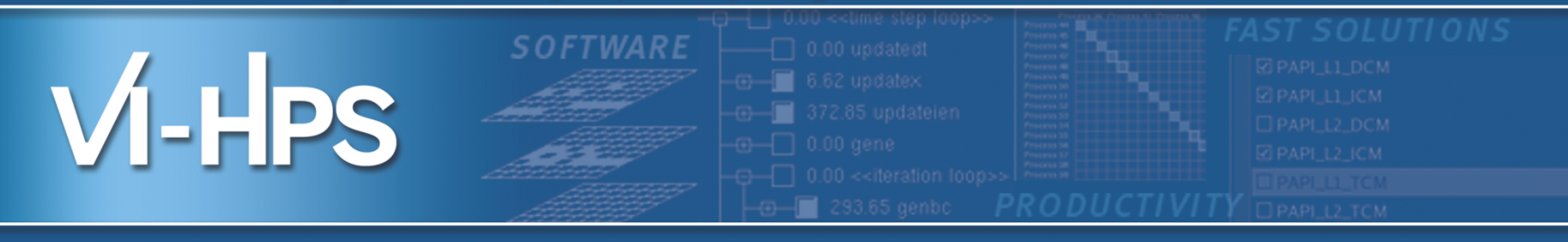

# Hands-on example code: NPB-MZ-MPI / BT (on Live-ISO/DVD)

VI-HPS Team

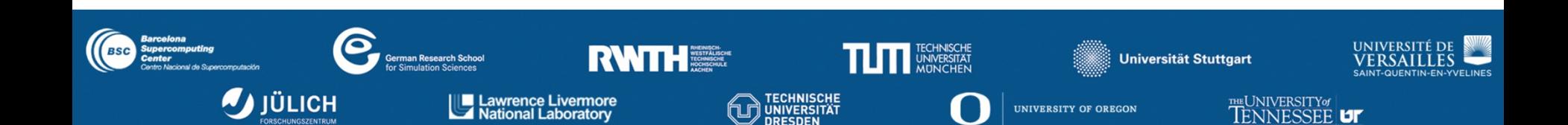

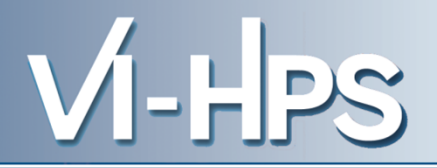

## 0.0 Reference preparation for validation

- 1.0 Program instrumentation
- 1.1 Summary measurement collection
- 1.2 Summary analysis report examination
- 2.0 Summary experiment scoring
- 2.1 Summary measurement collection with filtering
- 2.2 Filtered summary analysis report examination
- 3.0 Event trace collection
- 3.1 Event trace examination & analysis

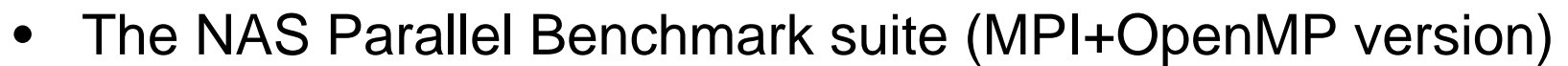

– Available from

### http://www.nas.nasa.gov/Software/NPB

- 3 benchmarks in Fortran77
- Configurable for various sizes & classes
- Move into the NPB3.3-MZ-MPI root directory

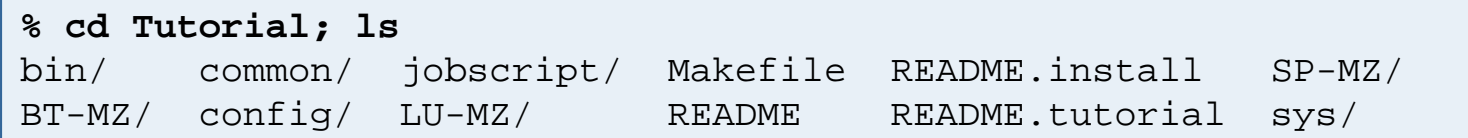

- Subdirectories contain source code for each benchmark
	- plus additional configuration and common code
- The provided distribution has already been configured for the tutorial, such that it's ready to "make" one or more of the benchmarks and install them into a (tool-specific) "bin" subdirectory

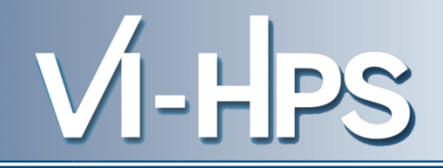

### • Type "make" for instructions

```
% make
 ===========================================
 = NAS PARALLEL BENCHMARKS 3.3
 = MPI+OpenMP Multi-Zone Versions =
 = F77 ============================================
 To make a NAS multi-zone benchmark type
        make <benchmark-name> CLASS=<class> NPROCS=<nprocs>
 where <benchmark-name> is "bt-mz", "lu-mz", or "sp-mz"
       <class> is "S", "W", "A" through "F"
       <nprocs> is number of processes
 [...]
 ***************************************************************
% make suite* Custom build configuration is specified in config/make.def *
* Suggested tutorial exercise configuration for LiveISO/DVD: *
 * make bt-mz CLASS=W NPROCS=4 *
 ***************************************************************
                                        Hint: the recommended build
                                        configuration is available via
```
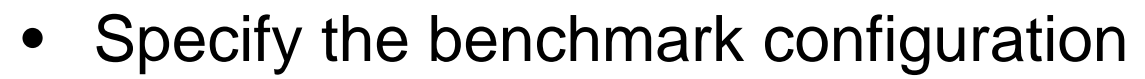

- benchmark name: **bt-mz**, lu-mz, sp-mz
- the number of MPI processes: NPROCS=**4**
- the benchmark class (S, W, A, B, C, D, E): CLASS=**W**

```
% make bt-mz CLASS=W NPROCS=4
cd BT-MZ; make CLASS=W NPROCS=4 VERSION=
make: Entering directory 'BT-MZ'
cd ../sys; cc -o setparams setparams.c
../sys/setparams bt-mz 4 W
mpif77 -c -O3 -fopenmp bt.f
[...]
cd ../common; mpif77 -c -O3 -fopenmp timers.f
mpif77 -03 -fopennp -o \ldots/bin/bt-mz W.4 \setminusbt.o initialize.o exact solution.o exact rhs.o set constants.o \setminusadi.o rhs.o zone_setup.o x_solve.o y_solve.o exch_qbc.o \
solve subs.o z solve.o add.o error.o verify.o mpi setup.o \setminus../common/print results.o ../common/timers.o
Built executable ../bin/bt-mz_W.4
make: Leaving directory 'BT-MZ'
```
- What does it do?
	- Solves a discretized version of unsteady, compressible Navier-Stokes equations in three spatial dimensions
	- Performs 200 time-steps on a regular 3-dimensional grid
- Implemented in 20 or so Fortran<sub>77</sub> source modules
- Uses MPI & OpenMP in combination
	- 4 processes with 4 threads each should be reasonable
		- don't expect to see speed-up when run on a laptop!
	- bt-mz\_W.4 should run in around 5 to 12 seconds on a laptop
	- bt-mz\_B.4 is more suitable for dedicated HPC compute nodes
		- Each class step takes around 10-15x longer

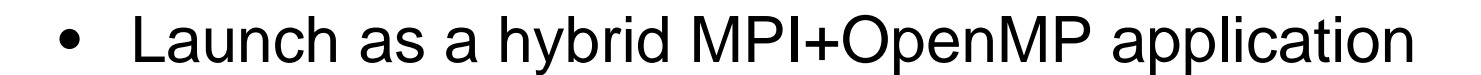

```
% cd bin
% OMP_NUM_THREADS=4 mpiexec -np 4 ./bt-mz_W.4
NAS Parallel Benchmarks (NPB3.3-MZ-MPI) - BT-MZ MPI+OpenMP Benchmark
Number of zones: 4 \times 4Iterations: 200 dt: 0.000800
Number of active processes: 4
Total number of threads: 16 ( 4.0 threads/process)
Time step 1
Time step 20
Time step 40
 [...]
Time step 160
Time step 180
Time step 200
Verification Successful
BT-MZ Benchmark Completed.
Time in seconds = 5.57
                                           Hint: save the benchmark 
                                           output (or note the run time) 
                                           to be able to refer to it later
                                          Alternatively execute script:
                                          % sh ../jobscript/ISO/run.sh
```
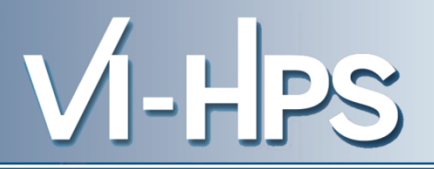

- The tutorial steps are similar and repeated for each tool
- Edit config/make.def to adjust build configuration
	- Modify specification of compiler/linker: MPIF77
- Make clean and build new tool-specific executable

```
% make clean
% make bt-mz CLASS=W NPROCS=4
Built executable ../bin.$(TOOL)/bt-mz_W.4
```
• Change to the directory containing the new executable before running it with the desired tool configuration

```
% cd bin.$(TOOL)
% export …
% OMP_NUM_THREADS=4 mpiexec –np 4 ./bt-mz_W.4
```
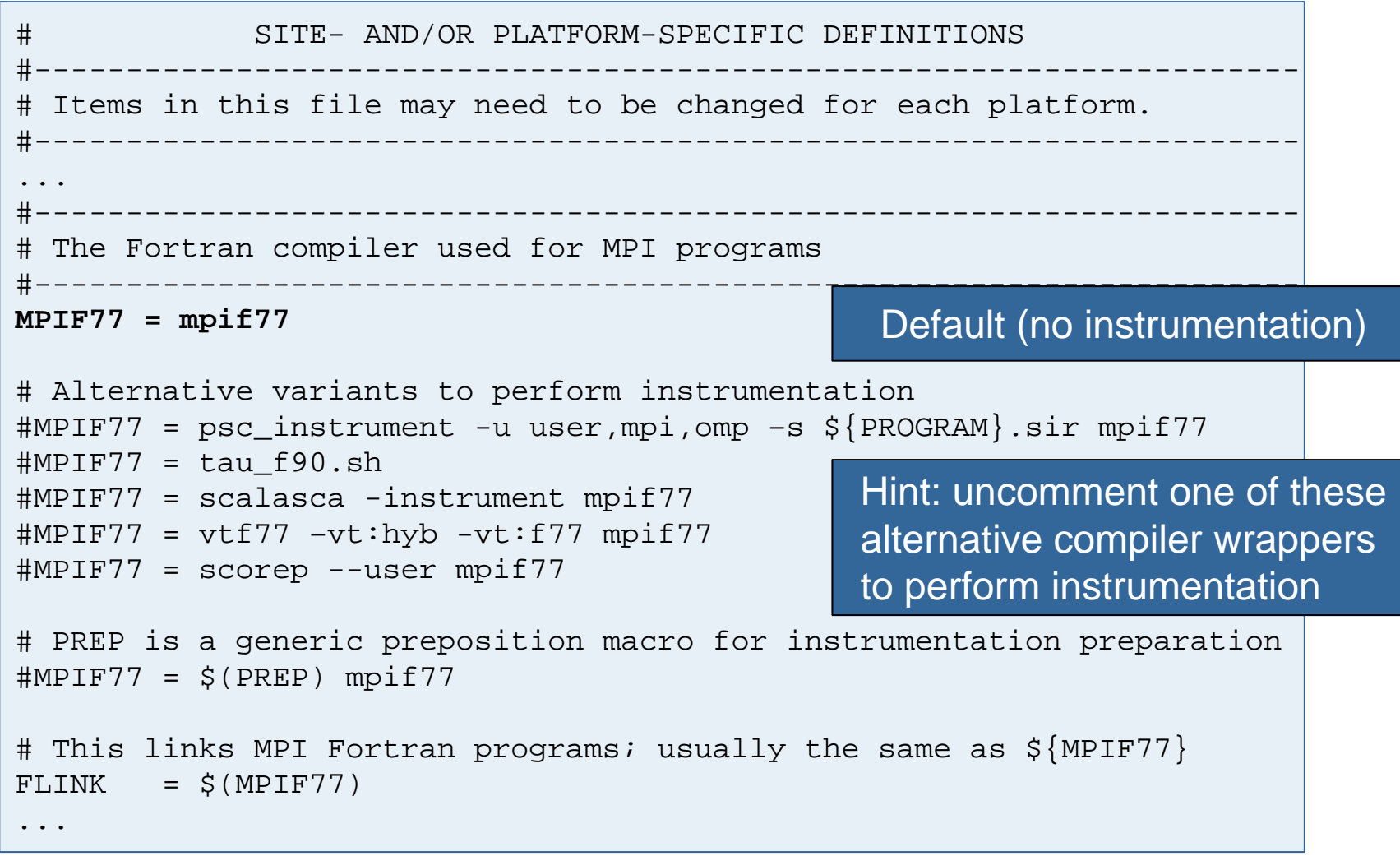

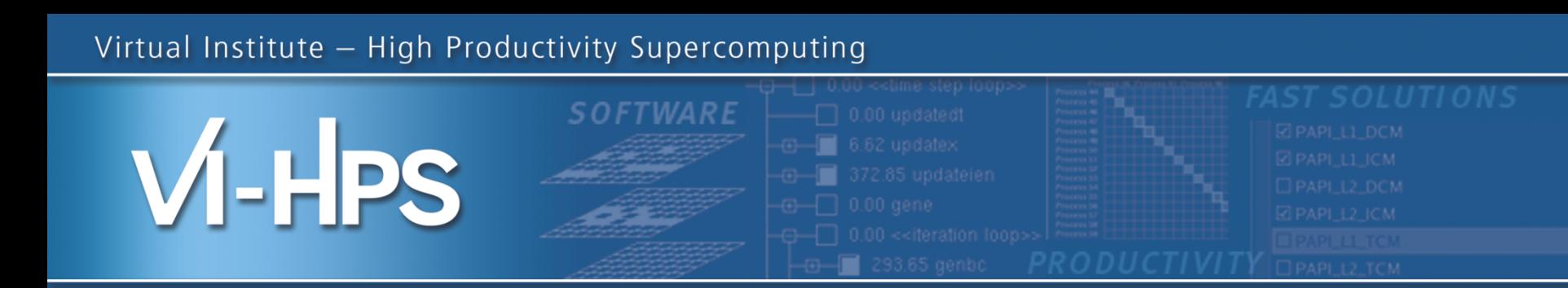

# **Score-P – A Joint Performance Measurement Run-Time Infrastructure for Periscope, Scalasca, TAU, and Vampir**

Markus Geimer<sup>2)</sup>, Bert Wesarg<sup>1)</sup>, Brian Wylie<sup>2)</sup>

With contributions from Andreas Knüpfer<sup>1)</sup> and Christian Rössel<sup>2)</sup> 1)ZIH TU Dresden , 2)FZ Jülich

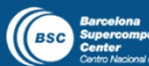

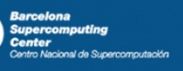

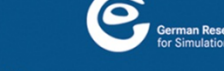

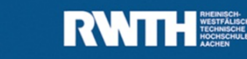

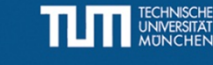

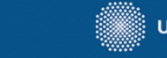

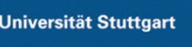

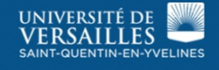

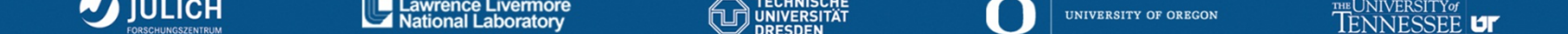

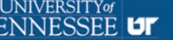

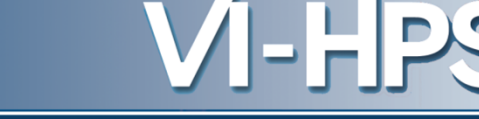

- Several performance tools co-exist
- Separate measurement systems and output formats
- Complementary features and overlapping functionality
- Redundant effort for development and maintenance
- Limited or expensive interoperability
- Complications for user experience, support, training

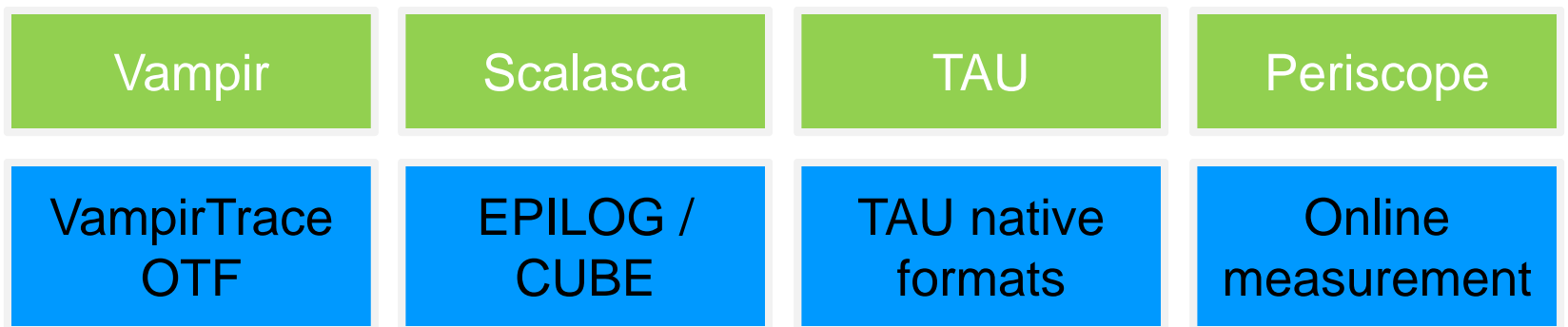

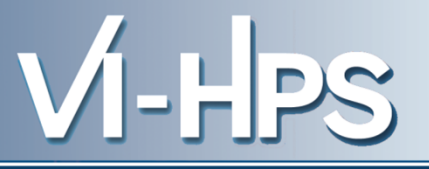

- Start a community effort for a common infrastructure
	- Score-P instrumentation and measurement system
	- Common data formats OTF2 and CUBE4
- Developer perspective:
	- Save manpower by sharing development resources
	- Invest in new analysis functionality and scalability
	- Save efforts for maintenance, testing, porting, support, training
- User perspective:
	- Single learning curve
	- Single installation, fewer version updates
	- Interoperability and data exchange
- SILC project funded by BMBF
- Close collaboration PRIMA project funded by DOE

SC'13: Hands-on Practical Hybrid Parallel Application Performance Engineering 3

GEFÖRDERT VOM

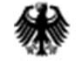

Bundesministerium für Bildung und Forschung

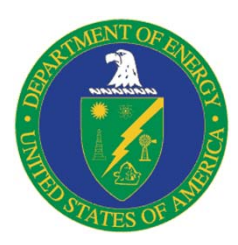

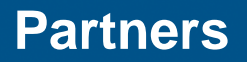

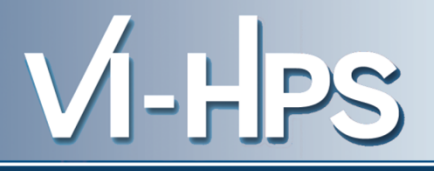

- Forschungszentrum Jülich, Germany
- German Research School for Simulation Sciences, Aachen, Germany
- Gesellschaft für numerische Simulation mbH Braunschweig, Germany
- RWTH Aachen, Germany
- Technische Universität Dresden, Germany
- Technische Universität München, Germany
- University of Oregon, Eugene, USA

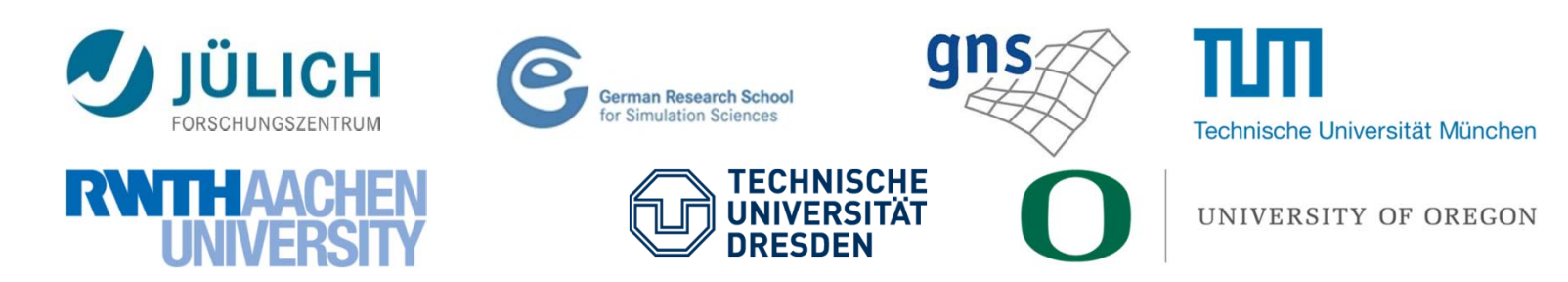

- Provide typical functionality for HPC performance tools
- Support all fundamental concepts of partner's tools
- Instrumentation (various methods)
- Flexible measurement without re-compilation:
	- Basic and advanced profile generation
	- Event trace recording
	- Online access to profiling data
- MPI, OpenMP, and hybrid parallelism (and serial)
- Enhanced functionality (OpenMP 3.0, CUDA, highly scalable I/O)

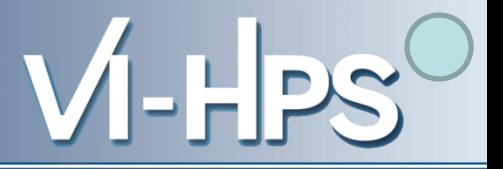

- Functional requirements
	- Generation of call-path profiles and event traces
	- Using direct instrumentation, later also sampling
	- Recording time, visits, communication data, hardware counters
	- Access and reconfiguration also at runtime
	- Support for MPI, OpenMP, basic CUDA, and all combinations
		- Later also OpenCL/HMPP/PTHREAD/…
- Non-functional requirements
	- Portability: all major HPC platforms
	- Scalability: petascale
	- Low measurement overhead
	- Easy and uniform installation through UNITE framework
	- Robustness
	- Open Source: New BSD License

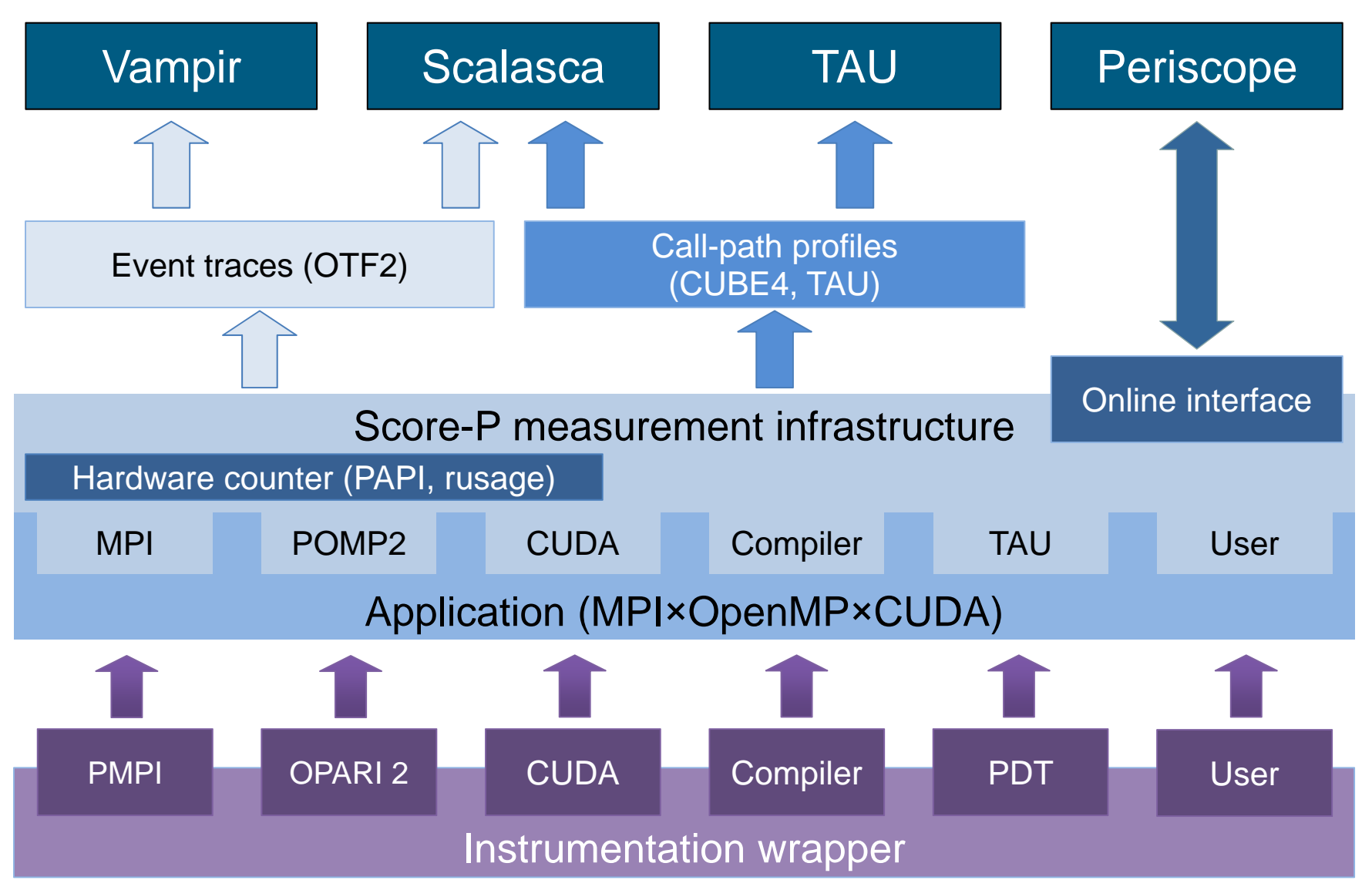

SC'13: Hands-on Practical Hybrid Parallel Application Performance Engineering 7

- Scalability to maximum available CPU core count
- Support for OpenCL, HMPP, PTHREAD
- Support for sampling, binary instrumentation
- Support for new programming models, e.g., PGAS
- Support for new architectures
- Ensure a single official release version at all times which will always work with the tools
- Allow experimental versions for new features or research
- Commitment to joint long-term cooperation

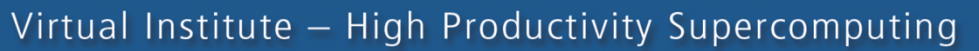

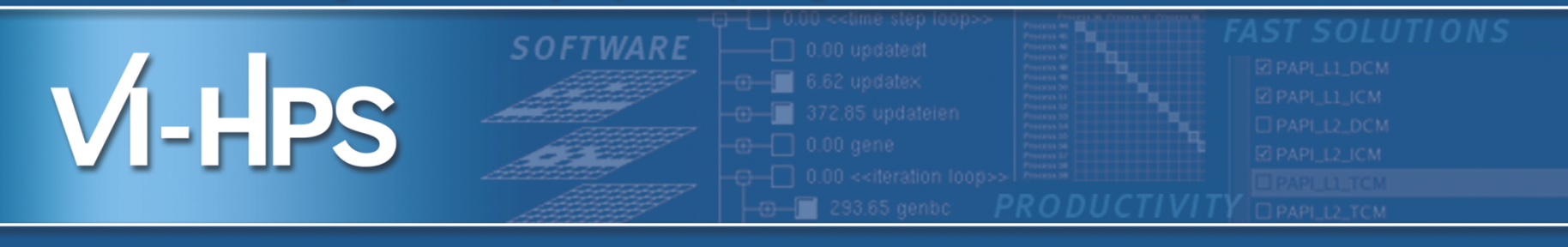

## Score-P hands-on: NPB-MZ-MPI / BT

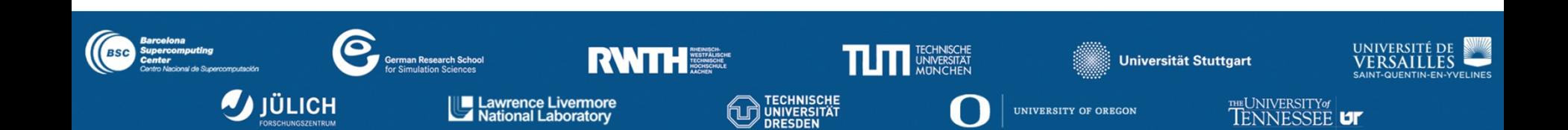

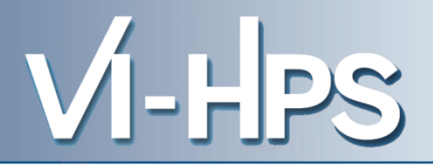

### 0.0 Reference preparation for validation

- 1.0 Program instrumentation
- 1.1 Summary measurement collection
- 1.2 Summary analysis report examination

2.0 Summary experiment scoring 2.1 Summary measurement collection with filtering 2.2 Filtered summary analysis report examination

3.0 Event trace collection

3.1 Event trace examination & analysis

- Change back to directory containing NPB BT-MZ **% cd ..**
- Edit config/make.def to adjust build configuration
	- Modify specification of compiler/linker: MPIF77

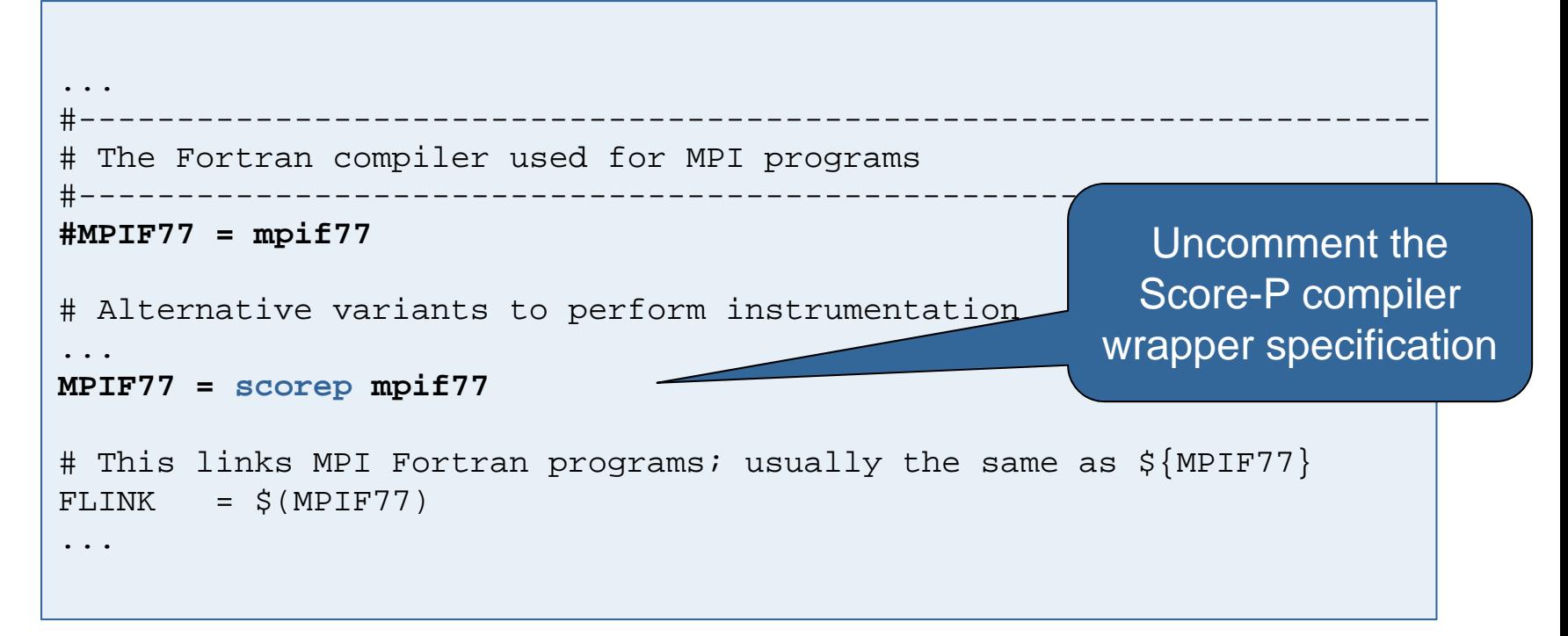

• Return to root directory and clean-up

% **make clean**

• Re-build executable using Score-P instrumenter

```
% make bt-mz CLASS=W NPROCS=4
cd BT-MZ; make CLASS=W NPROCS=4 VERSION=
make: Entering directory 'BT-MZ'
cd ../sys; cc -o setparams setparams.c -lm
../sys/setparams bt-mz 4 W
scorep mpif77 -c -O3 -fopenmp bt.f
[...]
cd ../common; scorep mpif77 -c -O3 -fopenmp timers.f
scorep mpif77 –O3 -fopenmp -o ../bin.scorep/bt-mz_W.4 \
bt.o initialize.o exact solution.o exact rhs.o set constants.o \setminusadi.o rhs.o zone setup.o x solve.o y solve.o exch qbc.o \
solve_subs.o z_solve.o add.o error.o verify.o mpi_setup.o \setminus../common/print_results.o ../common/timers.o
Built executable ../bin.scorep/bt-mz_W.4
make: Leaving directory 'BT-MZ'
```
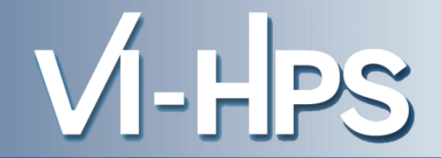

• Score-P measurements are configured via environment variables:

```
% scorep-info config-vars --full
SCOREP_ENABLE_PROFILING
 Description: Enable profiling
 [...]
SCOREP_ENABLE_TRACING
 Description: Enable tracing
[...]
SCOREP_TOTAL_MEMORY
 Description: Total memory in bytes for the measurement system
[...]
SCOREP_EXPERIMENT_DIRECTORY
 Description: Name of the experiment directory
[...]
SCOREP_FILTERING_FILE
 Description: A file name which contain the filter rules
[...]
SCOREP_METRIC_PAPI
 Description: PAPI metric names to measure
[...]
SCOREP_METRIC_RUSAGE
 Description: Resource usage metric names to measure
 [... More configuration variables ...]
```
- 
- Change to the directory containing the new executable adjust configuration and run application

```
% cd bin.scorep
% export SCOREP_EXPERIMENT_DIRECTORY=scorep_bt-mz_W_4x4_sum
% OMP_NUM_THREADS=4 mpiexec -np 4 ./bt-mz_W.4
NAS Parallel Benchmarks (NPB3.3-MZ-MPI) - BT-MZ MPI+OpenMP Benchmark
Number of zones: 4 x 4
Iterations: 200 dt: 0.000800
Number of active processes: 4
Use the default load factors with threads
Total number of threads: 16 ( 4.0 threads/process)
Use the default load factors with threads
Time step 1
Time step 20
 [...]
Time step 180
Time step 200
Verification Successful
BT-MZ Benchmark Completed.
Time in seconds = 54.39
```
- Creates experiment directory ./scorep\_bt-mz\_W\_4x4\_sum containing
	- a record of the measurement configuration (scorep.cfg)
	- the analysis report that was collated after measurement (profile.cubex)

```
% ls
     scorep bt-mz W 4x4 sum
% ls scorep_bt-mz_W_4x4_sum
profile.cubex scorep.cfg
```
• Interactive exploration with CUBE / ParaProf

% **cube scorep\_bt-mz\_W\_4x4\_sum/profile.cubex**

[CUBE GUI showing summary analysis report]

% **paraprof scorep\_bt-mz\_W\_4x4\_sum/profile.cubex**

[TAU ParaProf GUI showing summary analysis report]

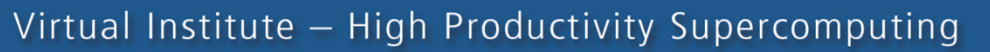

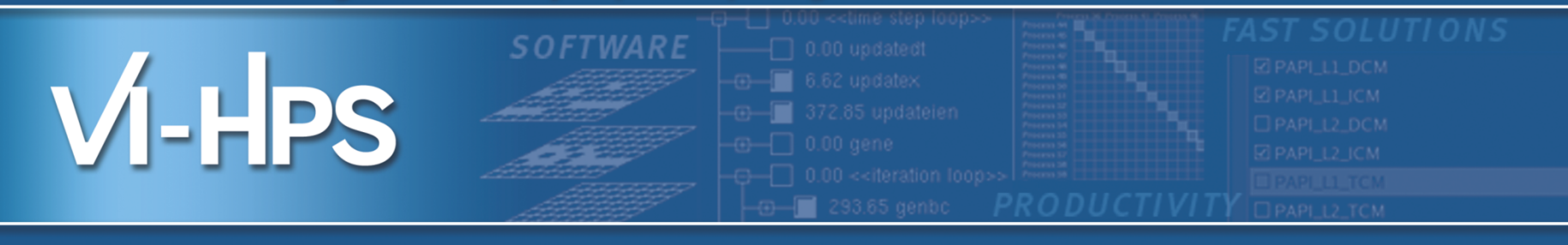

## Analysis report examination with CUBE

### Markus Geimer Jülich Supercomputing Centre

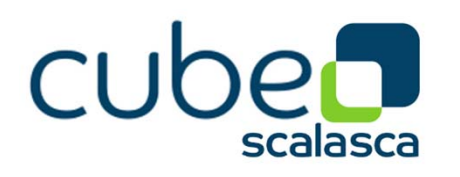

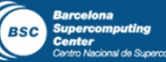

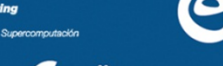

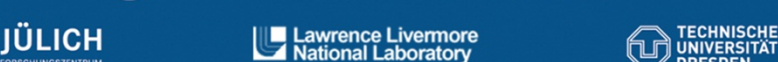

erman Research Schoo

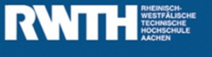

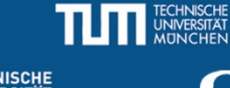

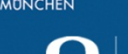

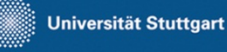

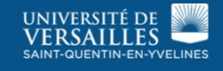

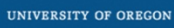

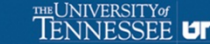

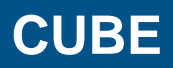

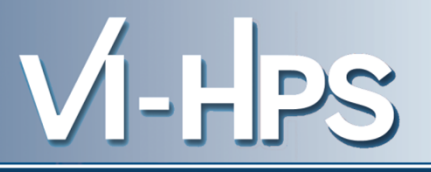

- Parallel program analysis report exploration tools
	- Libraries for XML report reading & writing
	- Algebra utilities for report processing
	- GUI for interactive analysis exploration
		- requires Qt4
- Originally developed as part of Scalasca toolset
- Now available as a separate component
	- Can be installed independently of Score-P, e.g., on laptop or desktop
	- Latest release: CUBE 4.2 (August 2013)

### **Analysis presentation and exploration**

- Representation of values (severity matrix) on three hierarchical axes
	- Performance property (metric)
	- Call path (program location)
	- System location (process/thread)
- Three coupled tree browsers
- CUBE displays severities
	- As value: for precise comparison
	- As colour: for easy identification of hotspots
	- Inclusive value when closed & exclusive value when expanded
	- Customizable via display modes

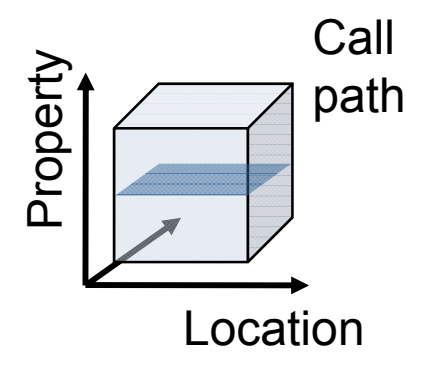

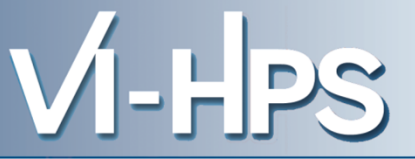
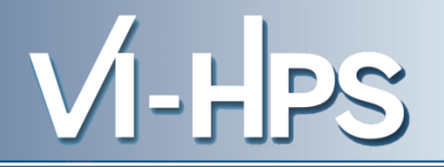

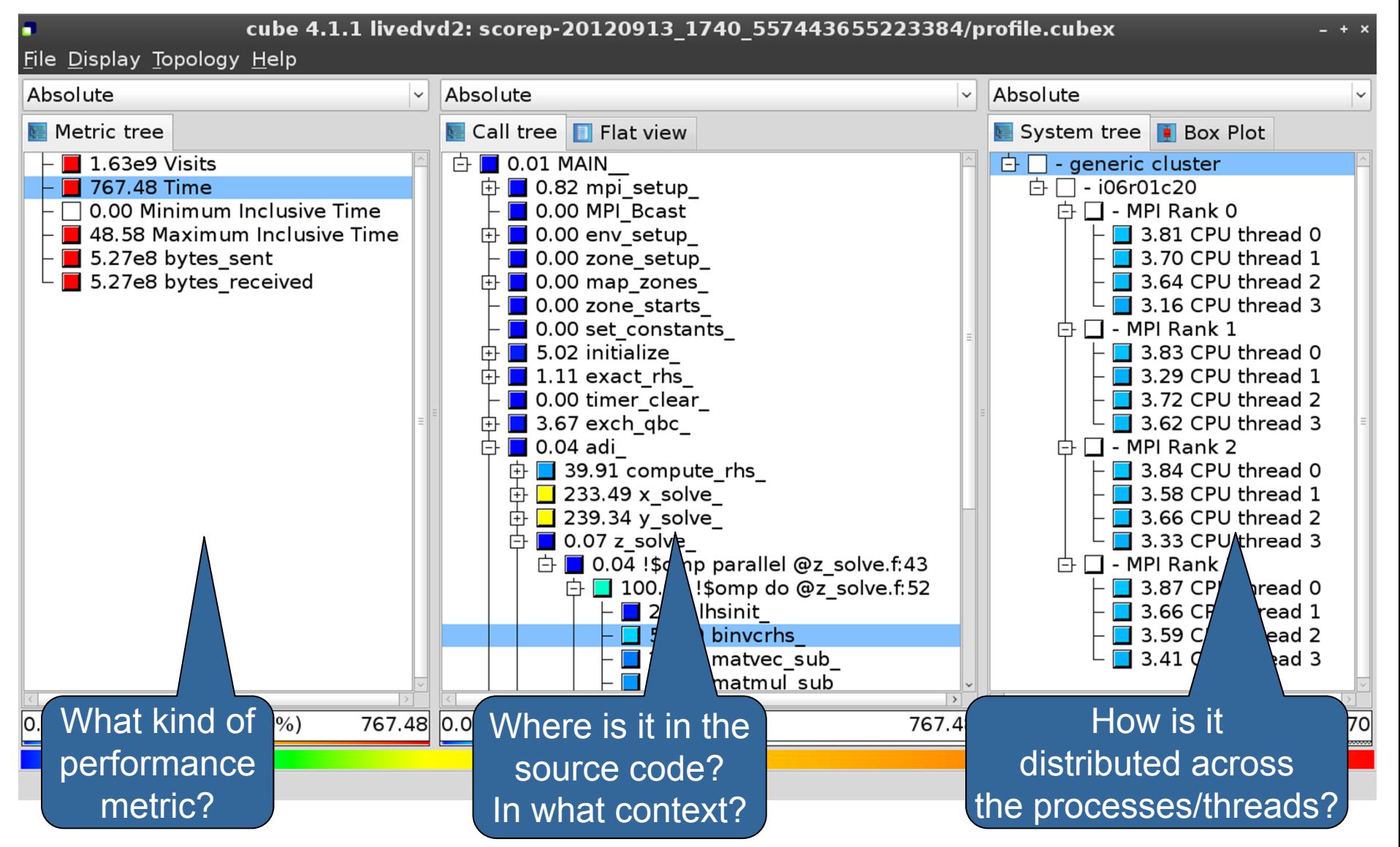

SC'13: Hands-on Practical Hybrid Parallel Application Performance Engineering

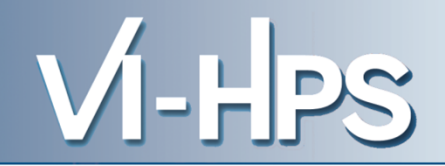

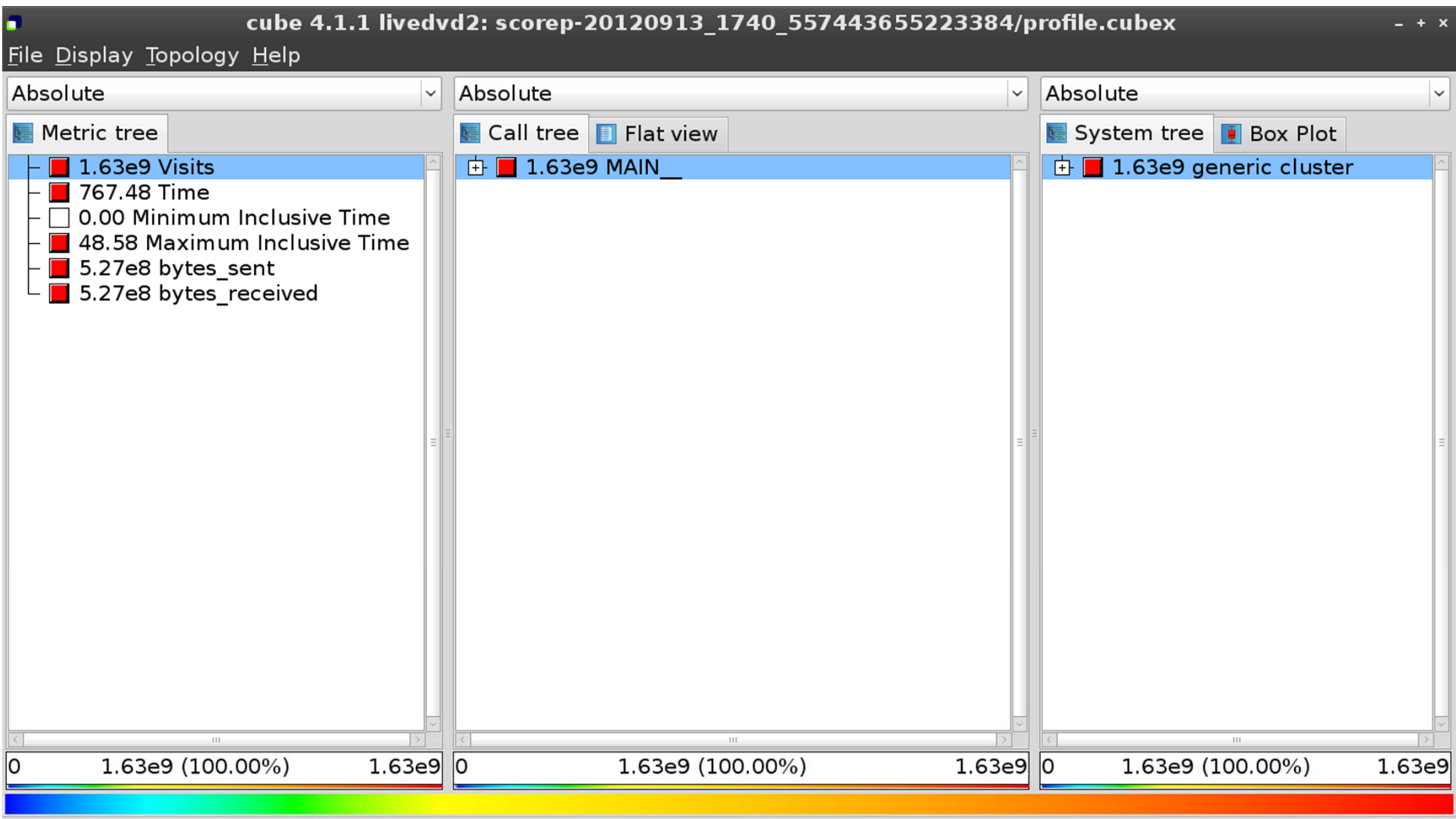

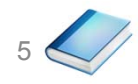

SC'13: Hands-on Practical Hybrid Parallel Application Performance Engineering

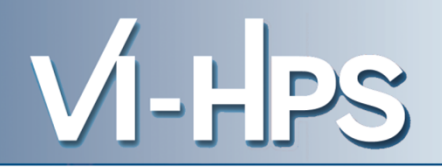

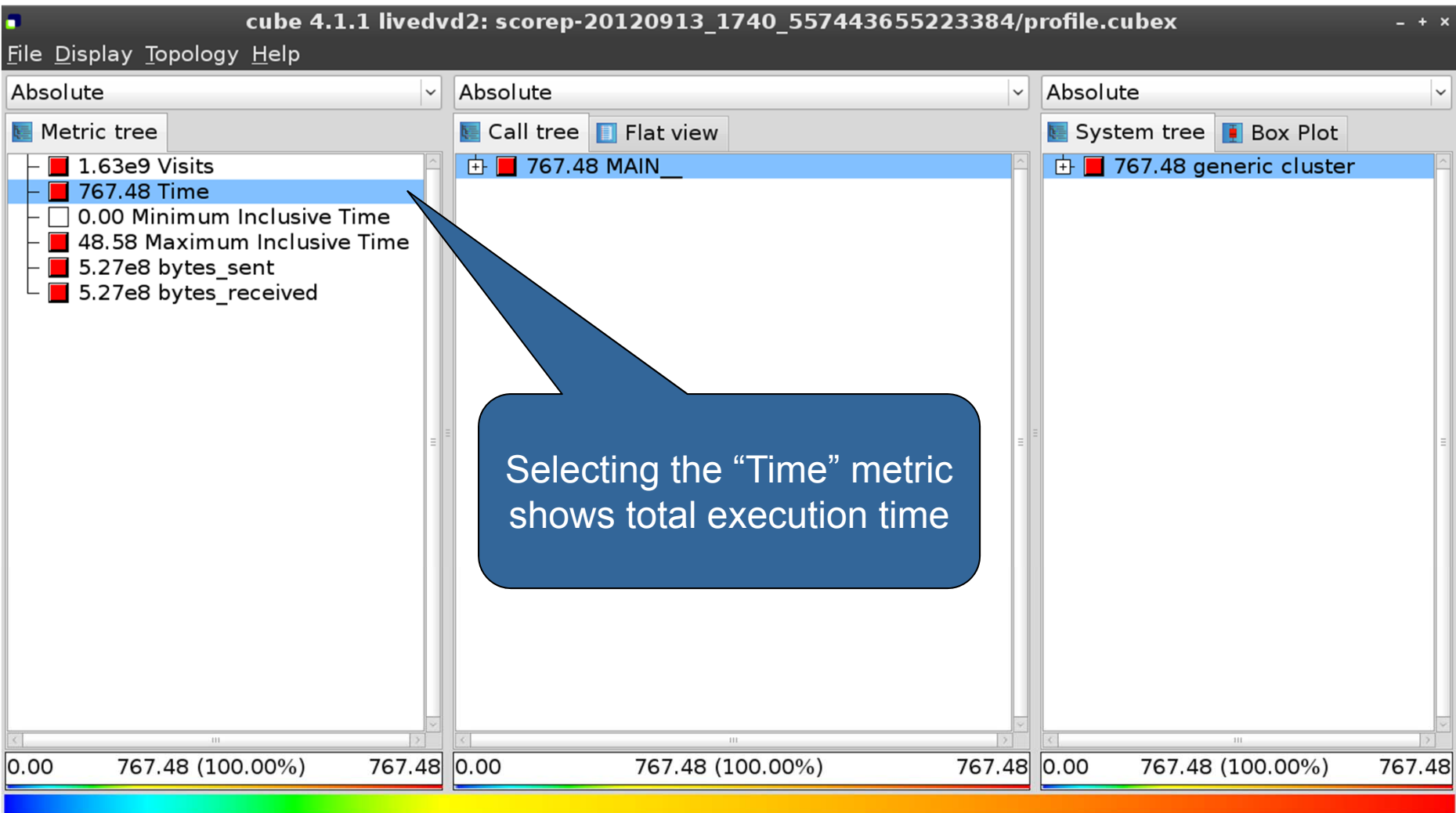

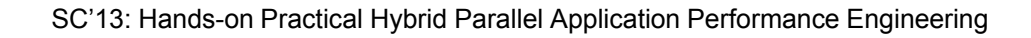

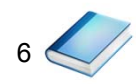

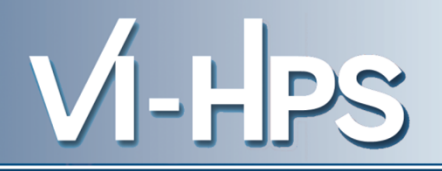

7

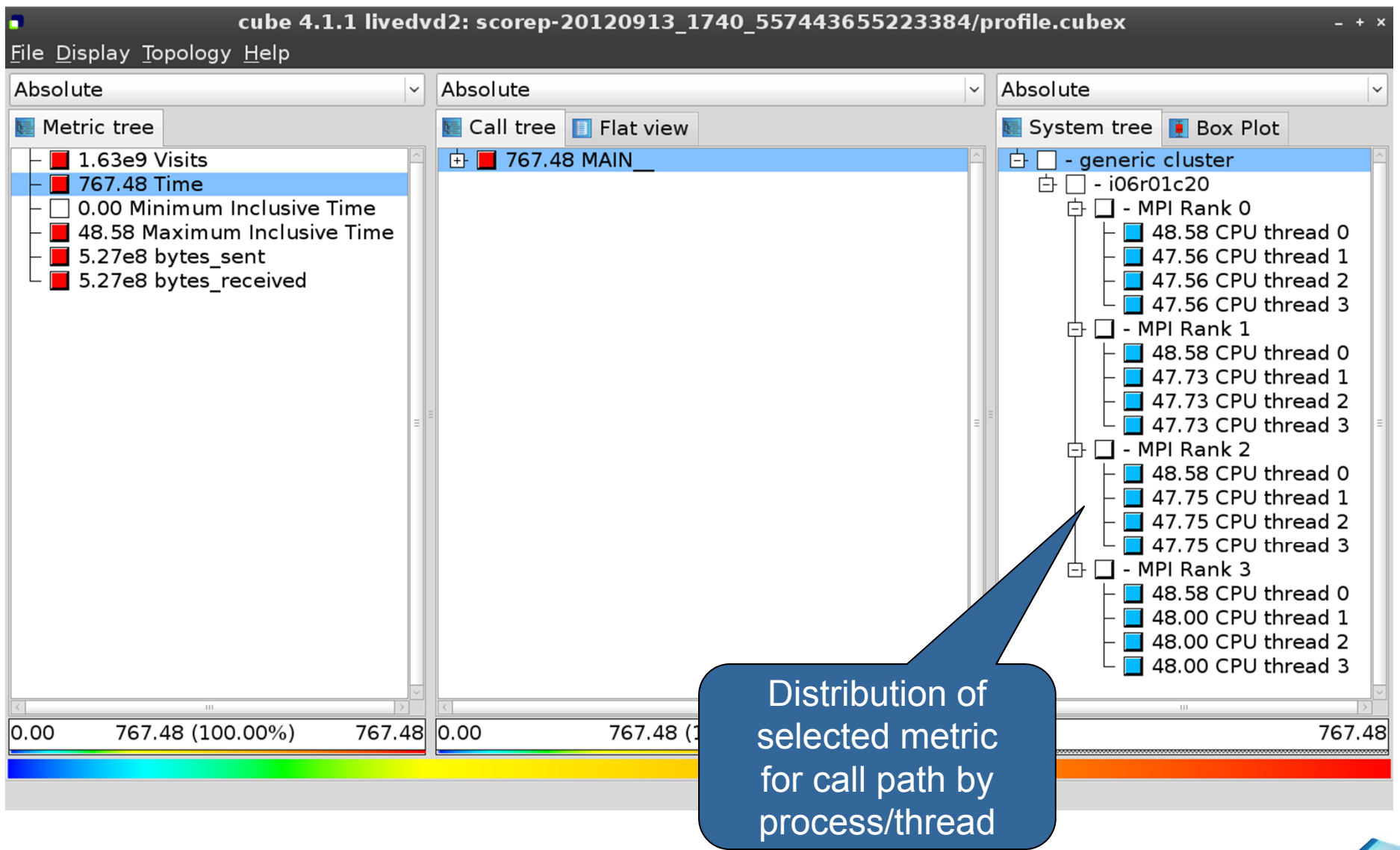

SC'13: Hands-on Practical Hybrid Parallel Application Performance Engineering

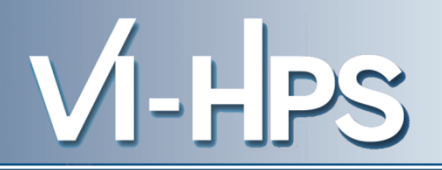

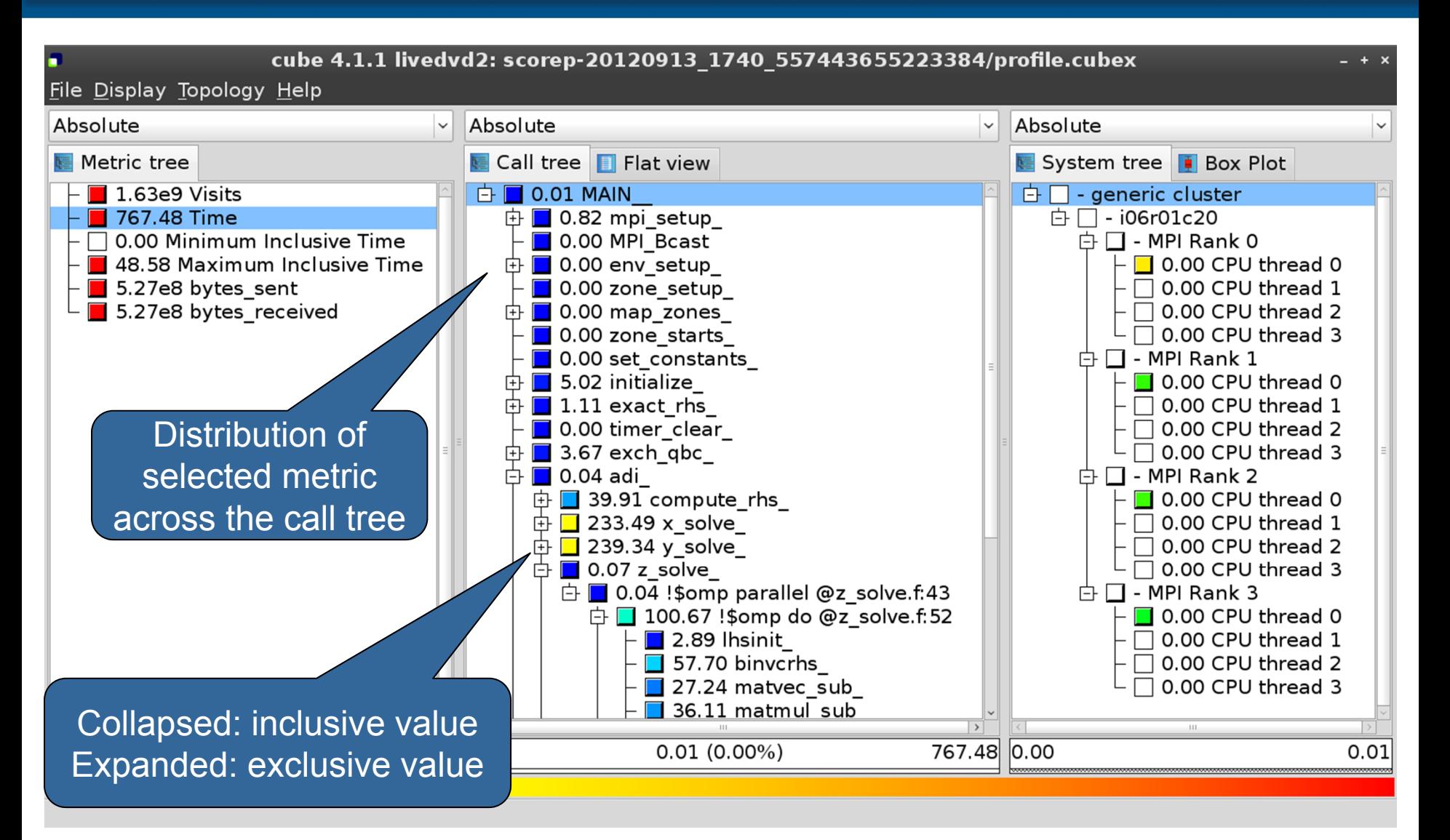

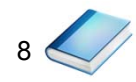

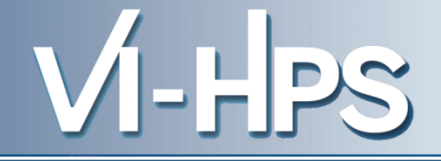

- **Inclusive** 
	- Information of all sub-elements aggregated into single value
- Exclusive
	- Information cannot be subdivided further

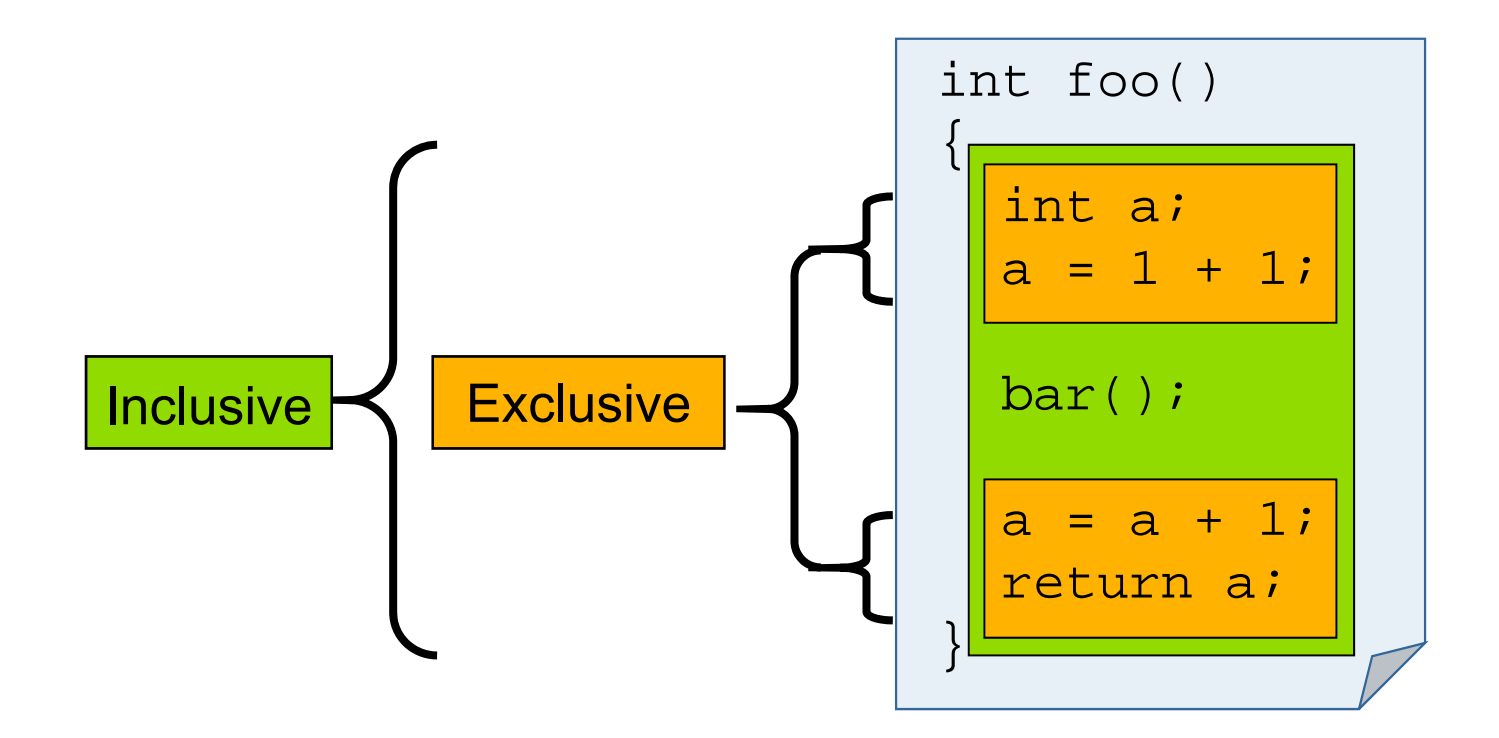

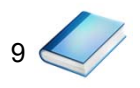

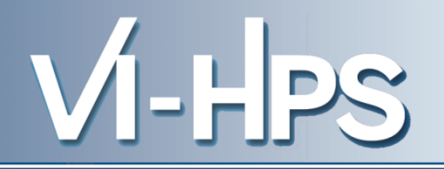

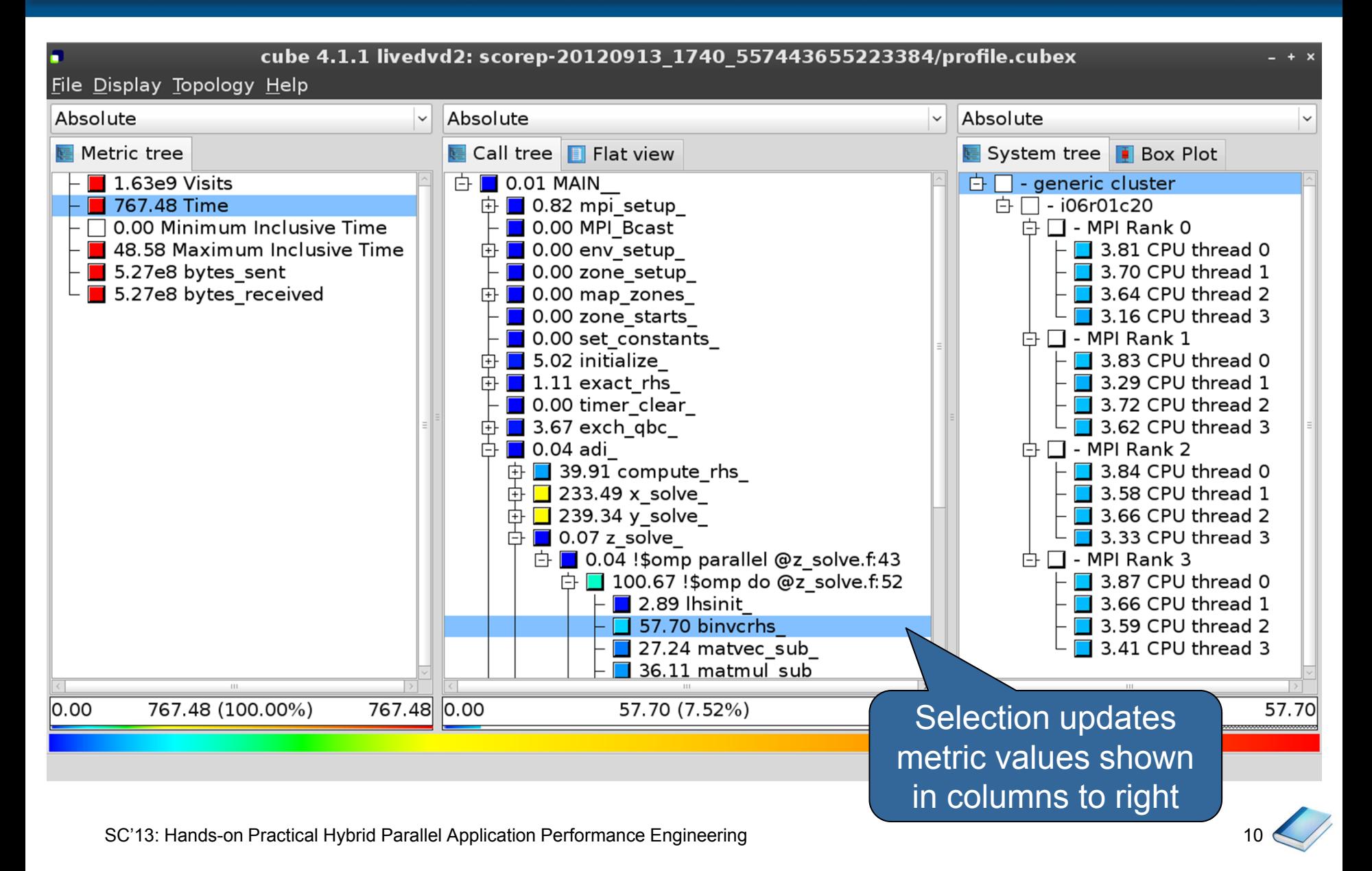

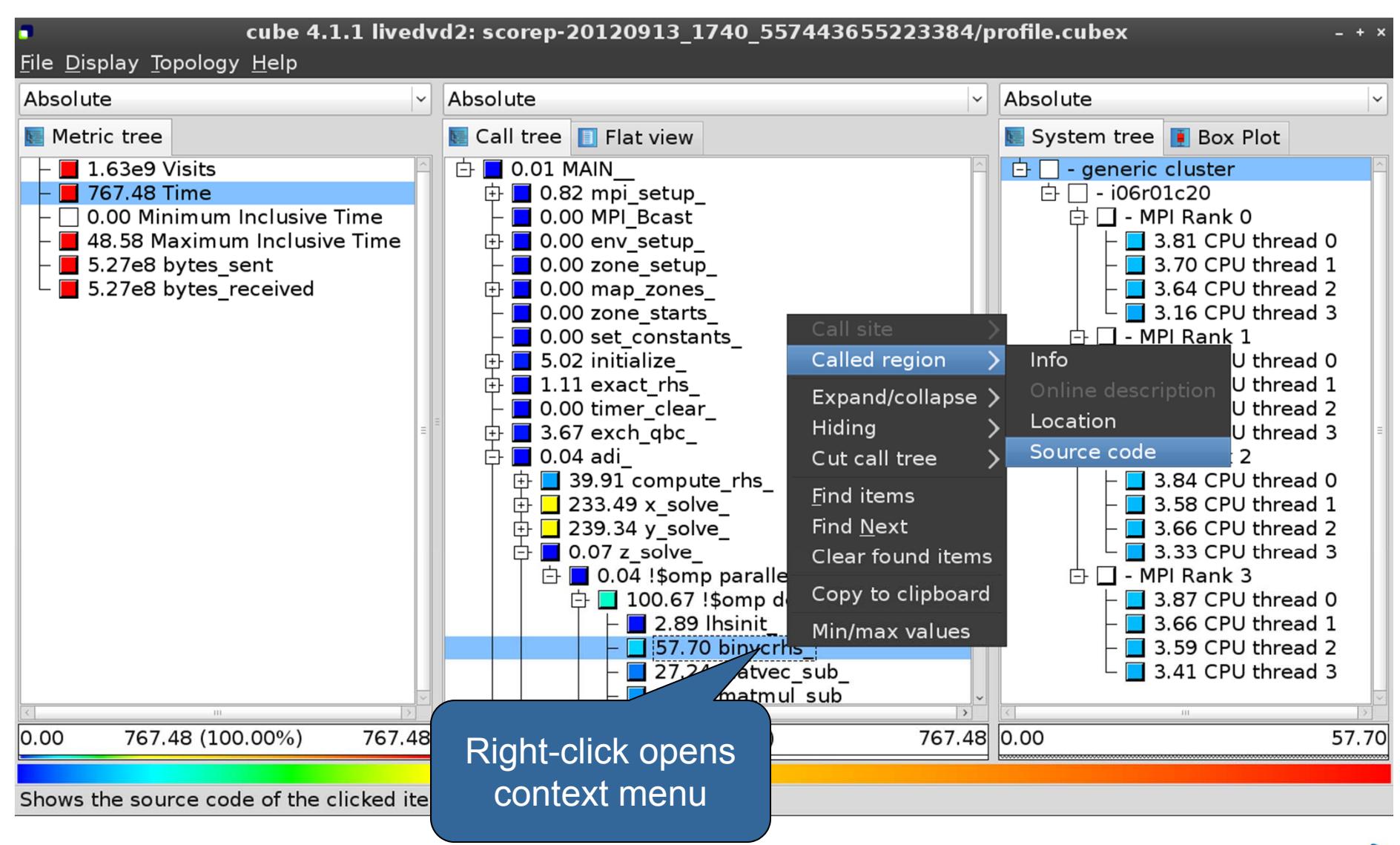

SC'13: Hands-on Practical Hybrid Parallel Application Performance Engineering

11

VI-HPS

#### **Source-code view**

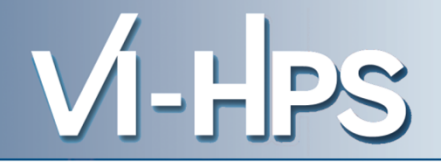

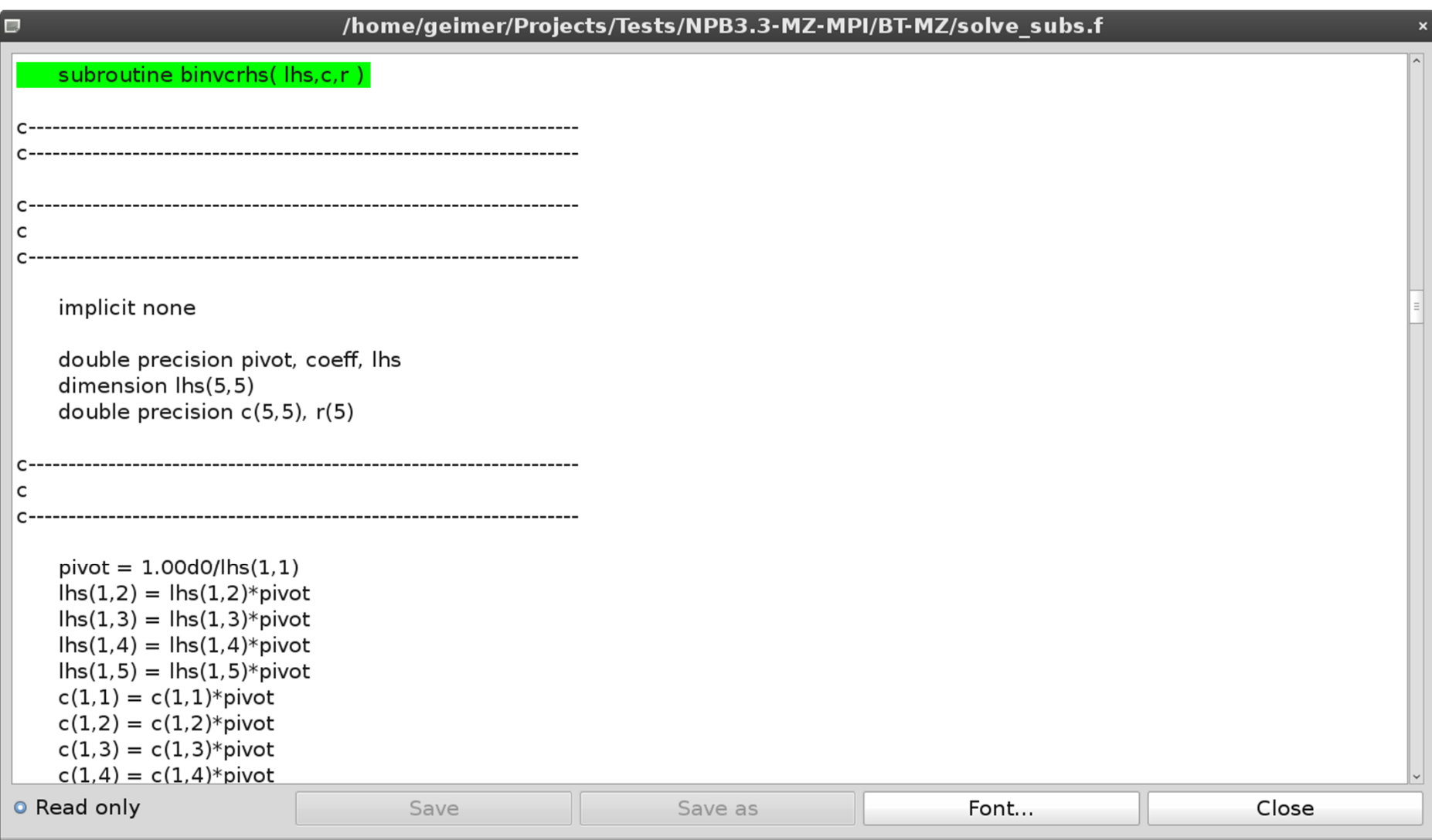

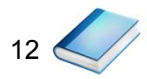

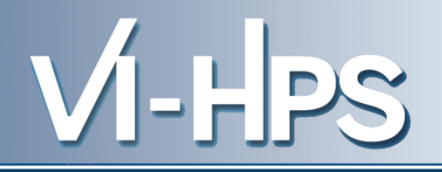

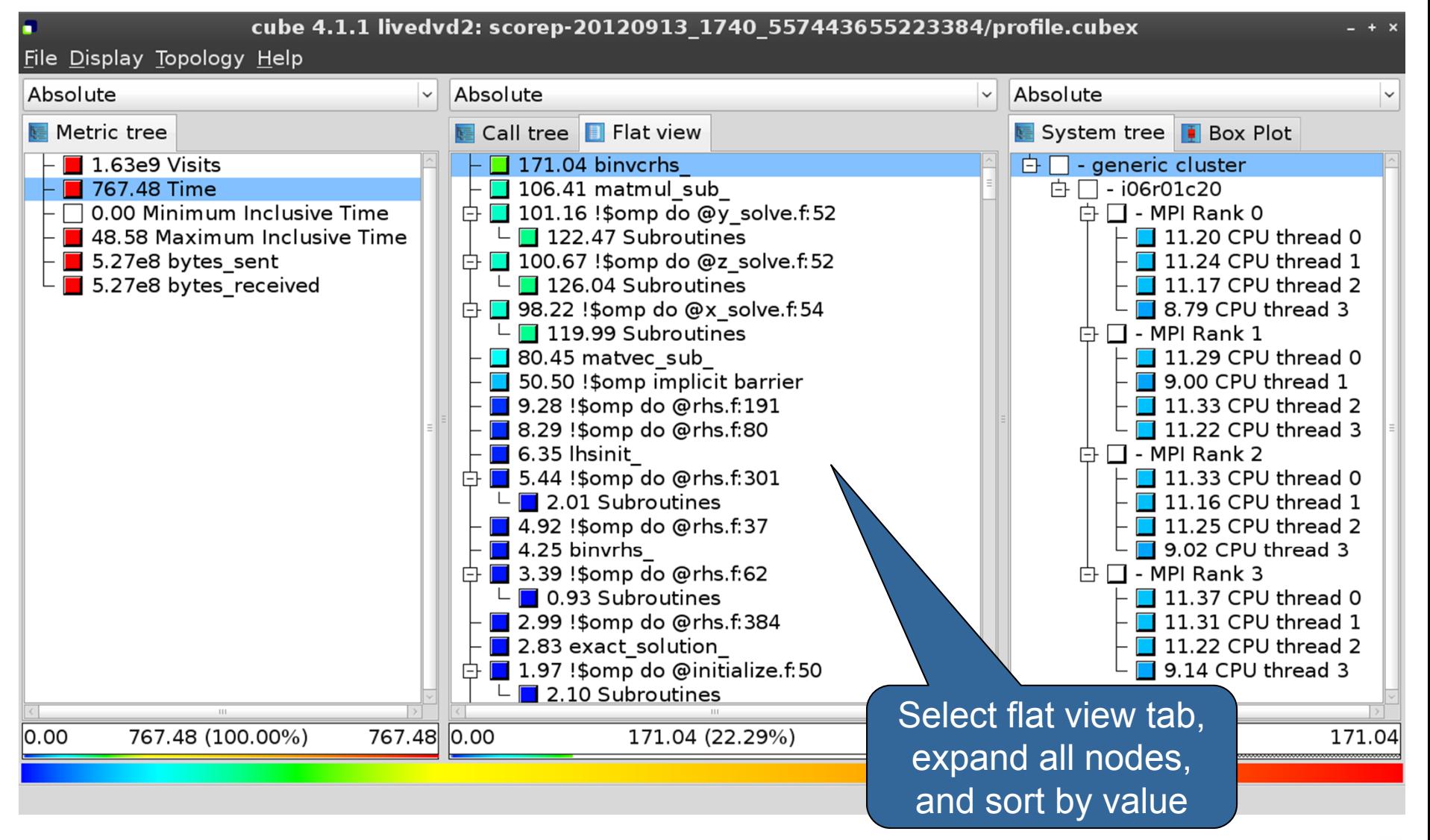

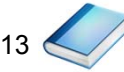

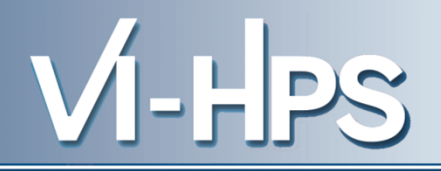

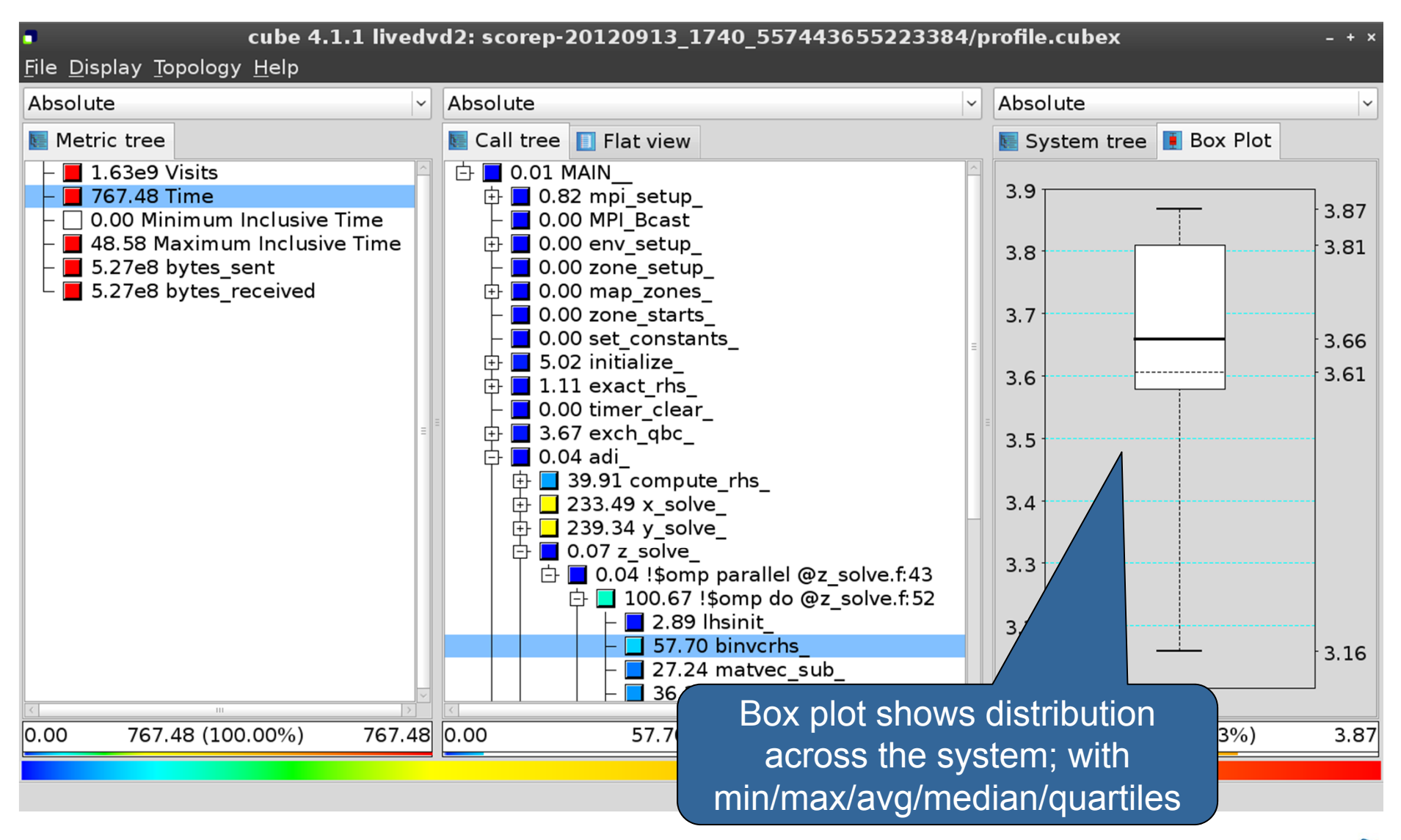

14

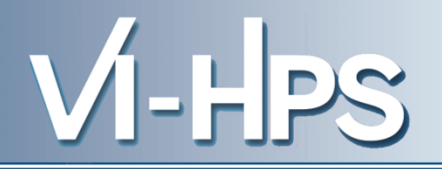

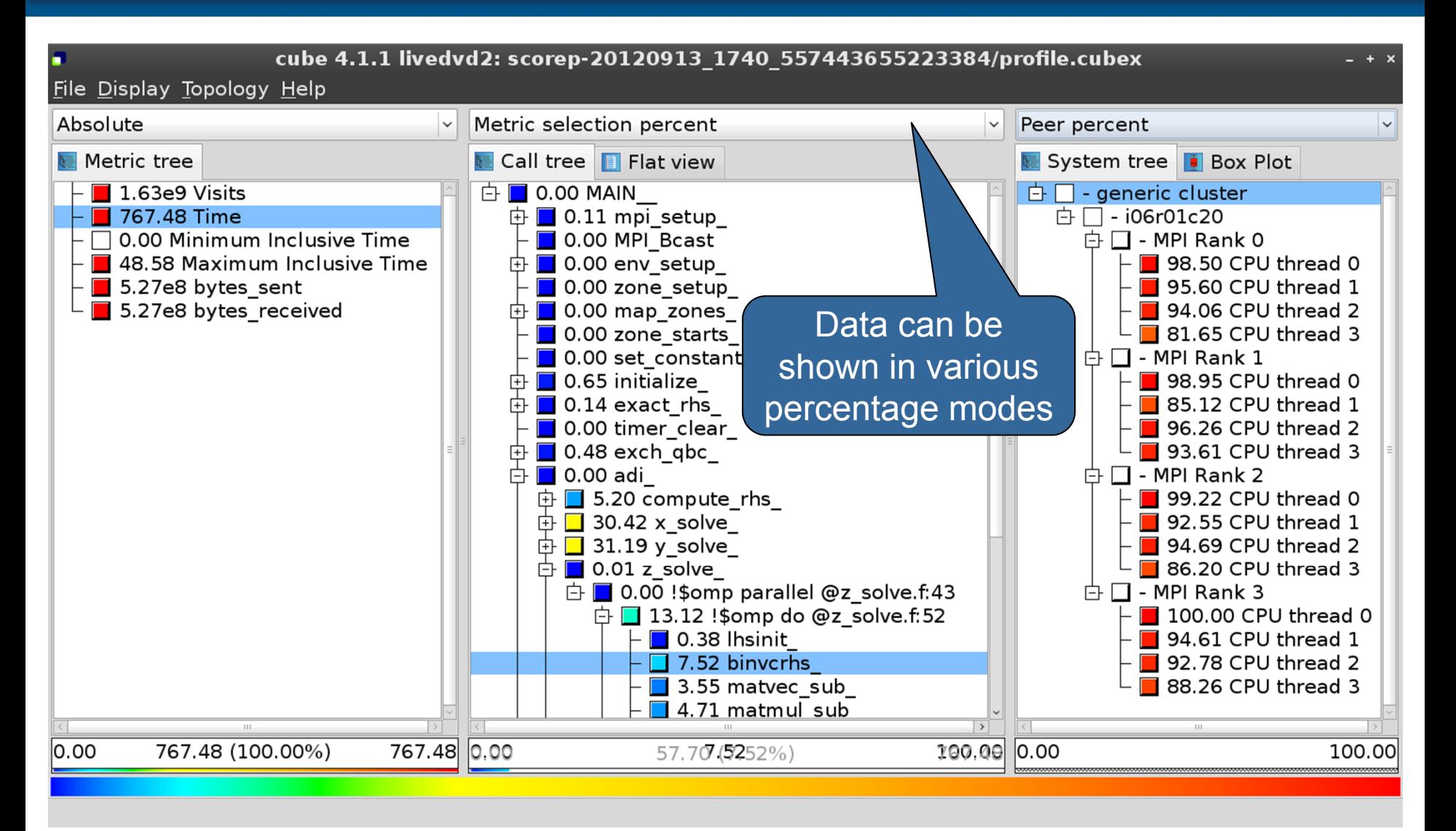

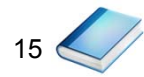

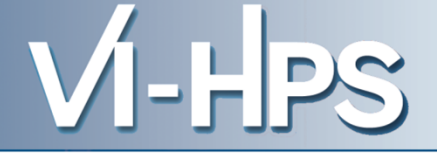

- **Absolute** 
	- Absolute value shown in seconds/bytes/counts
- Selection percent
	- Value shown as percentage w.r.t. the selected node "on the left" (metric/call path)
- Peer percent (system tree only)
	- Value shown as percentage relative to the maximum peer value

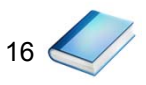

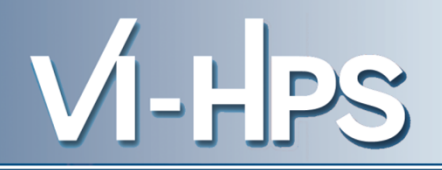

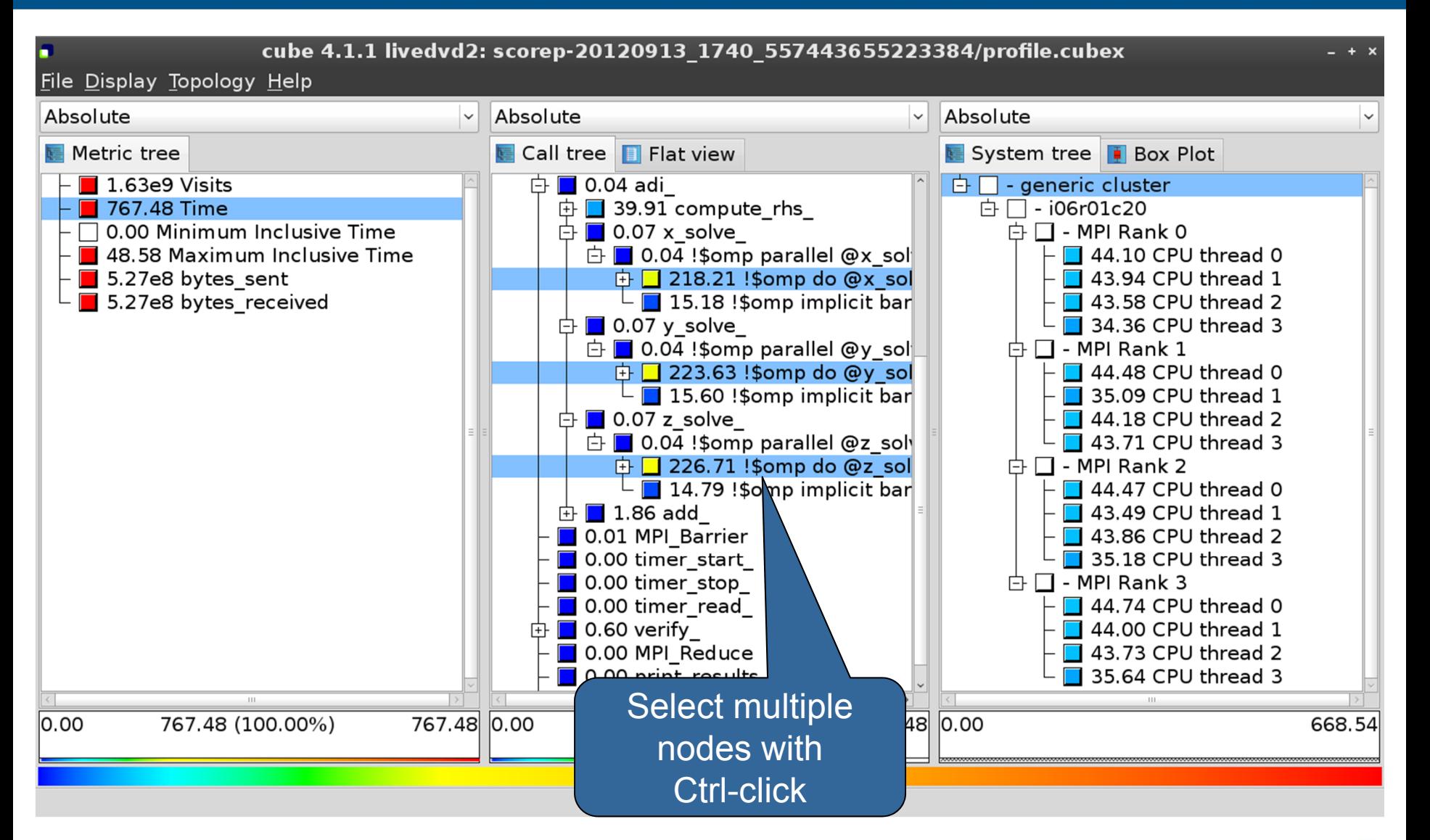

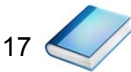

### **Context-sensitive help**

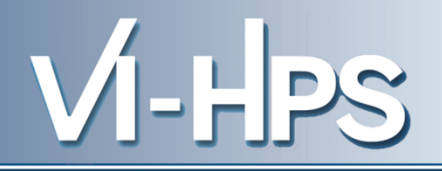

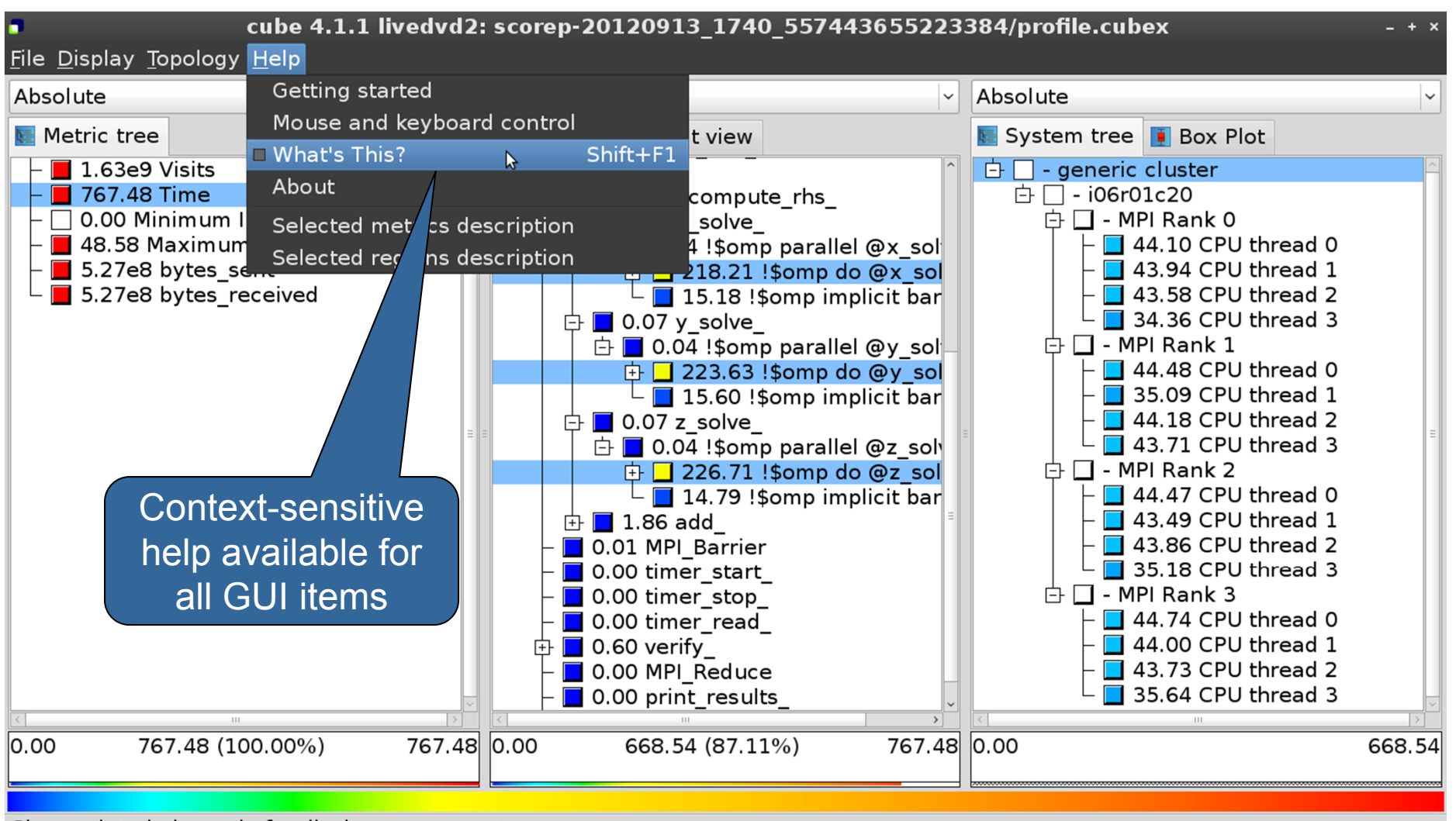

Change into help mode for display components

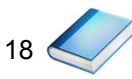

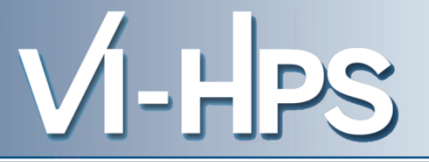

• Extracting solver sub-tree from analysis report

% cube\_cut -r '<<ITERATION>>' scorep\_bt-mz\_W\_4x4\_sum/profile.cubex Writing cut.cubex... done.

• Calculating difference of two reports

% cube\_diff scorep\_bt-mz\_W\_4x4\_sum/profile.cubex cut.cubex Writing diff.cubex... done.

- Additional utilities for merging, calculating mean, etc.
	- Default output of cube\_*utility* is a new report *utility*.cubex
- Further utilities for report scoring & statistics
- Run utility with "-h" (or no arguments) for brief usage info

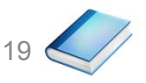

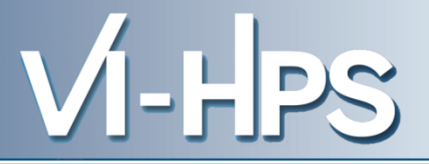

- CUBE
	- Parallel program analysis report exploration tools
		- Libraries for XML report reading & writing
		- Algebra utilities for report processing
		- GUI for interactive analysis exploration
	- Available under New BSD open-source license
	- Documentation & sources:
		- http://www.scalasca.org
	- User guide also part of installation:
		- `cube-config --cube-dir`/share/doc/CubeGuide.pdf
	- Contact:
		- mailto: scalasca@fz-juelich.de

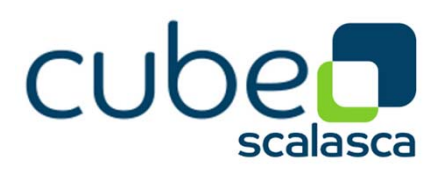

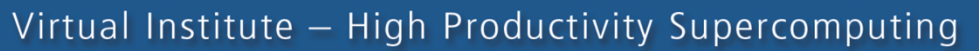

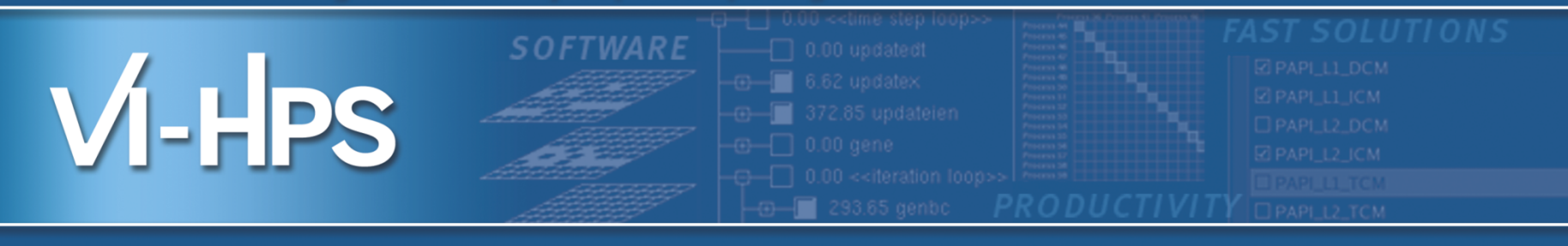

## Score-P hands-on: NPB-MZ-MPI / BT (filtered)

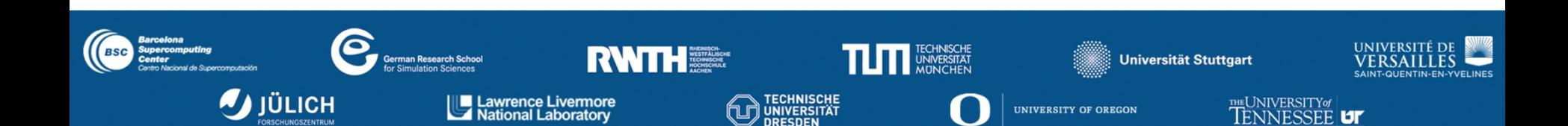

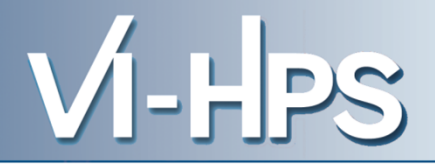

0.0 Reference preparation for validation

- 1.0 Program instrumentation
- 1.1 Summary measurement collection
- 1.2 Summary analysis report examination
- 2.0 Summary experiment scoring 2.1 Summary measurement collection with filtering 2.2 Filtered summary analysis report examination
- 3.0 Event trace collection
- 3.1 Event trace examination & analysis

VI-HPS

- If you made it this far, you successfully used Score-P to
	- instrument the application
	- analyze its execution with a summary measurement, and
	- examine it with one the interactive analysis report explorer GUIs
- ... revealing the call-path profile annotated with
	- the "Time" metric
	- Visit counts
	- MPI message statistics (bytes sent/received)
- ... but how *good* was the measurement?
	- The measured execution produced the desired valid result
	- however, the execution took rather longer than expected!
		- even when ignoring measurement start-up/completion, therefore
		- it was probably dilated by instrumentation/measurement overhead

• Report scoring as textual output

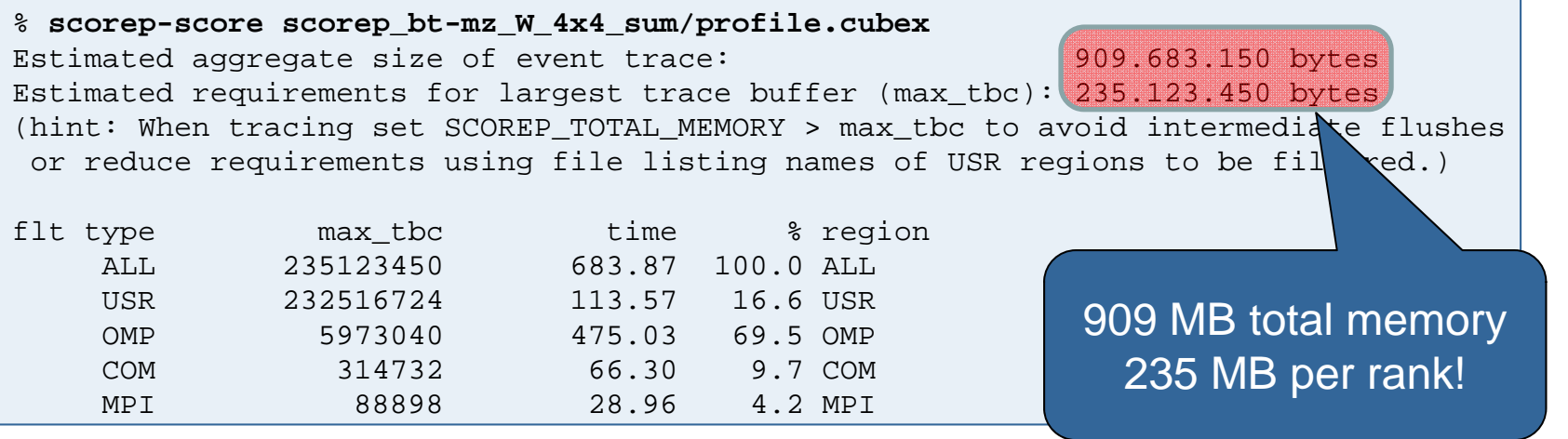

- Region/callpath classification
	- MPI (pure MPI library functions)
	- OMP (pure OpenMP functions/regions)
	- USR (user-level source local computation)
	- COM ("combined" USR + OpenMP/MPI)
	- ANY/ALL (aggregate of all region types)

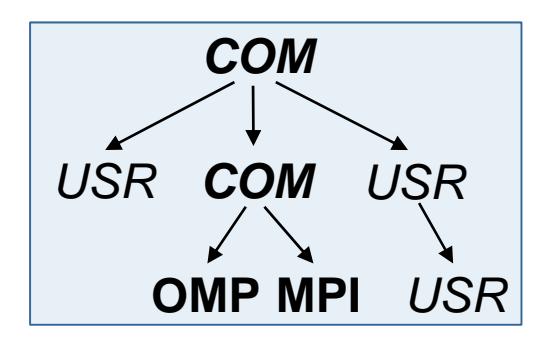

## **BT-MZ Summary Analysis Report Breakdown**

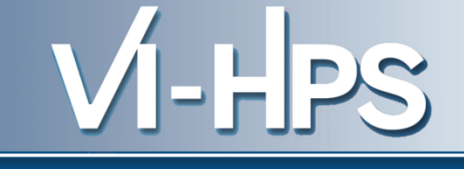

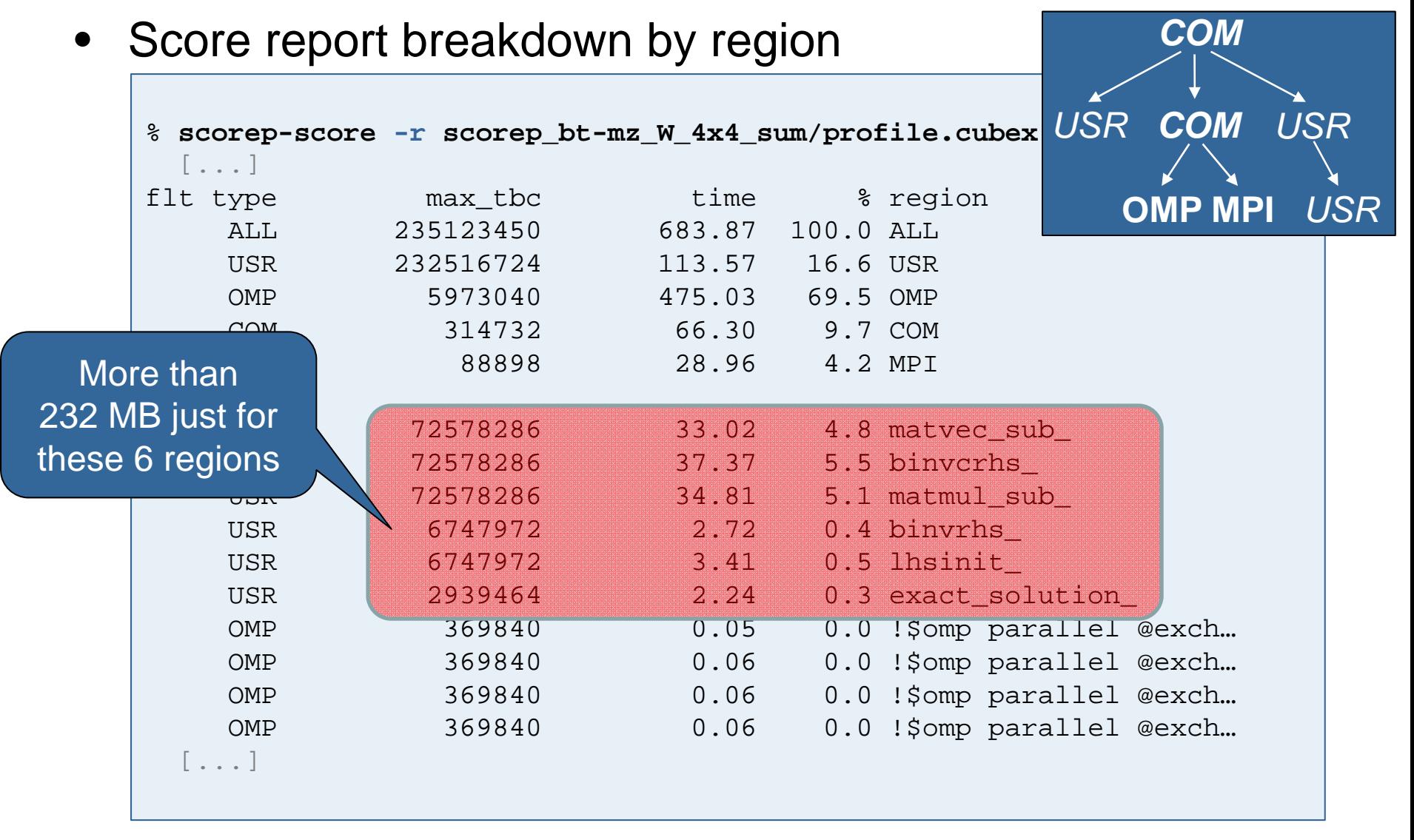

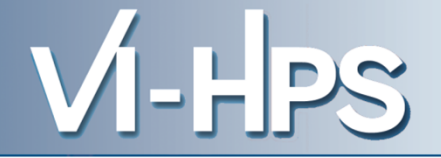

- Summary measurement analysis score reveals
	- Total size of event trace would be ~900 MB
	- Maximum trace buffer size would be ~235 MB per rank
		- smaller buffer would require flushes to disk during measurement resulting in substantial perturbation
	- 99.8% of the trace requirements are for USR regions
		- purely computational routines never found on COM call-paths common to communication routines or OpenMP parallel regions
	- These USR regions contribute around 32% of total time
		- however, much of that is very likely to be measurement overhead for frequently-executed small routines
- Advisable to tune measurement configuration
	- Specify an adequate trace buffer size
	- Specify a filter file listing (USR) regions not to be measured

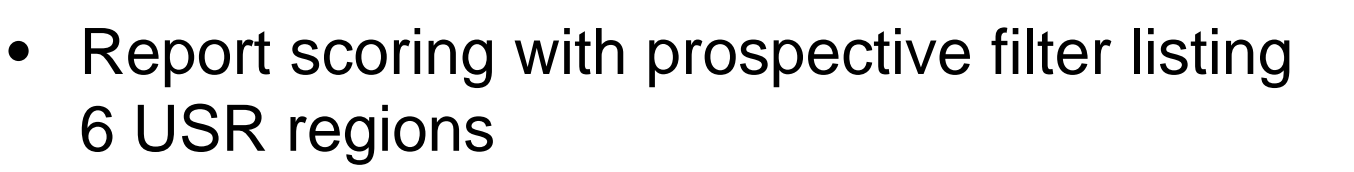

```
% cat ../config/scorep.filt
SCOREP_REGION_NAMES_BEGIN EXCLUDE
binvcrhs*
matmul_sub*
matvec_sub*
exact_solution*
binvrhs*
lhs*init*
timer_*
```
% **scorep-score -f ../config/scorep.filt scorep\_bt-mz\_W\_4x4\_sum/profile.cubex** Estimated aggregate size of event trace: 20.482.486 bytes Estimated requirements for largest trace buffer (max tbc):  $6.377.264$  bytes (hint: When tracing set SCOREP TOTAL MEMORY > max tbc to avoid intermediate flushes or reduce requirements using file listing names of USR regions to be filtered.)

> 20.5 MB of memory in total, 6.4 MB per rank!

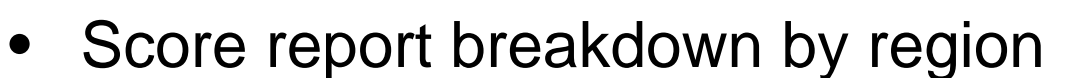

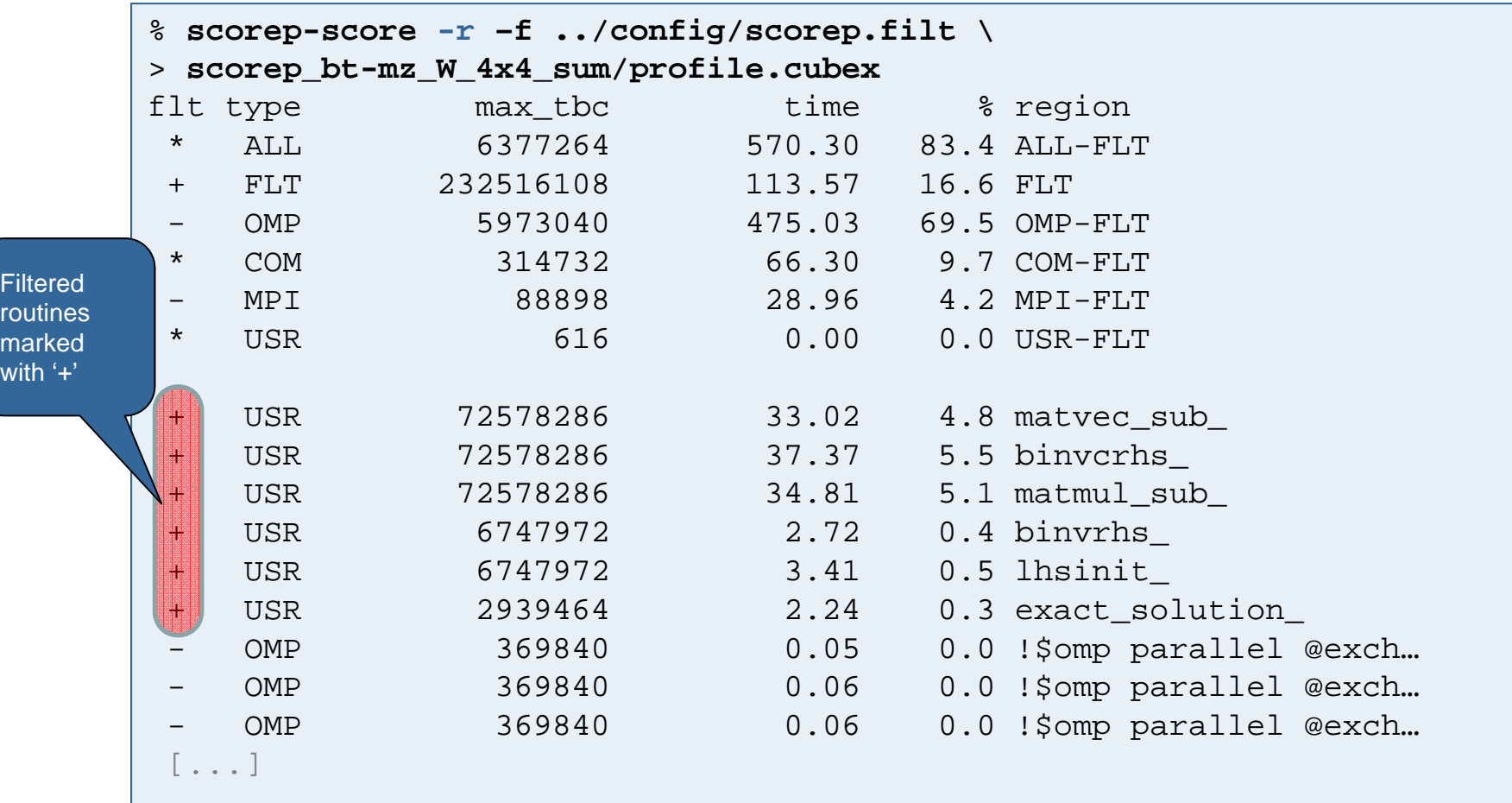

VI-HPS

- 
- Set new experiment directory and re-run measurement with new filter configuration

```
% export SCOREP_EXPERIMENT_DIRECTORY=scorep_bt-mz_W_4x4_sum_filtered
% export SCOREP_FILTERING_FILE=../config/scorep.filt
% OMP_NUM_THREADS=4 mpiexec -np 4 ./bt-mz_W.4
NAS Parallel Benchmarks (NPB3.3-MZ-MPI) - BT-MZ MPI+OpenMP Benchmark
Number of zones: 4 x 4
Iterations: 200 dt: 0.000800
Number of active processes: 4
Use the default load factors with threads
Total number of threads: 16 ( 4.0 threads/process)
Use the default load factors with threads
Time step 1
Time step 20
 \begin{bmatrix} 1 & 1 & 1 \\ 1 & 1 & 1 \end{bmatrix}Time step 180
Time step 200
Verification Successful
BT-MZ Benchmark Completed.
Time in seconds = 8.11
```
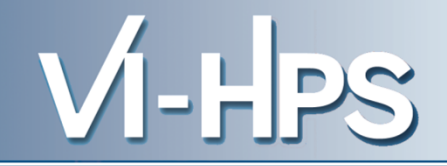

## Scoring of new analysis report as textual output

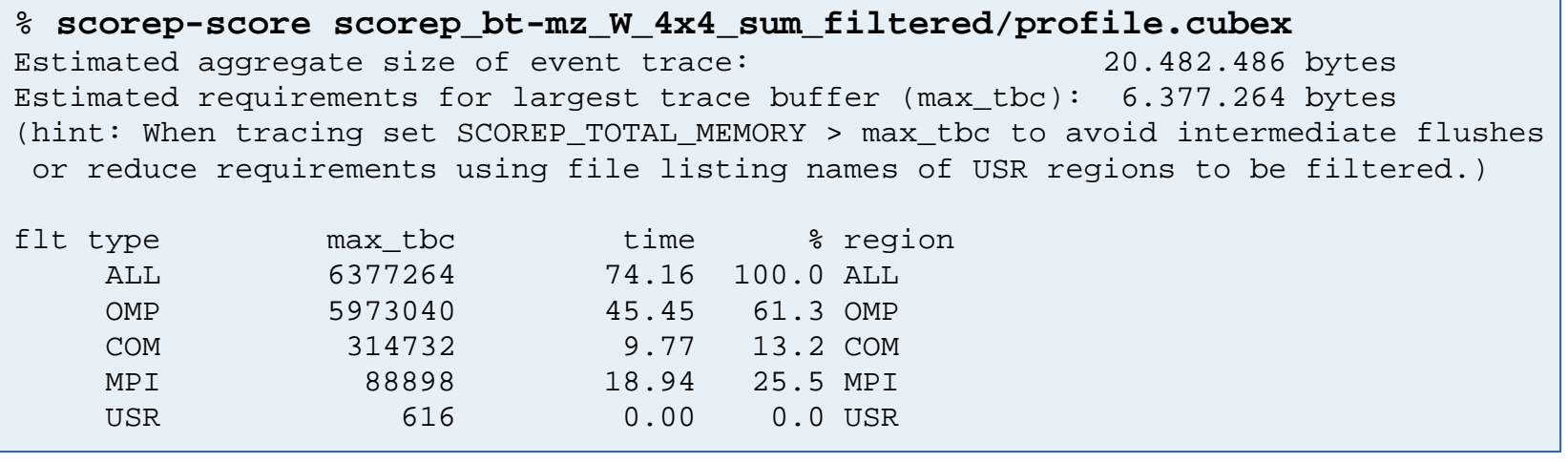

- Significant reduction in runtime (measurement overhead)
	- Not only reduced time for USR regions, but MPI/OMP reduced too!
- Further measurement tuning (filtering) may be appropriate
	- e.g., use "timer\_\*" to filter timer\_start\_, timer\_read\_, etc.

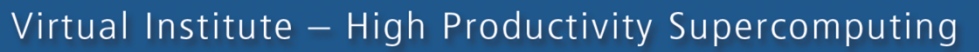

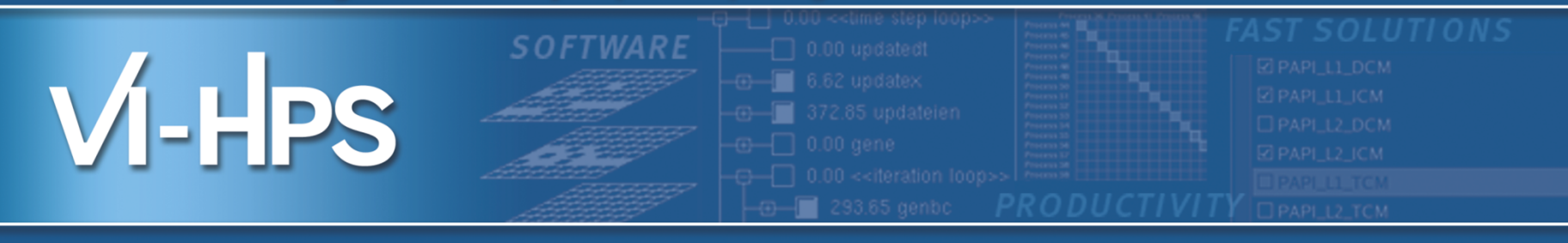

# Hardware performance/soft counter measurements hands-on

**VI-HPS Team** 

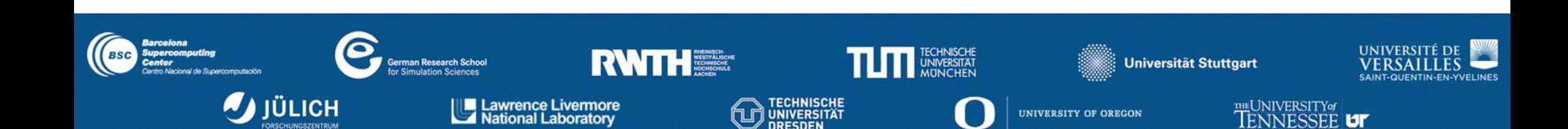

- If Score-P has been built with performance metric support it is capable of recording performance counter information
- Requested counters will be recorded with every enter/exit event
- **Supported metric sources** 
	- $-$  PAPI
	- Resource usage statistics

Note: Additional memory is needed to store metric values. Therefore, you may have to adjust SCOREP\_TOTAL\_MEMORY, for example as reported using "scorep-score -c"

VI-HPS

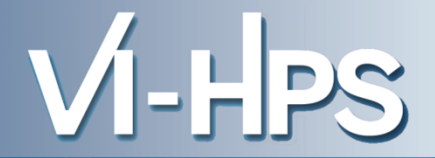

Recording hardware counters via PAPI

% export SCOREP METRIC PAPI=PAPI TOT INS, PAPI FP INS

% OMP NUM THREADS=4 mpiexec -n 4 ./bt-mz W.4

NAS Parallel Benchmarks (NPB3.3-MZ-MPI) - BT-MZ MPI+OpenMP Benchmark

[... More application output ...]

Also possible to record them only per rank

% export SCOREP METRIC PAPI PER PROCESS=PAPI L3 DCM % OMP NUM THREADS=4 mpiexec -n 4 ./bt-mz\_W.4 NAS Parallel Benchmarks (NPB3.3-MZ-MPI) - BT-MZ MPI+OpenMP Benchmark [... More application output ...]

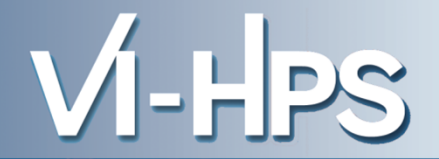

- Available PAPI metrics
	- Preset events: common set of events deemed relevant and useful for application performance tuning
		- Abstraction from specific hardware performance counters, mapping onto available events done by PAPI internally

% papi\_avail

- Native events: set of all events that are available on the CPU (platform dependent)

% papi\_native\_avail

Note:

Due to hardware restrictions

- number of concurrently measured events is limited
- there may be unsupported combinations of concurrent events
- Use papi event chooser tool to test event combinations

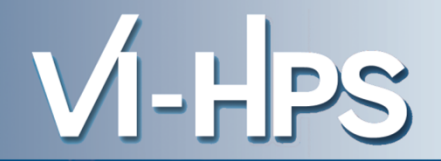

Recording operating system resource usage

```
% export SCOREP METRIC RUSAGE=ru stime
% OMP NUM THREADS=4 mpiexec -n 4 ./bt-mz W.4
NAS Parallel Benchmarks (NPB3.3-MZ-MPI) - BT-MZ MPI+OpenMP Benchmark
 [... More application output ...]
```
Also possible to record them only per rank

```
% export SCOREP METRIC RUSAGE PER PROCESS=ru maxrss
% OMP NUM THREADS=4 mpiexec -n 4 ./bt-mz_W.4
NAS Parallel Benchmarks (NPB3.3-MZ-MPI) - BT-MZ MPI+OpenMP Benchmark
 [... More application output ...]
```
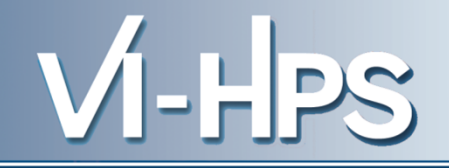

```
• Available resource usage metrics
                                                      Note:
                                                      (1) Not all fields are maintained on each
    % man getrusage
                                                         platform.
                                                      (2) Check scope of metrics (per process
     [... Output ...]vs. per thread)
    struct rusage {
        struct timeval ru utime; /* user CPU time used */
        struct timeval ru_stime; /* system CPU time used */
                                \gamma^* maximum resident set size */long
                ru maxrss;
                ru ixrss;
                                 \frac{1}{2} integral shared memory size */
        long
                                  \frac{1}{2} integral unshared data size */
                ru idrss;
        long
        long ru isrss;
                                  \frac{1}{2} integral unshared stack size */
        long ru minflt;
                                \prime* page reclaims (soft page faults) */
        long ru majflt;
                                   /* page faults (hard page faults) */
                                  \prime* swaps */
        long
                ru nswap;
                ru_inblock;
                              \frac{1}{2} /* block input operations */
        long
                ru oublock;
                             \frac{1}{2} /* block output operations */
        long
        long
                ru msgsnd;
                                   /* IPC messages sent *//* IPC messages received */
        long
                ru msqrcv;
                ru_nsignals;
                                   /* signals received */
        long
                                   /* voluntary context switches */
        long
                ru nvcsw;
        long ru nivcsw;
                                   /* involuntary context switches */
    \} ;
     [... More output ...]
```
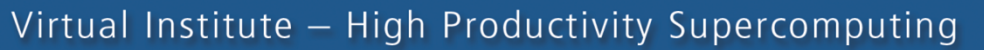

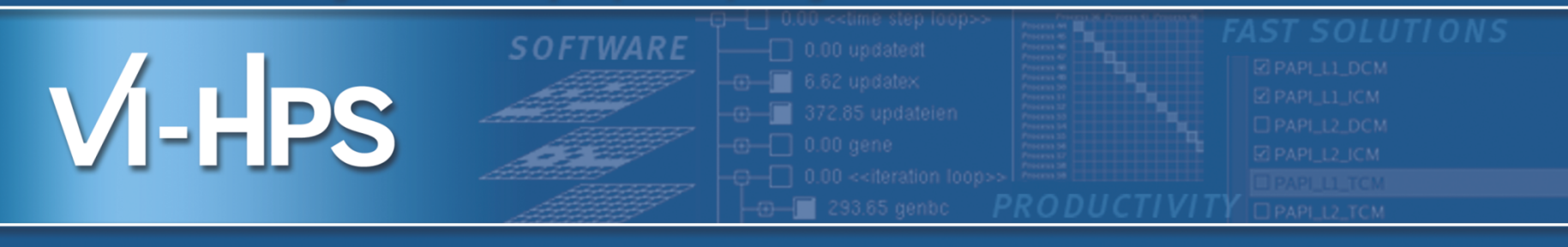

## **Score-P hands-on CUDA: Jacobi example**

**VI-HPS Team** 

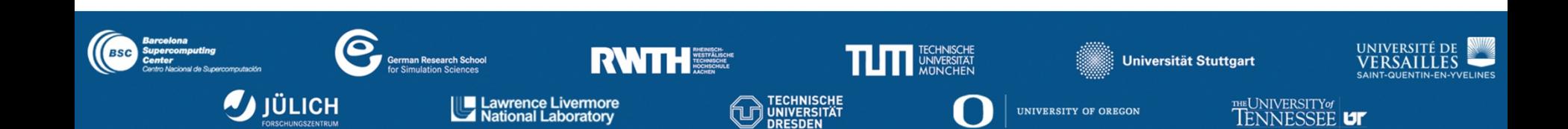

### **Jacobi Solver**

- Jacobi Example
	- Iterative solver for system of equations
		- $U_{old} = U$  $U_{i,j} = bU_{old,i,j} + a_x(U_{old,i-1,j} + U_{old,i+1,j}) + a_y(U_{old,i,j-1} + U_{old,i,j+1}) - rHs/b$
	- Code uses OpenMP, CUDA and MPI for parallelization
- Domain decomposition
	- Halo exchange at boundaries:
		- Via MPI between processes
		- Via CUDA between hosts and accelerators

 $U_{i+1}$  $U_{11}$  $U_{i+1,i}$  $U_{i,i+1}$ 

 $U_{i,i+1}$ 

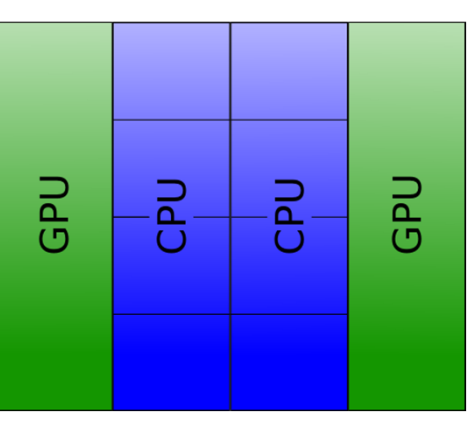

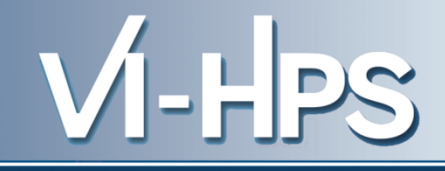

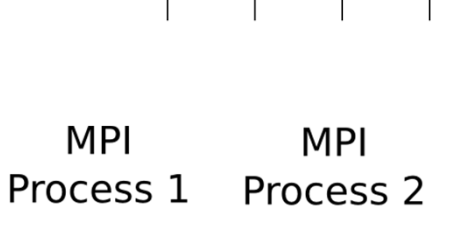

```
# Compile host code
         mpicc -03 -fopenmp -DUSE MPI -I<path to cuda header>
\approx-c jacobi cuda.c -o jacobi mpi+cuda.o
# Compile CUDA kernel
℅
         nvcc -03 -c jacobi_cuda_kernel.cu
          -o jacobi cuda kernel.o
# Link executable
%
         mpicc -fopenmp -lm -L<path tocuda libs> -lcudart
          jacobi_mpi+cuda.o jacobi_cuda_kernel.o -o ./jacobi_mpi+cuda
```
-HPS
```
# Compile host code
% scorep mpicc -03 -fopenmp -DUSE MPI -I<path to cuda header>
         -c jacobi cuda.c -o jacobi mpi+cuda.o
# Compile CUDA kernel
% scorep nvcc -03 -c jacobi_cuda_kernel.cu
         -o jacobi cuda kernel.o
# Link executable
% scorep mpicc -fopenmp -lm -L<path tocuda libs> -lcudart
         jacobi mpi+cuda.o jacobi cuda kernel.o -o ./jacobi mpi+cuda
```
-HPS

- Enable recording of CUDA events with the CUPTI interface via environment variable **SCOREP CUDA ENABLE**
- Provide a list of recording types, e.g.

% export SCOREP CUDA ENABLE=runtime, driver, gpu, kernel, idle

• Start with using the default configuration

% export SCOREP CUDA ENABLE=yes

Adjust CUPTI buffer size (in bytes) as needed

% export SCOREP CUDA BUFFER=100000

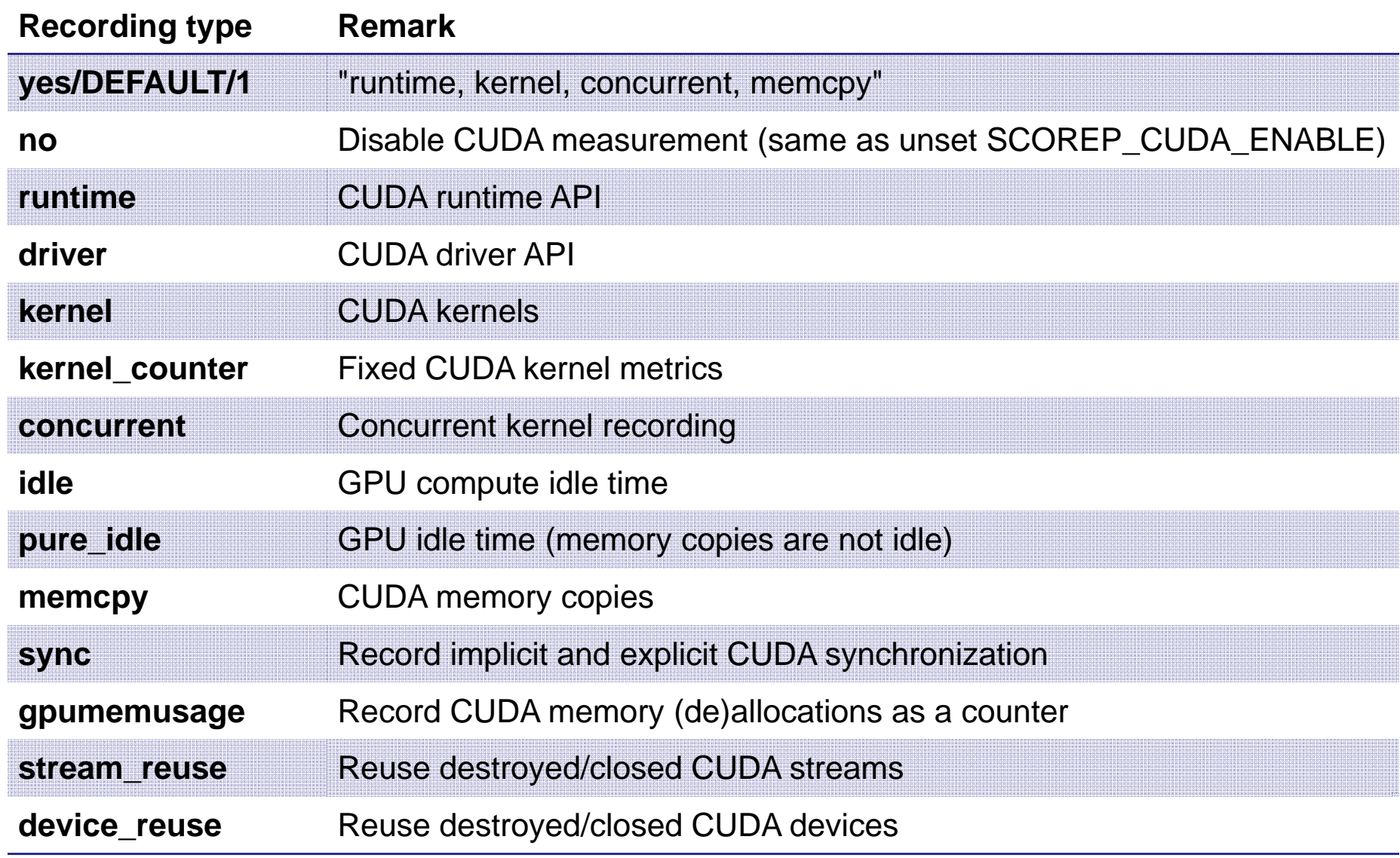

SC'13: Hands-on Practical Hybrid Parallel Application Performance Engineering

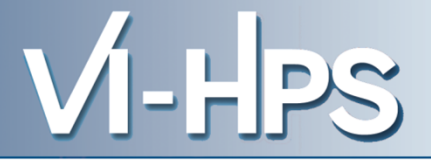

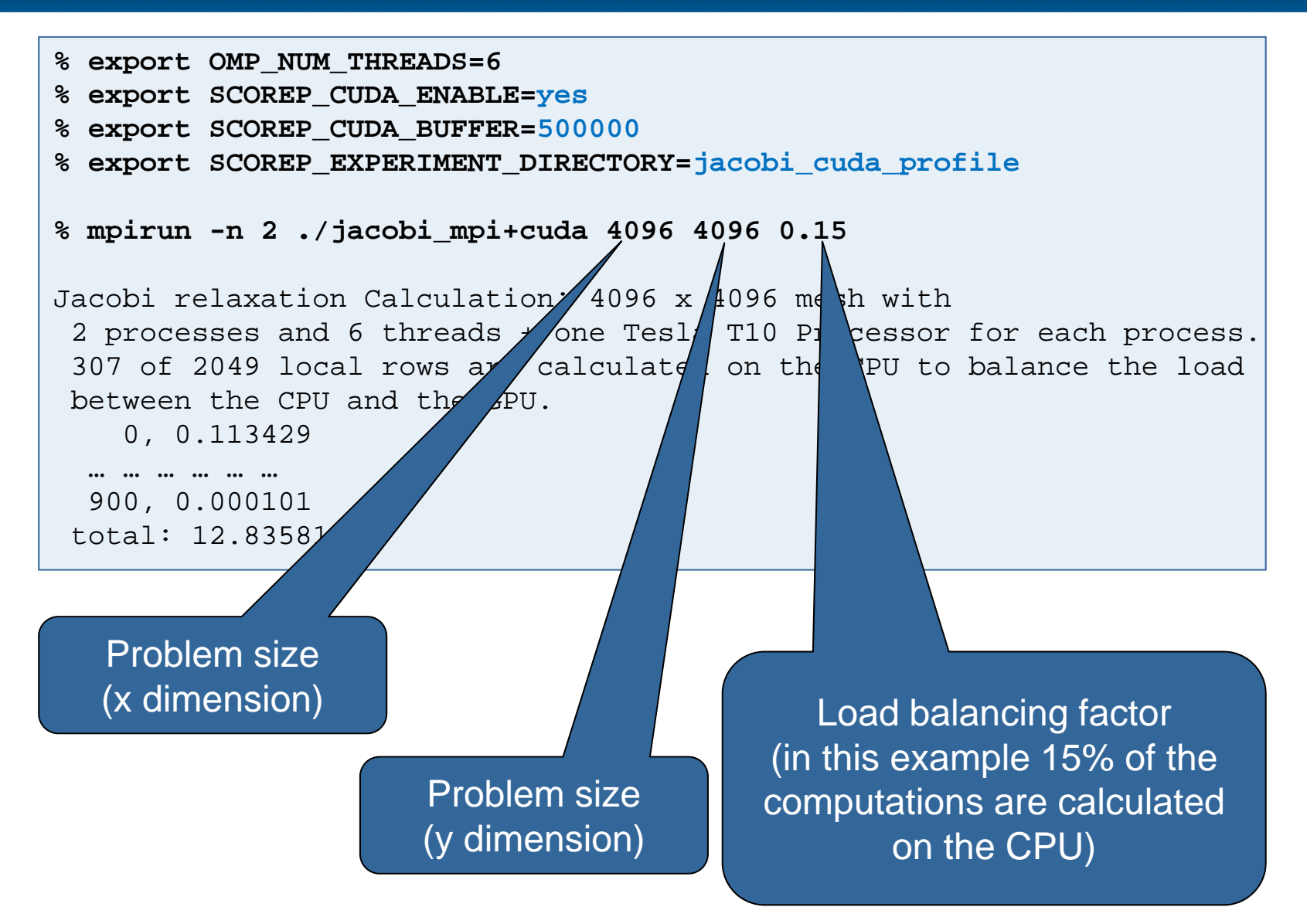

## **CUBE4 Analysis**

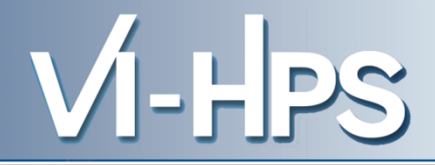

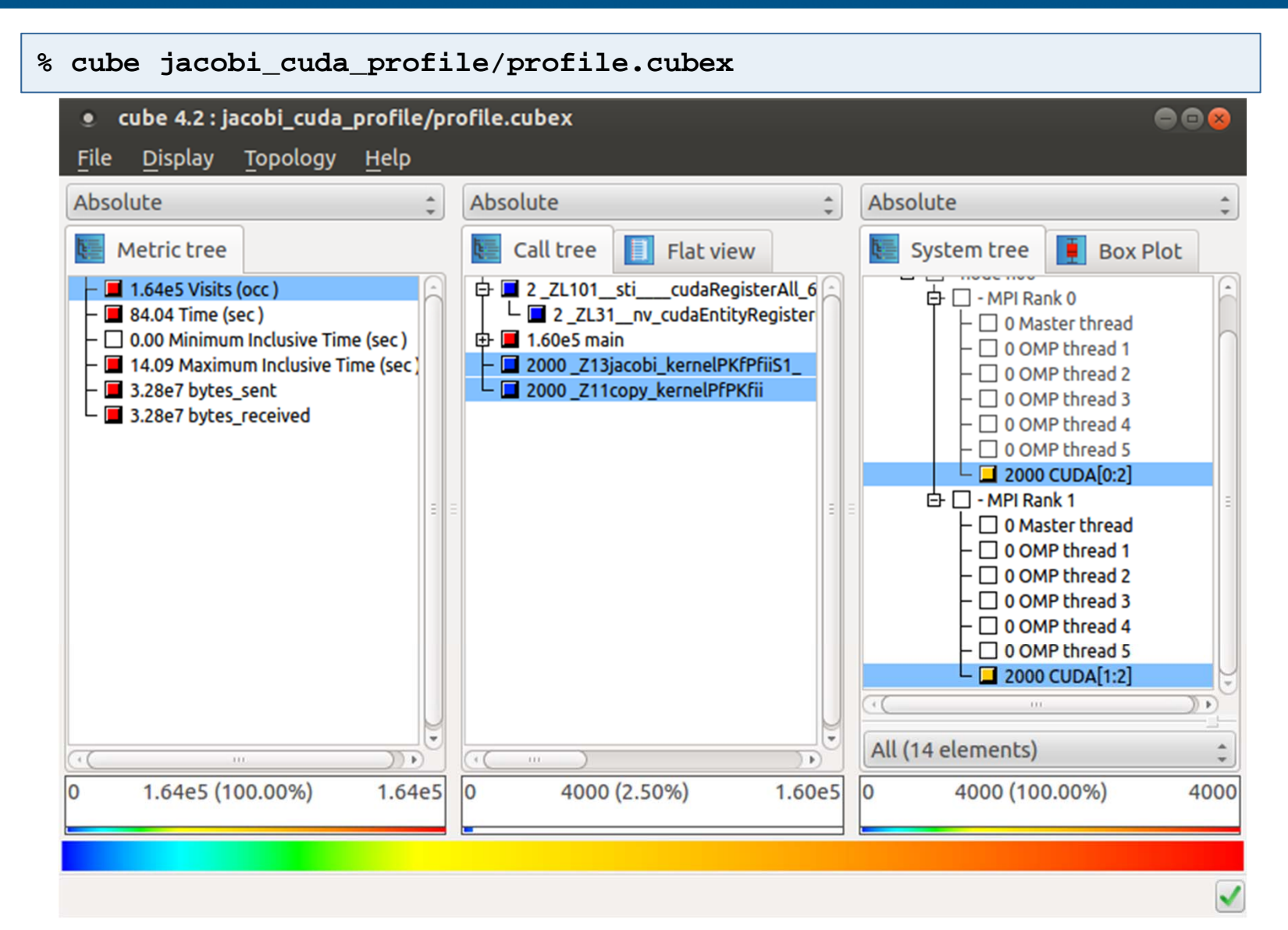

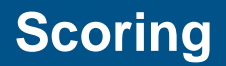

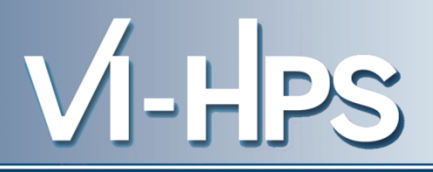

#### Do we need to filter? (Overhead and memory footprint)  $\bullet$

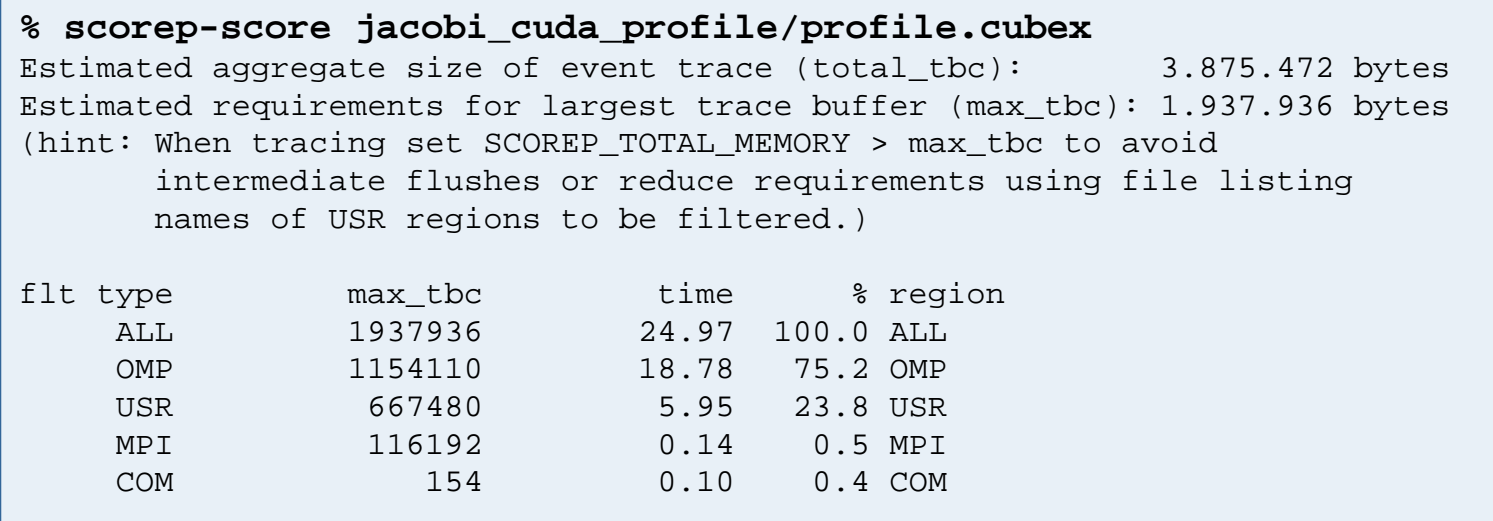

☞ Very small example => no filtering

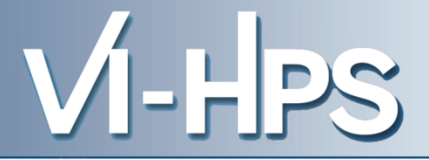

```
% export OMP NUM THREADS=6
% export SCOREP CUDA ENABLE=yes
% export SCOREP CUDA BUFFER=500000
% export SCOREP EXPERIMENT DIRECTORY=jacobi cuda trace
% export SCOREP ENABLE PROFILING=false
% export SCOREP ENABLE TRACING=true
% mpirun -n 2./jacobi mpi+cuda 4096 4096 0.15
Jacobi relaxation Calculation: 4096 x 4096 mesh with
 2 processes and 6 threads + one Tesla T10 Processor for each process.
 307 of 2049 local rows are calculated on the CPU to balance the load
between the CPU and the GPU.
    0, 0.113429... ... ... ... ... ...
 900, 0.000101
 total: 12.875220 s
```
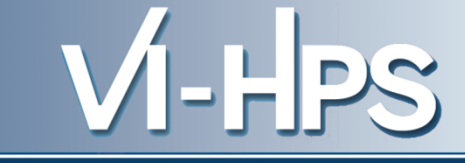

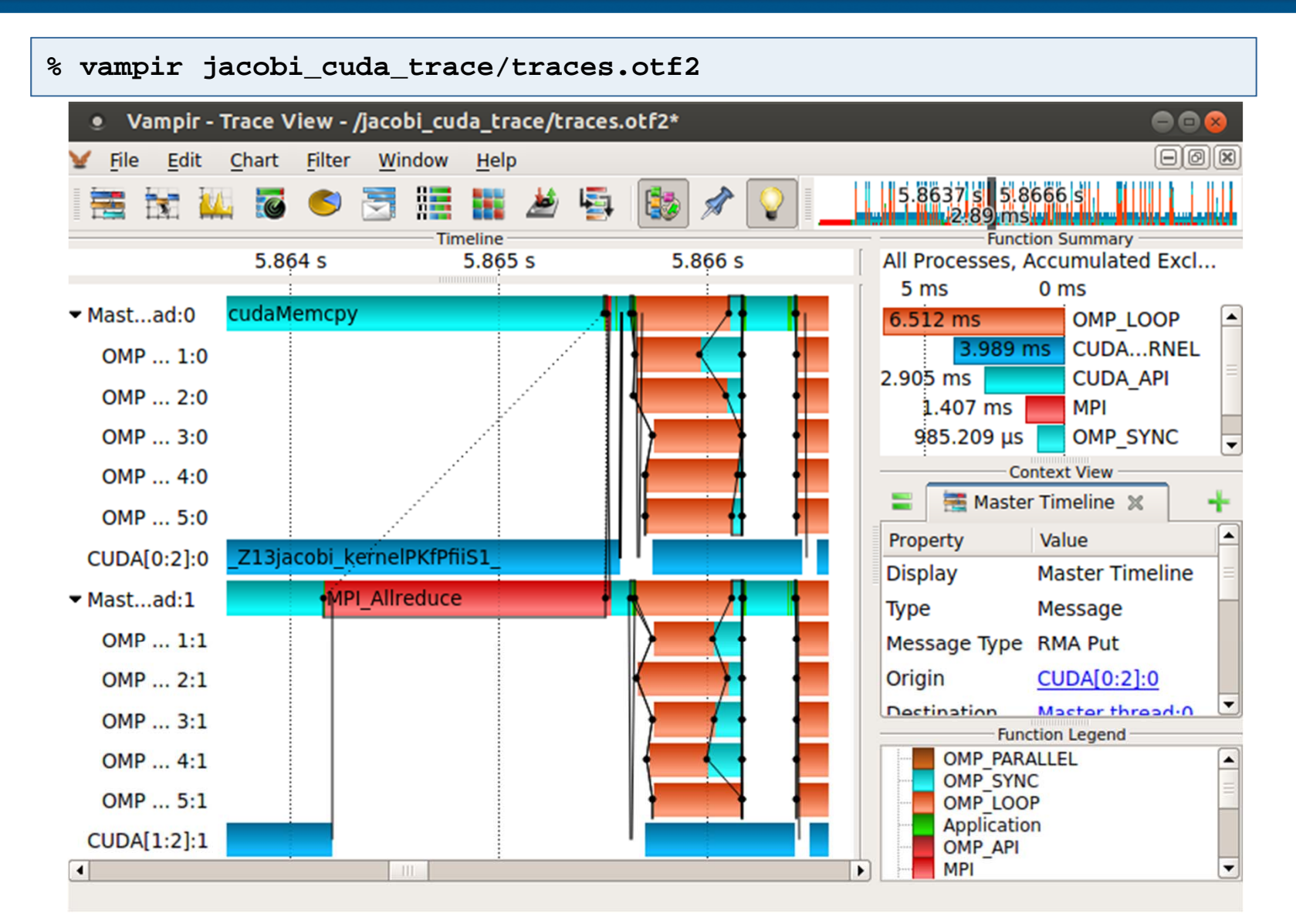

SC'13: Hands-on Practical Hybrid Parallel Application Performance Engineering

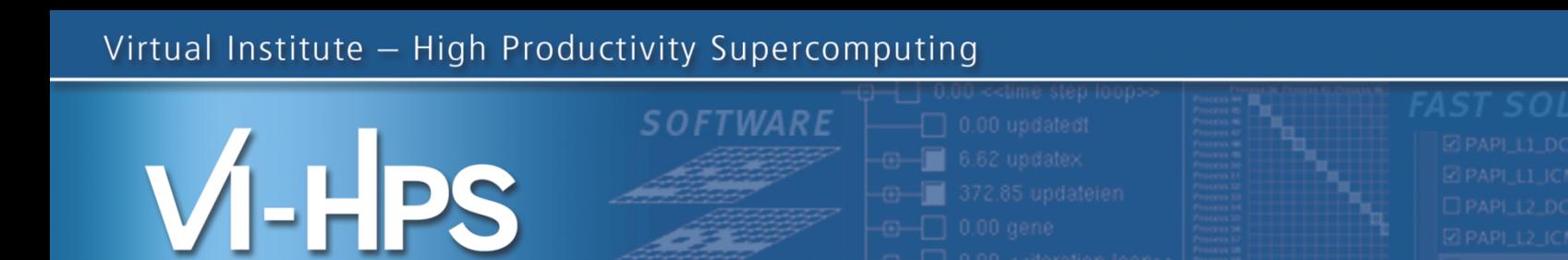

# Automatic trace analysis with Scalasca

293.65 genbc

## Markus Geimer, Brian Wylie Jülich Supercomputing Centre

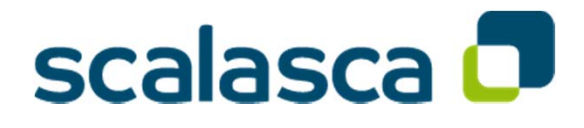

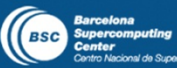

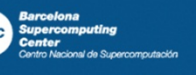

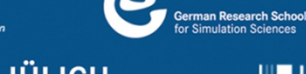

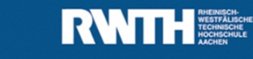

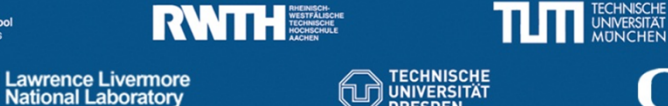

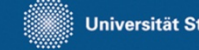

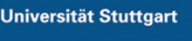

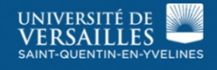

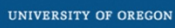

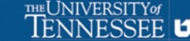

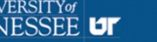

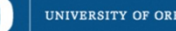

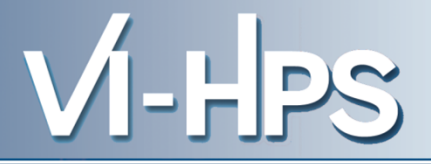

- **Idea** 
	- Automatic search for patterns of inefficient behavior
	- Classification of behavior & quantification of significance

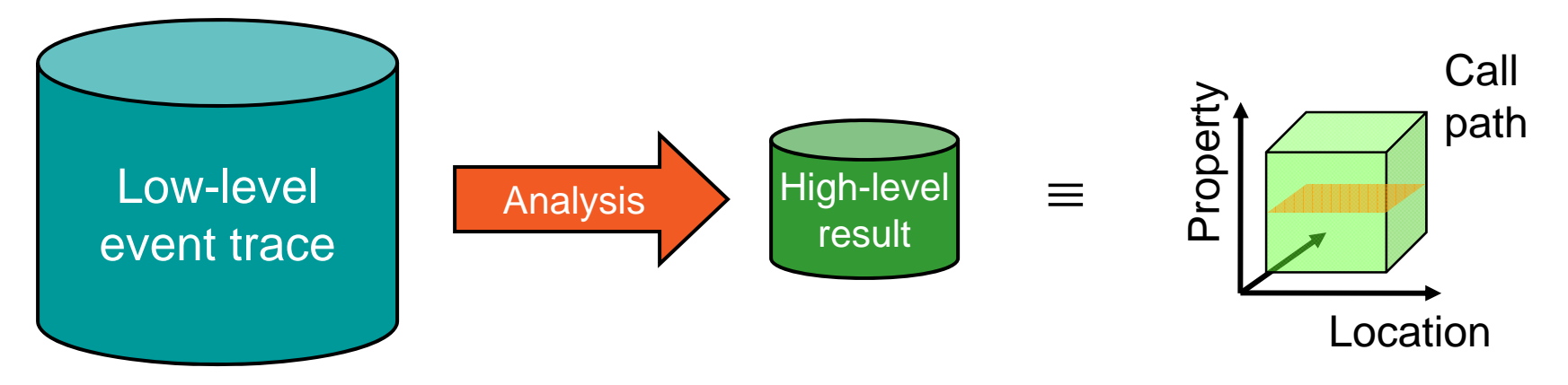

- Guaranteed to cover the entire event trace
- Quicker than manual/visual trace analysis
- Parallel replay analysis exploits available memory & processors to deliver scalability

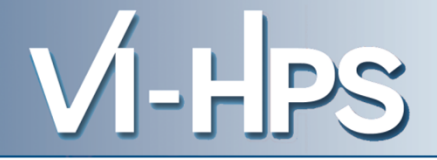

- Project started in 2006
	- Initial funding by Helmholtz Initiative & Networking Fund
	- Many follow-up projects
- Follow-up to pioneering KOJAK project (started 1998)
	- Automatic pattern-based trace analysis
- Now joint development of
	- Jülich Supercomputing Centre
	- German Research School for Simulation Sciences

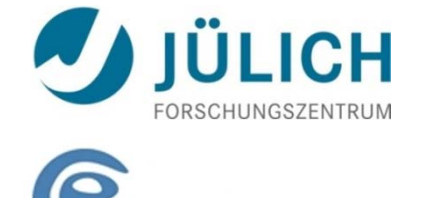

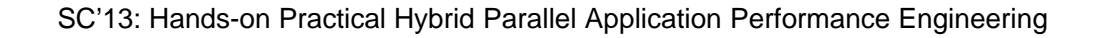

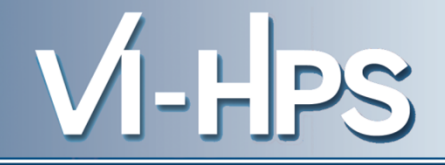

- Development of a **scalable** performance analysis toolset for most popular parallel programming paradigms
- Specifically targeting **large-scale** parallel applications
	- such as those running on IBM BlueGene or Cray XT systems with one million or more processes/threads
- Latest release:
	- Scalasca v2.0 with Score-P support (August 2013)

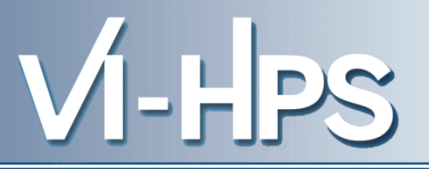

- Open source, New BSD license
- Fairly portable
	- IBM Blue Gene, IBM SP & blade clusters, Cray XT, SGI Altix, Solaris & Linux clusters, ...
- Uses Score-P instrumenter & measurement libraries
	- Scalasca 2.0 core package focuses on trace-based analyses
	- Supports common data formats
		- Reads event traces in OTF2 format
		- Writes analysis reports in CUBE4 format
- Current limitations:
	- No support for nested OpenMP parallelism and tasking
	- Unable to handle OTF2 traces containing CUDA events

#### **Scalasca workflow**

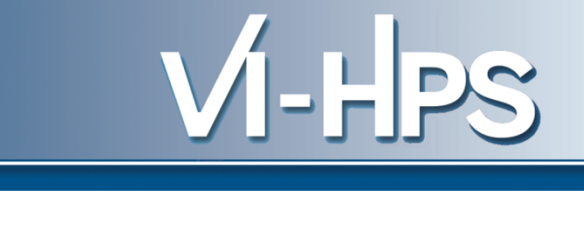

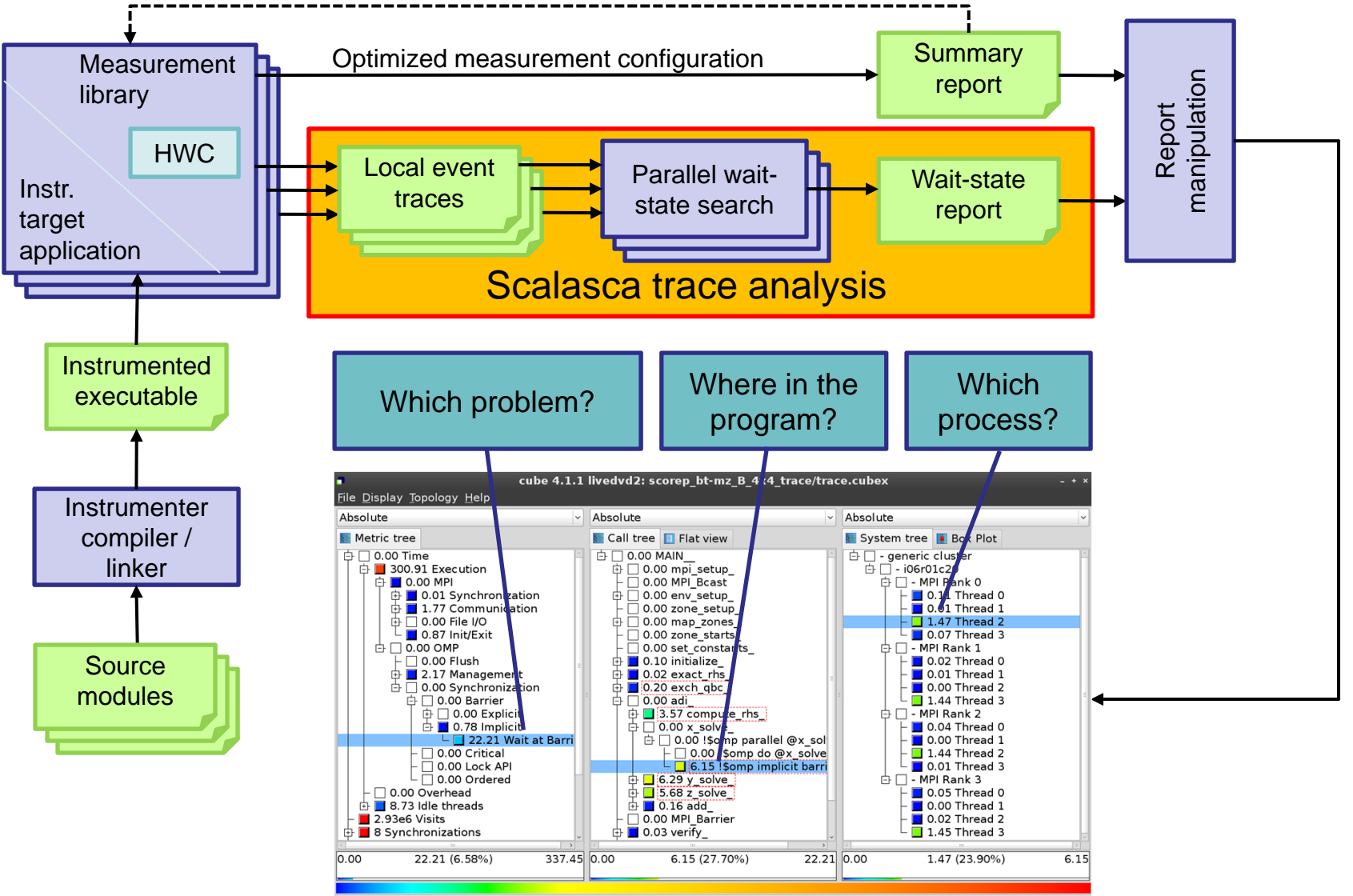

SC'13: Hands-on Practical Hybrid Parallel Application Performance Engineering

## **Example: Wait at NxN**

location

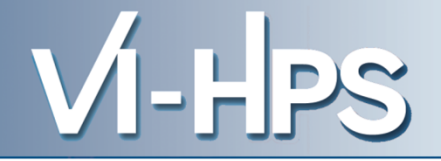

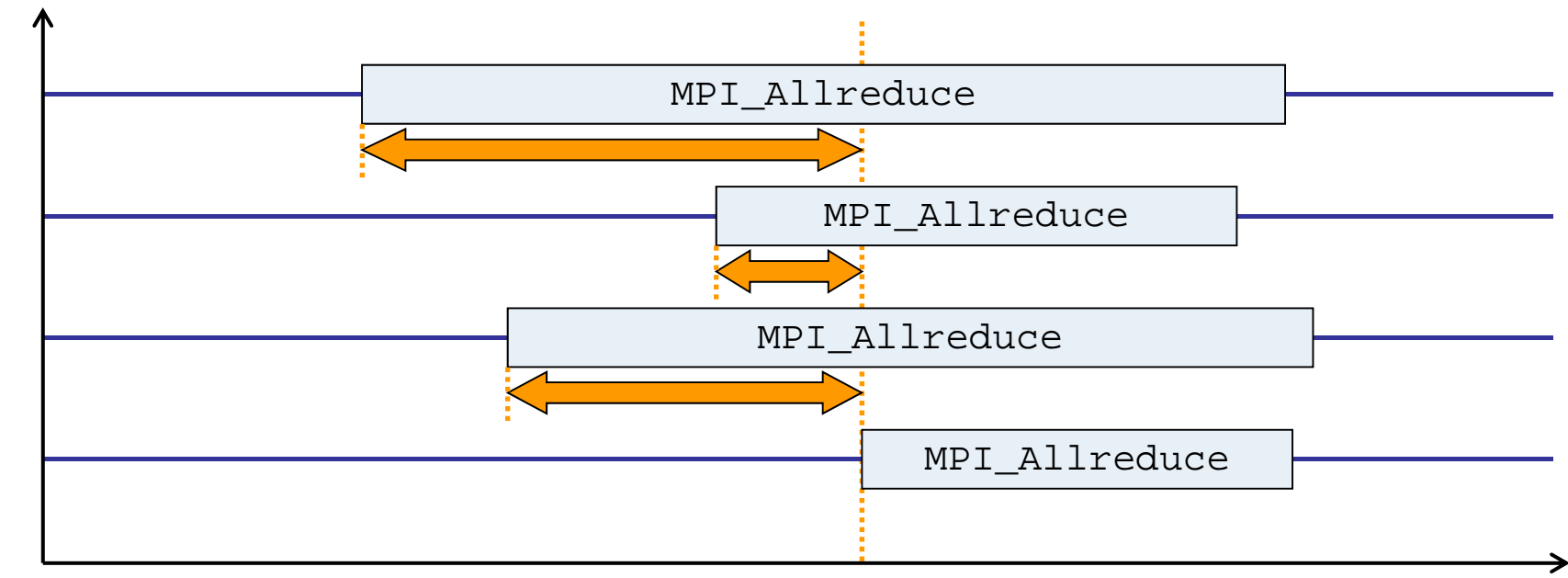

time

- Time spent waiting in front of synchronizing collective operation until the last process reaches the operation
- Applies to: MPI\_Allgather, MPI\_Allgatherv, MPI\_Alltoall, MPI\_Reduce\_scatter, MPI\_Reduce\_scatter\_block, MPI Allreduce

#### **Example: Late Broadcast**

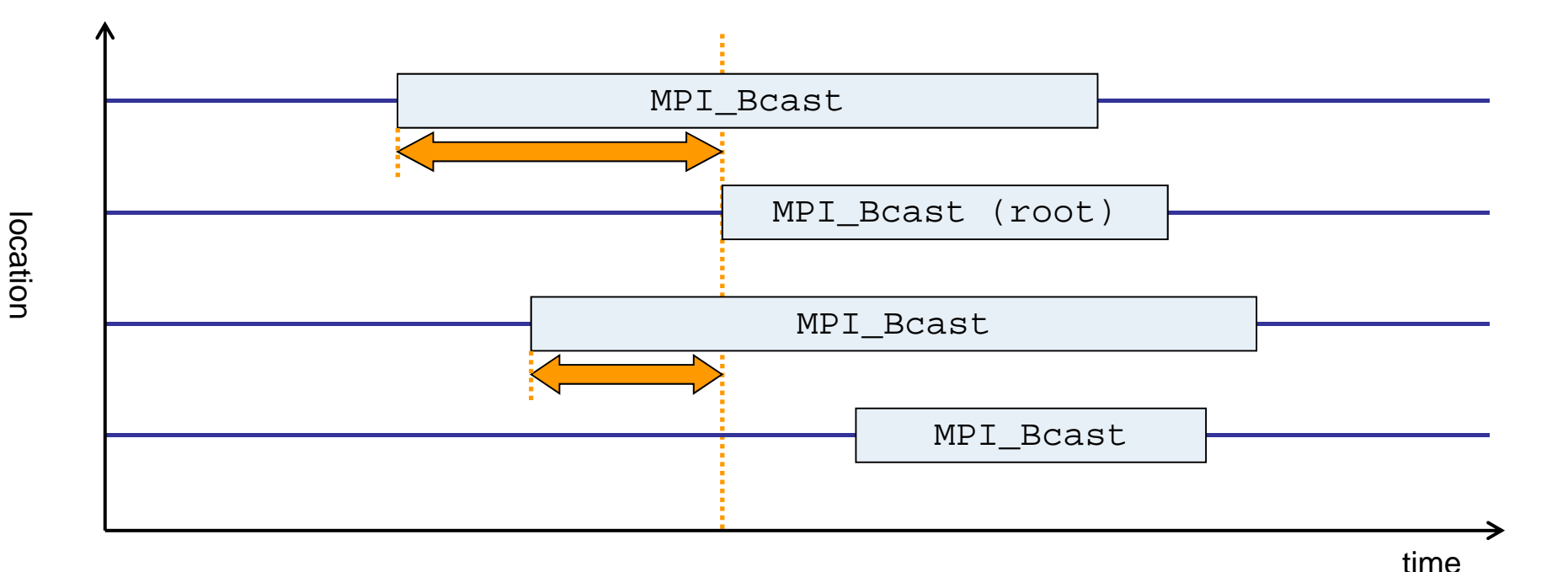

-HPS

• Waiting times if the destination processes of a collective 1-to-N operation enter the operation earlier than the source process (root)

• Applies to: MPI\_Bcast, MPI\_Scatter, MPI\_Scatterv

## **Example: Late Sender**

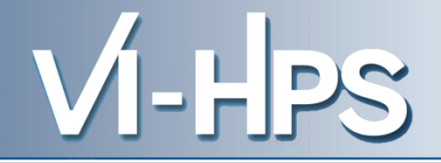

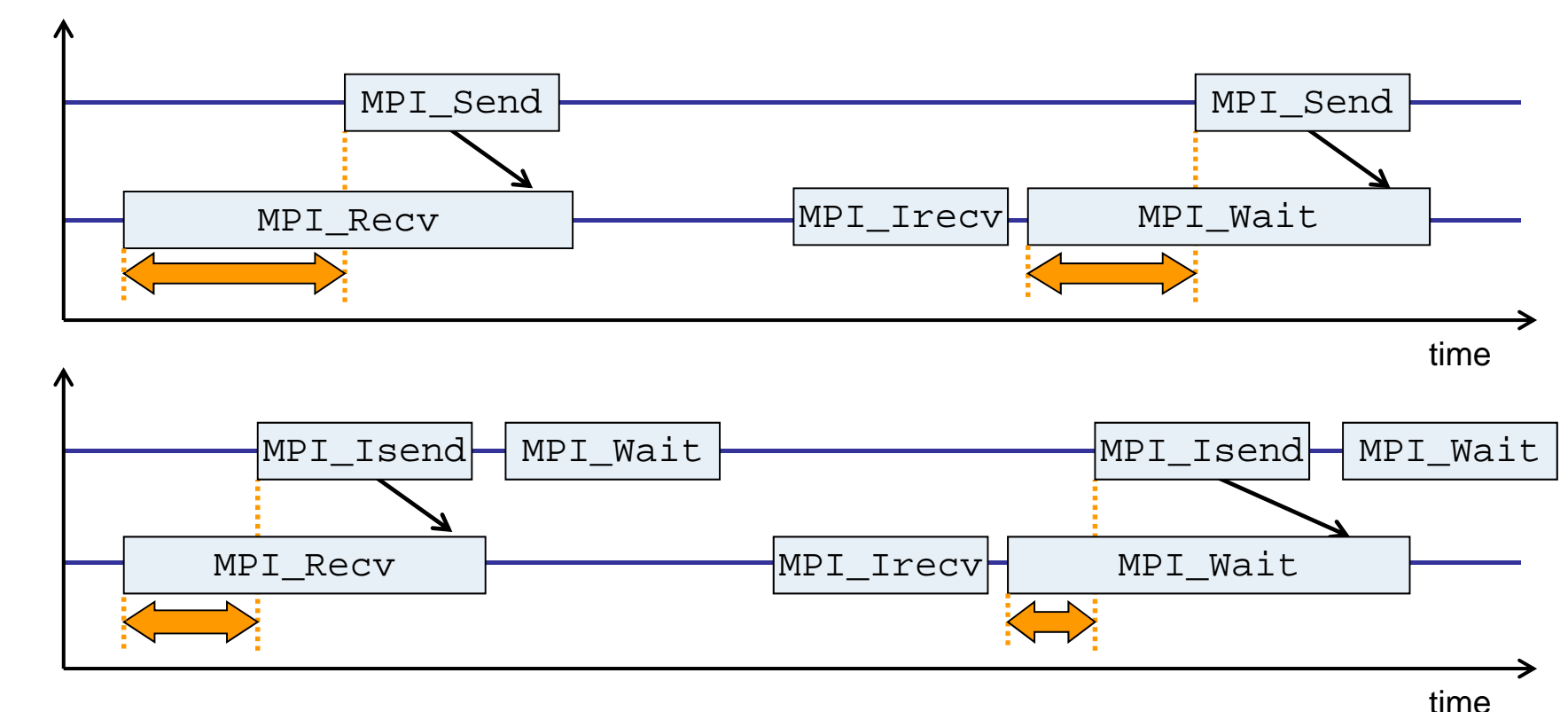

- Waiting time caused by a blocking receive operation posted earlier than the corresponding send
- Applies to blocking as well as non-blocking communication

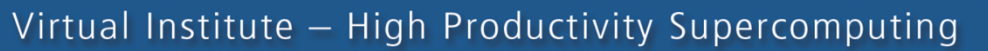

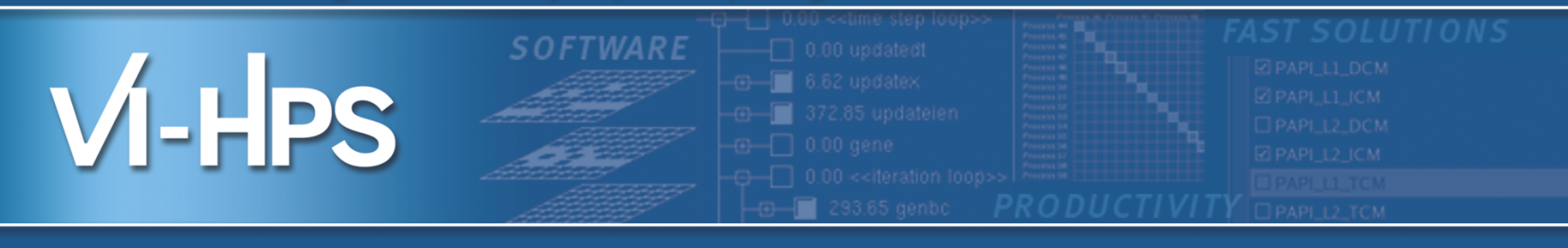

# Hands-on: NPB-MZ-MPI / BT

# scalasca **D**

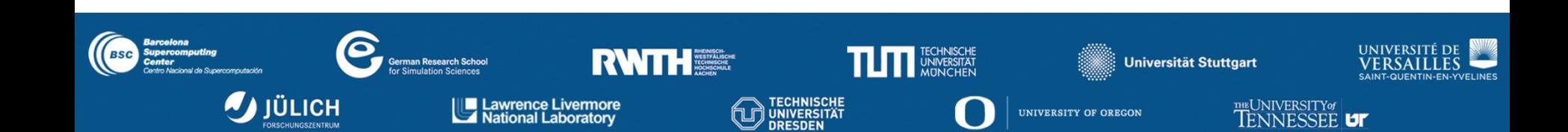

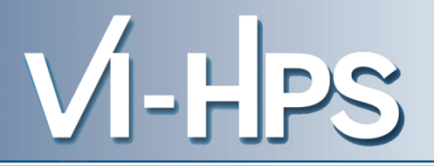

• One command for (almost) everything...

```
% scalasca
Scalasca 2.0
Toolset for scalable performance analysis of large-scale applications
usage: scalasca [-v][-n][c] {action}
    1. prepare application objects and executable for measurement:
       scalasca –instrument <compile-or-link-command> # skin (using scorep)
    2. run application under control of measurement system:
       scalasca -analyze <application-launch-command> # scan
    3. interactively explore measurement analysis report:
       scalasca –examine <experiment-archive|report> # square
   -v, --verbose enable verbose commentary
   -n, --dry-run show actions without taking them
   -c, --show-config show configuration and exit
```
- The 'scalasca -instrument' command is deprecated and only provided for backwards compatibility with Scalasca 1.x.
- Recommended: use Score-P instrumenter directly

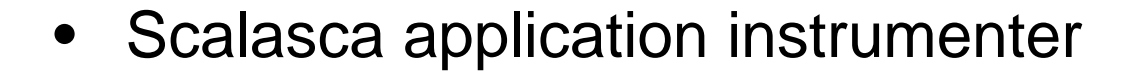

```
% skin
Scalasca 2.0: application instrumenter using scorep
usage: skin [-v] [–comp] [-pdt] [-pomp] [-user] <compile-or-link-cmd> 
   -comp=\{all|none|...: routines to be instrumented by compiler
          (... custom instrumentation specification for compiler)
   -pdt: process source files with PDT instrumenter
   -pomp: process source files for POMP directives
   -user: enable EPIK user instrumentation API macros in source code
   -v: enable verbose commentary when instrumenting
   --*: options to pass to Score-P instrumenter
```
- Provides compatibility with Scalasca 1.x
- Recommended: use Score-P instrumenter directly

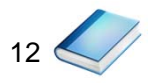

 $\blacksquare$   $\blacksquare$ 

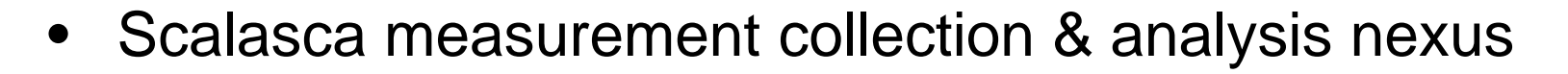

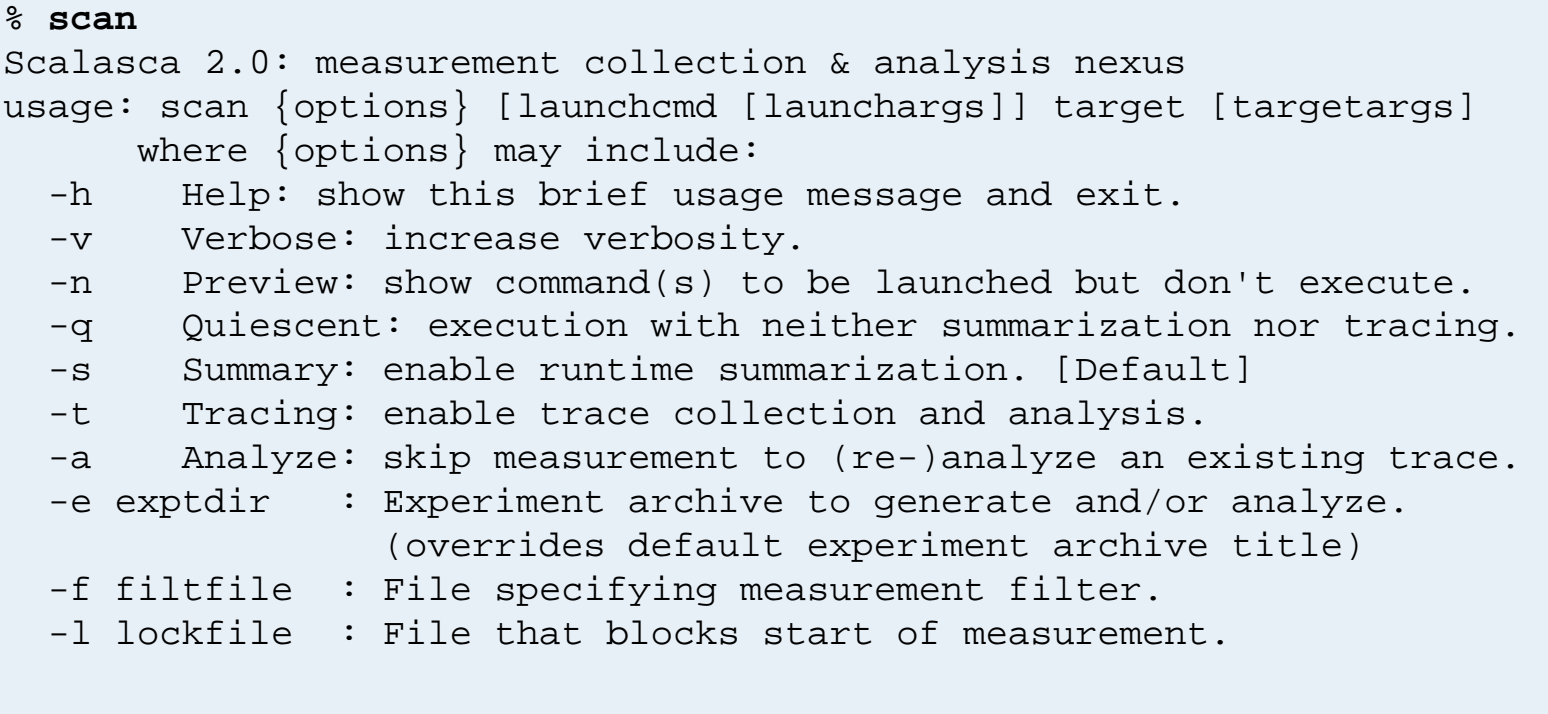

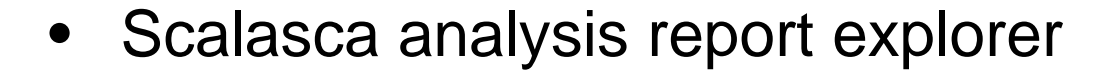

```
% square
Scalasca 2.0: analysis report explorer
usage: square [-v] [-s] [-f filtfile] [-F] <experiment archive
                                           | cube file>
  -F : Force remapping of already existing reports
  -f filtfile : Use specified filter file when doing scoring
   -s : Skip display and output textual score report
   -v : Enable verbose mode
```
- **scan** configures Score-P measurement by setting some environment variables automatically
	- e.g., experiment title, profiling/tracing mode, filter file, …
	- Precedence order:
		- Command-line arguments
		- Environment variables already set
		- Automatically determined values
- Also, **scan** includes consistency checks and prevents corrupting existing experiment directories
- For tracing experiments, after trace collection completes then automatic parallel trace analysis is initiated
	- uses identical launch configuration to that used for measurement (i.e., the same allocated compute resources)

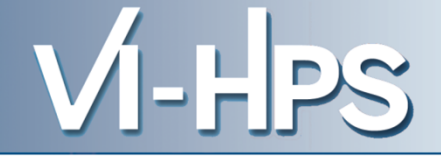

• Run the application using the Scalasca measurement collection & analysis nexus prefixed to launch command

```
% export SCOREP_EXPERIMENT_DIRECTORY=scorep_bt-mz_W_4x4_sum
% OMP_NUM_THREADS=4 scan mpiexec –np 4 ./bt-mz_W.4
S=C=A=N: Scalasca 2.0 runtime summarization
S=C=A=N: ./scorep_bt-mz_W_4x4_sum experiment archive
S=C=A=N: Thu Sep 13 18:05:17 2012: Collect start
mpiexec –np 4 ./bt-mz_W.4
NAS Parallel Benchmarks (NPB3.3-MZ-MPI) - BT-MZ MPI+OpenMP Benchmark
Number of zones: 8 x 8
Iterations: 200 dt: 0.000300
Number of active processes: 4
 [... More application output ...]
S=C=A=N: Thu Sep 13 18:05:39 2012: Collect done (status=0) 22s
S=C=A=N: ./scorep_bt-mz_W_4x4_sum complete.
```
• Creates experiment directory ./scorep\_bt-mz\_W\_4x4\_sum

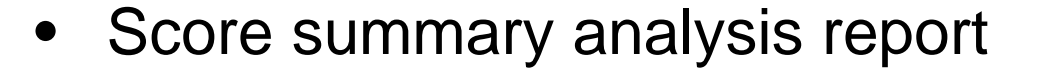

```
% square -s scorep_bt-mz_W_4x4_sum
INFO: Post-processing runtime summarization result...
INFO: Score report written to ./scorep_bt-mz_W_4x4_sum/scorep.score
```
• Post-processing and interactive exploration with CUBE

**% square scorep\_bt-mz\_W\_4x4\_sum** INFO: Displaying ./scorep bt-mz W 4x4 sum/summary.cubex...

[GUI showing summary analysis report]

• The post-processing derives additional metrics and generates a structured metric hierarchy

## **Post-processed summary analysis report**

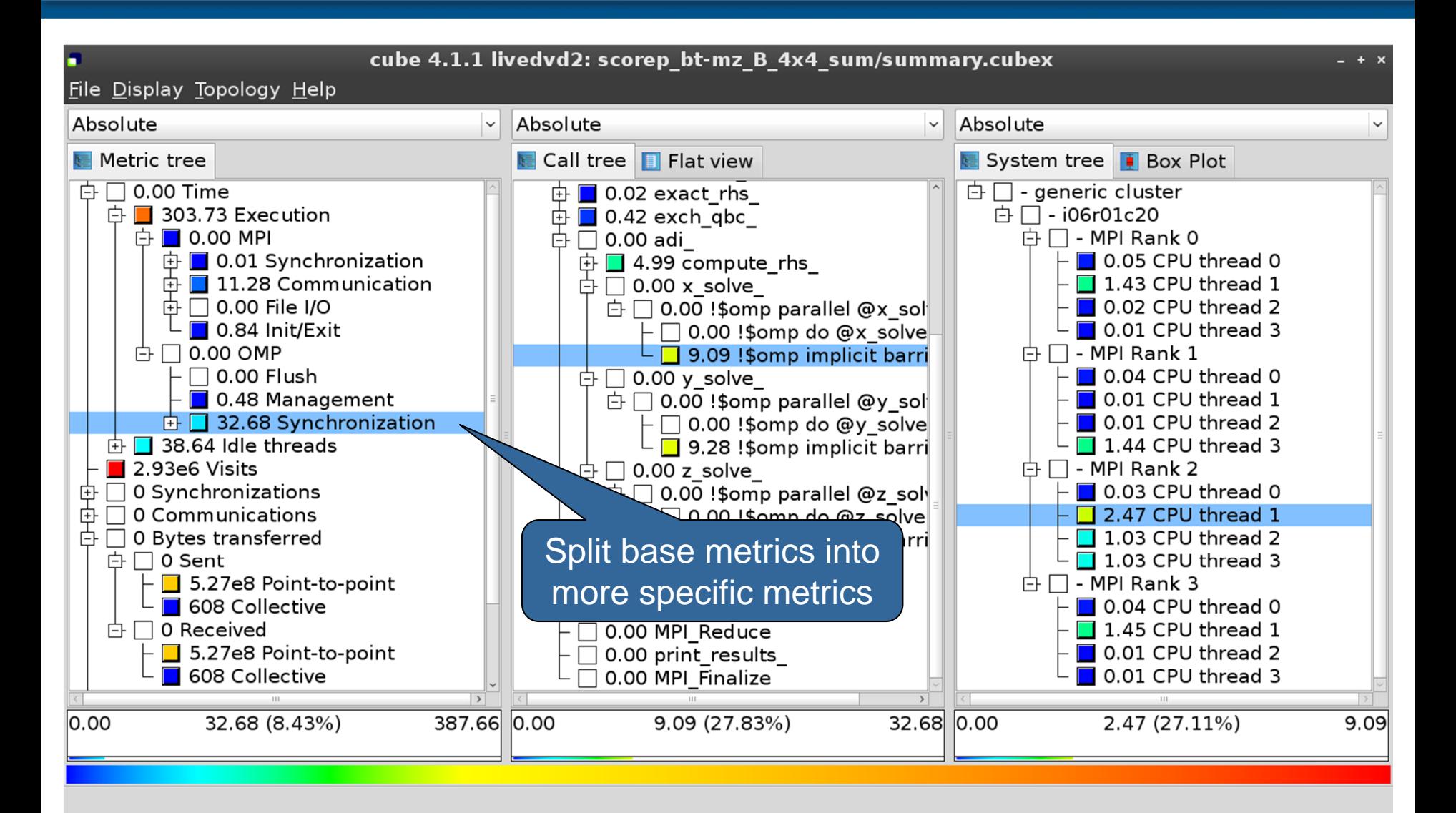

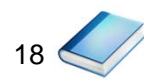

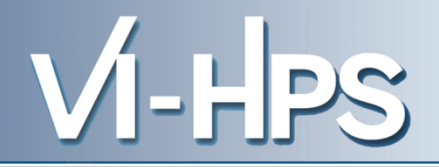

0.0 Reference preparation for validation

- 1.0 Program instrumentation
- 1.1 Summary measurement collection
- 1.2 Summary analysis report examination
- 2.0 Summary experiment scoring 2.1 Summary measurement collection with filtering 2.2 Filtered summary analysis report examination
- 3.0 Event trace collection
- 3.1 Event trace examination & analysis

• Re-run the application using Scalasca nexus with **"-t**" flag

```
% export SCOREP_EXPERIMENT_DIRECTORY=scorep_bt-mz_W_4x4_trace
% OMP_NUM_THREADS=4 scan -t mpiexec –np 4 ./bt-mz_W.4
S=C=A=N: Scalasca 2.0 trace collection and analysis
S=C=A=N: ./scorep_bt-mz_W_4x4_trace experiment archive
S=C=A=N: Thu Sep 13 18:05:39 2012: Collect start
mpiexec –np 4 ./bt-mz_B.4
NAS Parallel Benchmarks (NPB3.3-MZ-MPI) - BT-MZ MPI+OpenMP Benchmark
Number of zones: 8 x 8
Iterations: 200 dt: 0.000300
Number of active processes: 4
 [... More application output ...]
S=C=A=N: Thu Sep 13 18:05:58 2012: Collect done (status=0) 19s
[... continued ...]
```
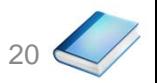

- LIDS

• Continues with automatic (parallel) analysis of trace files

```
S=C=A=N: Thu Sep 13 18:05:58 2012: Analyze start
mpiexec –np 4 scout.hyb ./scorep_bt-mz_W_4x4_trace/traces.otf2
SCOUT Copyright (c) 1998-2012 Forschungszentrum Juelich GmbH
       Copyright (c) 2009-2012 German Research School for Simulation
                              Sciences GmbH
Analyzing experiment archive ./scorep_bt-mz_W_4x4_trace/traces.otf2
Opening experiment archive ... done (0.002s).
Reading definition data ... done (0.004s).
Reading event trace data ... done (0.669s).
Preprocessing ... done (0.975s).
Analyzing trace data ... done (0.675s).
Writing analysis report ... done (0.112s).
Max. memory usage : 145.078MB
Total processing time : 2.785s
S=C=A=N: Thu Sep 13 18:06:02 2012: Analyze done (status=0) 4s
```
• Produces trace analysis report in experiment directory containing trace-based wait-state metrics

```
% square scorep_bt-mz_W_4x4_trace
INFO: Post-processing runtime summarization result...
INFO: Post-processing trace analysis report...
INFO: Displaying ./scorep_bt-mz_W_4x4_trace/trace.cubex...
```
[GUI showing trace analysis report]

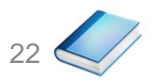

#### **Post-processed trace analysis report**

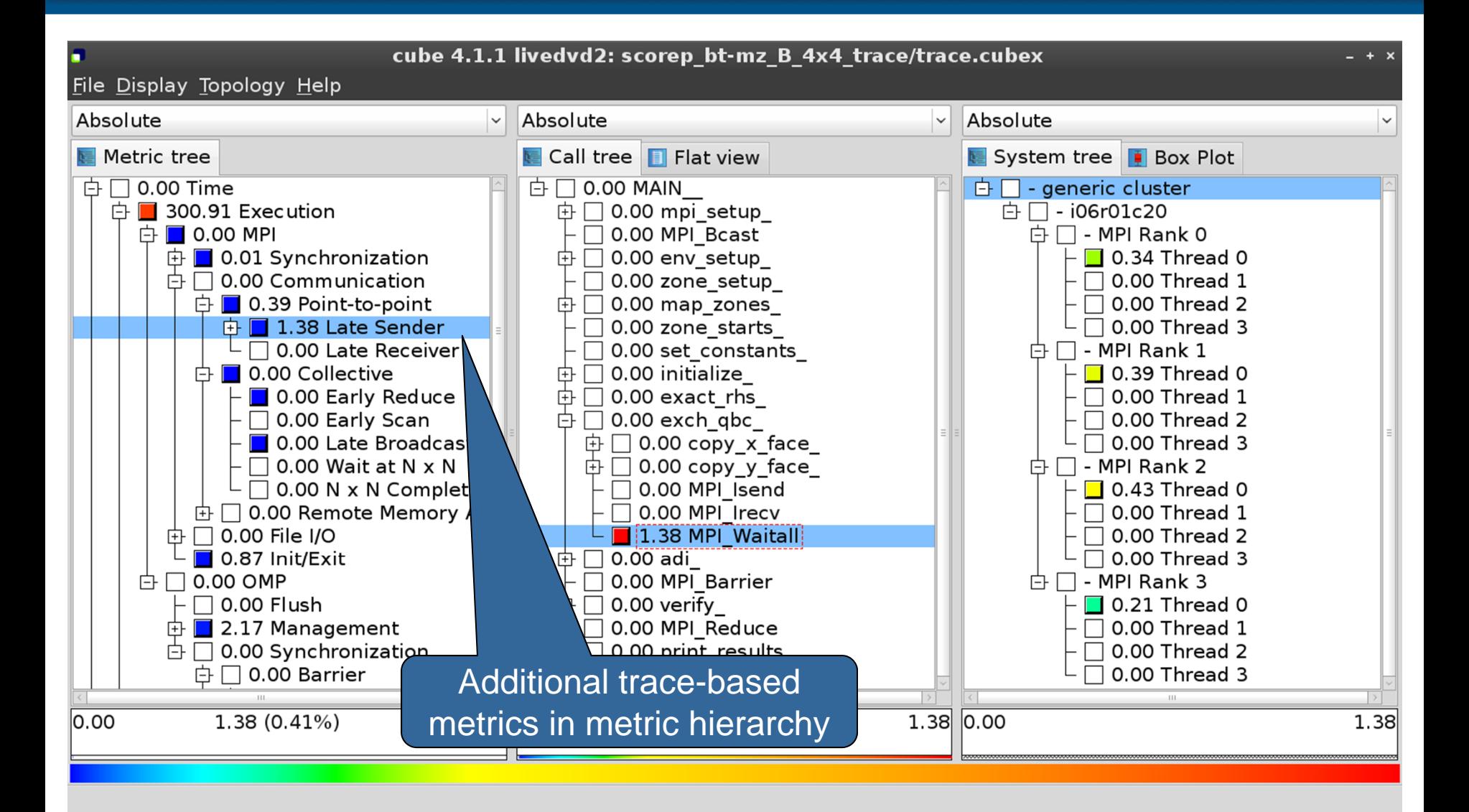

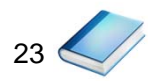

## **Online metric description**

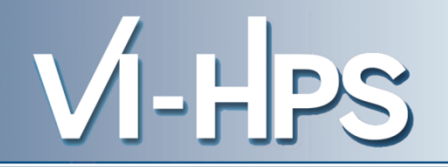

24

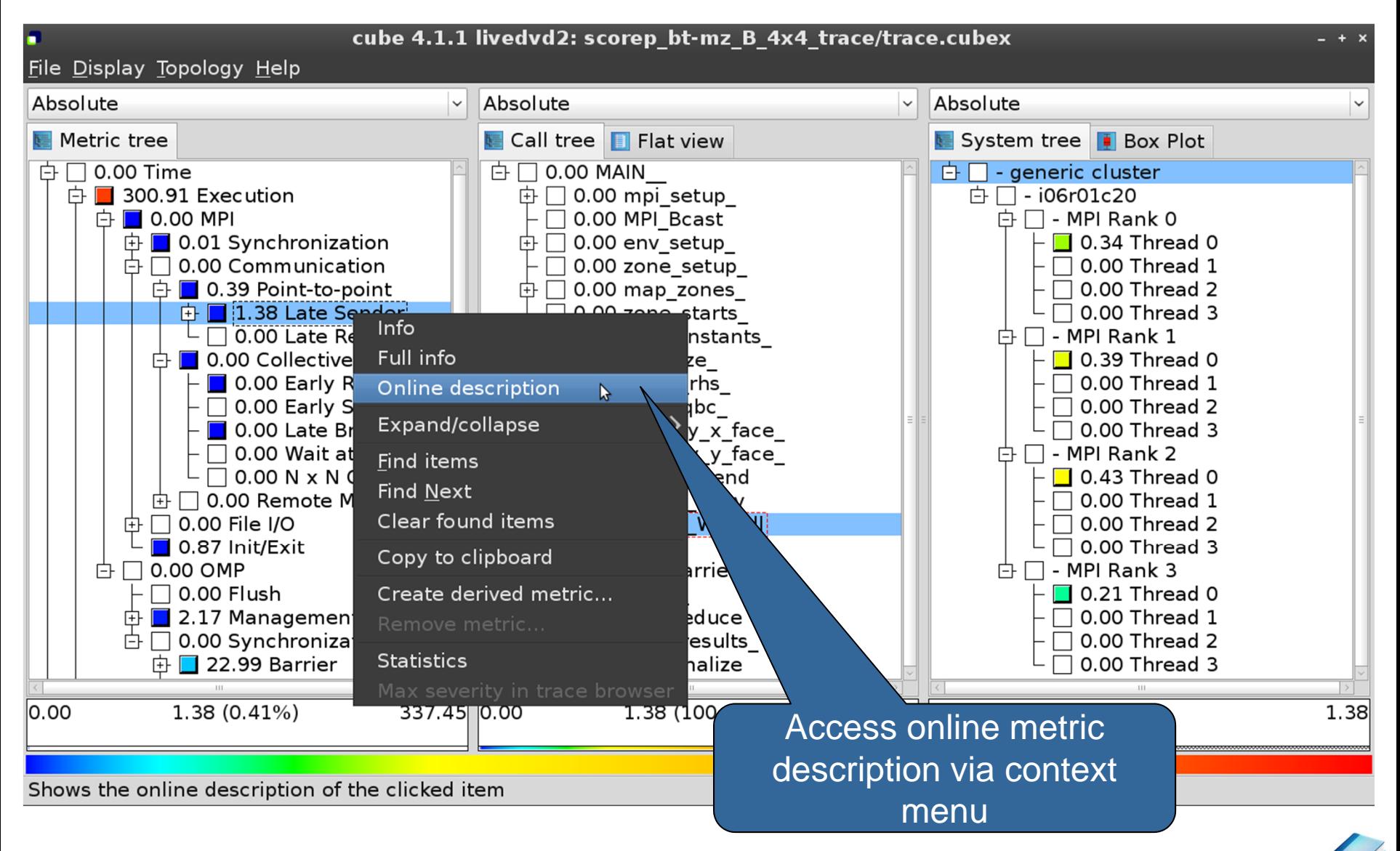

SC'13: Hands-on Practical Hybrid Parallel Application Performance Engineering

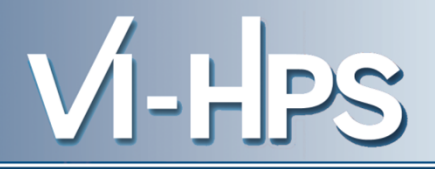

#### **Performance properties**

#### **Late Sender Time**

#### **Description:**

Refers to the time lost waiting caused by a blocking receive operation (e.g., MPI Recv or MPI Wait) that is posted earlier than the corresponding send operation.

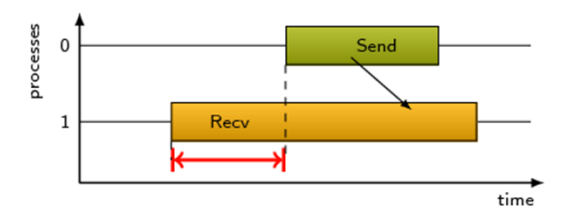

If the receiving process is waiting for multiple messages to arrive (e.g., in an call to MPI Waitall), the maximum waiting time is accounted, i.e., the waiting time due to the latest sender.

#### Unit:

Seconds

#### Diagnosis:

Try to replace MPI Recy with a non-blocking receive MPI Irecy that can be posted earlier, proceed concurrently with computation, and complete with a wait operation after the message is expected to have been sent. Try to post sends earlier, such that they are available when receivers need them. Note that outstanding messages (i.e., sent before the receiver is ready) will occupy internal message buffers, and that large numbers of posted receive buffers will also introduce message management overhead, therefore moderation is advisable.

Parent:

**MPI Point-to-point Communication Time** 

Children:

 $C$ lose

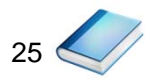

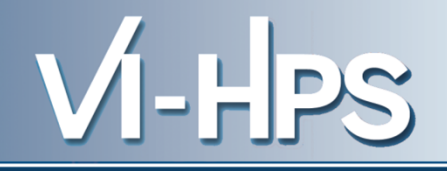

26

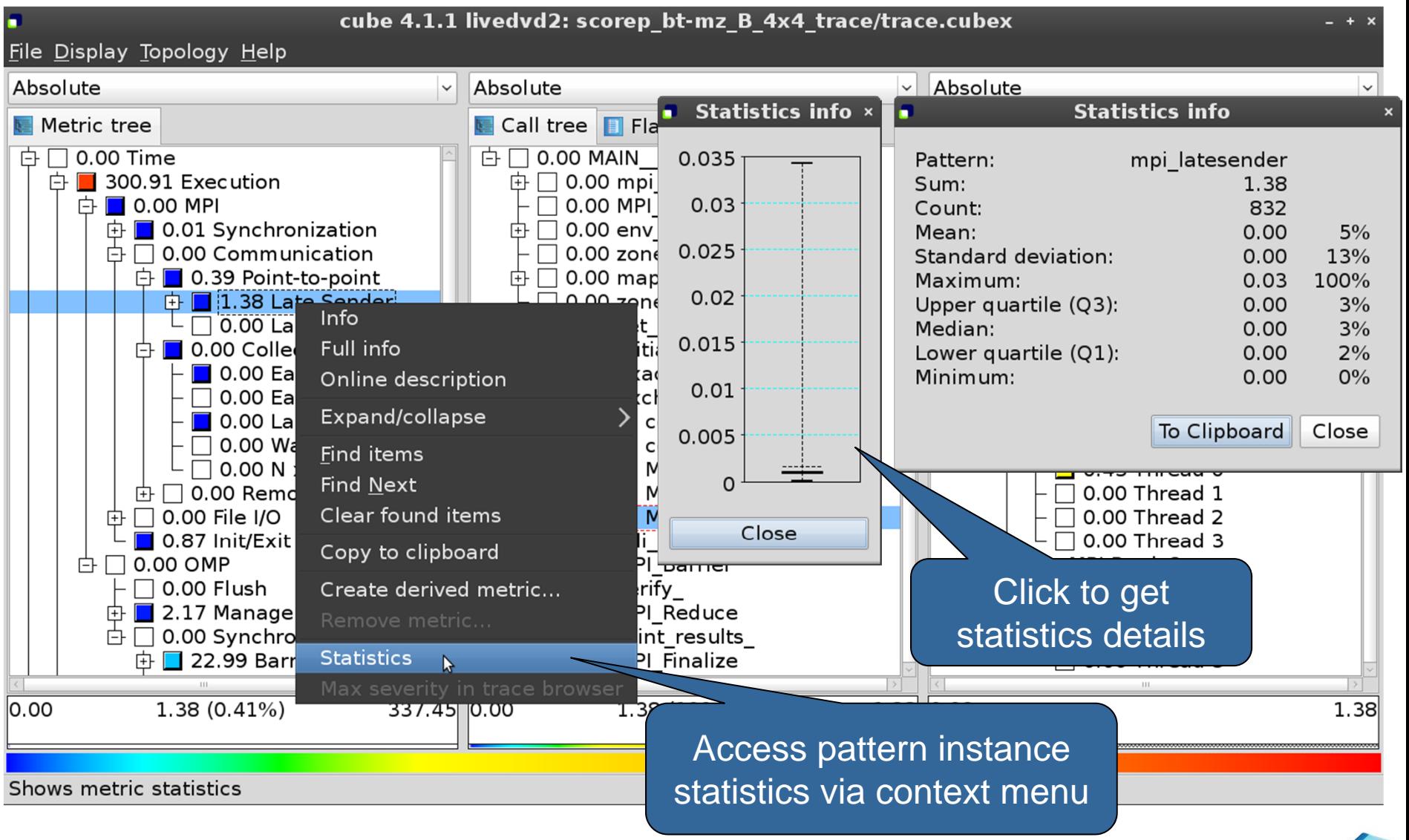

SC'13: Hands-on Practical Hybrid Parallel Application Performance Engineering

## **Connect to Vampir trace browser**

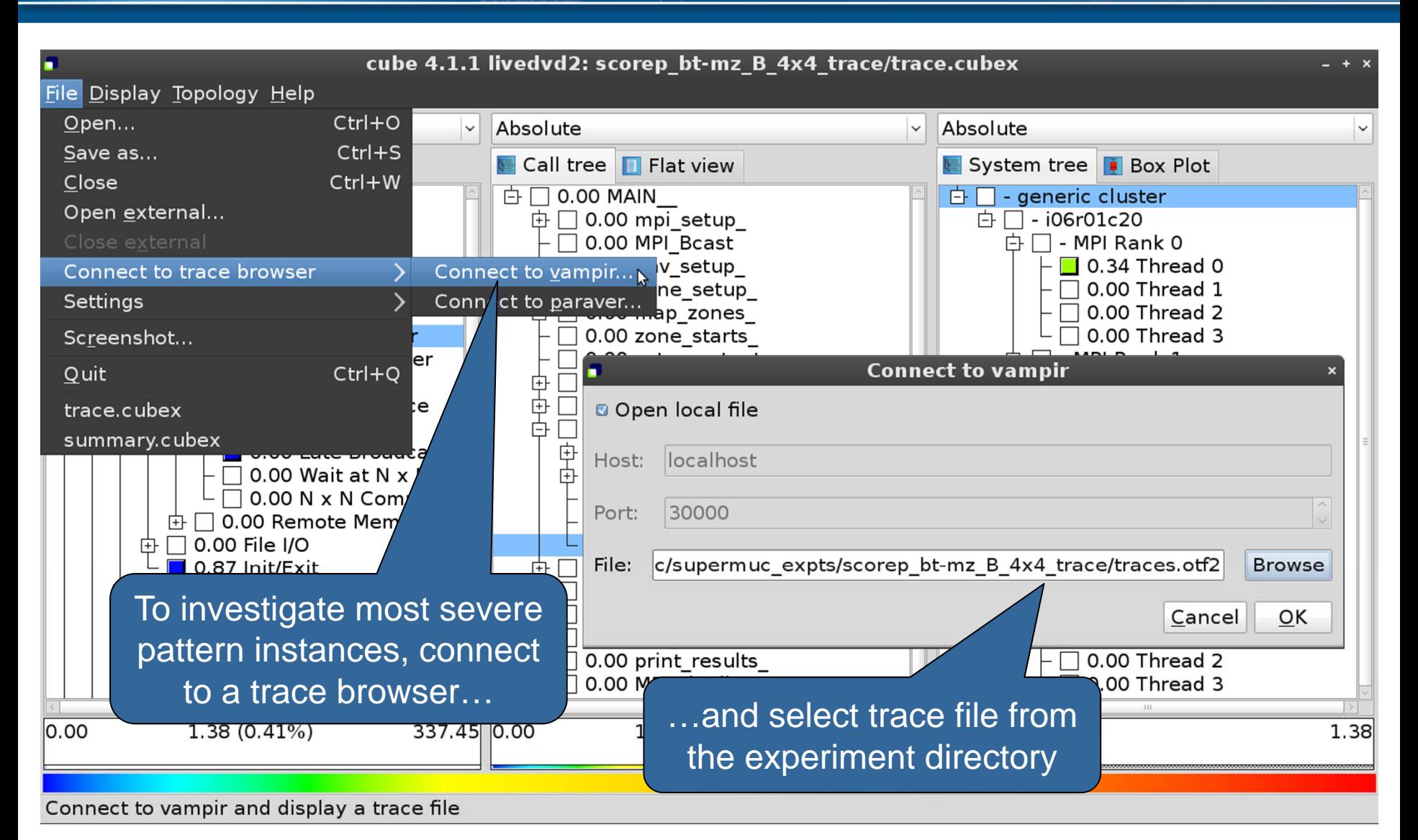

SC'13: Hands-on Practical Hybrid Parallel Application Performance Engineering

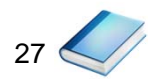

#### **Show most severe pattern instances**

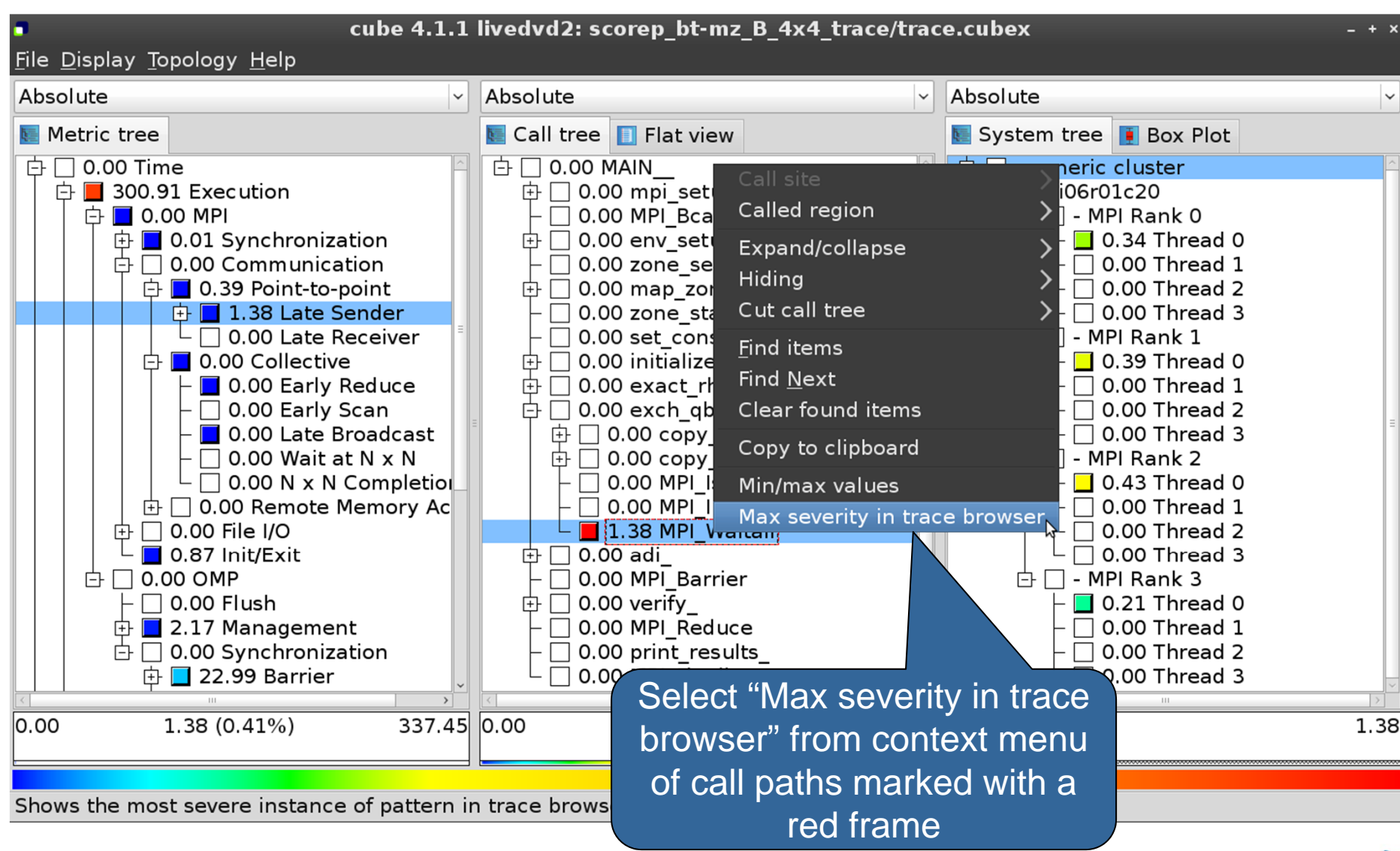

28
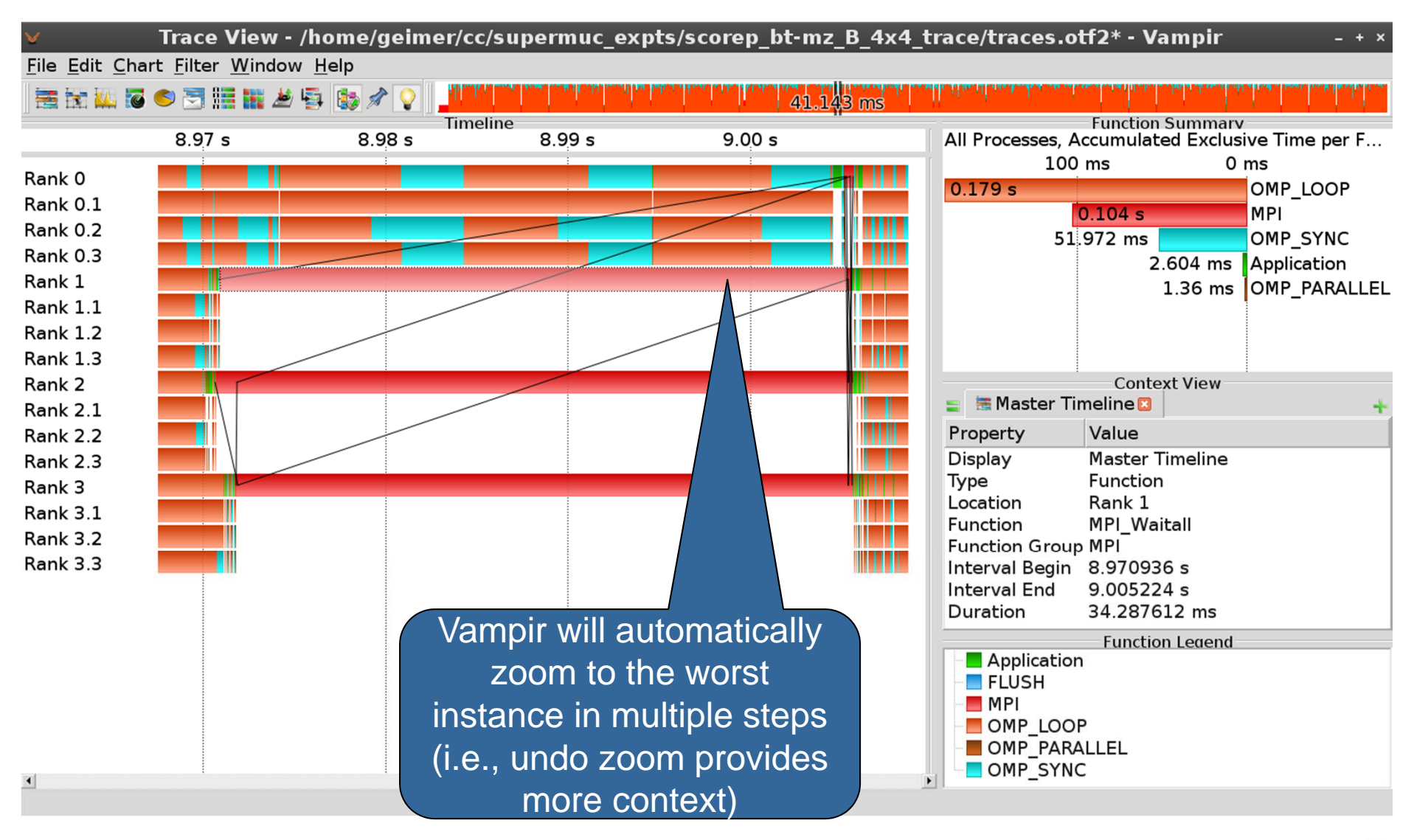

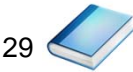

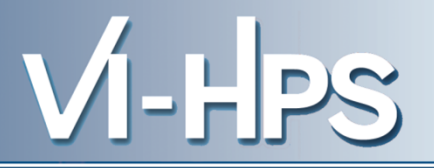

# **Sc**alable performance **a**nalysis of **la**rge-**sc**ale parallel **a**pplications

- toolset for scalable performance measurement & analysis of MPI, OpenMP & hybrid parallel applications
- supporting most popular HPC computer systems
- available under New BSD open-source license
- sources, documentation & publications:
	- http://www.scalasca.org
	- mailto: scalasca@fz-juelich.de

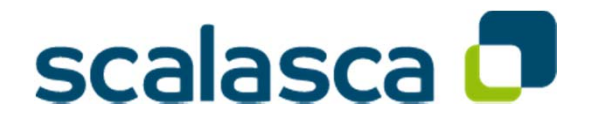

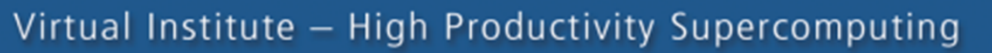

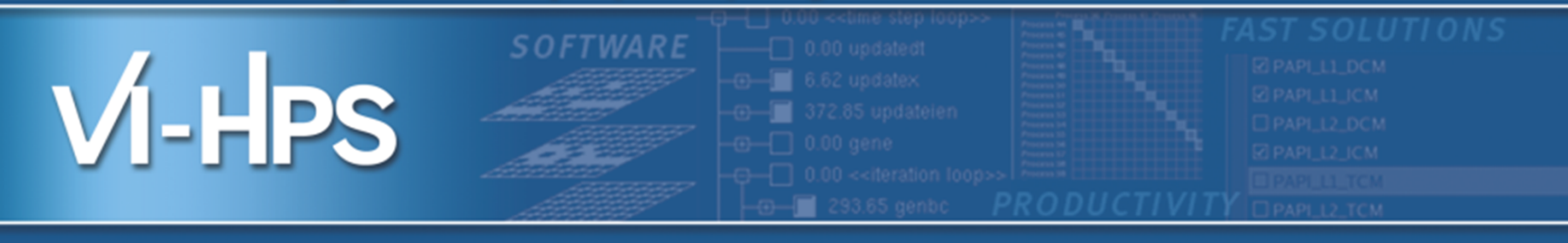

# **Performance Analysis with Vampir**

## Bert Wesarg, Andreas Knüpfer ZIH, Technische Universität Dresden

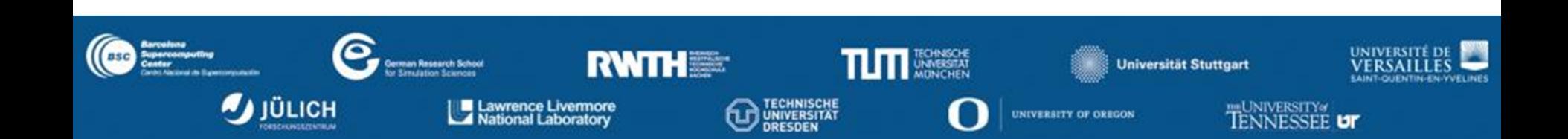

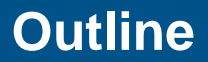

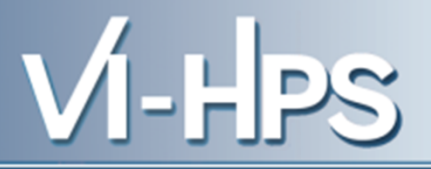

#### **Part I: Welcome to the Vampir Tool Suite**

- Mission
- Event Trace Visualization
- Vampir & VampirServer
- The Vampir Displays

#### **Part II: Vampir Hands On**

– Visualizing and analyzing NPB-MZ-MPI / BT

## **Part III: Summary and Conclusion**

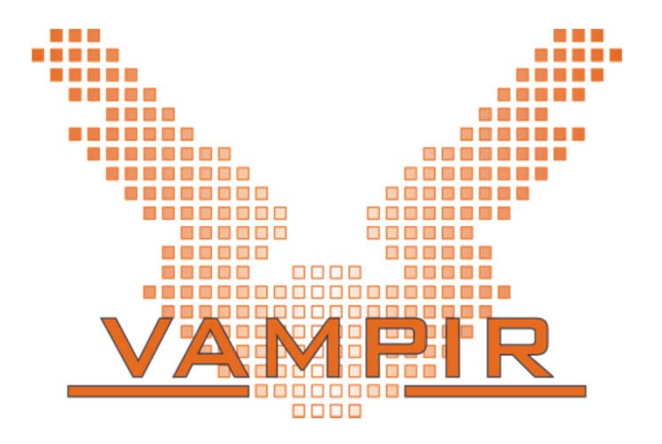

#### **Mission**

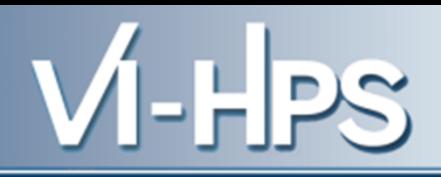

- Visualization of dynamics of complex parallel processes
- Requires two components
	- Monitor/Collector (Score-P)
	- Charts/Browser (Vampir)

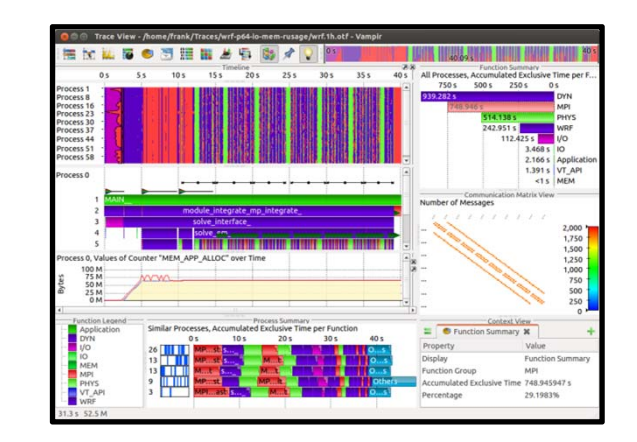

#### **Typical questions that Vampir helps to answer:**

- What happens in my application execution during a given time in a given process or thread?
- How do the communication patterns of my application execute on a real system?
- Are there any imbalances in computation, I/O or memory usage and how do they affect the parallel execution of my application?
- Alternative and supplement to automatic analysis
- Show dynamic run-time behavior graphically at any level of detail
- Provide statistics and performance metrics

## **Timeline charts**

– Show application activities and communication along a time axis

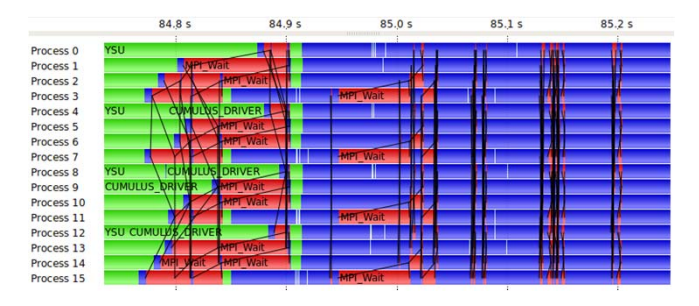

# **Summary charts**

– Provide quantitative results for the currently selected time interval

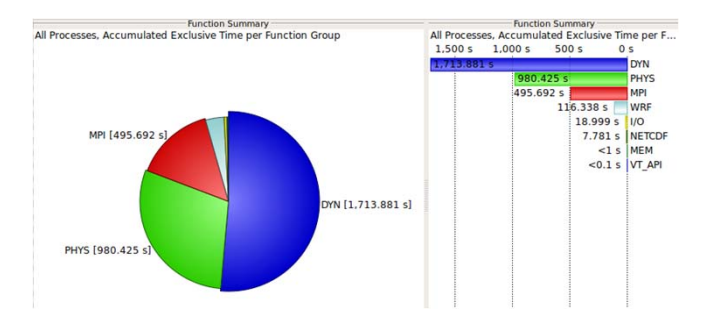

#### **Vampir – Visualization Modes (1)**

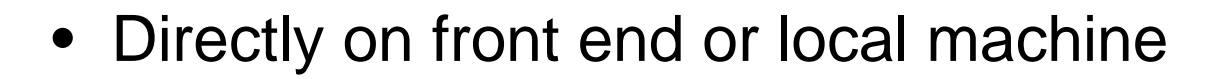

#### % vampir

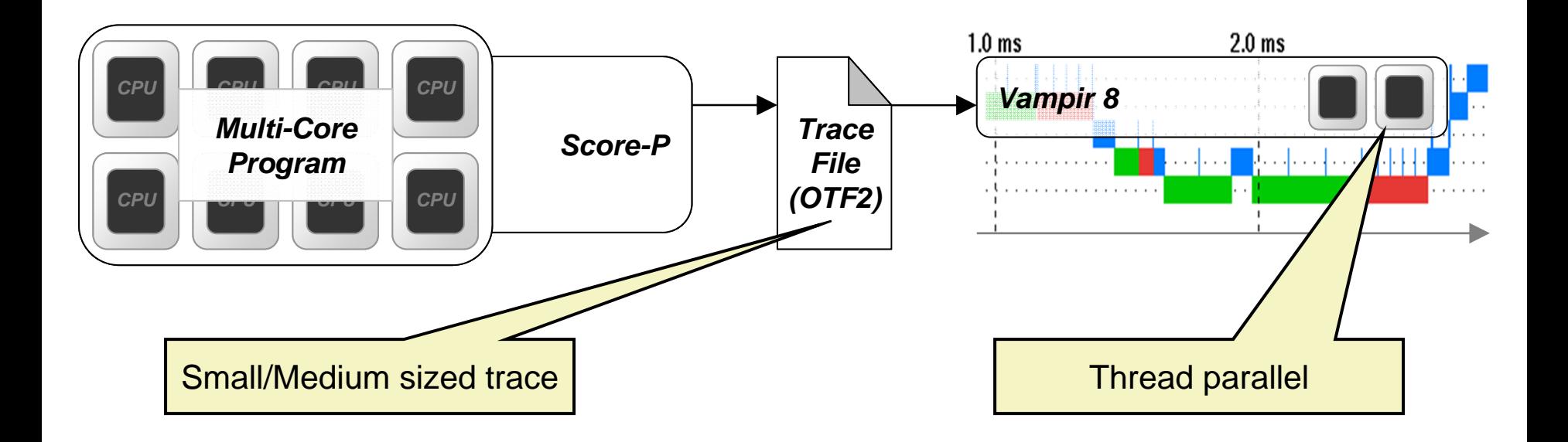

#### **Vampir – Visualization Modes (2)**

• On local machine with remote VampirServer

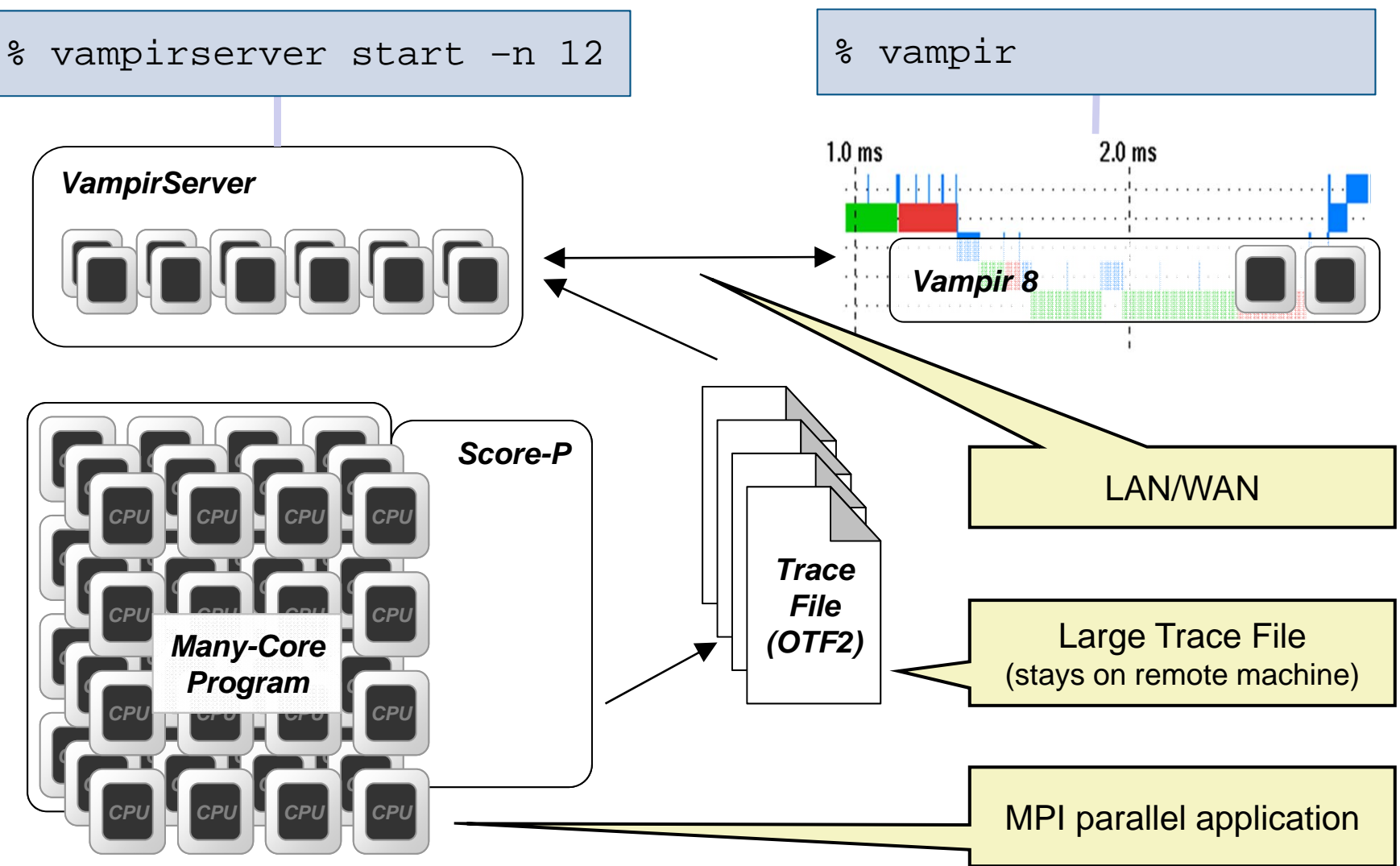

SC'13: Hands-on Practical Hybrid Parallel Application Performance Engineering 6

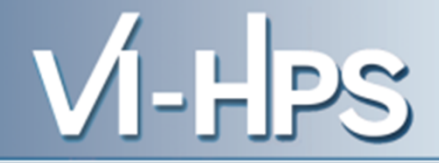

- 1. Instrument your application with Score-P
- 2. Run your application with an appropriate test set
- 3. Analyze your trace file with Vampir
	- Small trace files can be analyzed on your local workstation
		- 1. Start your local Vampir
		- 2. Load trace file from your local disk
	- Large trace files should be stored on the HPC file system
		- 1. Start VampirServer on your HPC system
		- 2. Start your local Vampir
		- 3. Connect local Vampir with the VampirServer on the HPC system
		- 4. Load trace file from the HPC file system

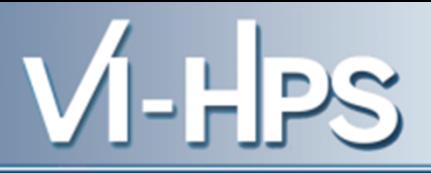

- **Timeline Charts:**
	- **Master Timeline**
	- Process Timeline
		- Counter Data Timeline
	- **Fo** Performance Radar
- **Summary Charts:**
	- $\blacktriangleright$  Function Summary
		- Message Summary
	- **H** Process Summary
	- Communication Matrix View

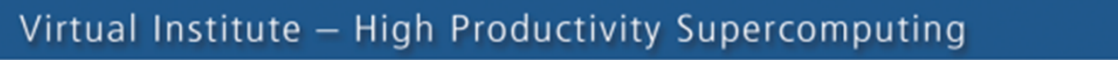

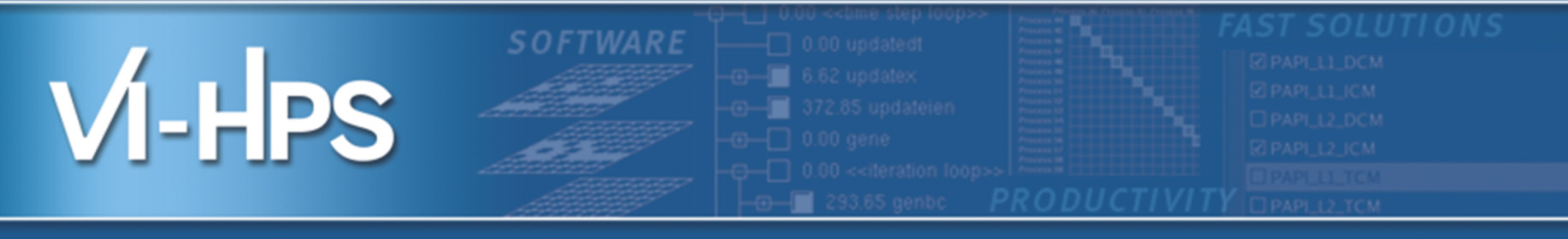

# **Vampir hands-on**

#### Visualizing and analyzing NPB-MZ-MPI / BT

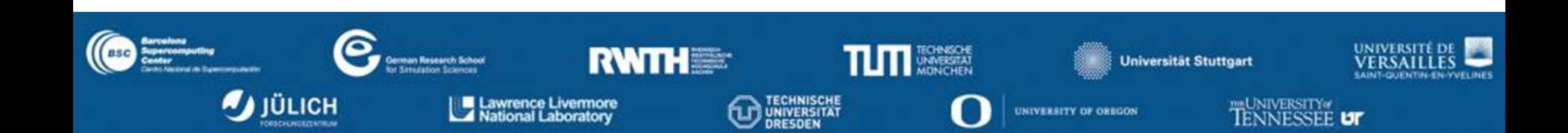

#### % **vampir scorep\_bt-mz\_B\_4x4\_trace**

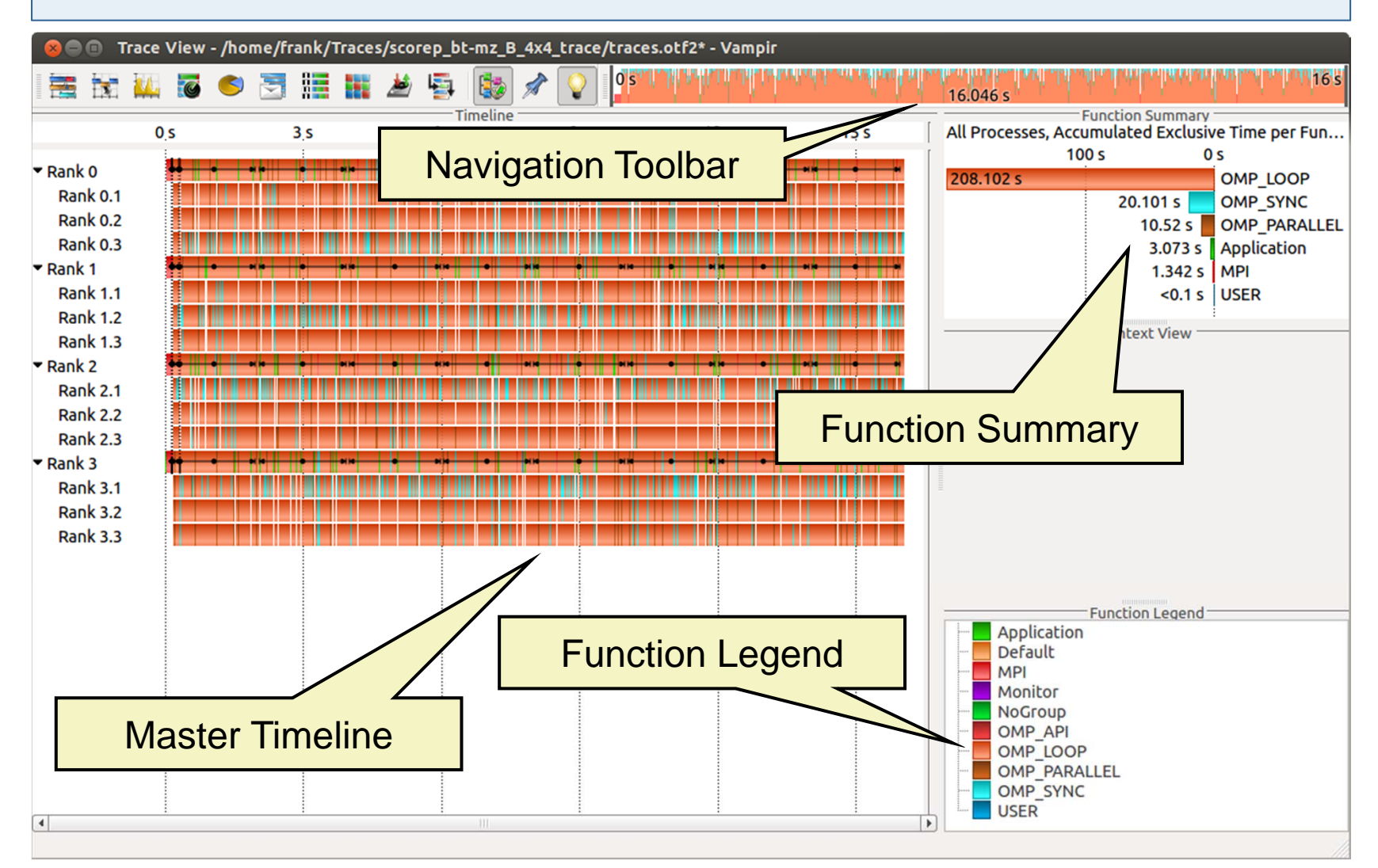

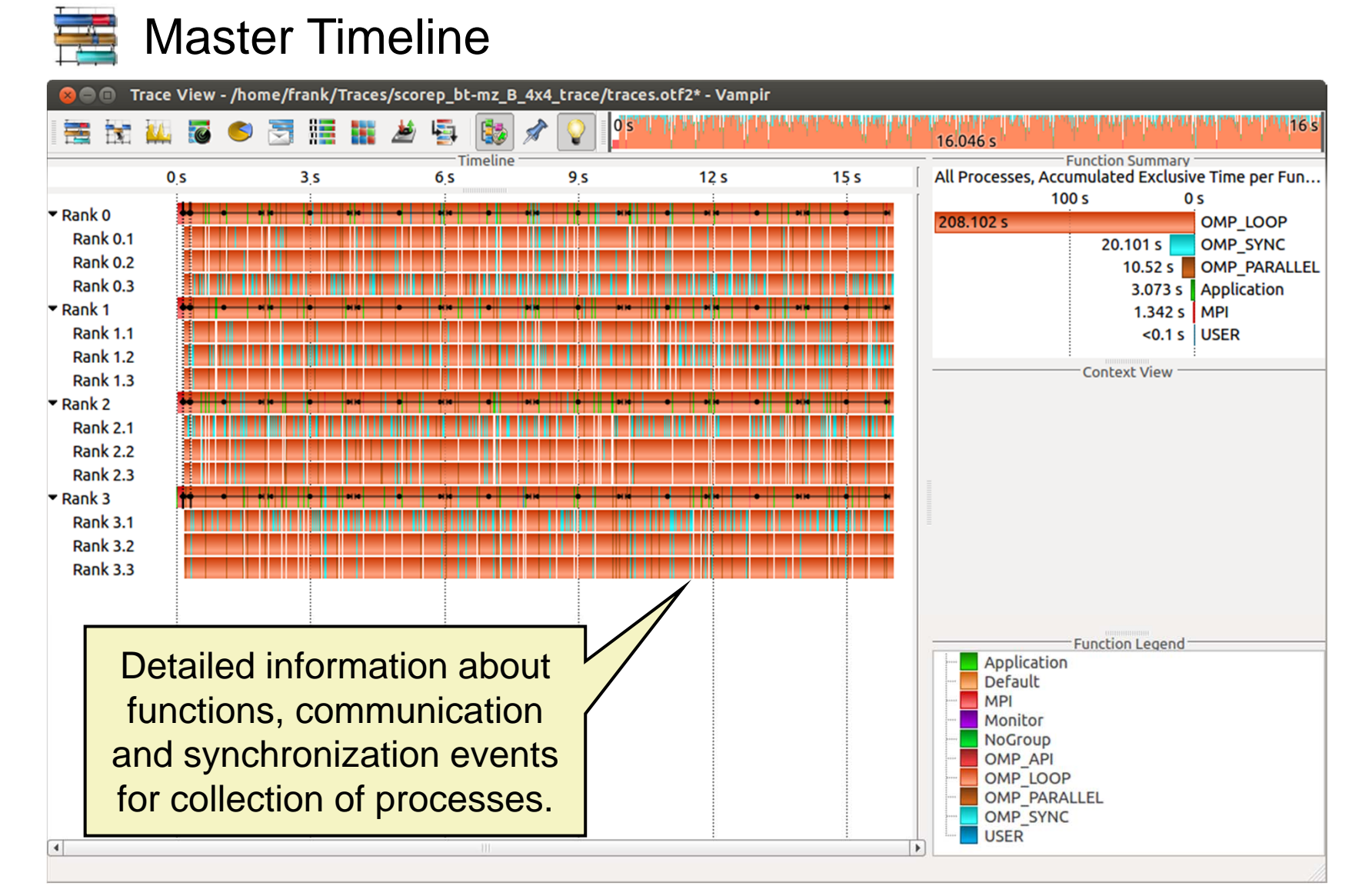

## Process Timeline

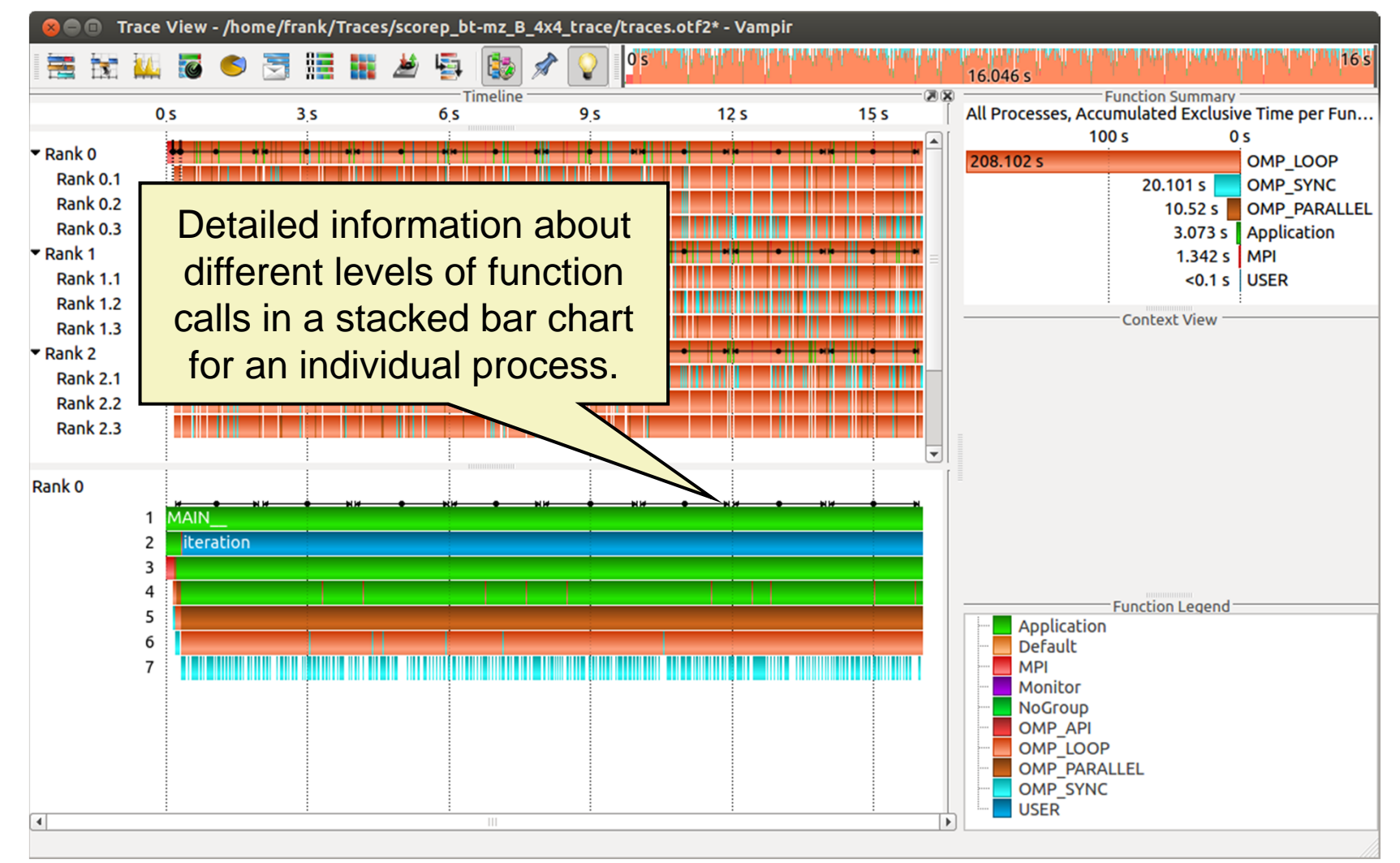

#### Typical program phases

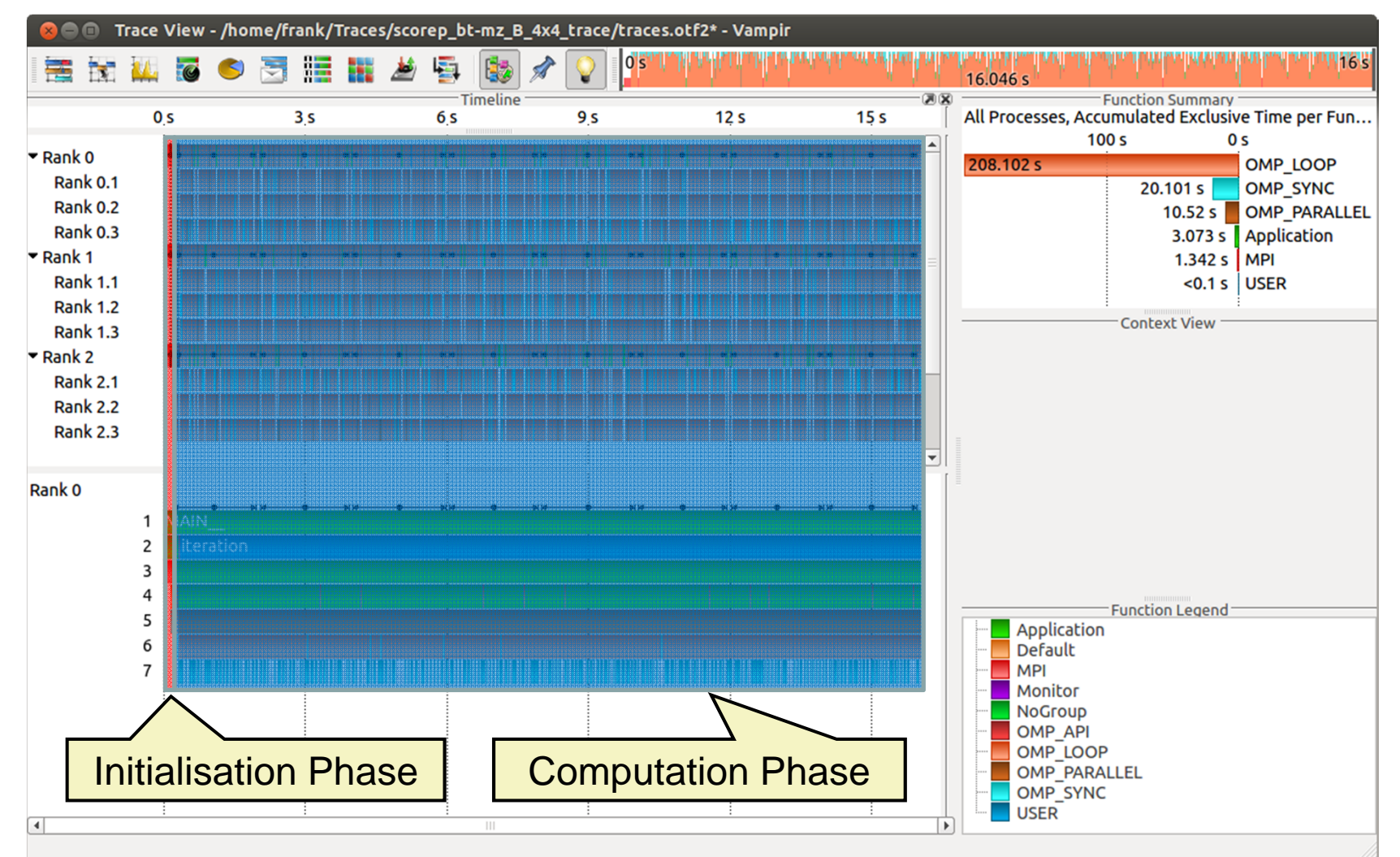

SC'13: Hands-on Practical Hybrid Parallel Application Performance Engineering 13

**/i-H** 

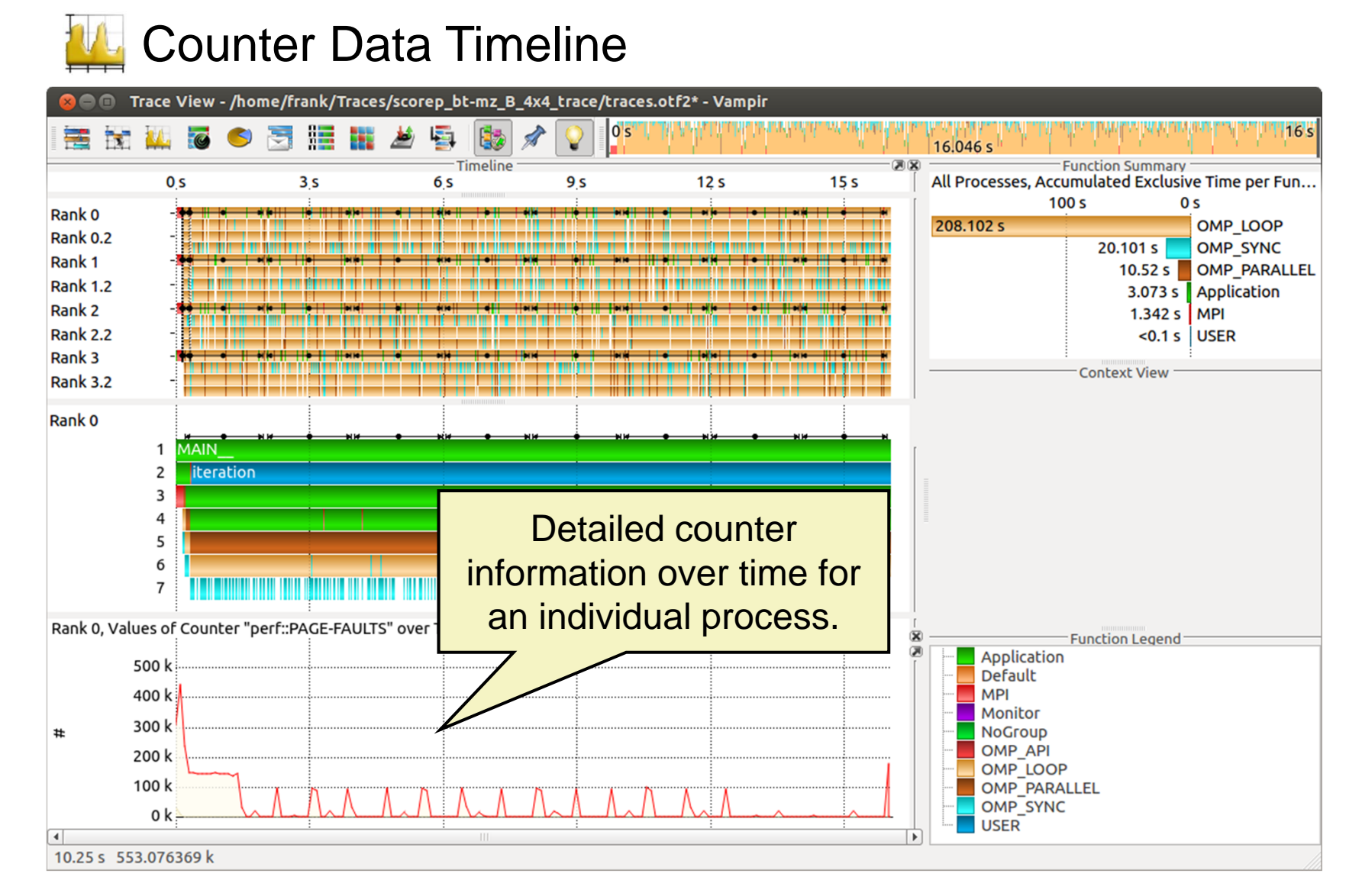

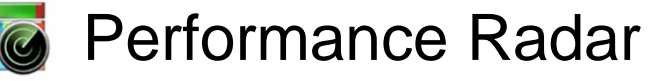

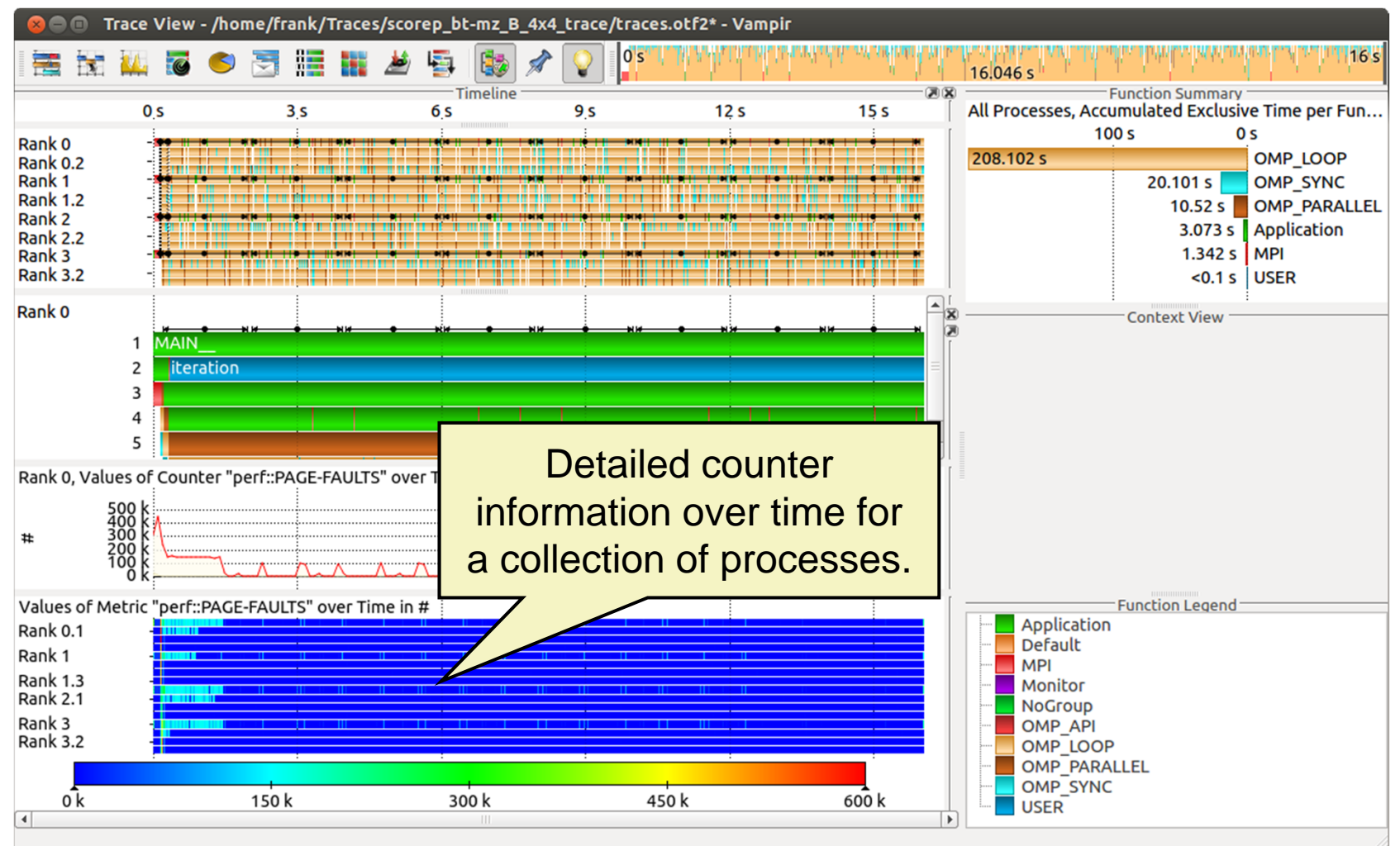

 $M-H$ 

#### Zoom in: Inititialisation Phase

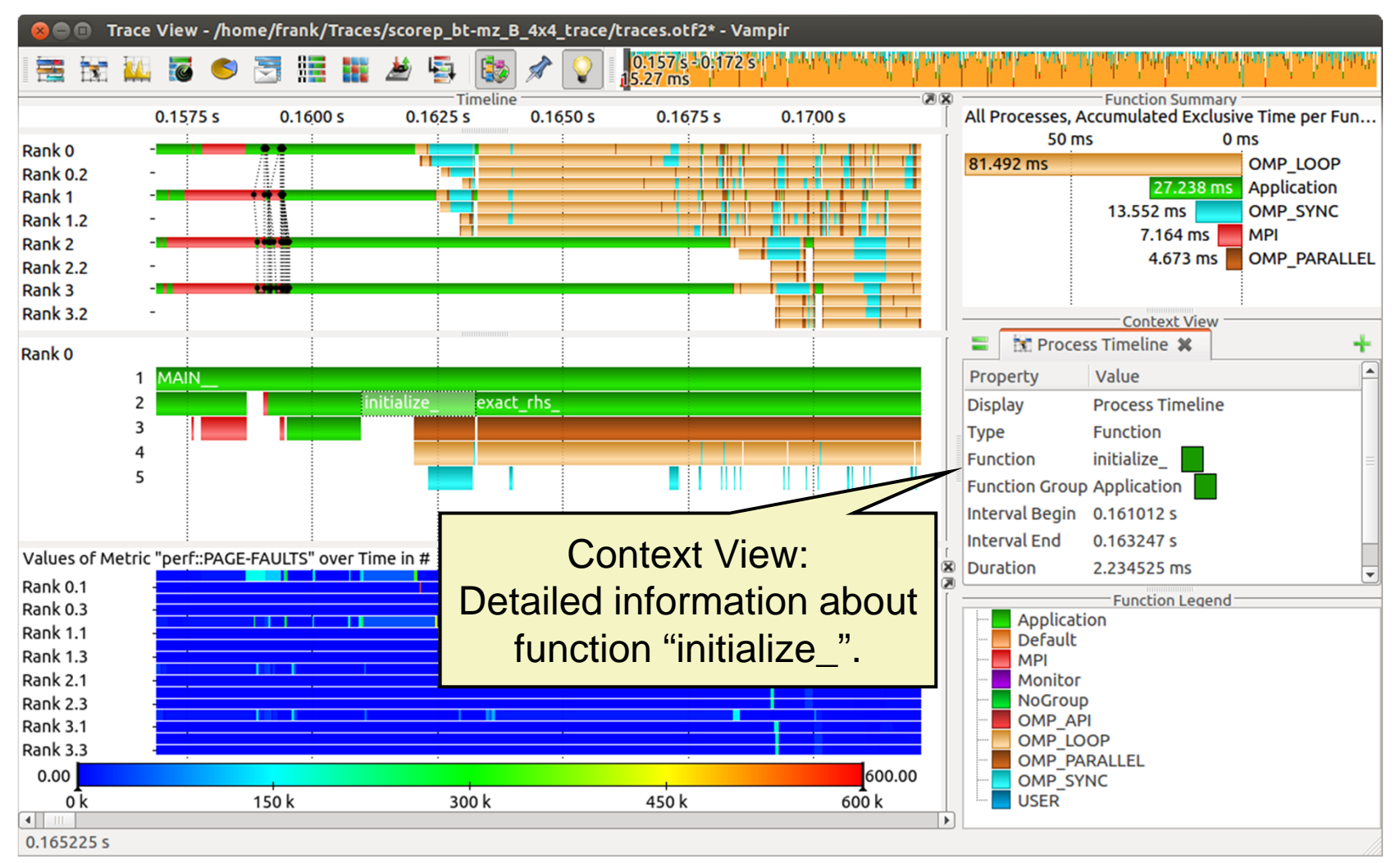

#### Feature: Find Function

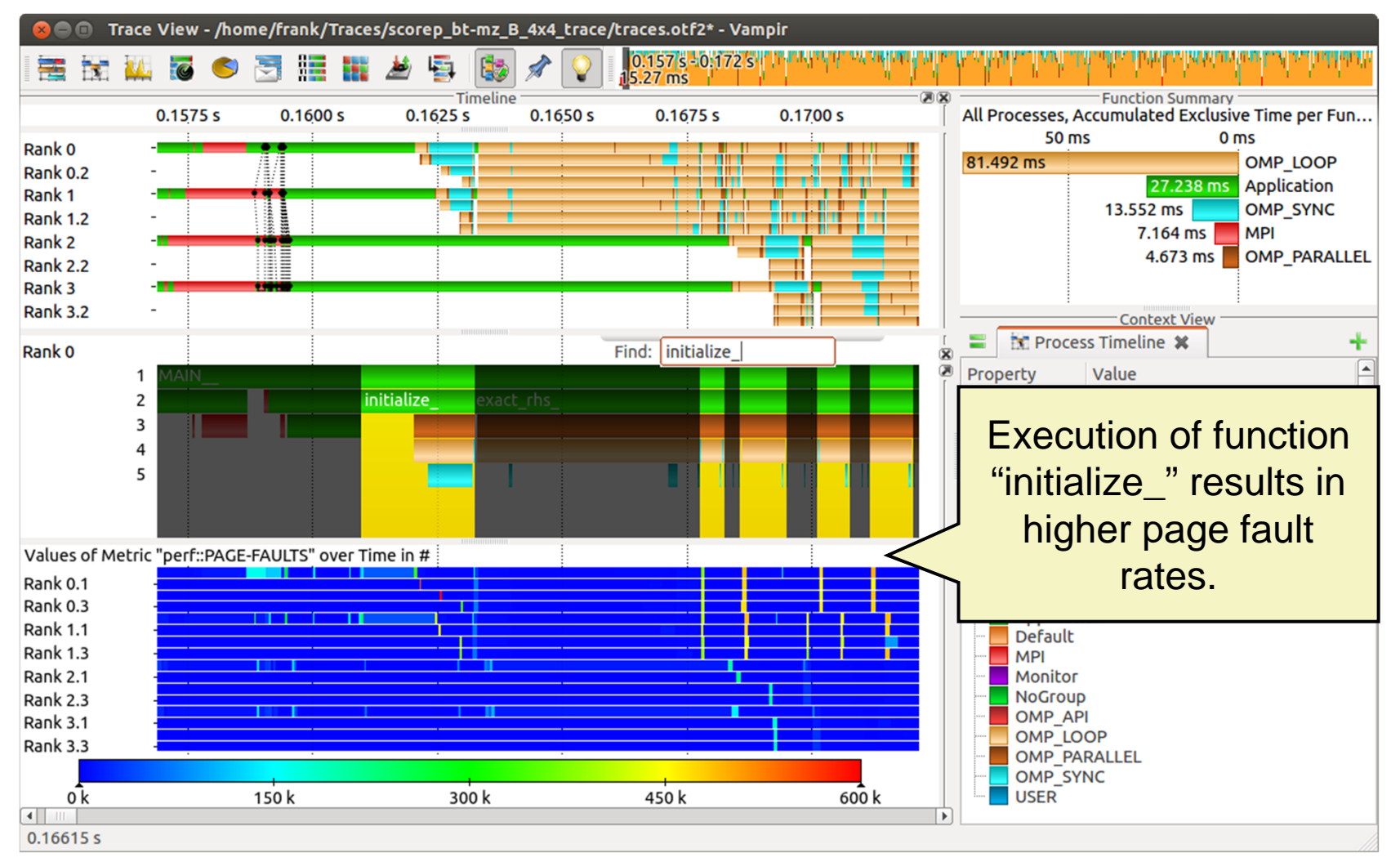

#### Computation Phase

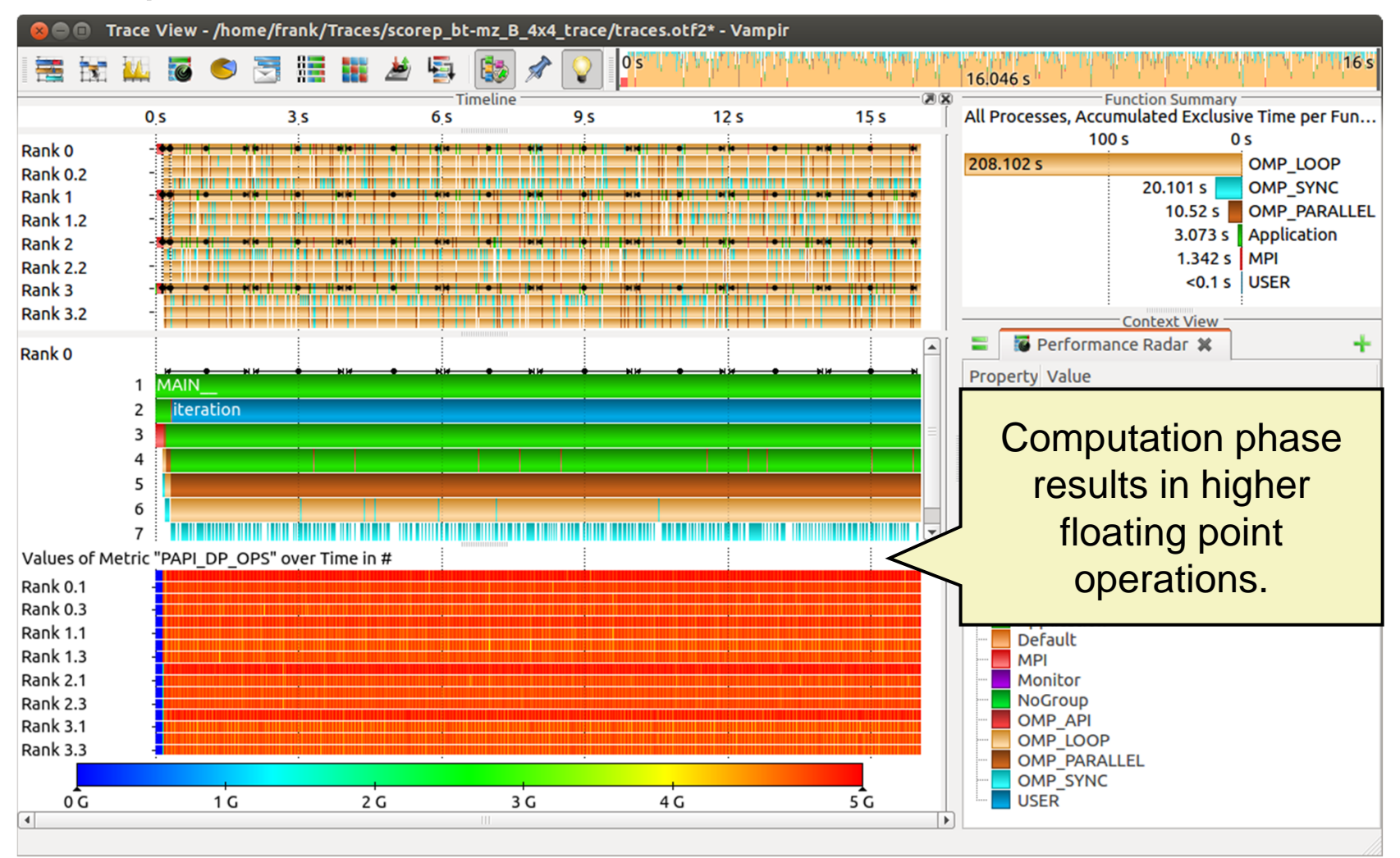

#### Zoom in: Computation Phase

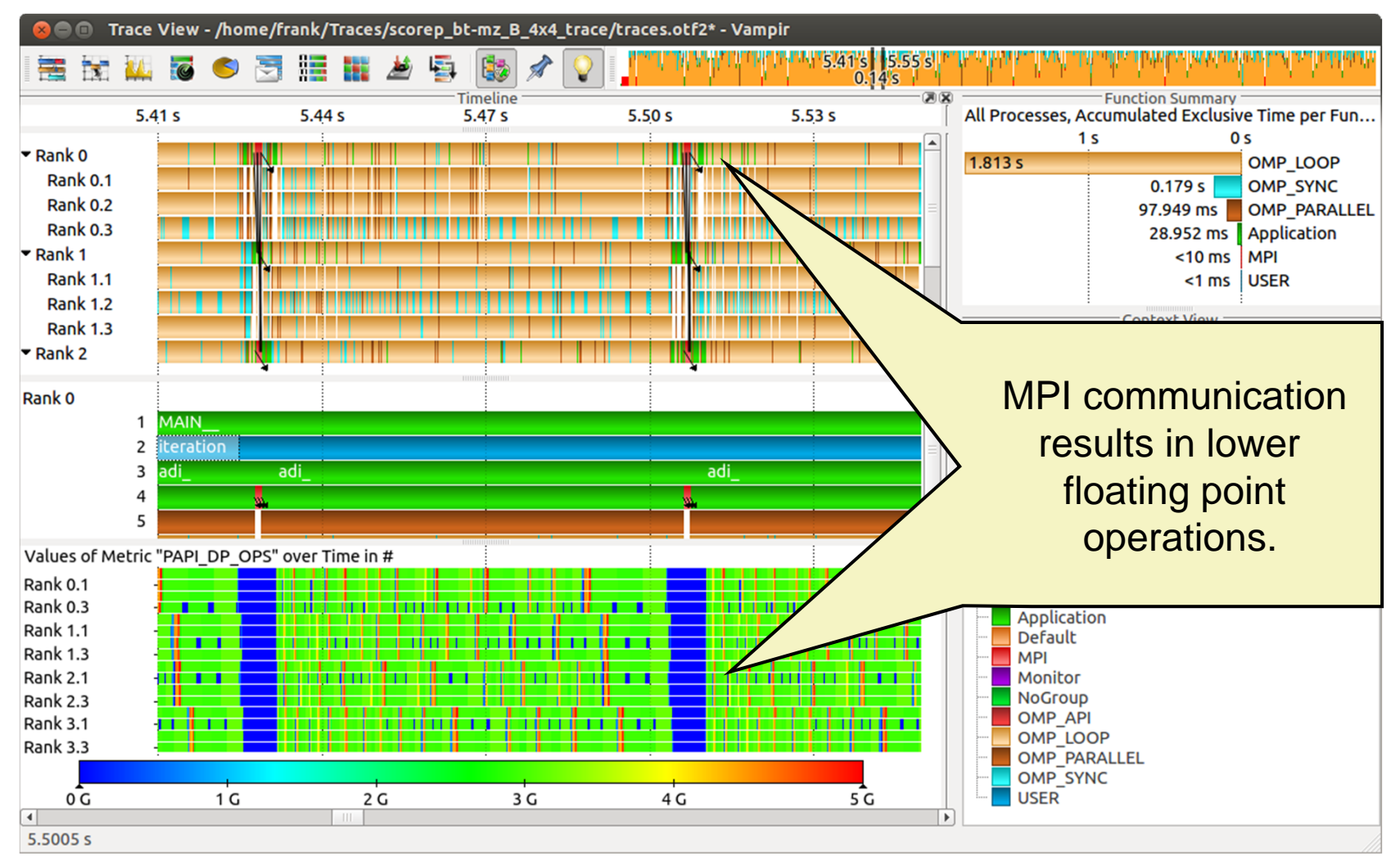

#### Zoom in: Finalisation Phase

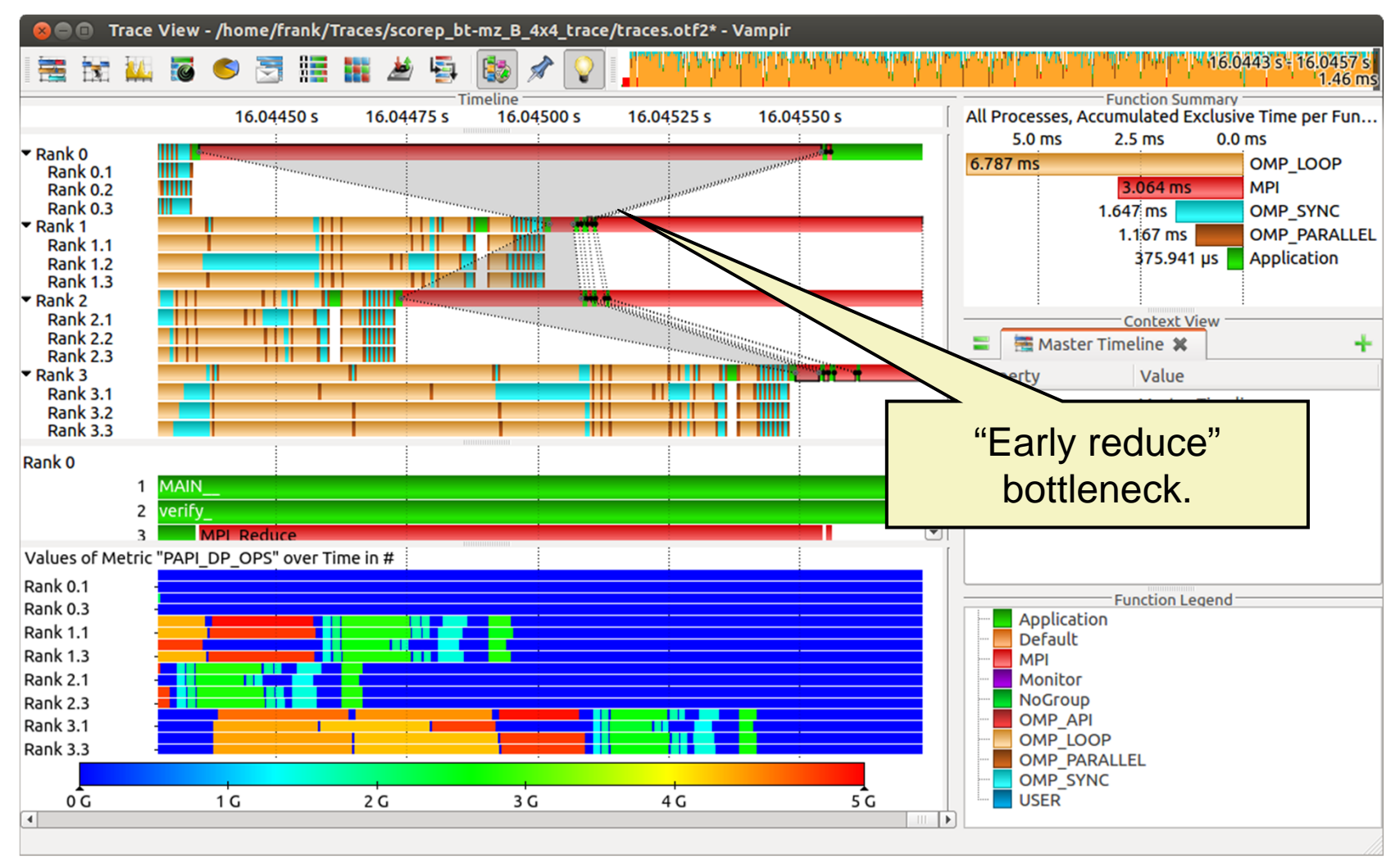

## **Process Summary**

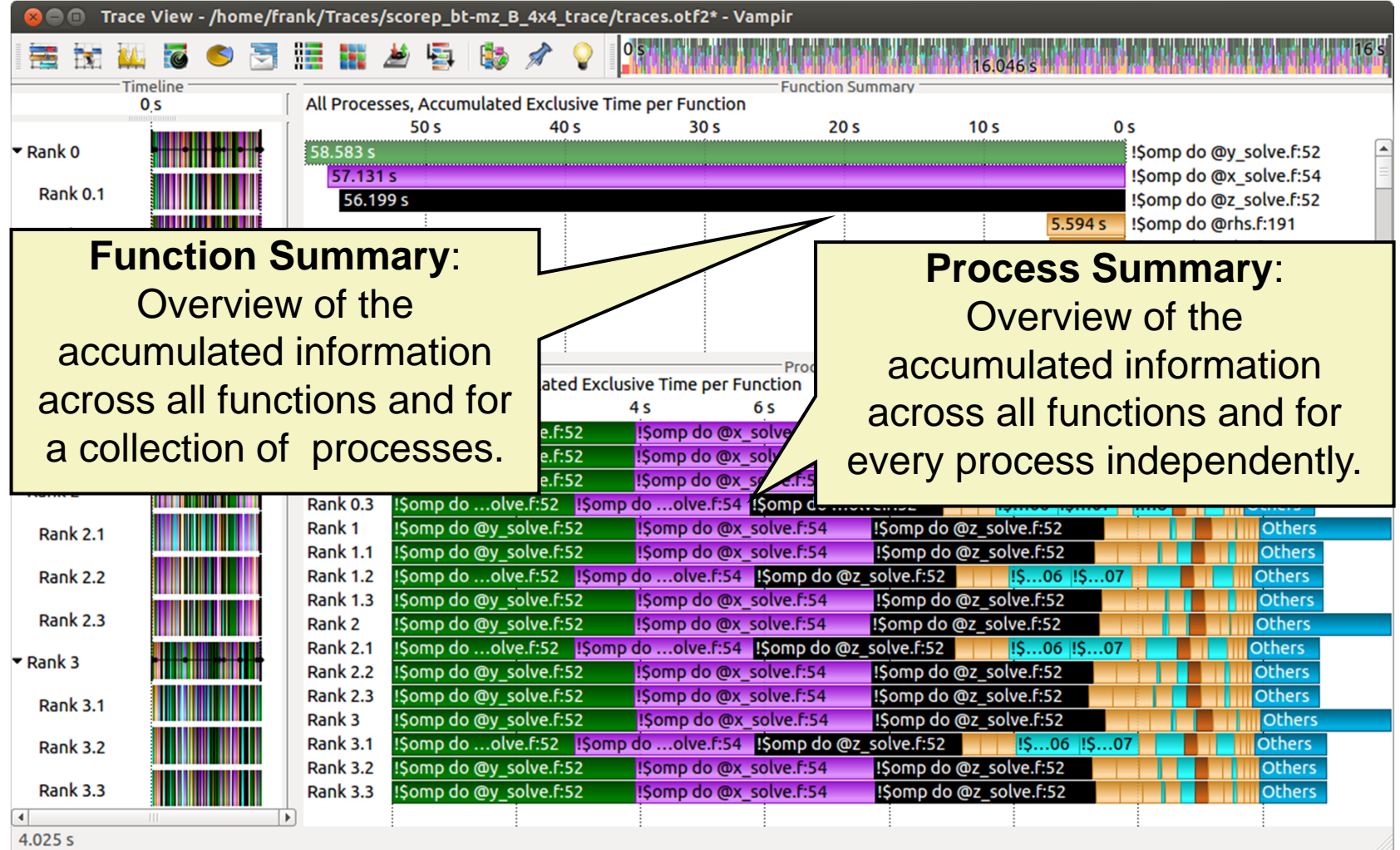

# **Process Summary**

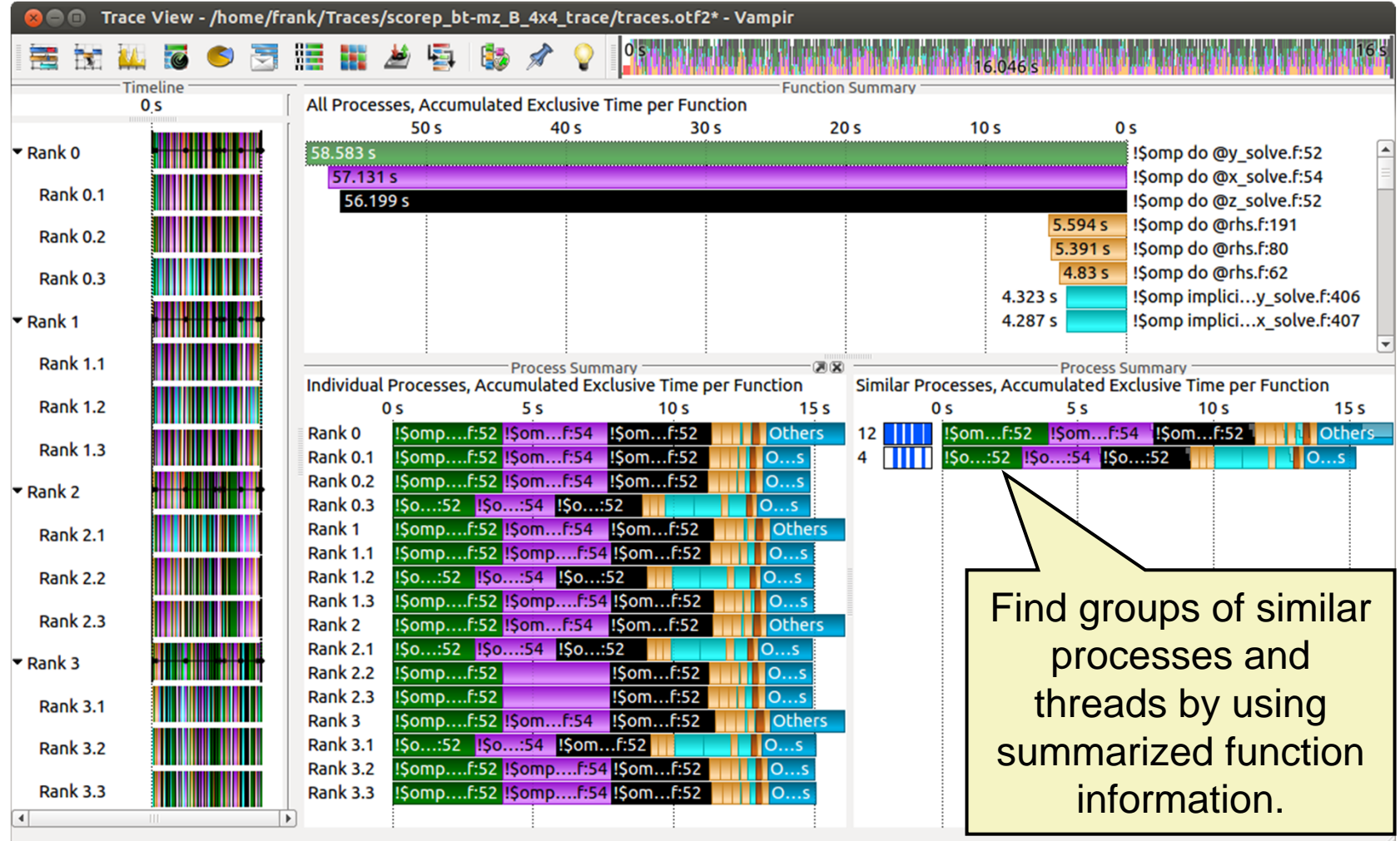

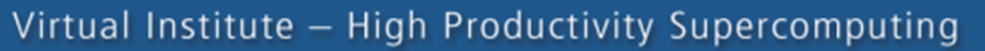

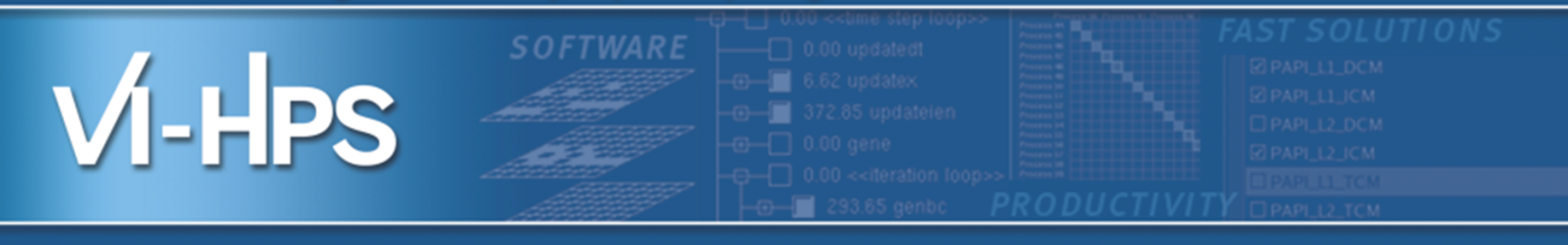

# **Summary and Conclusion**

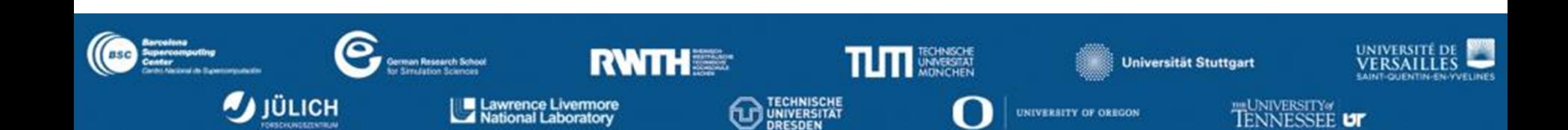

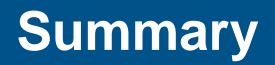

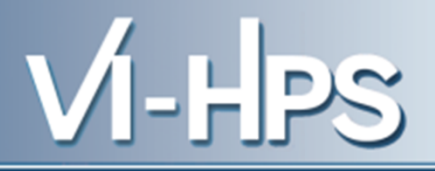

- Vampir & VampirServer
	- Interactive trace visualization and analysis
	- Intuitive browsing and zooming
	- Scalable to large trace data sizes (20 TByte)
	- Scalable to high parallelism (200000 processes)
- Vampir for Linux, Windows and Mac OS X
- **Note:** Vampir does neither solve your problems automatically nor point you directly at them. It does, however, give you FULL insight into the execution of your application.

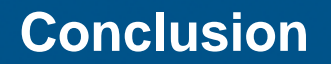

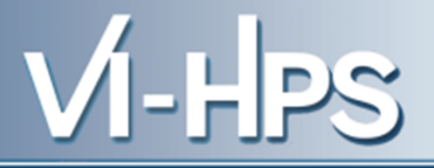

- performance analysis very important in HPC
- use performance analysis tools for profiling and tracing
- do not spend effort in DIY solutions, e.g. like printf-debugging
- use tracing tools with some precautions
	- overhead
	- data volume
- let us know about problems and about feature wishes
- vampirsupport@zih.tu-dresden.de

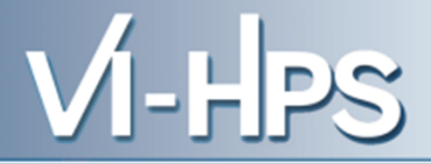

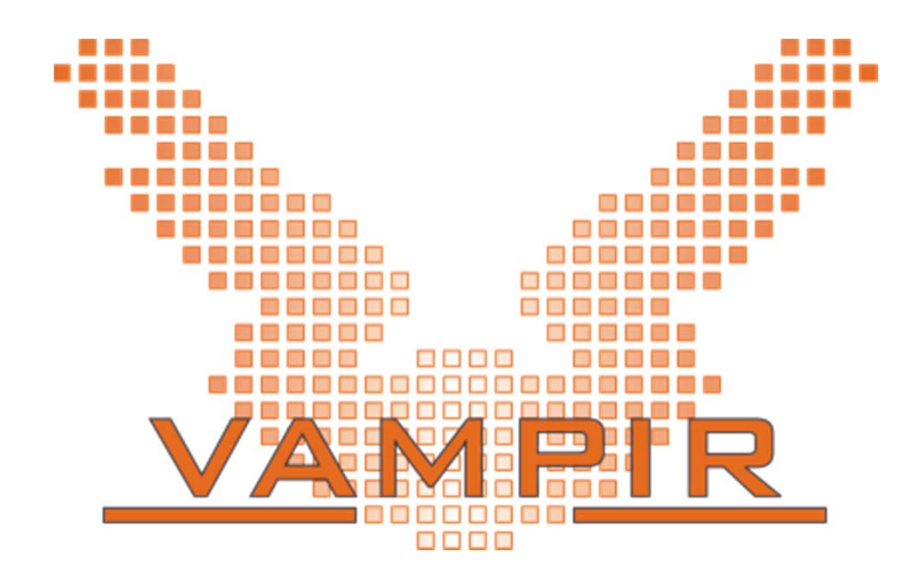

Vampir is available at http://www.vampir.eu, get support via vampirsupport@zih.tu-dresden.de

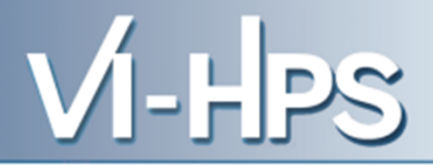

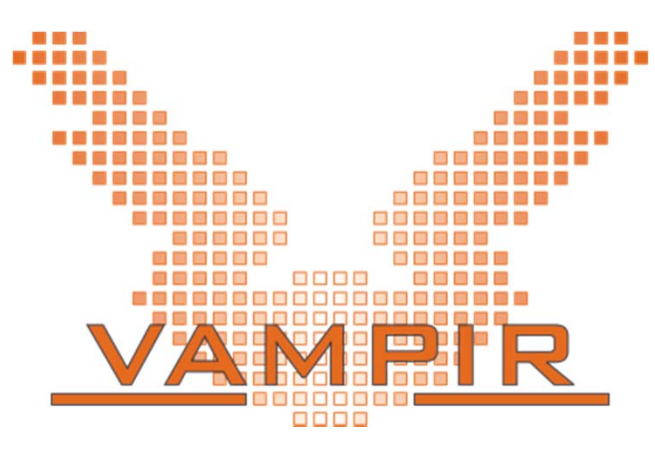

Staff at ZIH - TU Dresden:

Ronny Brendel, Holger Brunst, Jens Doleschal, Ronald Geisler, Daniel Hackenberg, Michael Heyde, Matthias Jurenz, Michael Kluge, Andreas Knüpfer, Matthias Lieber, Holger Mickler, Hartmut Mix, Matthias Weber, Bert Wesarg, Frank Winkler, Matthias Müller, Wolfgang E. Nagel

#### Virtual Institute - High Productivity Supercomputing

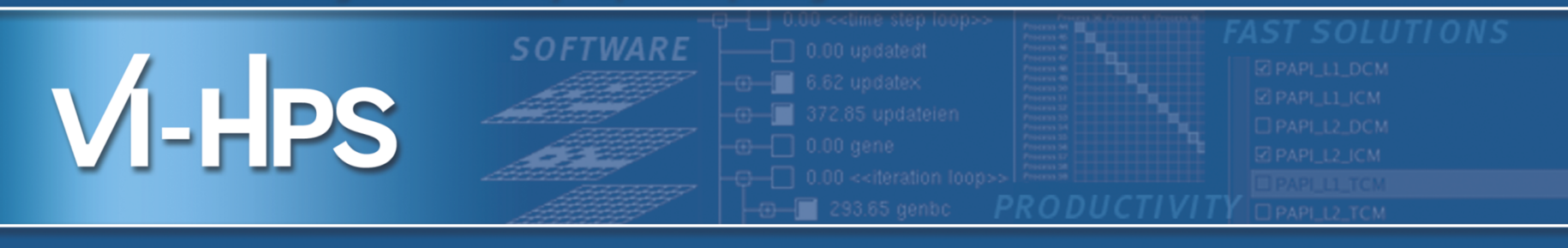

# Profile Analysis with ParaProf

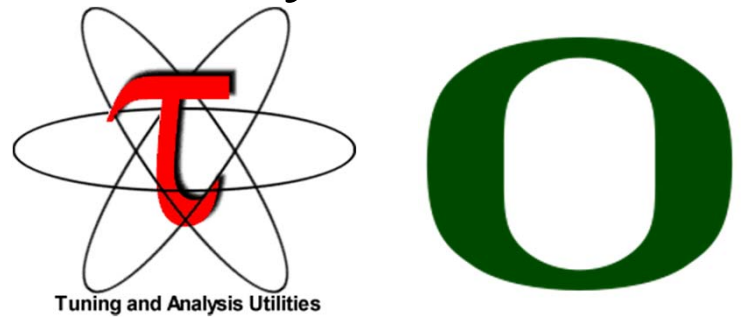

## Sameer Shende Performance Reseaerch Lab, University of Oregon http://TAU.uoregon.edu

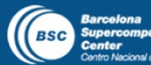

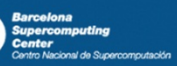

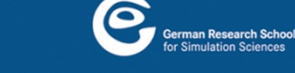

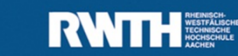

Lawrence Livermore<br>A National Laboratory

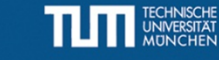

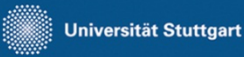

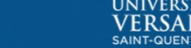

EUNIVERSITY0f

**JNESSEE UT** 

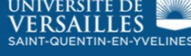

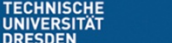

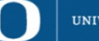

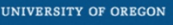

- Parallel performance framework and toolkit
	- Supports all HPC platforms, compilers, runtime system
	- Provides portable instrumentation, measurement, analysis

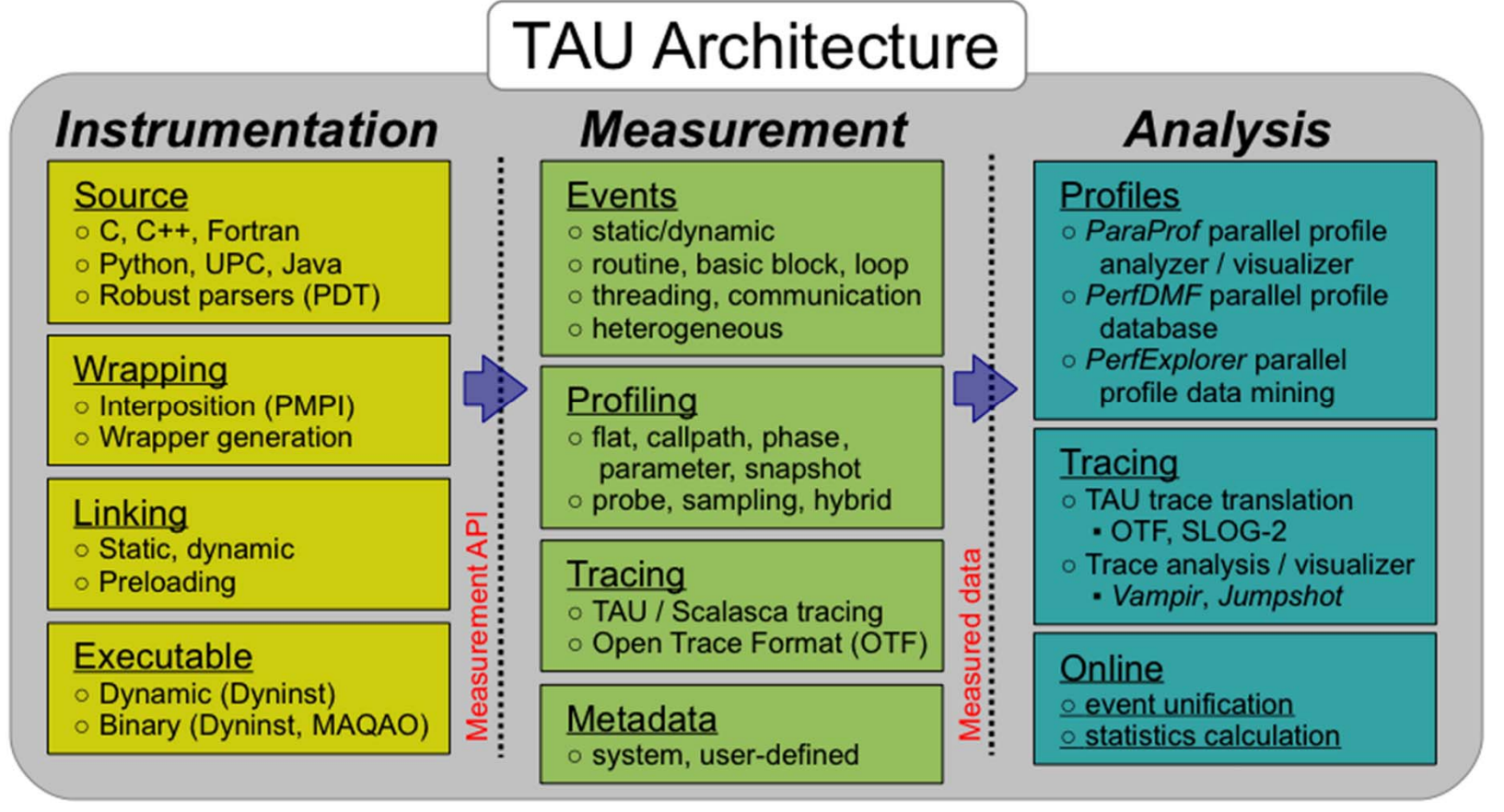

# **TAU Performance System®**

- **Instrumentation** 
	- Fortran, C++, C, UPC, Java, Python, Chapel
	- Automatic instrumentation
- Measurement and analysis support
	- MPI, OpenSHMEM, ARMCI, PGAS, DMAPP
	- pthreads, OpenMP, hybrid, other thread models
	- GPU, CUDA, OpenCL, OpenACC
	- Parallel profiling and tracing
	- Use of Score-P for native OTF2 and CUBEX generation
	- Efficient callpath proflles and trace generation using Score-P
- Analysis
	- Parallel profile analysis (ParaProf), data mining (PerfExplorer)
	- Performance database technology (PerfDMF, TAUdb)
	- 3D profile browser

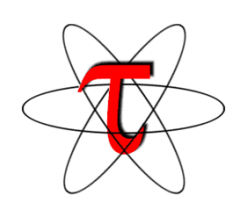

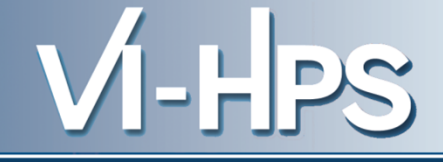

#### **TAU Analysis**

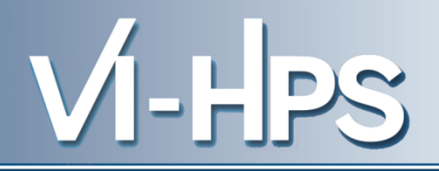

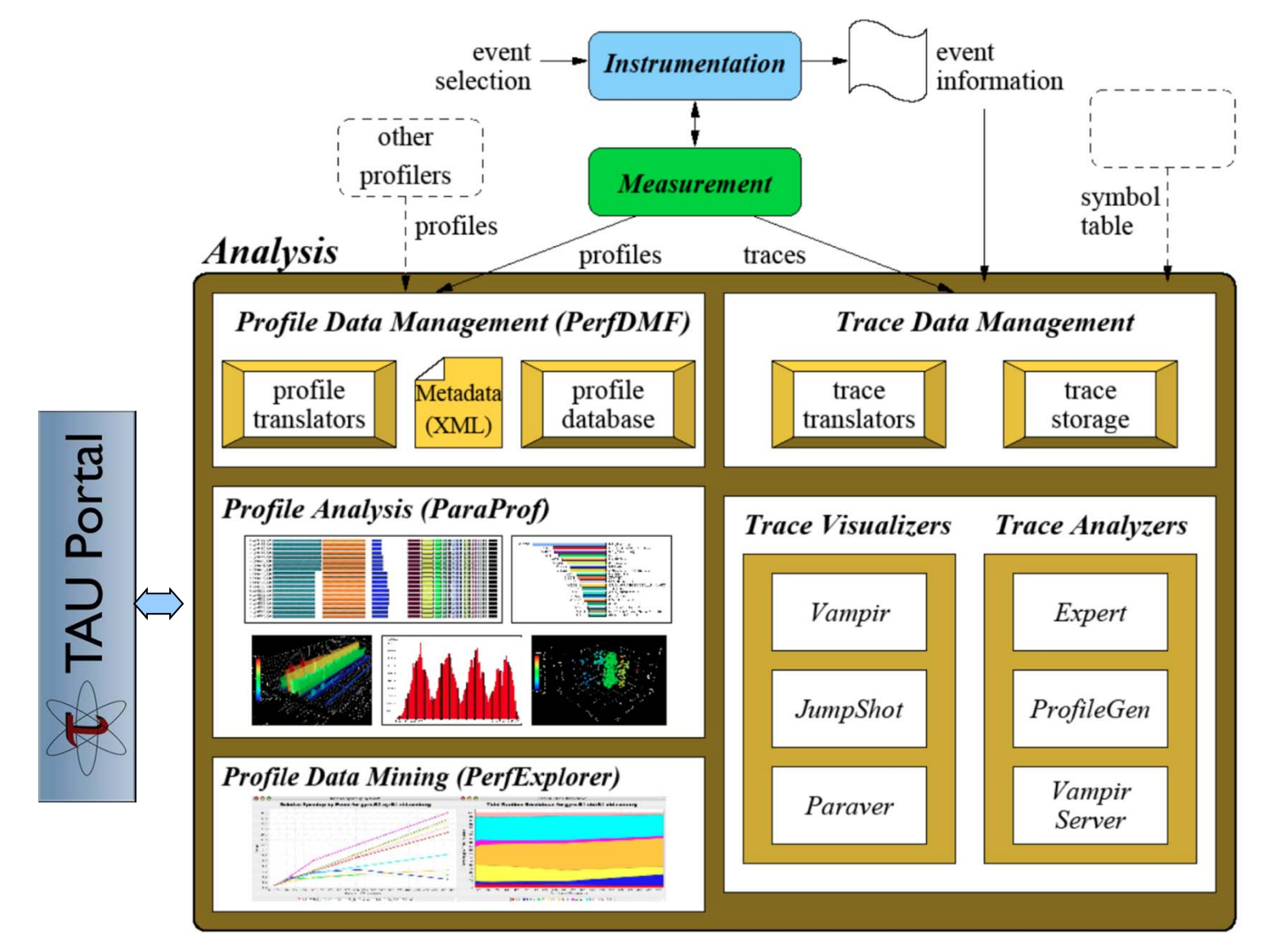

# **ParaProf Profile Analysis Framework**

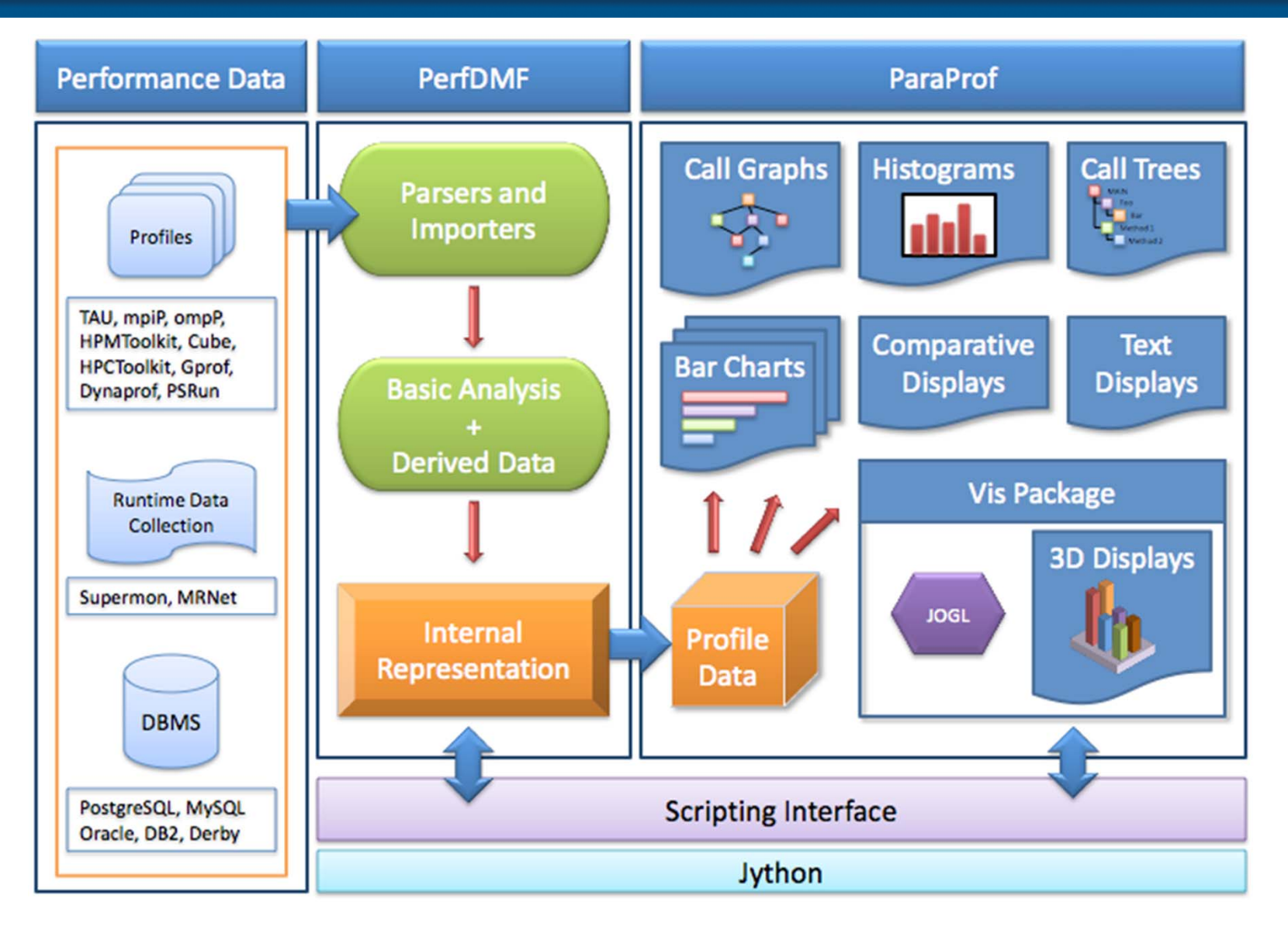

#### **Parallel Profile Visualization: ParaProf**

VI-HPS

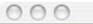

ParaProf Visualizer: cmod.128x128.128DC.ppk/128x128/aorsa2d/taudata/rs/sameer/Users/

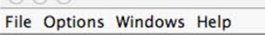

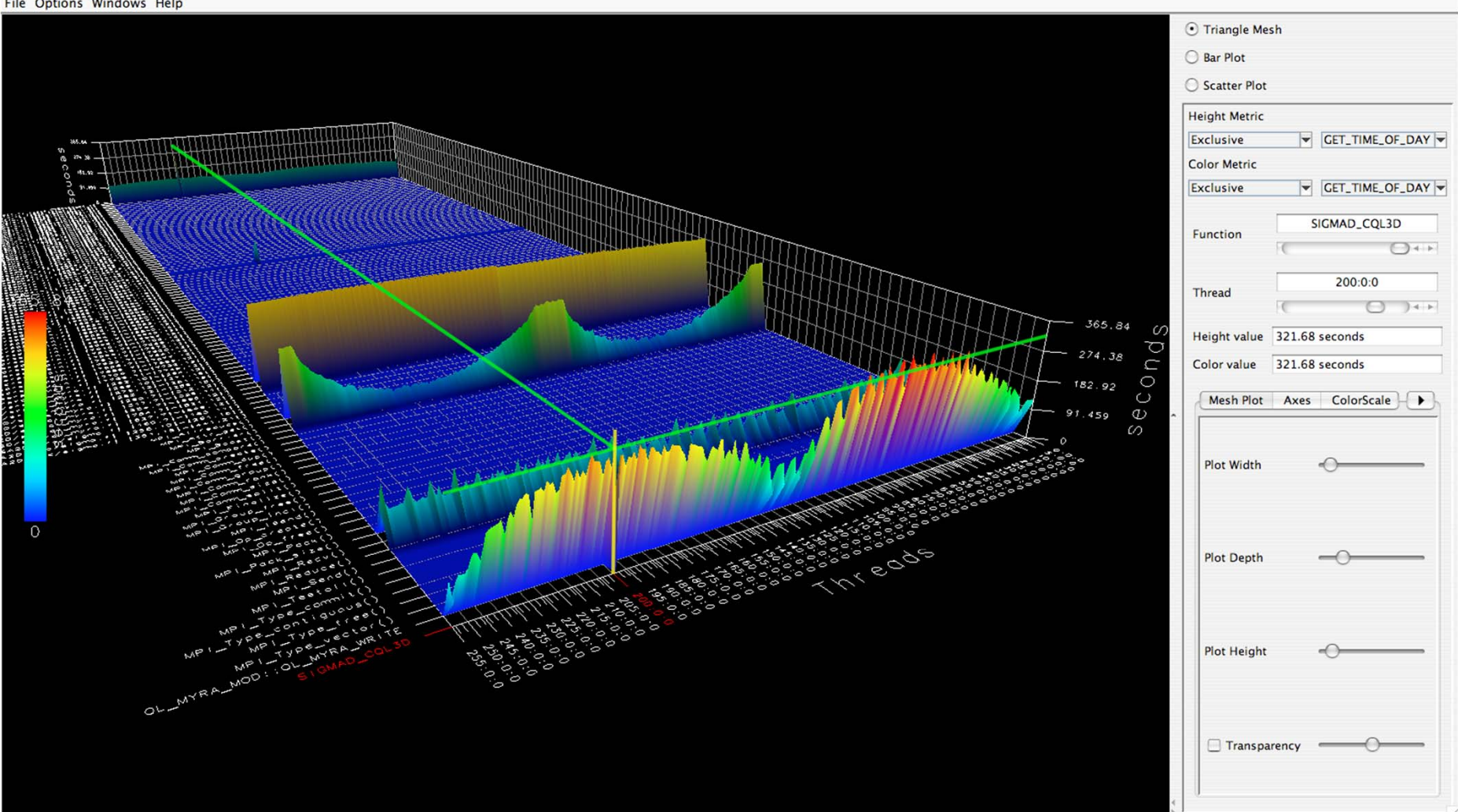

#### **Parallel Profile Visualization: ParaProf**

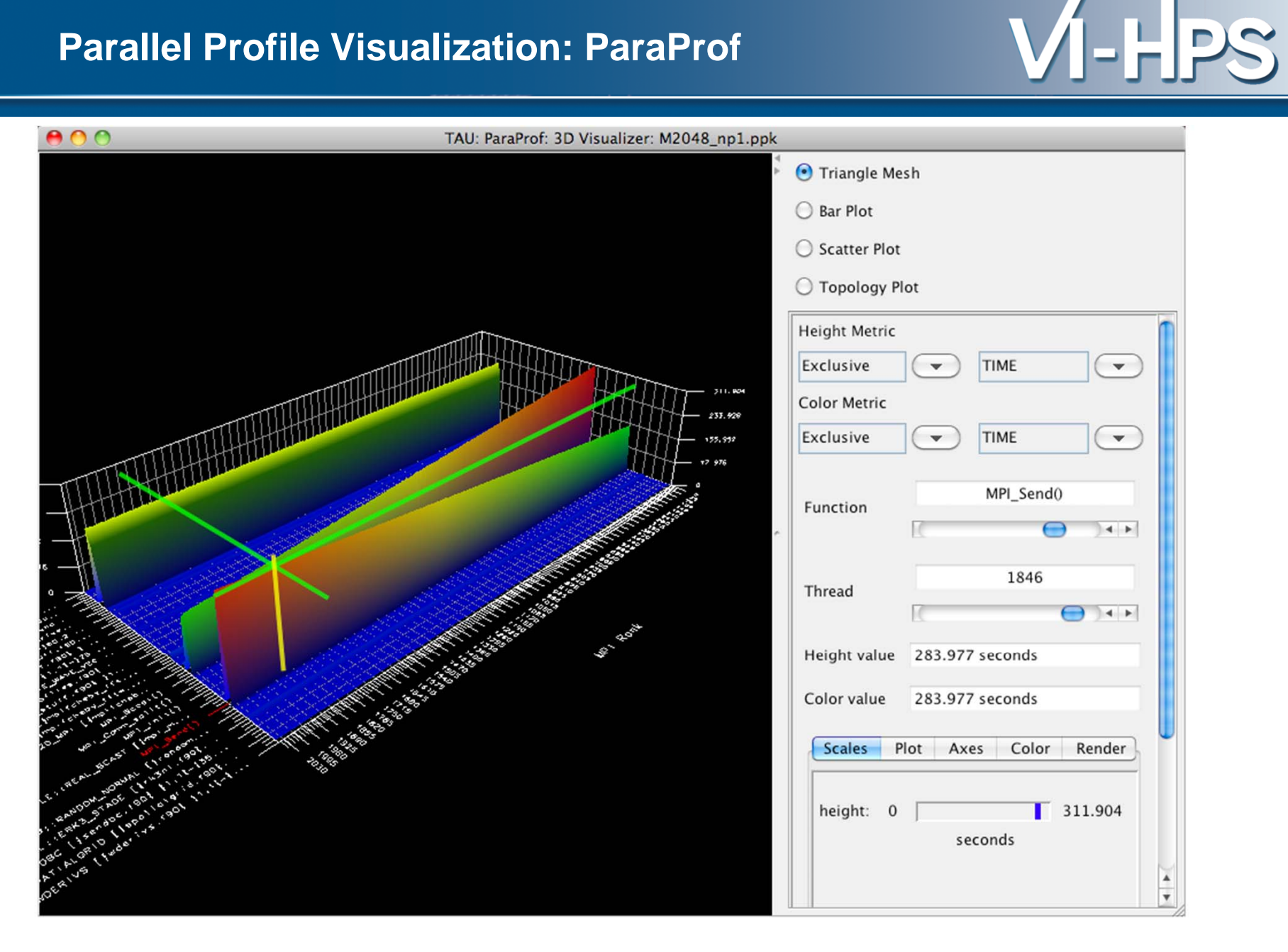
#### **ParaProf: 3D Communication Matrix**

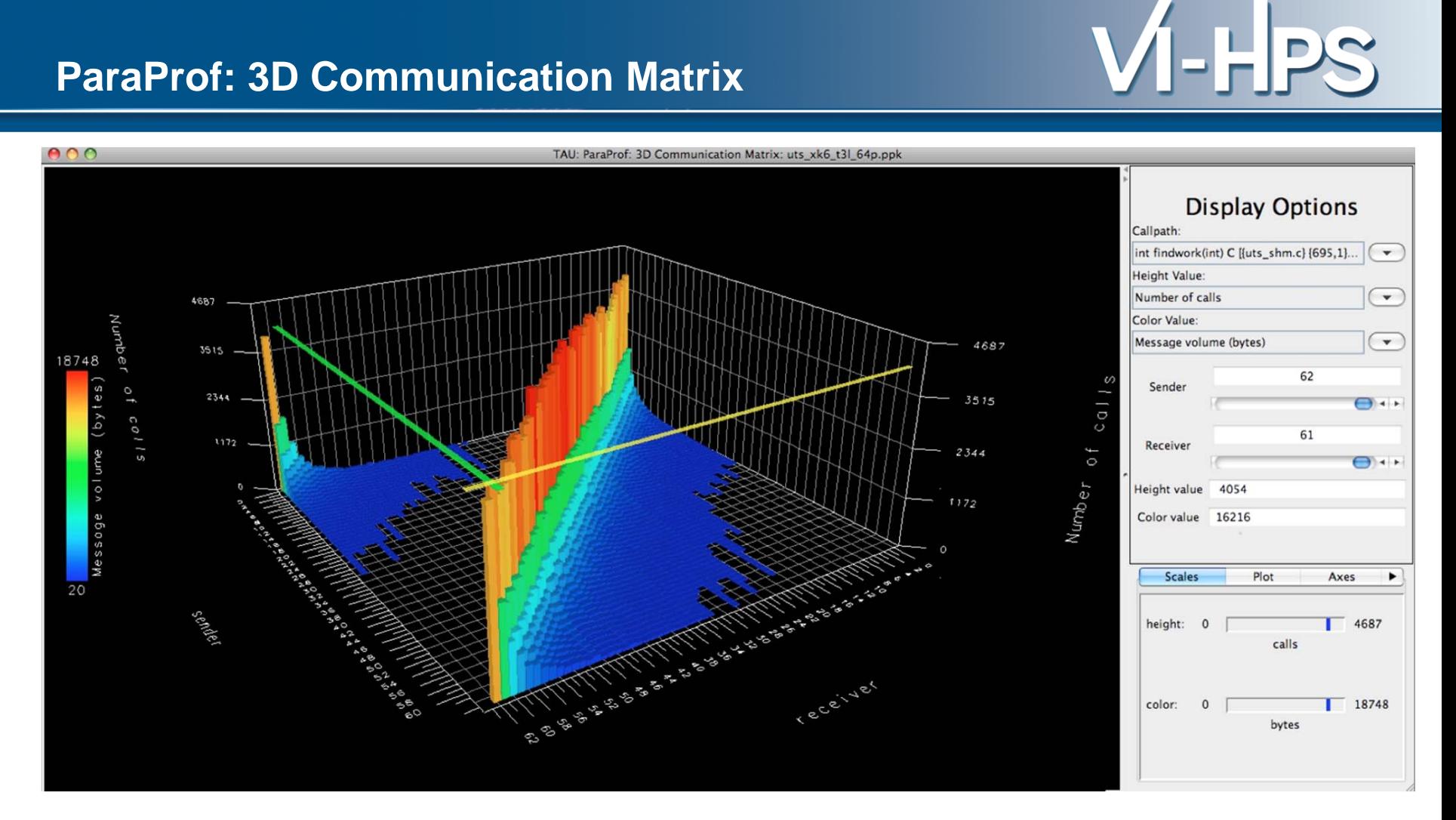

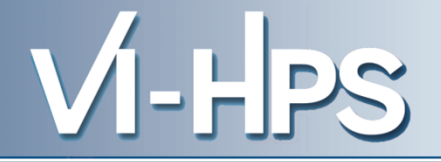

- The Live-DVD contains Score-P experiments of BT-MZ
	- class "B", 4 processes with 4 OpenMP threads each
	- collected on a dedicated node of the SuperMUC HPC system at Leibniz Rechenzentrum (LRZ), Munich, Germany

```
% cd
% cd workshop-vihps/supermuc_expts
% ls
periscope-1.5 scorep bt-mz B 4x4 sum
README README scorep bt-mz B 4x4 sum+mets
run.out scorep bt-mz B 4x4 trace
scorep-20120913_1740_557443655223384
```
• Start TAU's paraprof GUI with default profile report

```
% paraprof scorep-20120913_1740_557443655223384/profile.cubex
OR
```
% *paraprof* scorep\_bt-mz\_B\_4x4\_trace/scout.cubex

#### **ParaProf: Manager Window: scout.cubex**

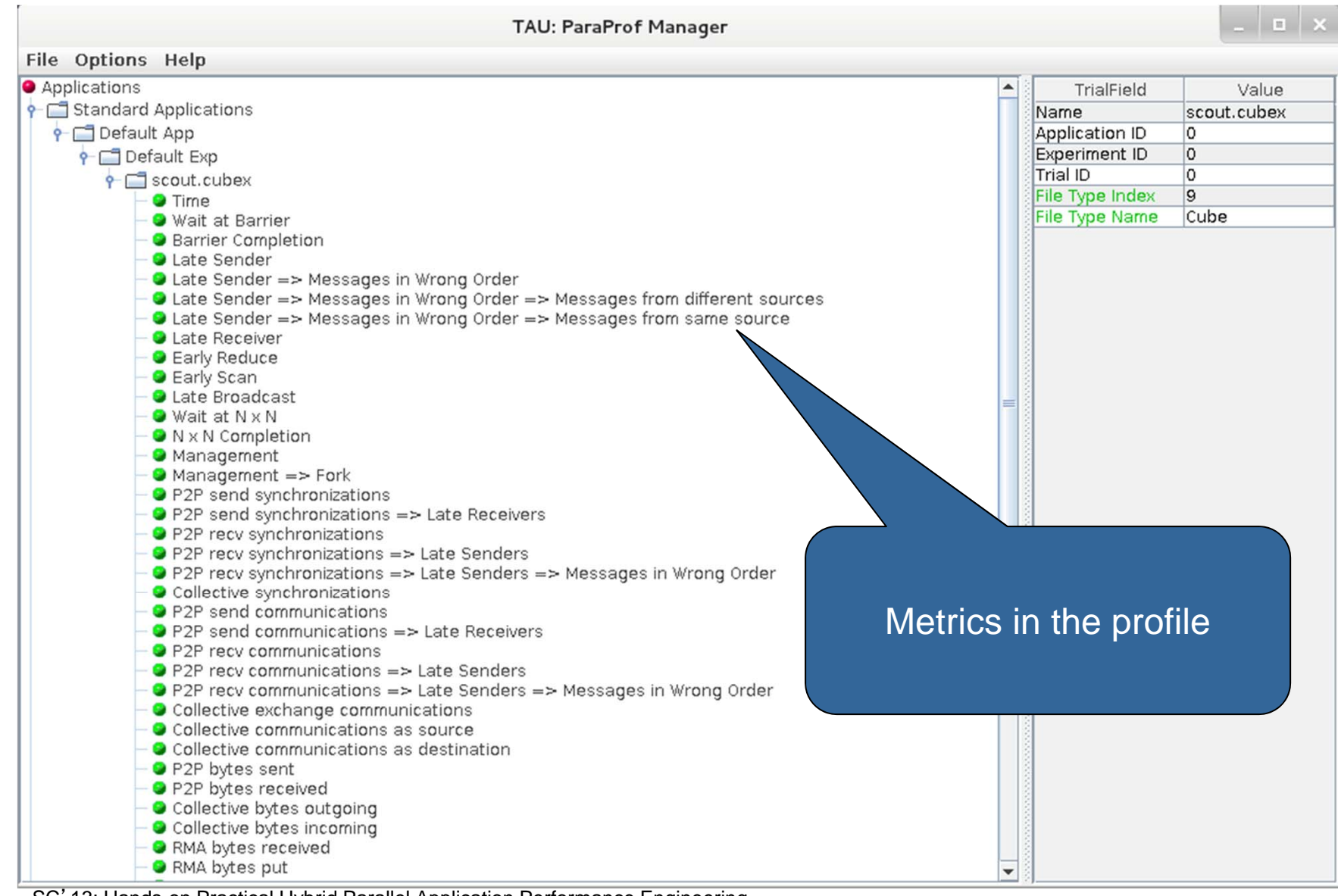

VI-HPS

SC'13: Hands-on Practical Hybrid Parallel Application Performance Engineering

#### **ParaProf: Main window**

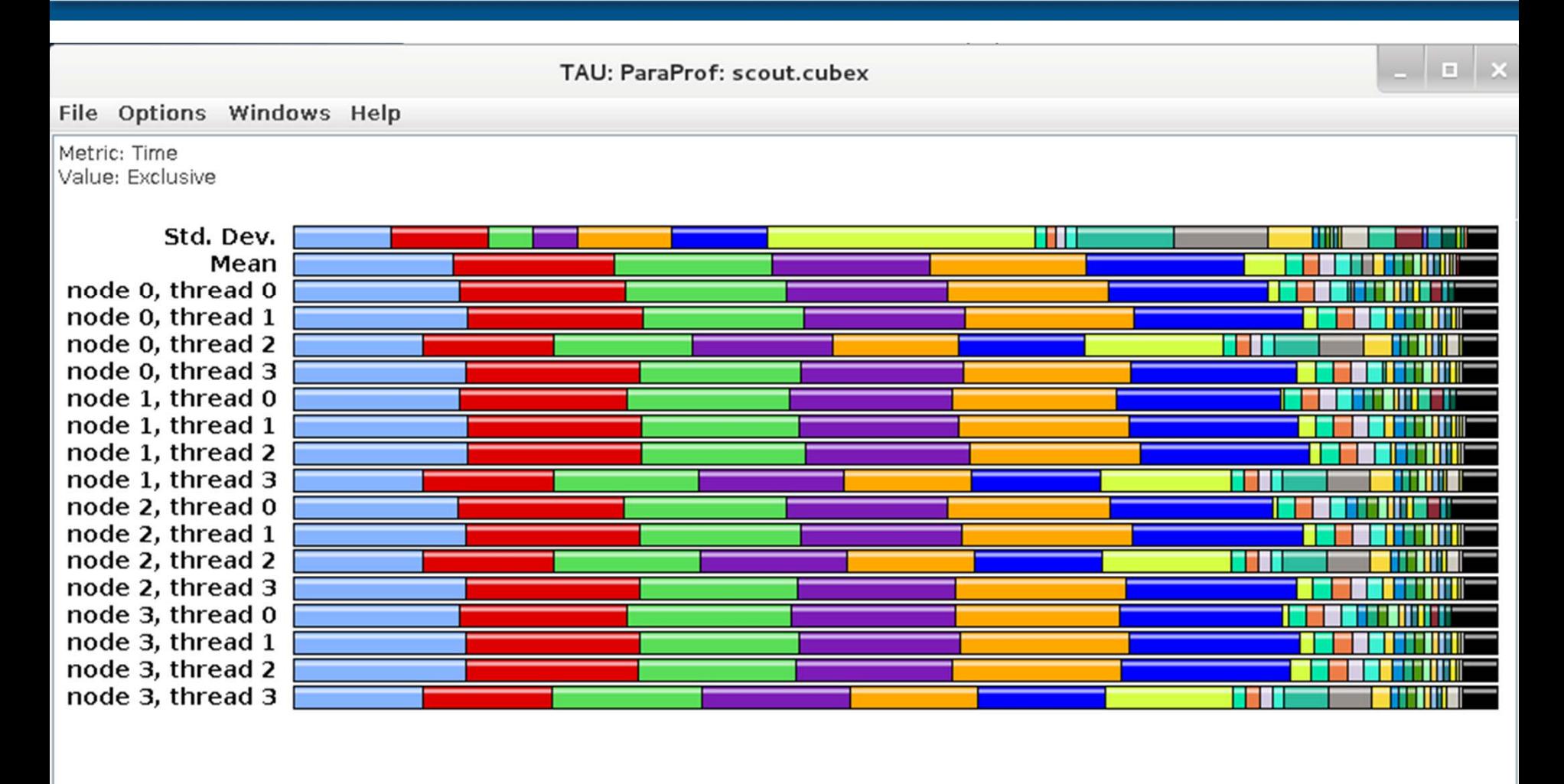

VI-HPS

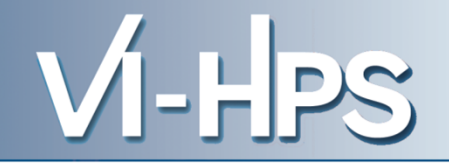

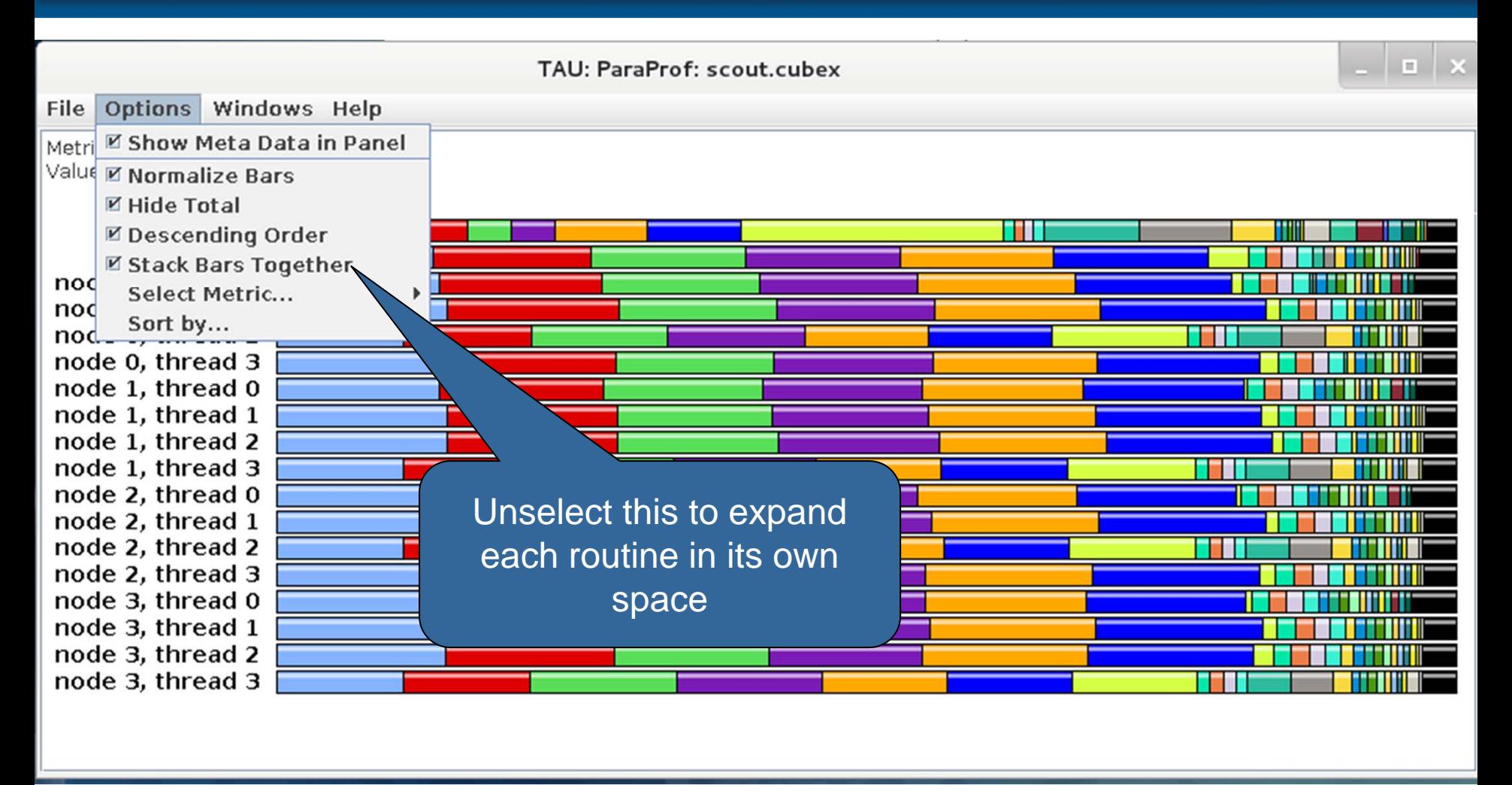

#### **ParaProf:**

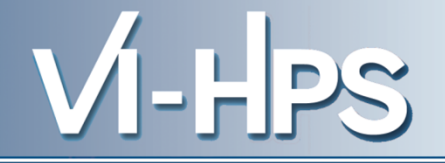

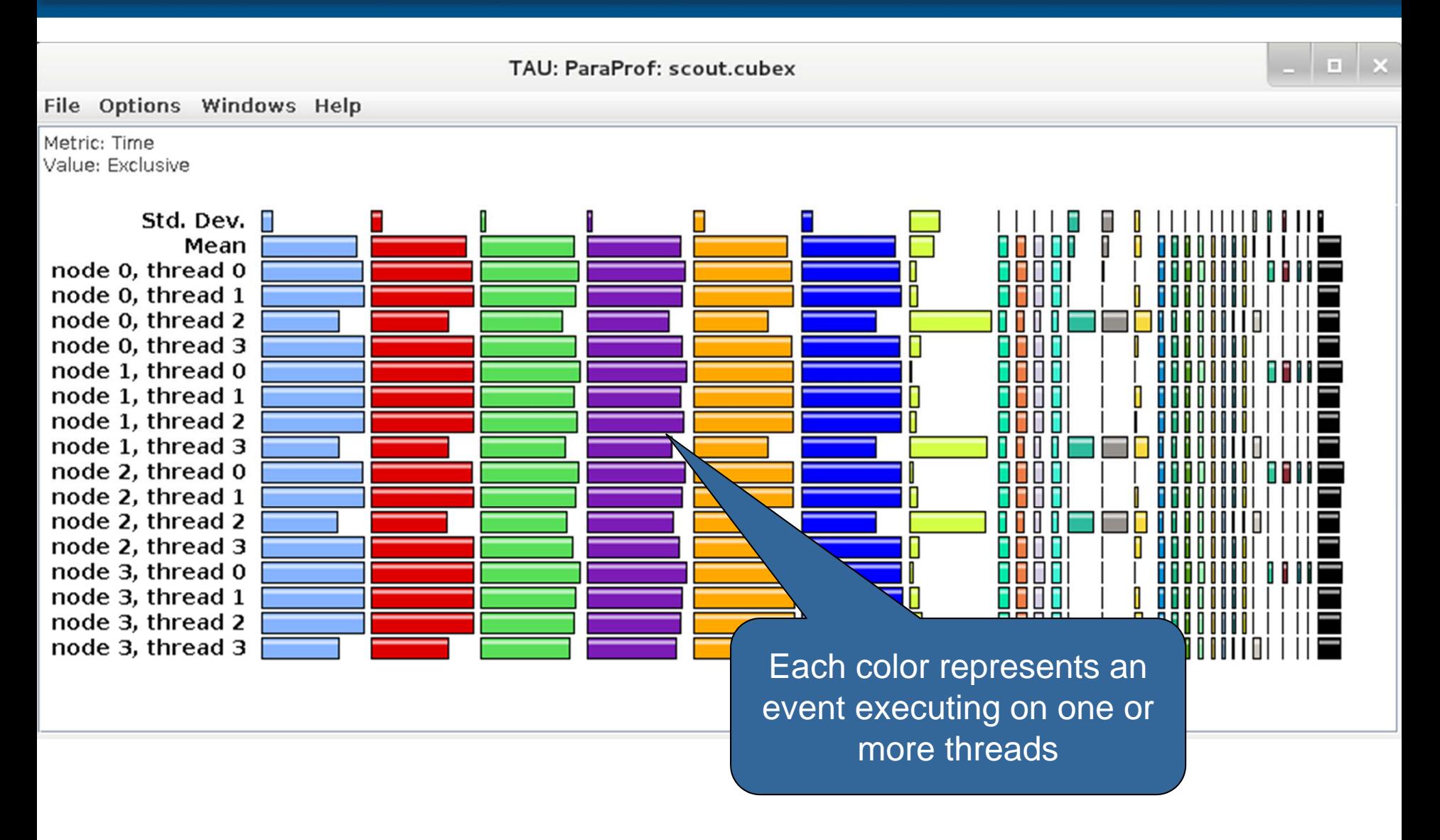

#### **ParaProf: Windows**

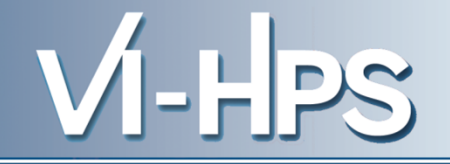

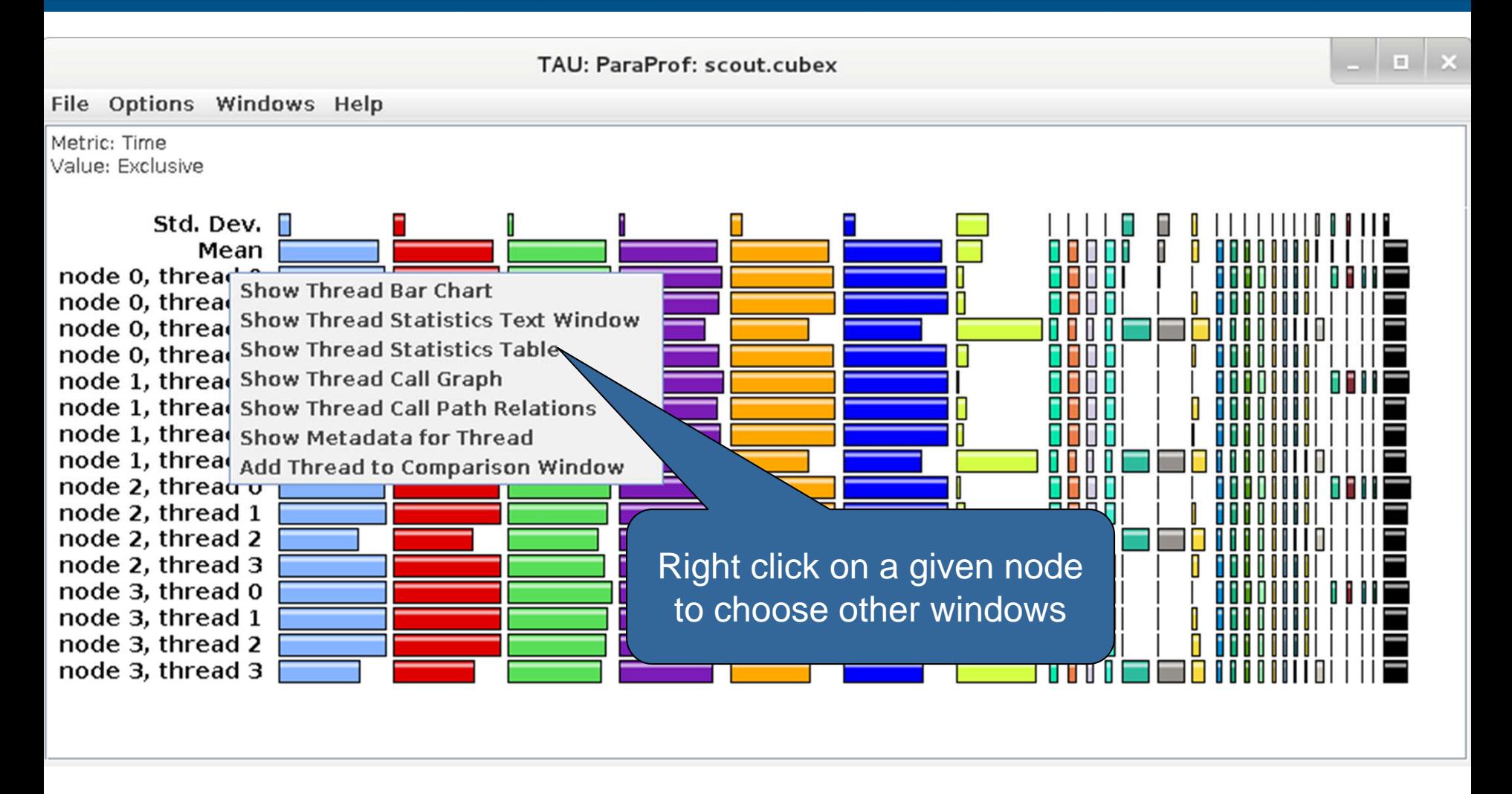

#### **ParaProf: Thread Statistics Table**

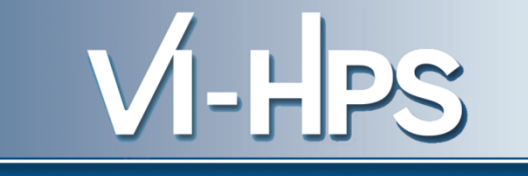

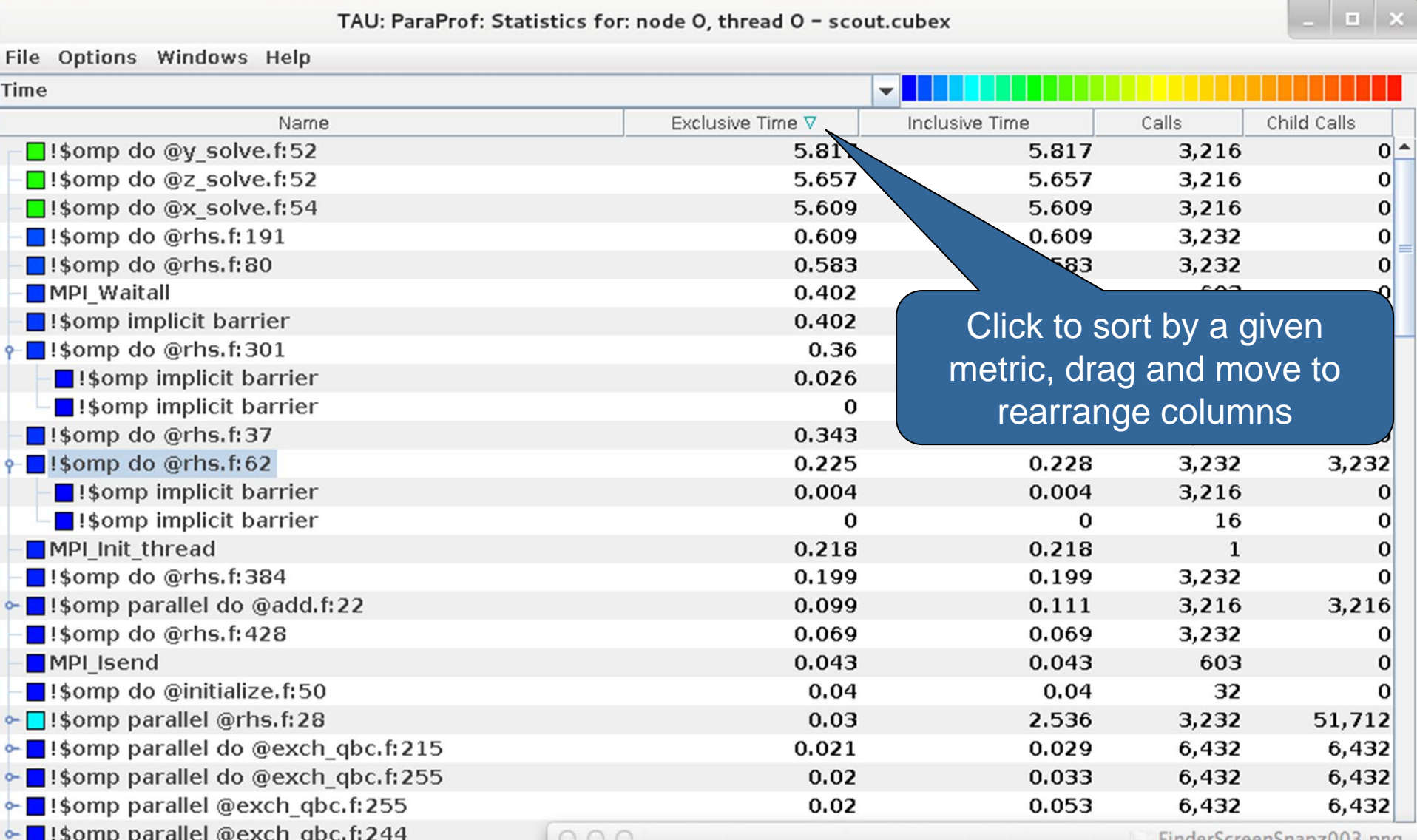

SC'13: Hands-on Practical Hybrid Parallel Application Performance Engineering

ingerscreensnapzuus.png

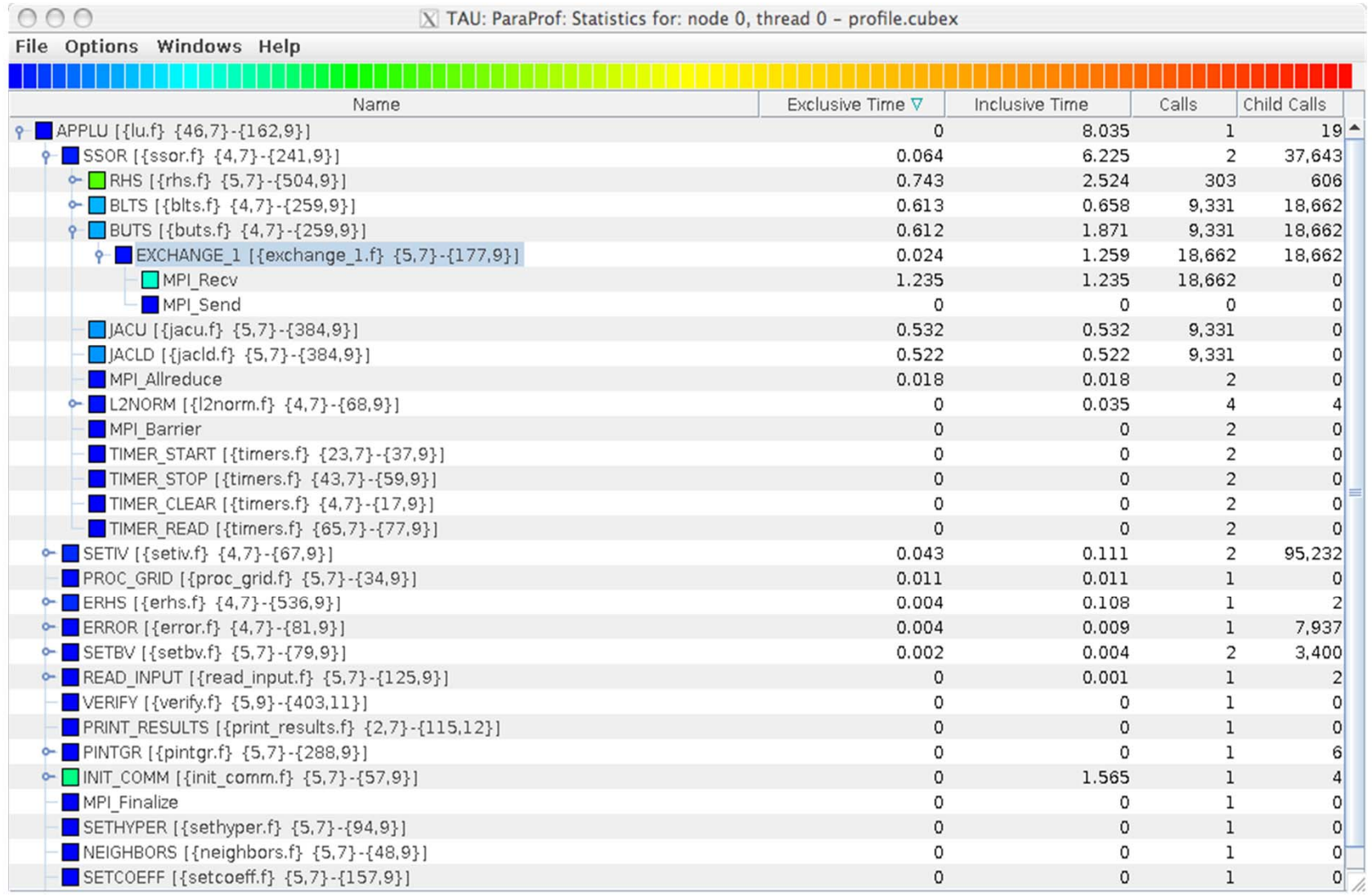

VI-HPS

#### SC'13: Hands-on Practical Hybrid Parallel Application Performance Engineering

#### **ParaProf: Thread Callgraph Window**

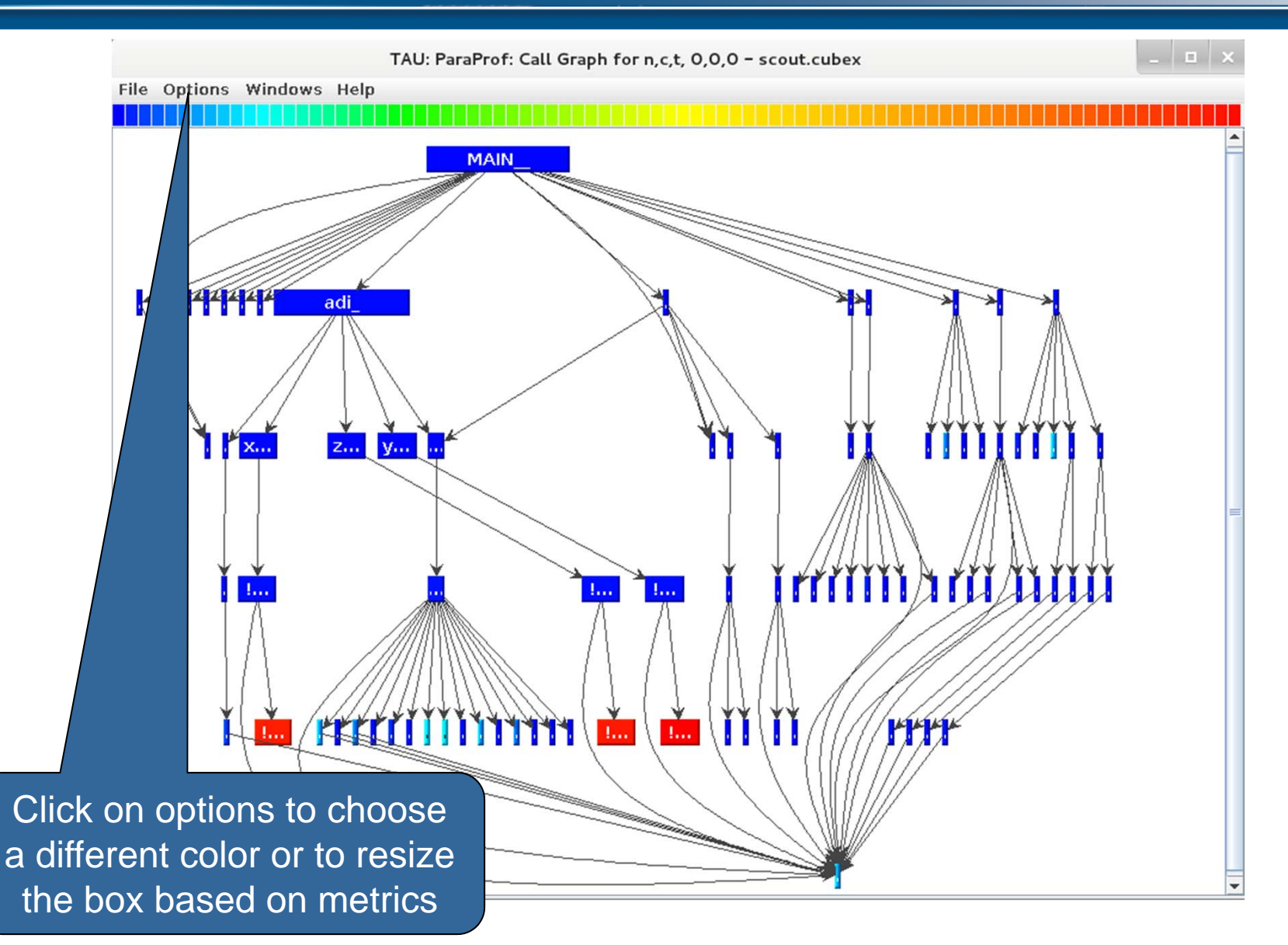

VI-HPS

SC'13: Hands-on Practical Hybrid Parallel Application Performance Engineering

#### **ParaProf: Callpath Thread Relations Window**

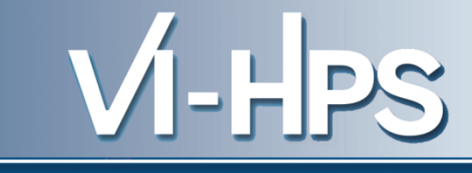

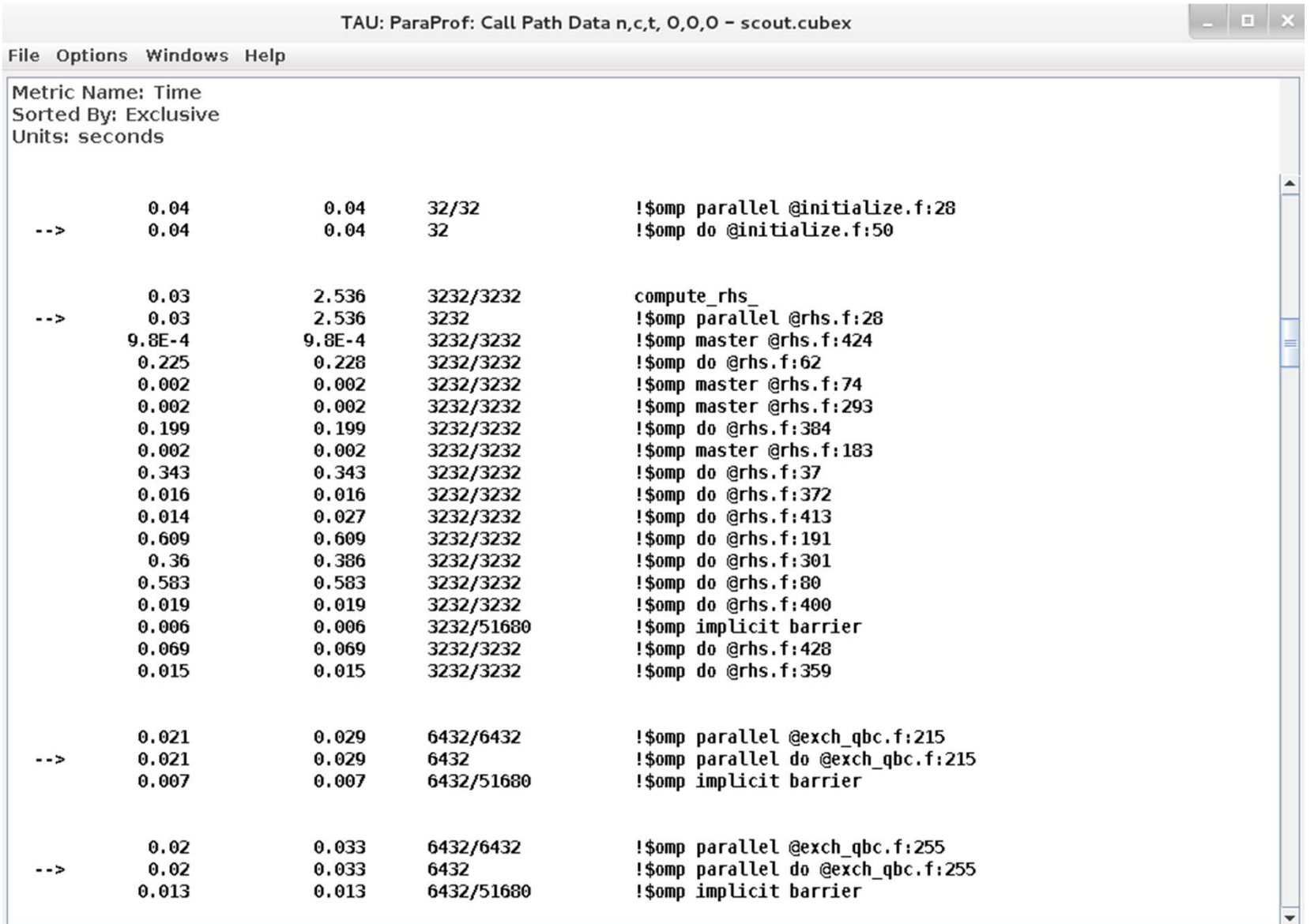

#### **ParaProf:Windows -> 3D Visualization -> Bar Plot**

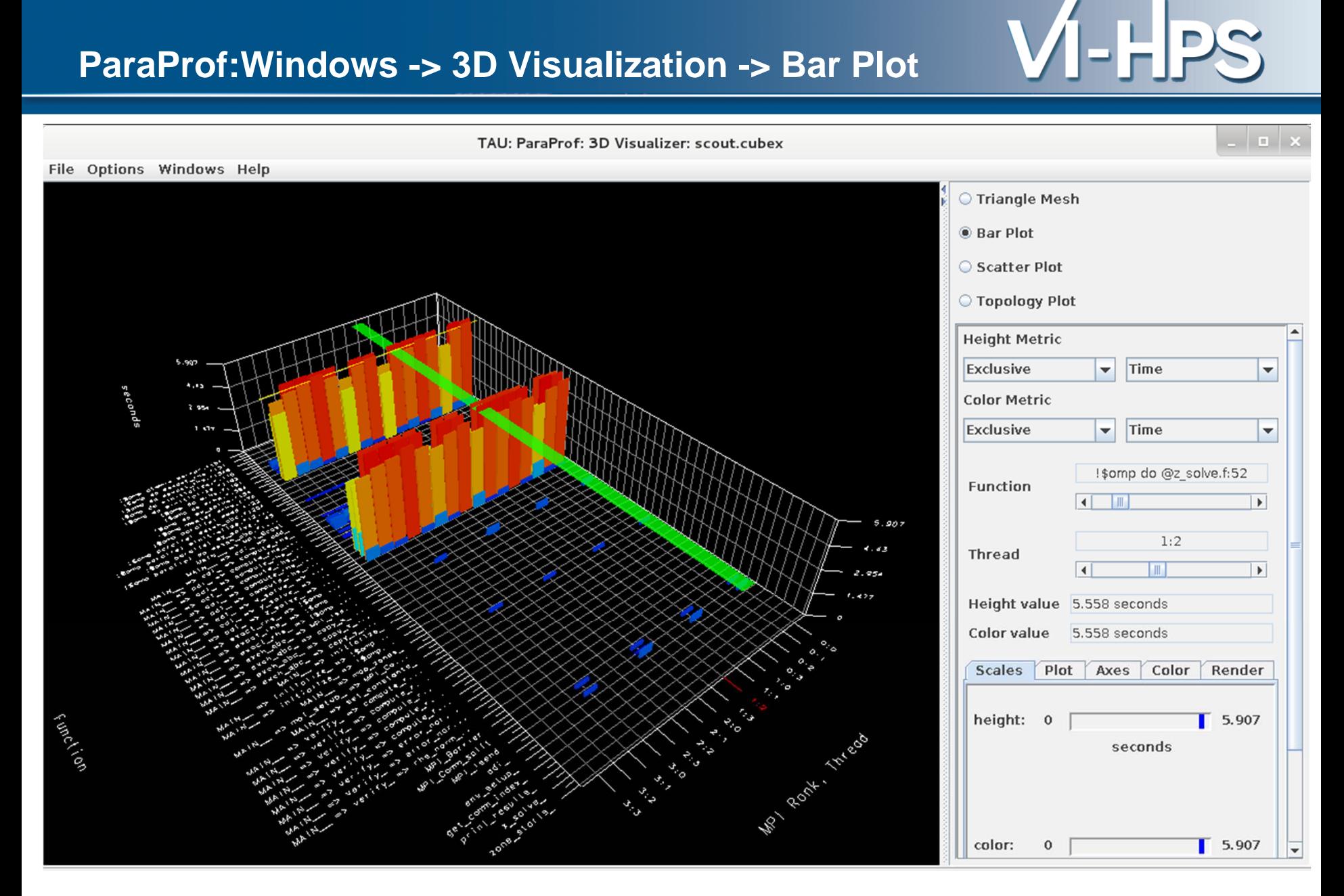

#### **ParaProf: 3D Scatter Plot**

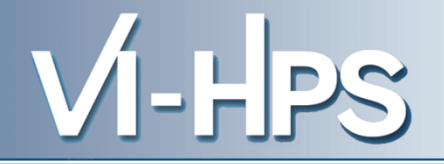

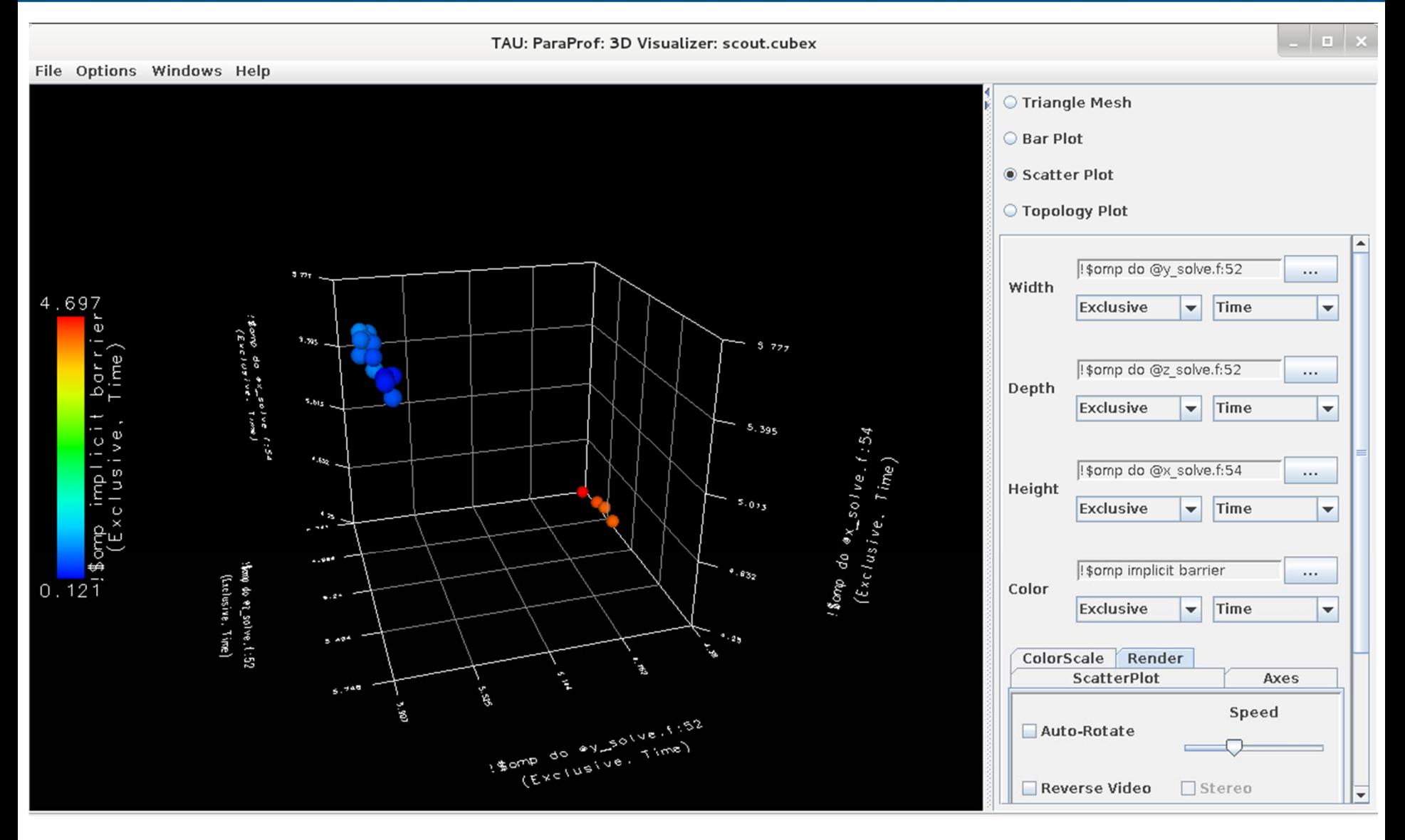

SC'13: Hands-on Practical Hybrid Parallel Application Performance Engineering

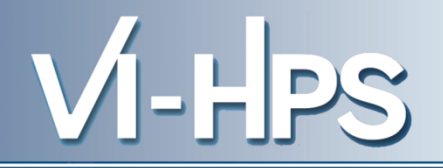

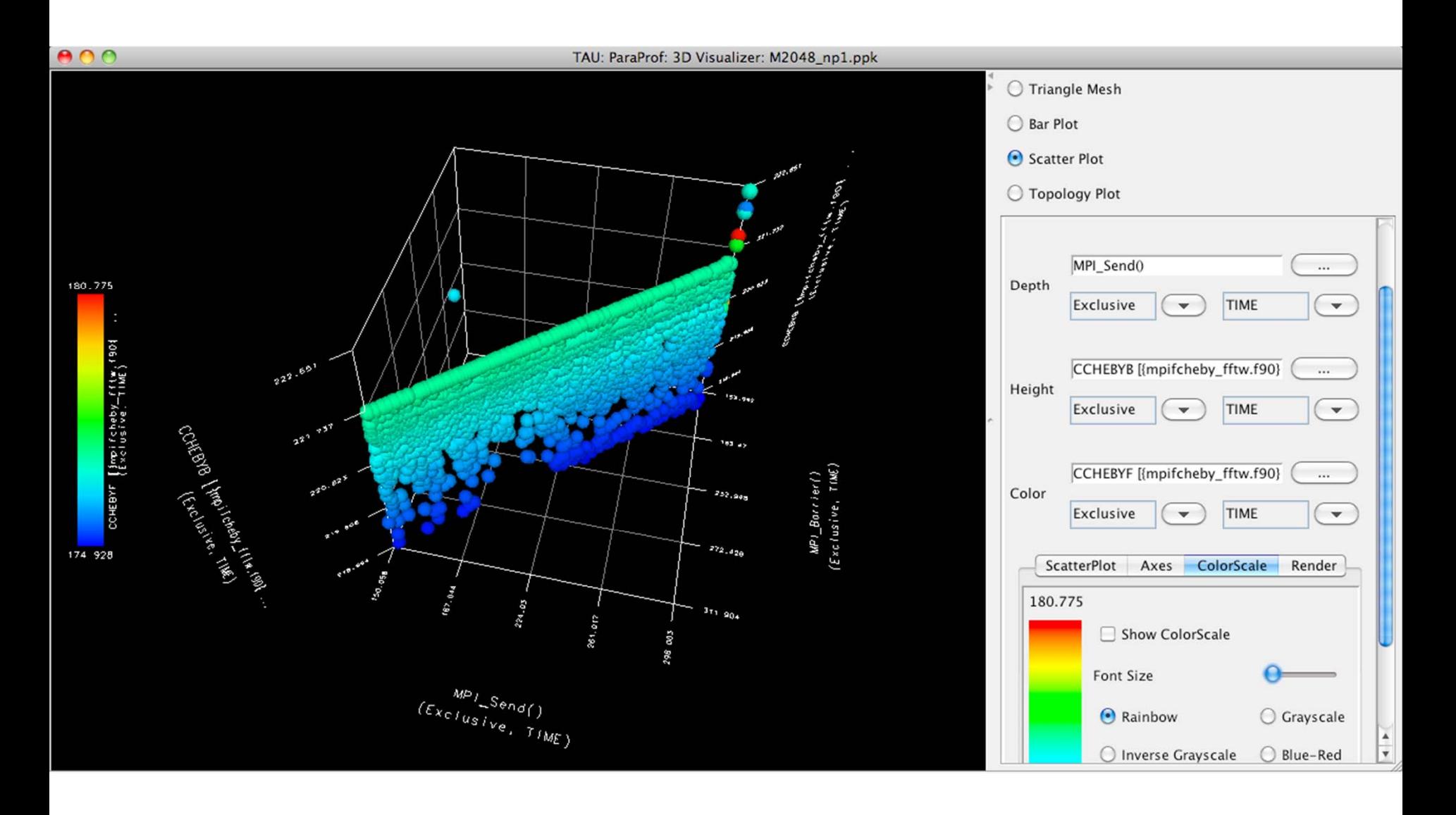

### **ParaProf: 3D Topology View for a Routine**

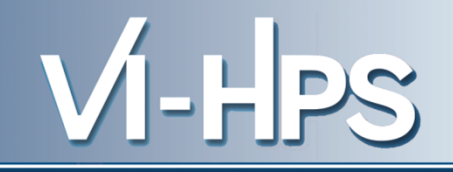

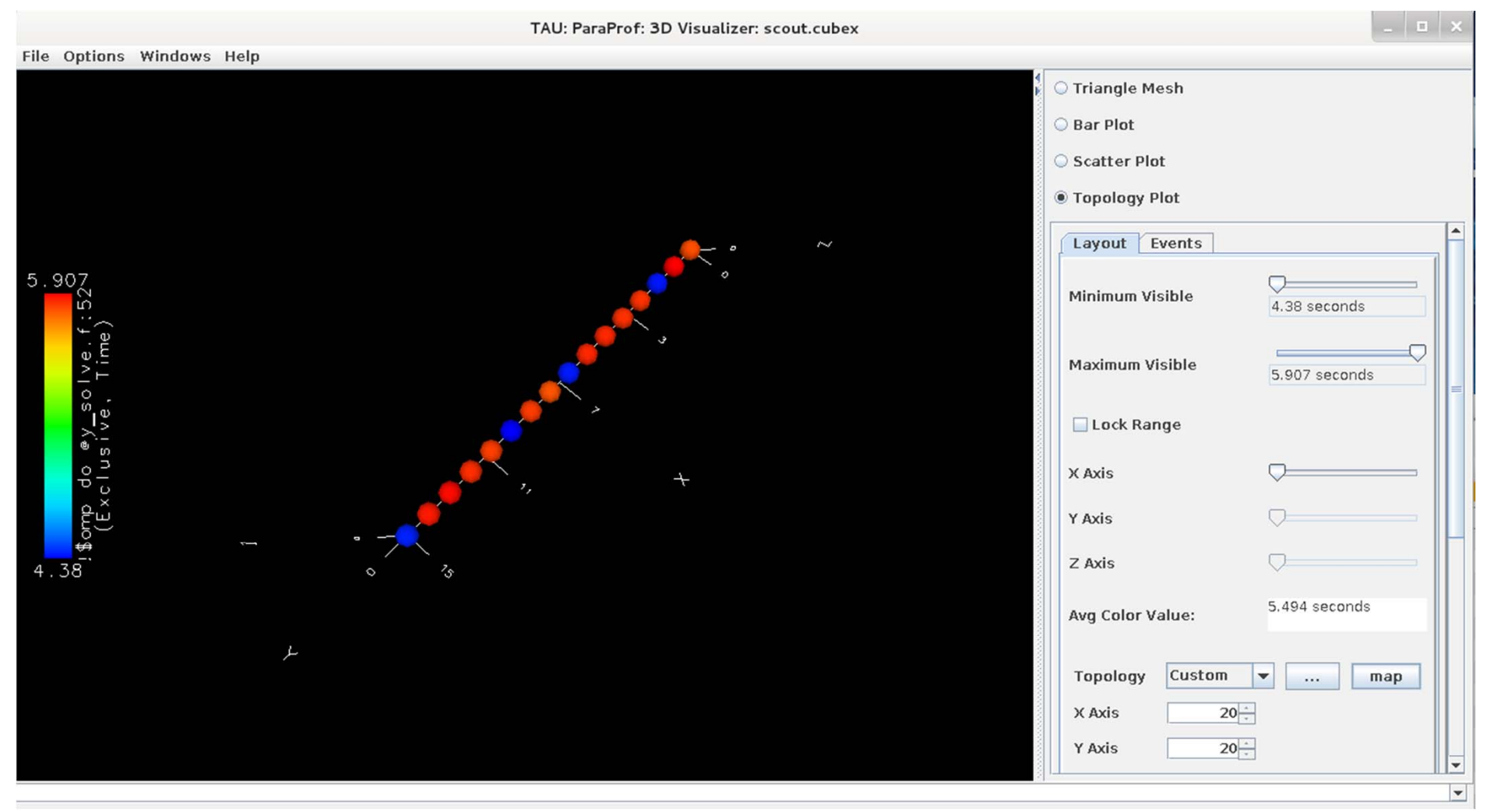

#### **ParaProf: Topology View 3D Torus (IBM BG/P)**

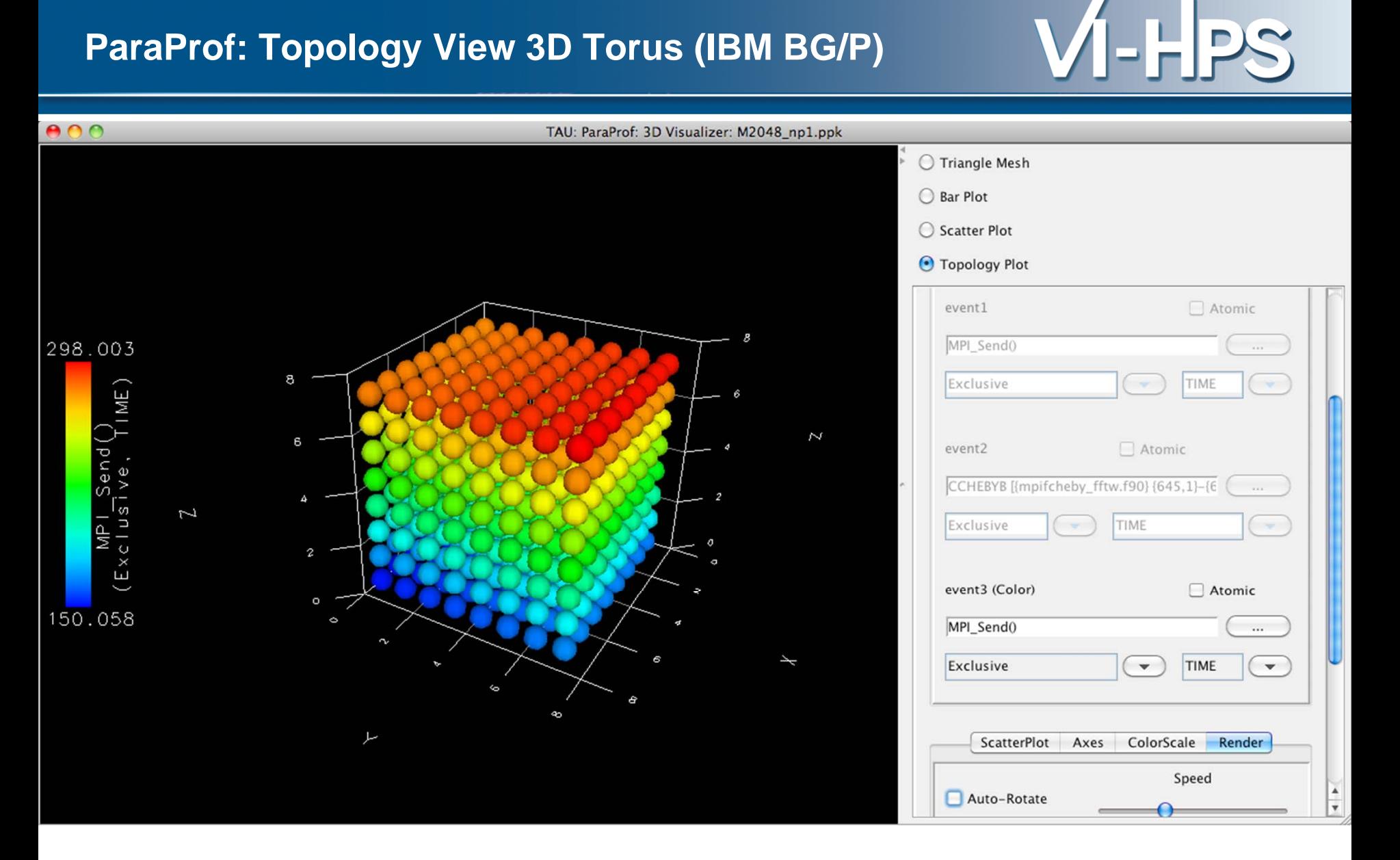

# **ParaProf:Topology View (6D Torus Coordinates BG/Q)**  $\mathsf{V}$  **- HPS**

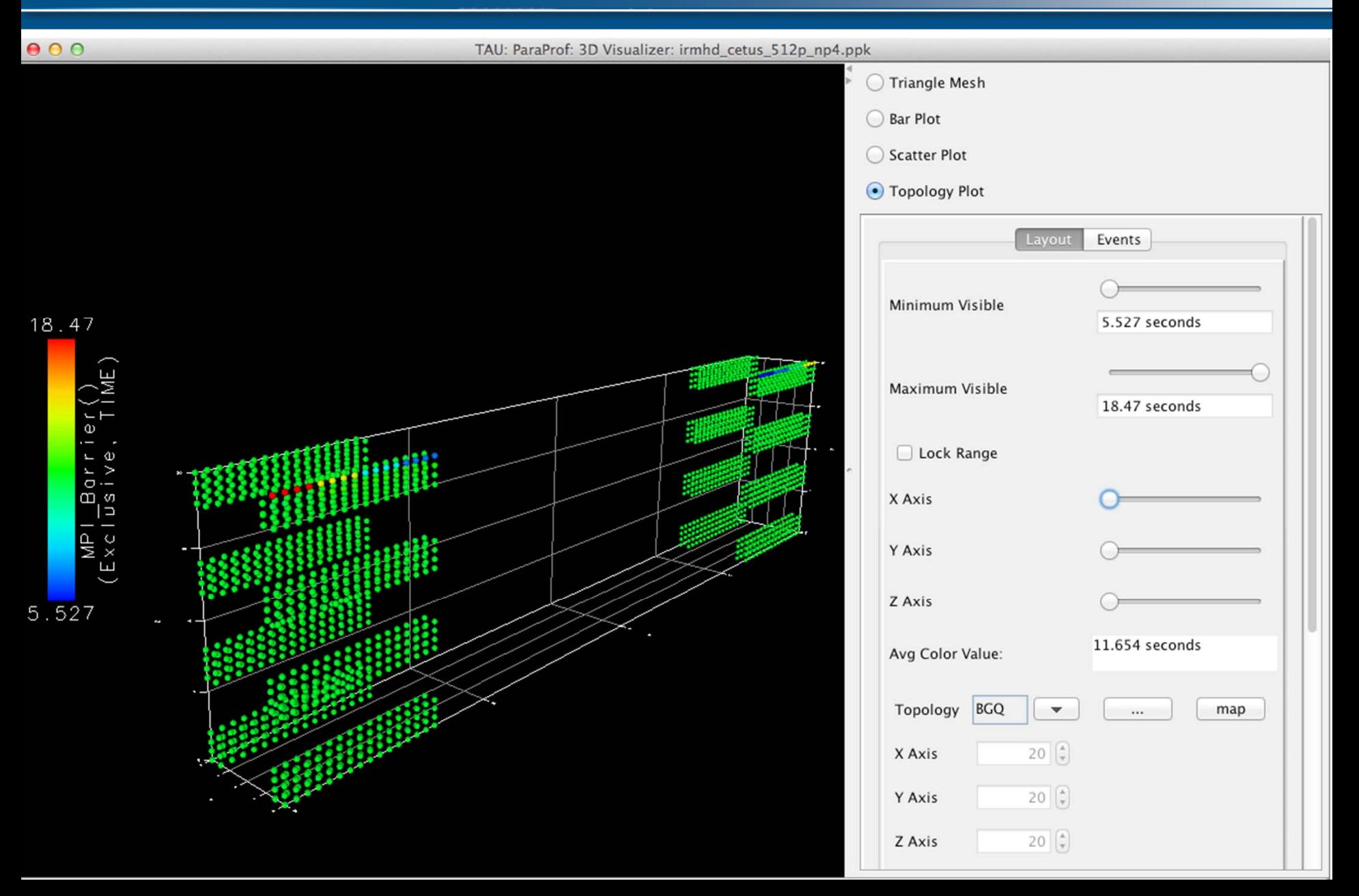

#### **ParaProf: Node View**

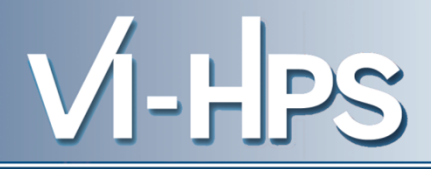

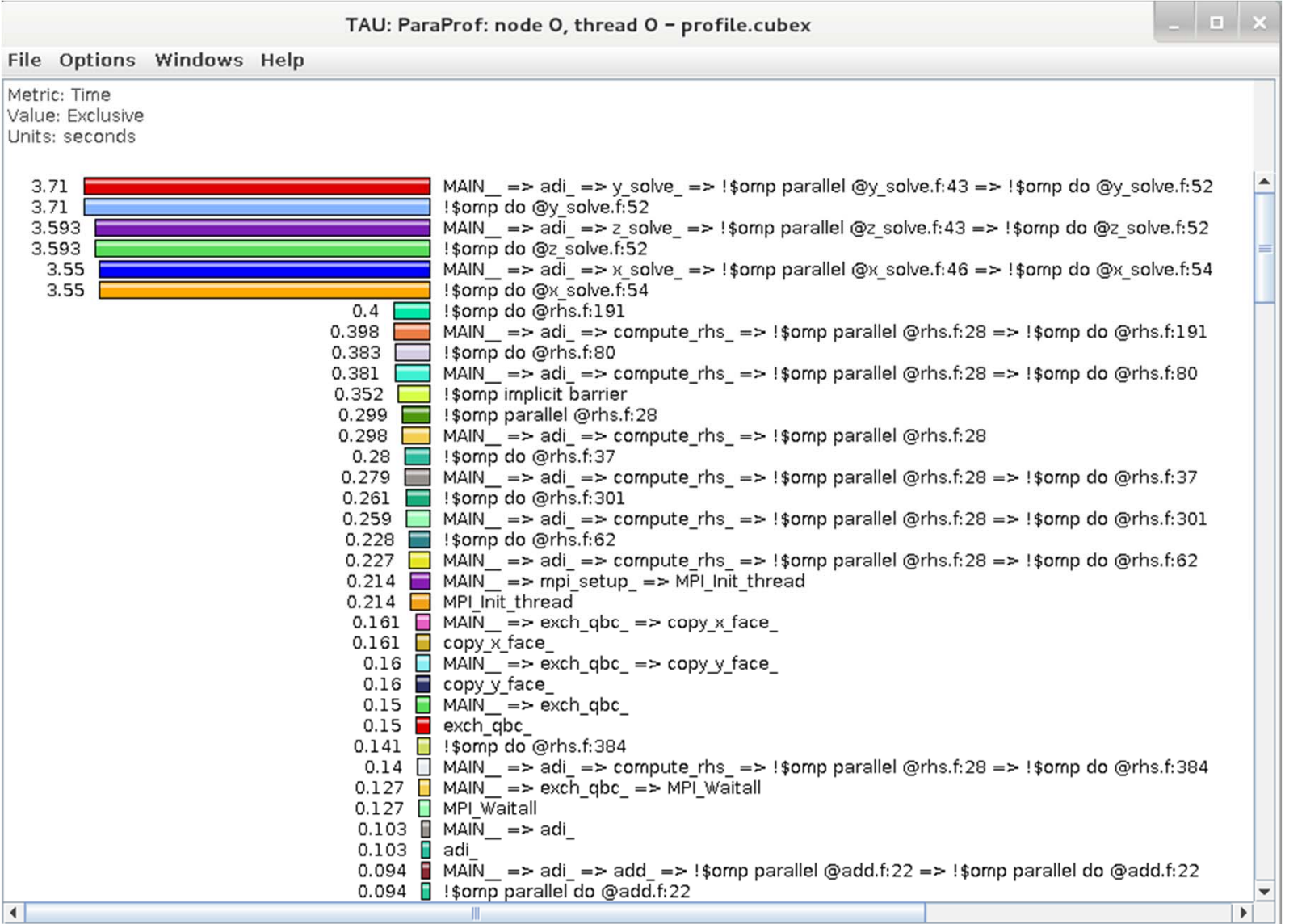

SC'13: Hands-on Practical Hybrid Parallel Application Performance Engineering

### **ParaProf: Add Thread to Comparison Window**

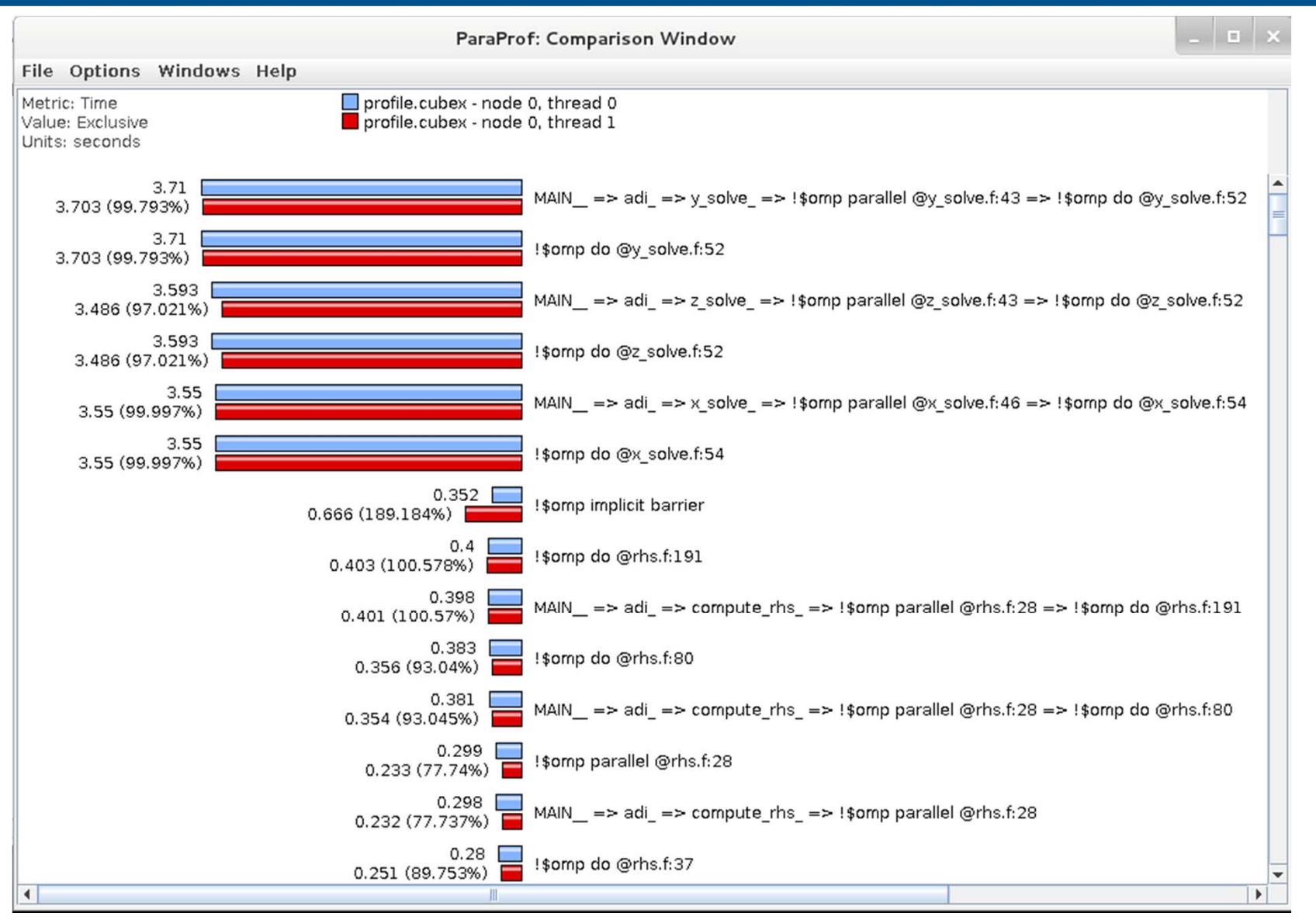

SC'13: Hands-on Practical Hybrid Parallel Application Performance Engineering

#### **ParaProf: Score-P Profile Files, Database**

TAU: ParaProf Manager

VI-HPS

 $\overline{\Box}$ 

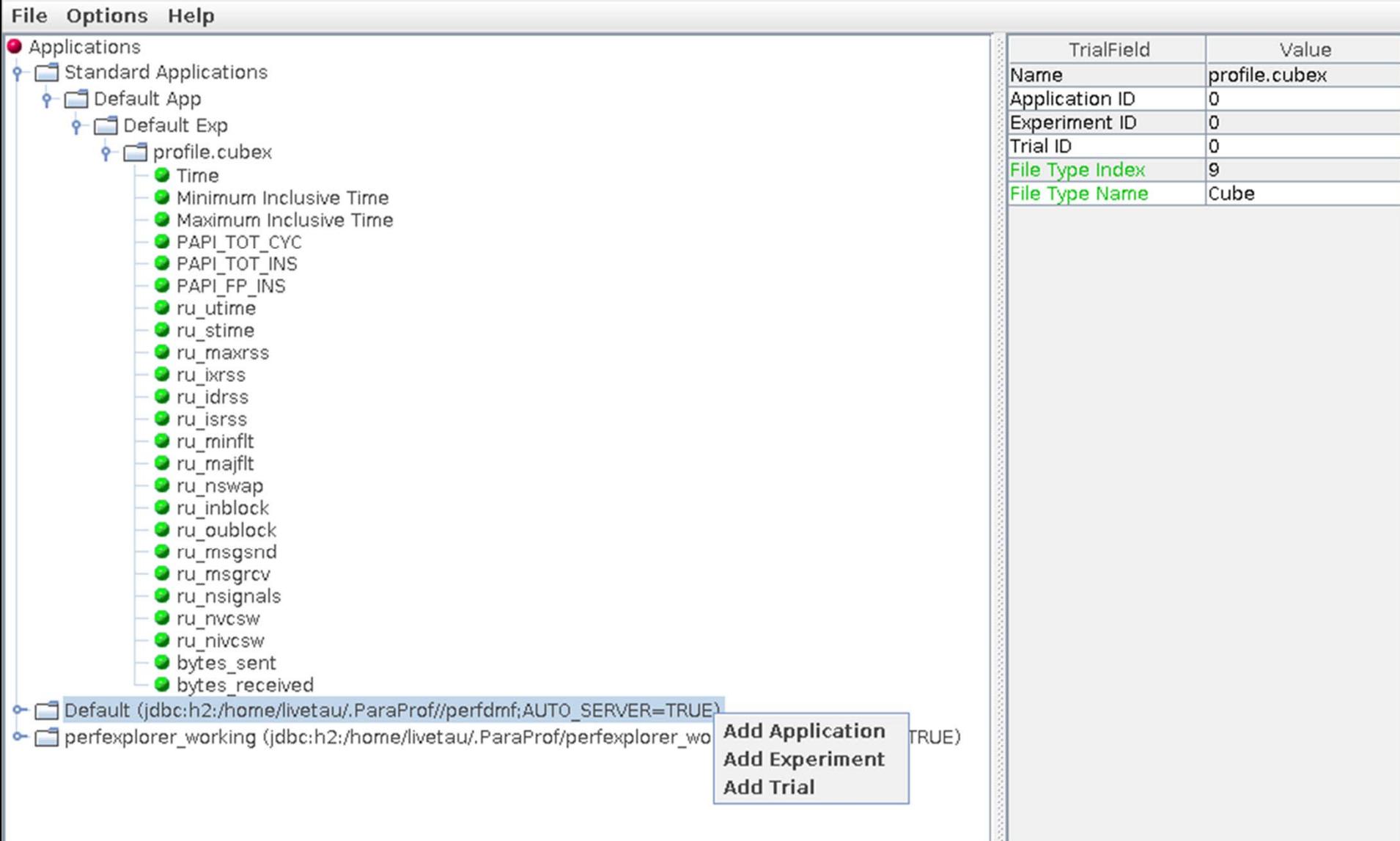

#### **ParaProf: File -> Preferences**

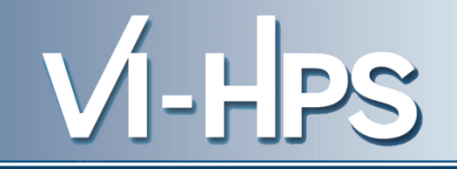

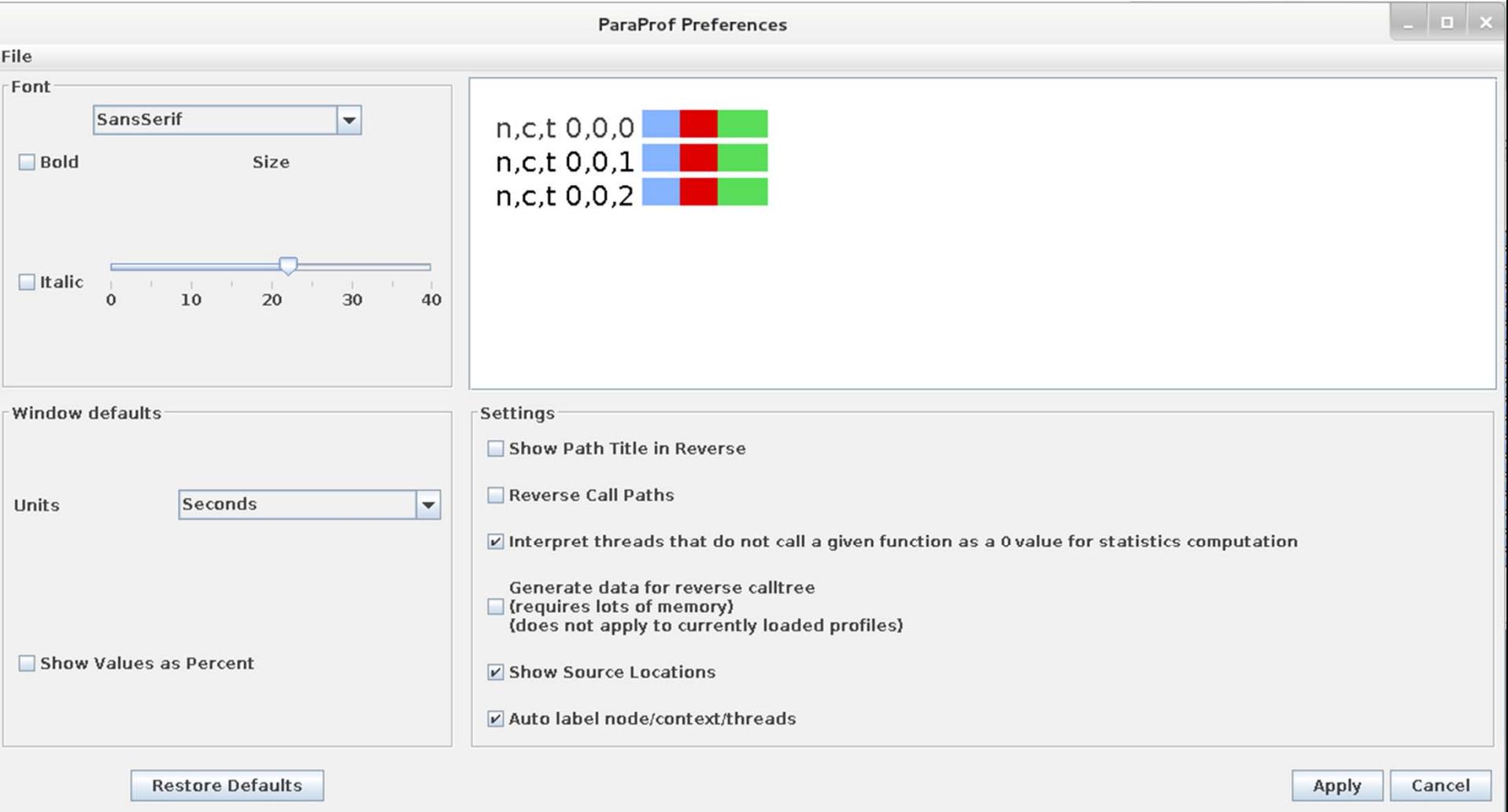

#### **ParaProf: Group Changer Window**

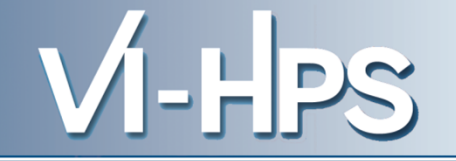

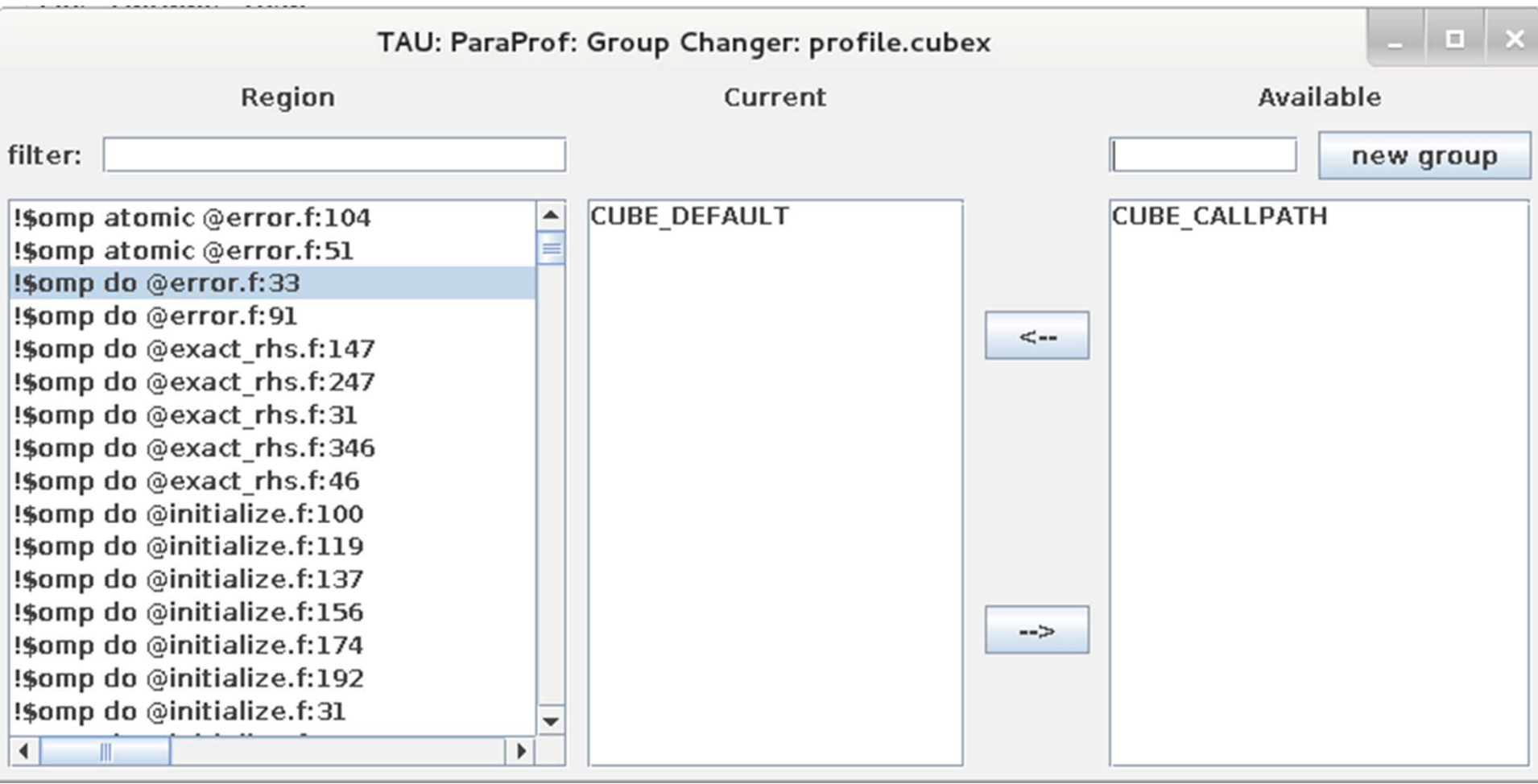

#### **ParaProf: Options -> Derived Metric Panel**

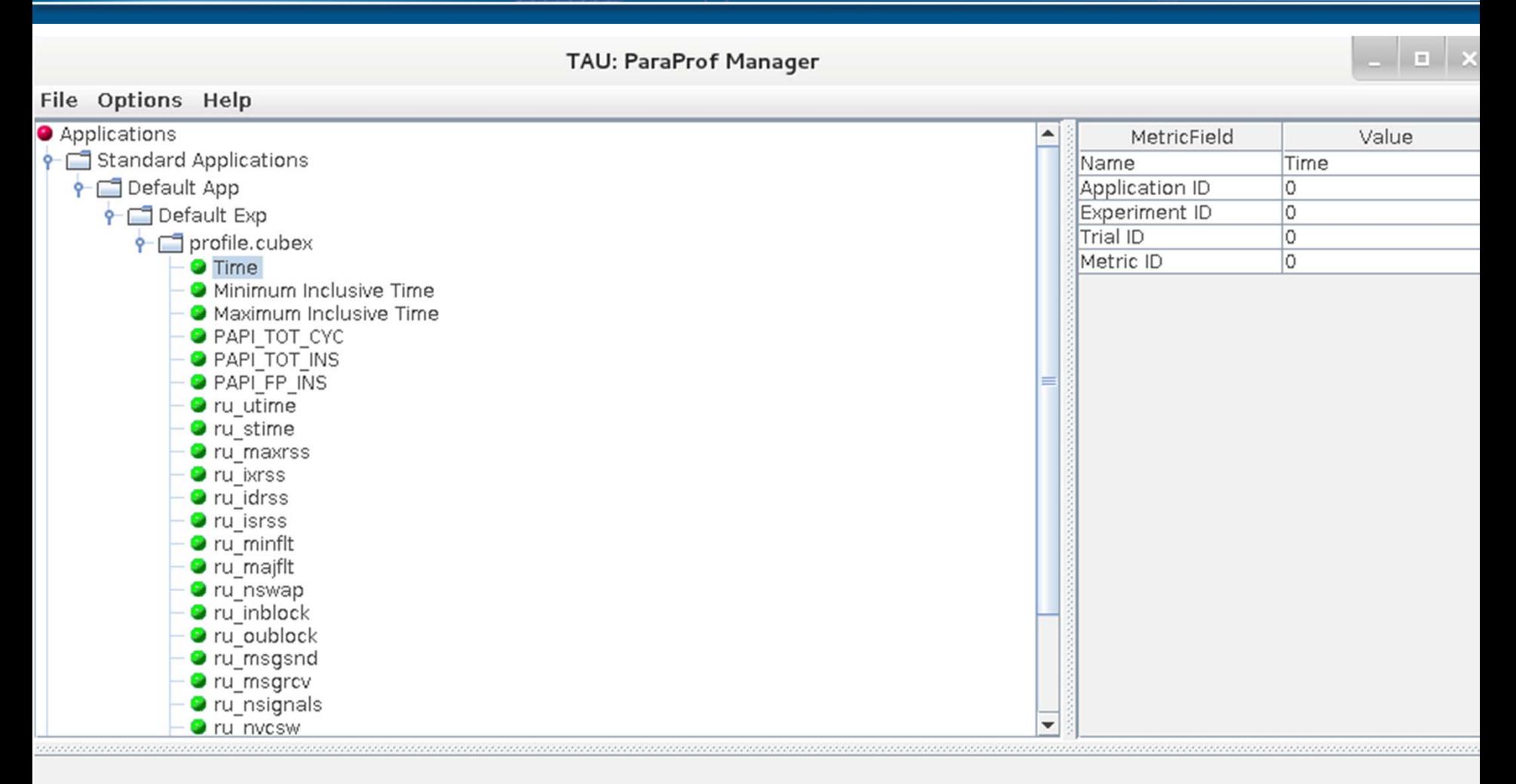

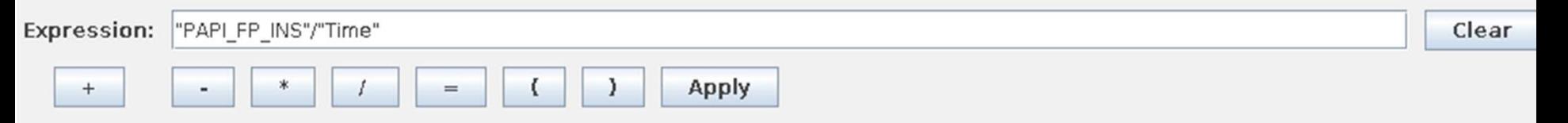

VI-HPS

#### **Sorting Derived Flops Metric by Exclusive Time**

TAU: ParaProf: node O, thread O - profile.cubex

VI-HPS

 $\lfloor |\mathbf{u}|\mathbf{x}|\rfloor$ 

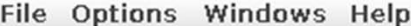

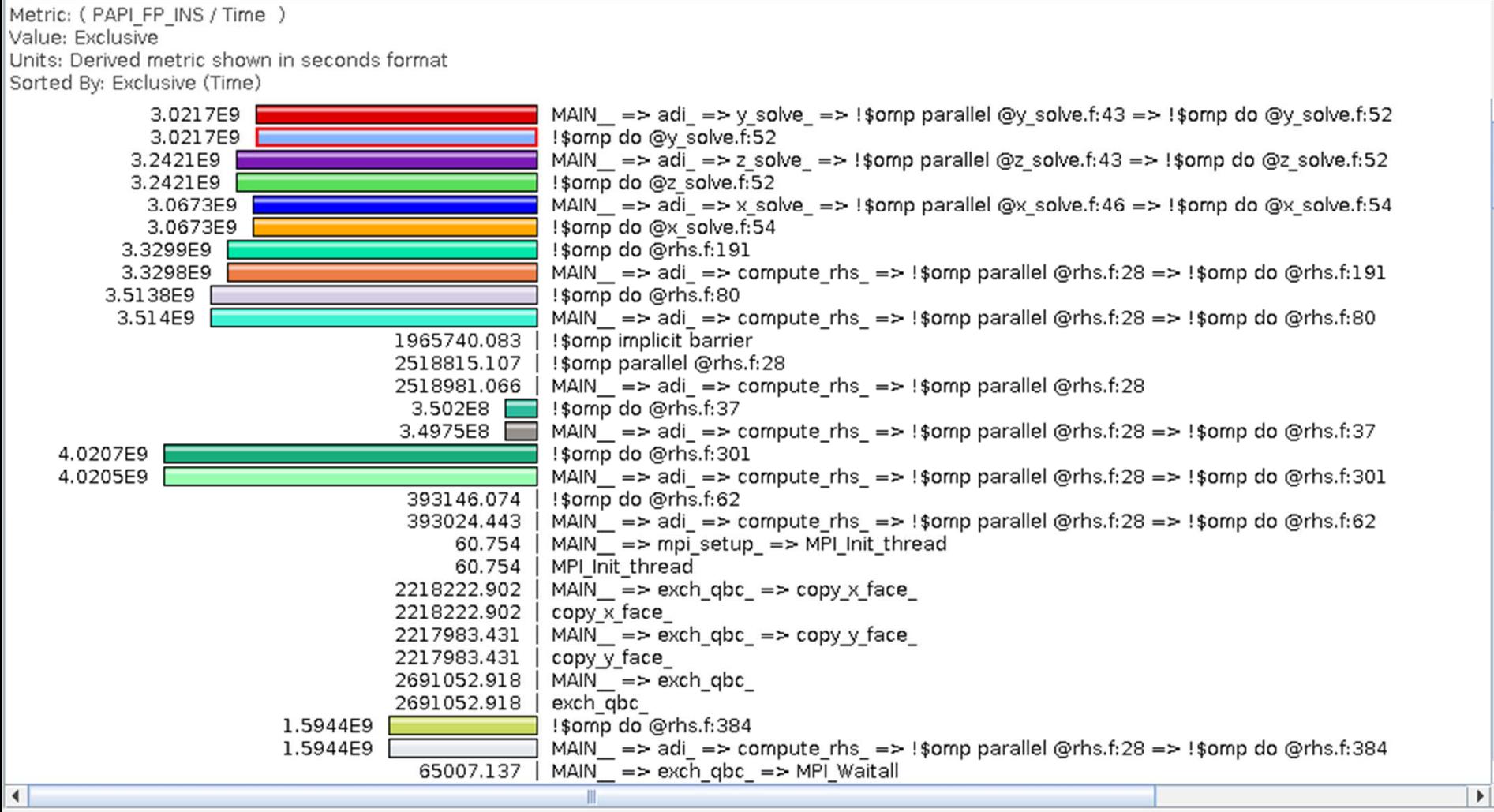

- U.S. Department of Energy (DOE)
	- Office of Science
	- ASC/NNSA, Tri-labs (LLNL,LANL, SNL)
- U.S. Department of Defense (DoD) – HPC Modernization Office (HPCMO)
- NSF Software Development for Cyberinfrastructure (SDCI) **NIC**
- Juelich Supercomputing Center, NIC
- Argonne National Laboratory
- Technical University Dresden
- ParaTools, Inc.
- NVIDIA

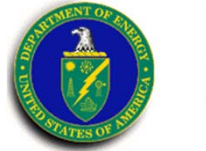

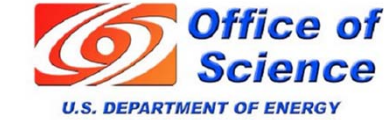

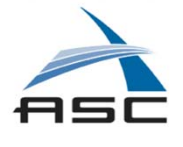

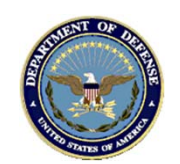

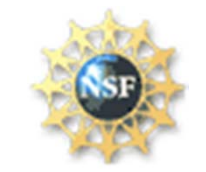

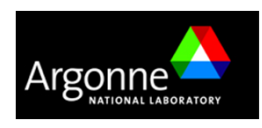

**Parazools** 

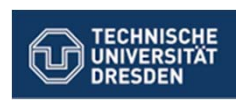

#### Virtual Institute - High Productivity Supercomputing

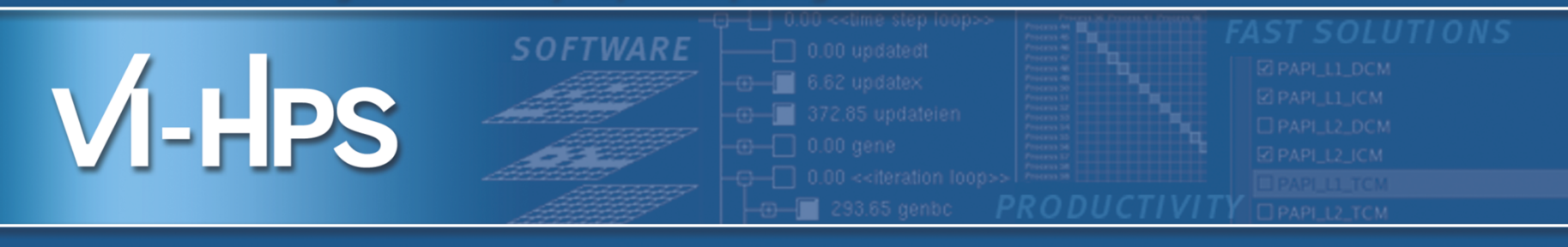

## Profile Data Mining with PerfExplorer

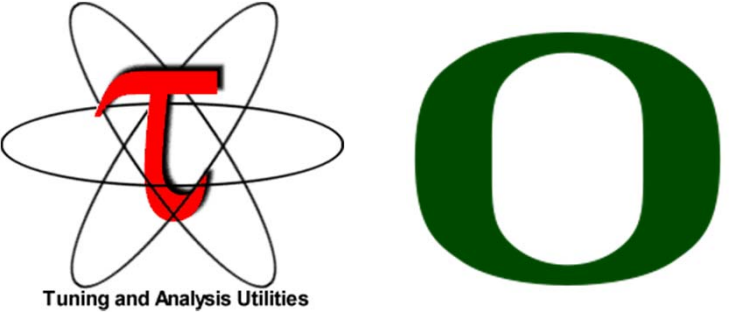

### Sameer Shende Performance Reseaerch Lab, University of Oregon http://TAU.uoregon.edu

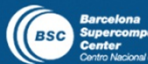

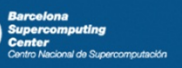

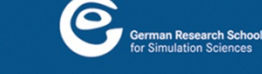

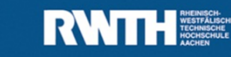

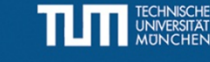

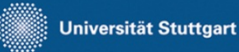

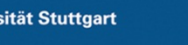

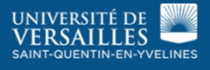

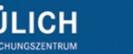

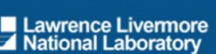

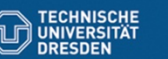

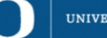

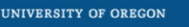

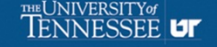

### **TAU Analysis**

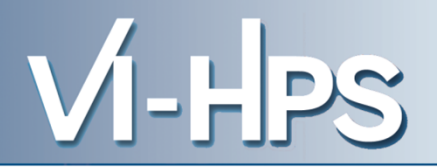

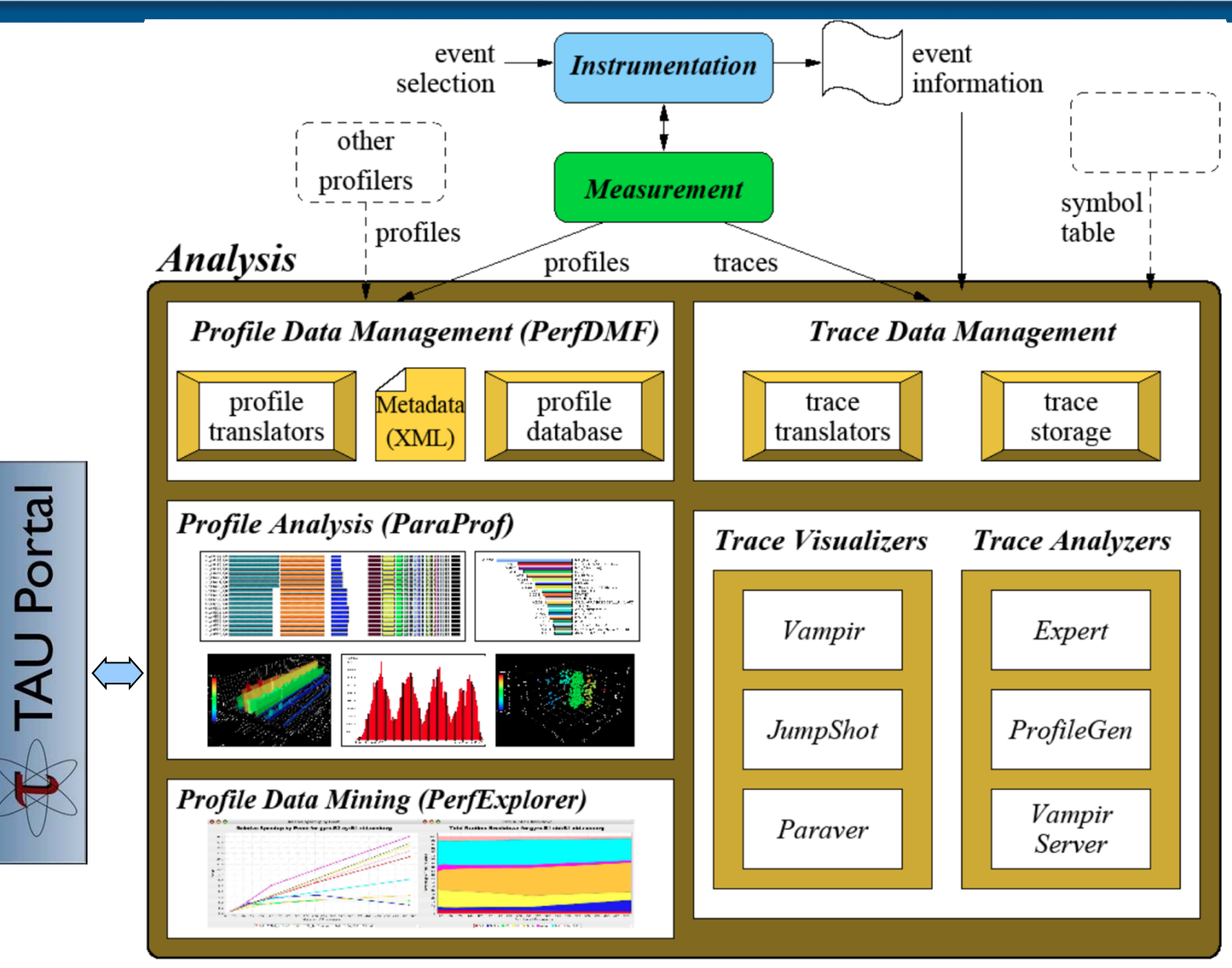

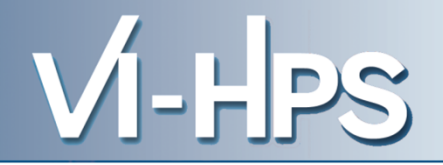

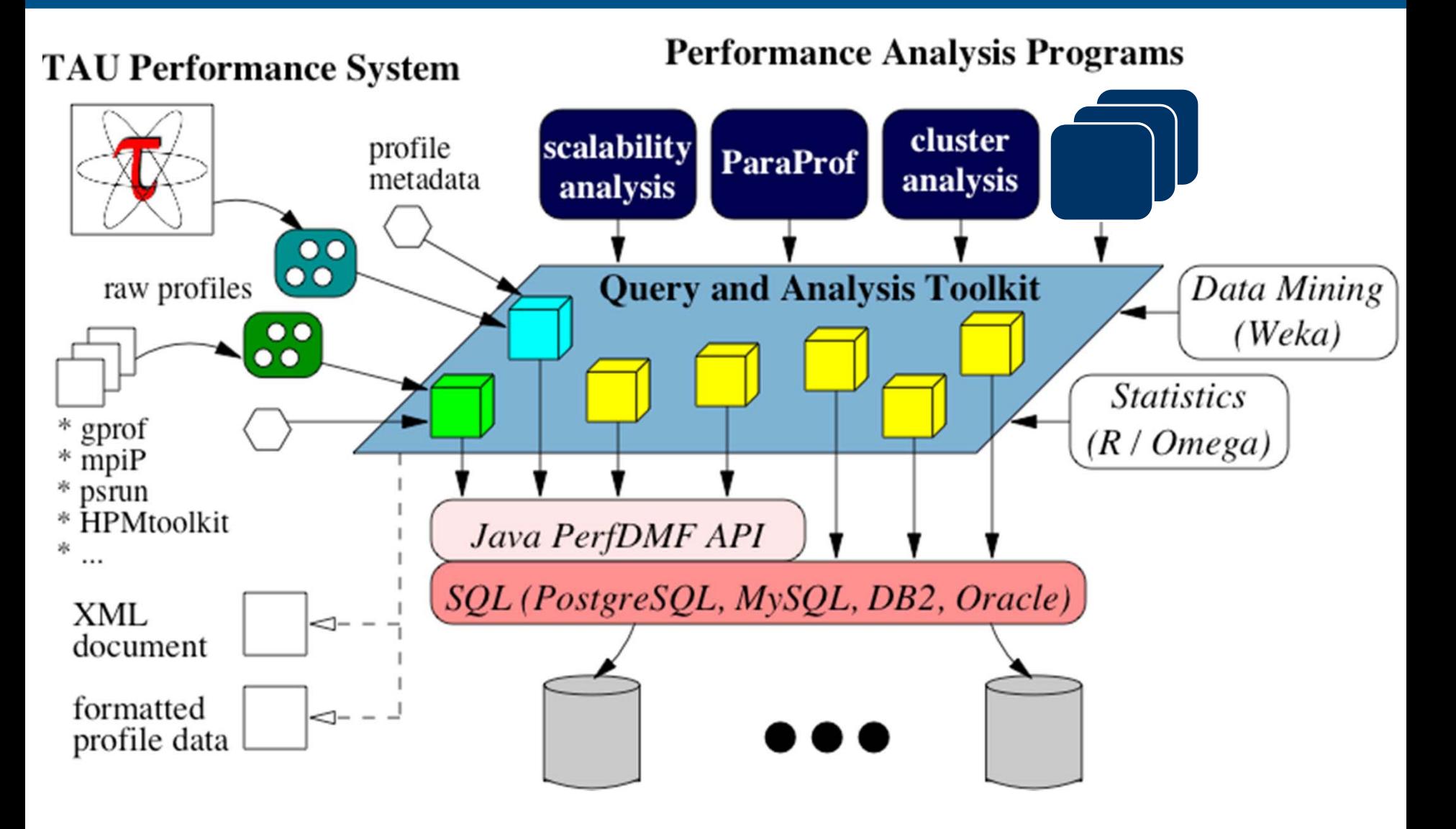

### **Using TAUdb**

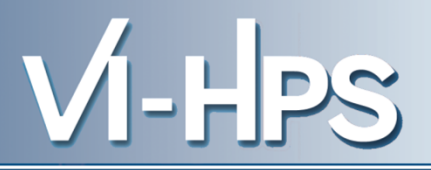

- Configure TAUdb (Done by each user)
	- % taudb\_configure --create-default
		- Choose derby, PostgreSQL, MySQL, Oracle or DB2
		- Hostname
		- Username
		- Password
		- Say yes to downloading required drivers (we are not allowed to distribute these)
		- Stores parameters in your ~/.ParaProf/taudb.cfg file
- Configure PerfExplorer (Done by each user)
	- % perfexplorer\_configure
- Execute PerfExplorer

% perfexplorer

```
% wget http://tau.uoregon.edu/data.tgz (Contains CUBE profiles from Score-P)
% taudb_configure --create-default
(Chooses derby, blank user/passwd, yes to save passwd, defaults)
% perfexplorer_configure
(Yes to load schema, defaults)
% paraprof 
(load each trial: DB -> Add Trial -> Type (Paraprof Packed Profile) -> OK) OR use 
   taudb_loadtrial –a "app" –x "experiment" –n "name" file.ppk
Then,
% perfexplorer 
(Select experiment, Menu: Charts -> Speedup)
```
VI-HPS

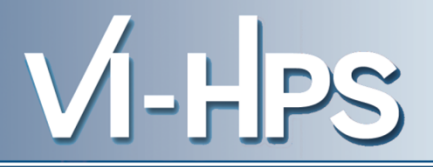

- Development of the TAU portal
	- Common repository for collaborative data sharing
	- Profile uploading, downloading, user management
	- Paraprof, PerfExplorer can be launched from the portal using Java Web Start (no TAU installation required)

### • Portal URL

http://tau.nic.uoregon.edu

- 
- Performance knowledge discovery framework
	- Data mining analysis applied to parallel performance data
		- comparative, clustering, correlation, dimension reduction, …
	- Use the existing TAU infrastructure
		- TAU performance profiles, taudb
	- Client-server based system architecture
- Technology integration
	- Java API and toolkit for portability
	- taudb
	- R-project/Omegahat, Octave/Matlab statistical analysis
	- WEKA data mining package
	- JFreeChart for visualization, vector output (EPS, SVG)

**VI-HPS** 

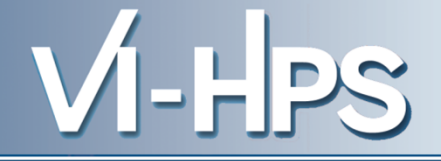

- Performance data represented as vectors each dimension is the cumulative time for an event
- *k*-means: *k* random centers are selected and instances are grouped with the "closest" (Euclidean) center
- New centers are calculated and the process repeated until stabilization or max iterations
- Dimension reduction necessary for meaningful results
- Virtual topology, summaries constructed

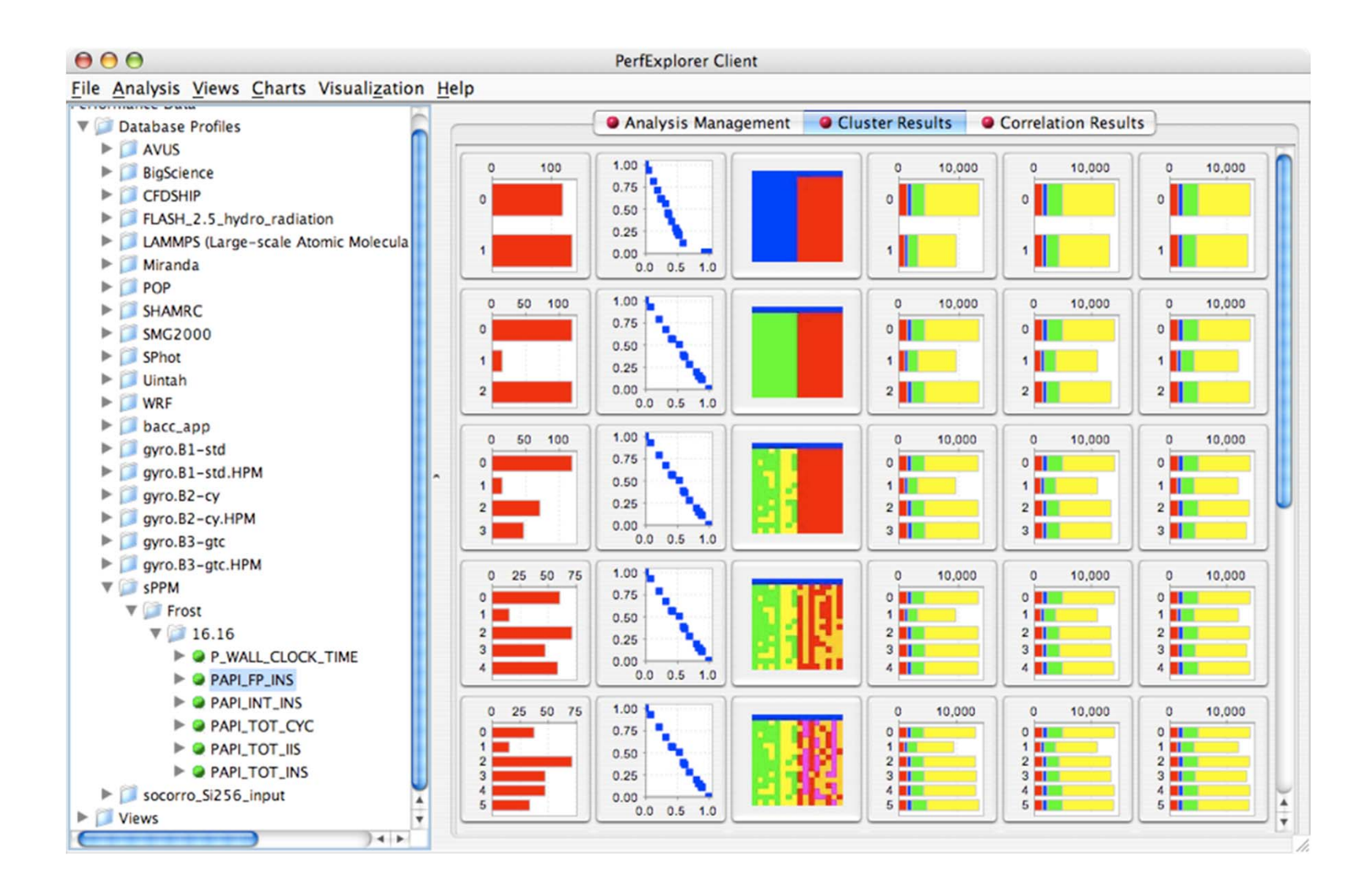

VI-HPS

• Describes strength and direction of a linear relationship between two variables (events) in the data

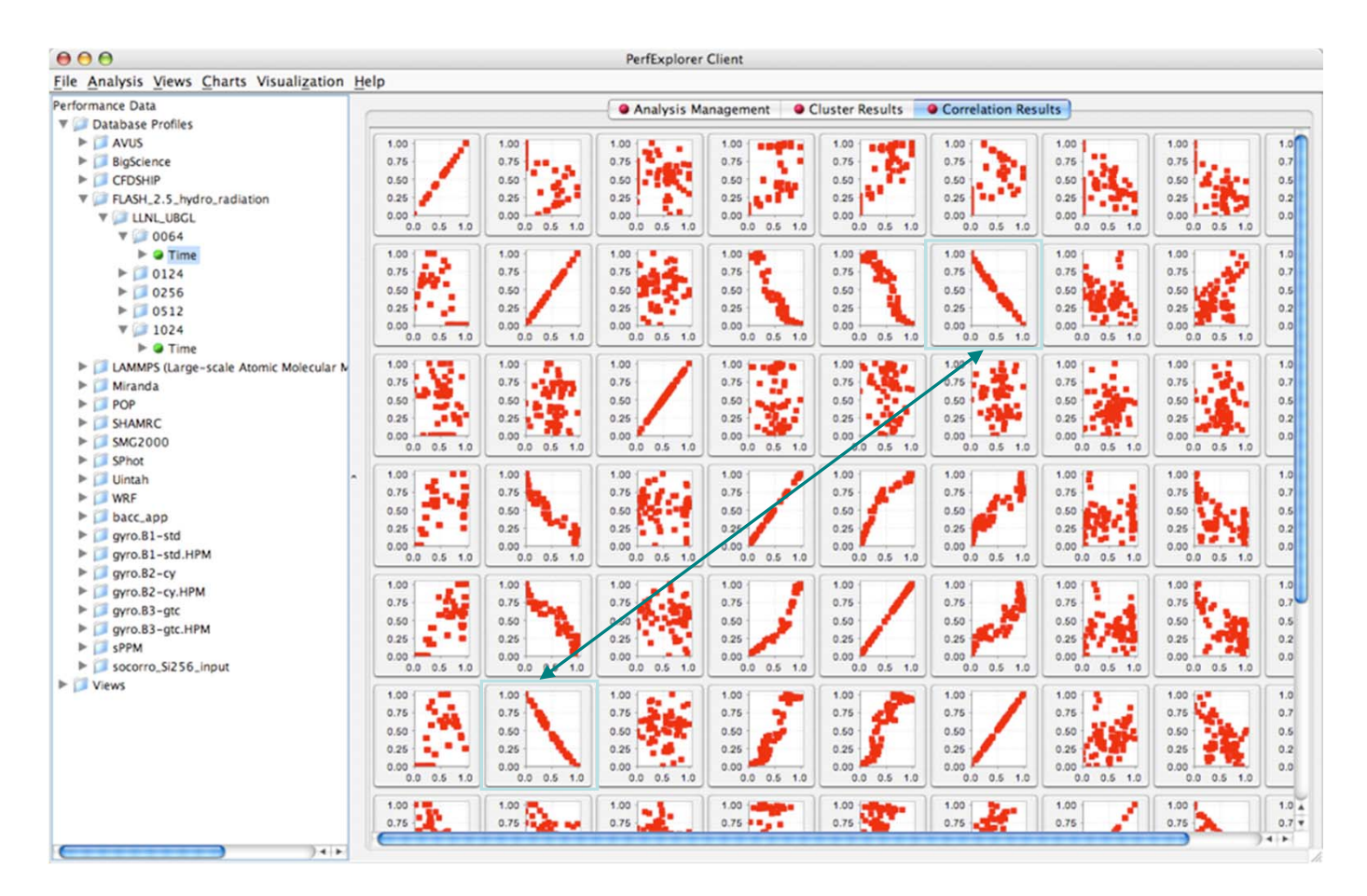

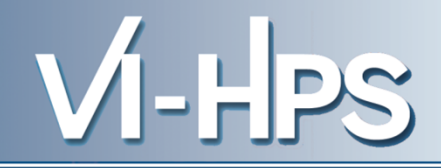

- -0.995 indicates strong, negative relationship
- As CALC CUT BLOCK\_CONTRIBUTIO NS() increases in execution time, MPI\_Barrier() decreases

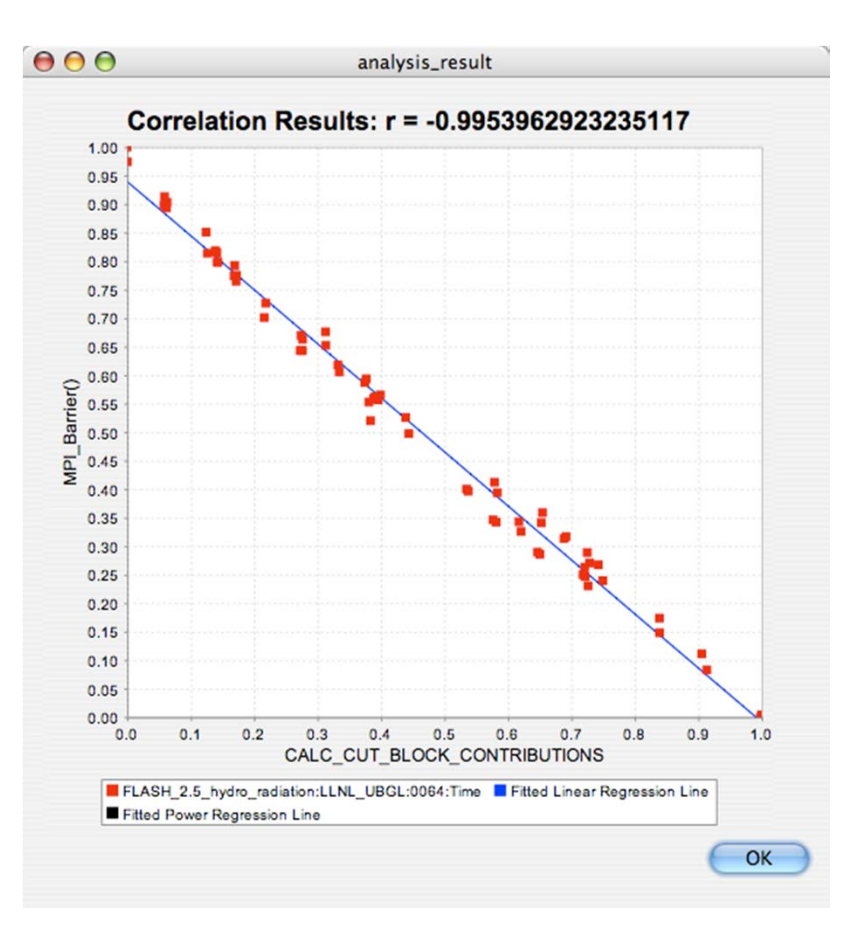
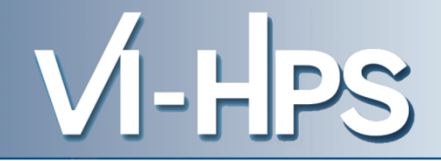

- Relative speedup, efficiency
	- total runtime, by event, one event, by phase
- Breakdown of total runtime
- Group fraction of total runtime
- Correlating events to total runtime
- Timesteps per second

#### **PerfExplorer - Interface**

 $000$ 

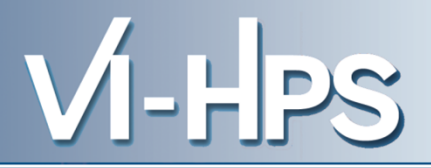

**PerfExplorer Client** 

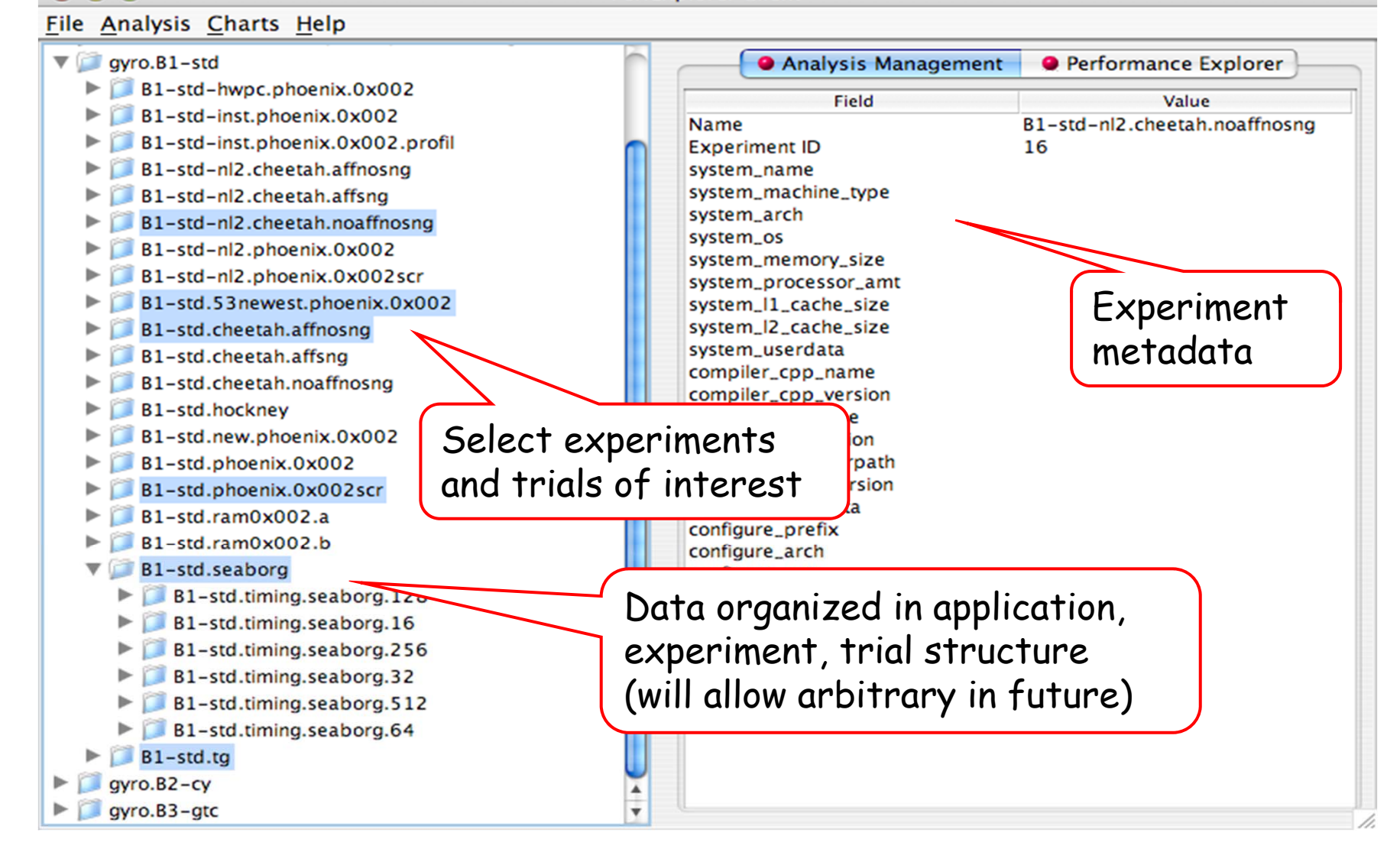

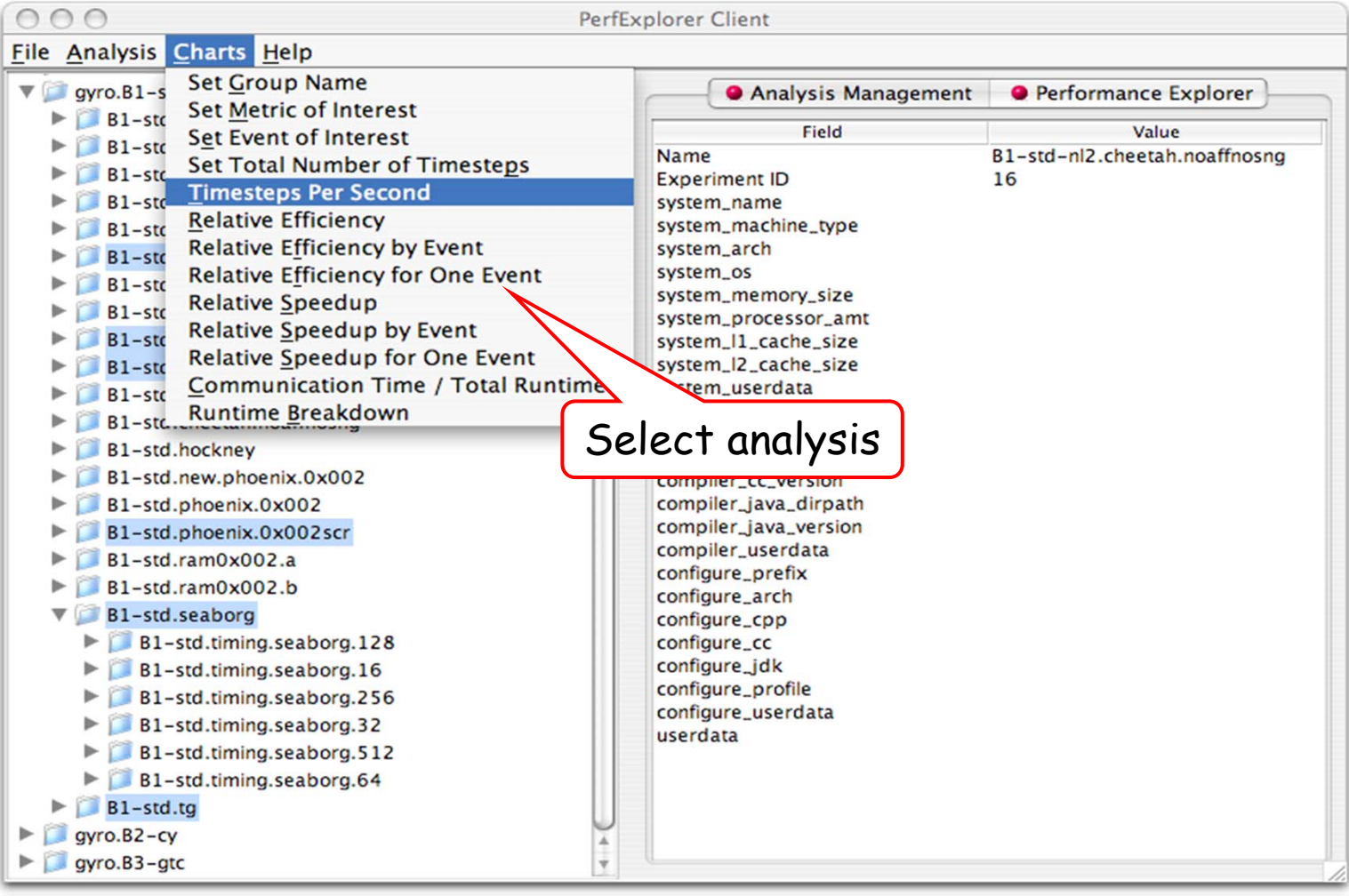

VI-HPS

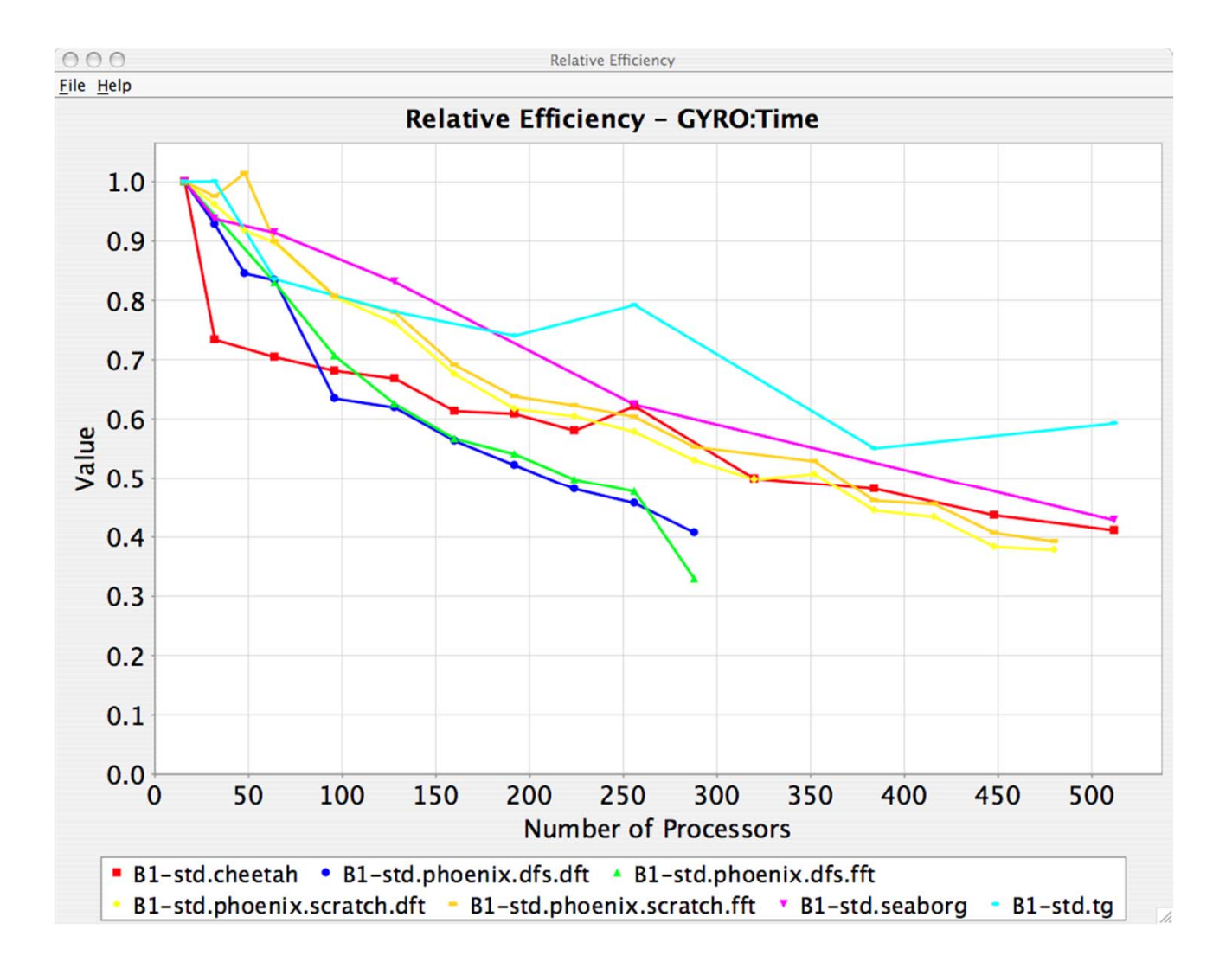

 $V$ -HPS

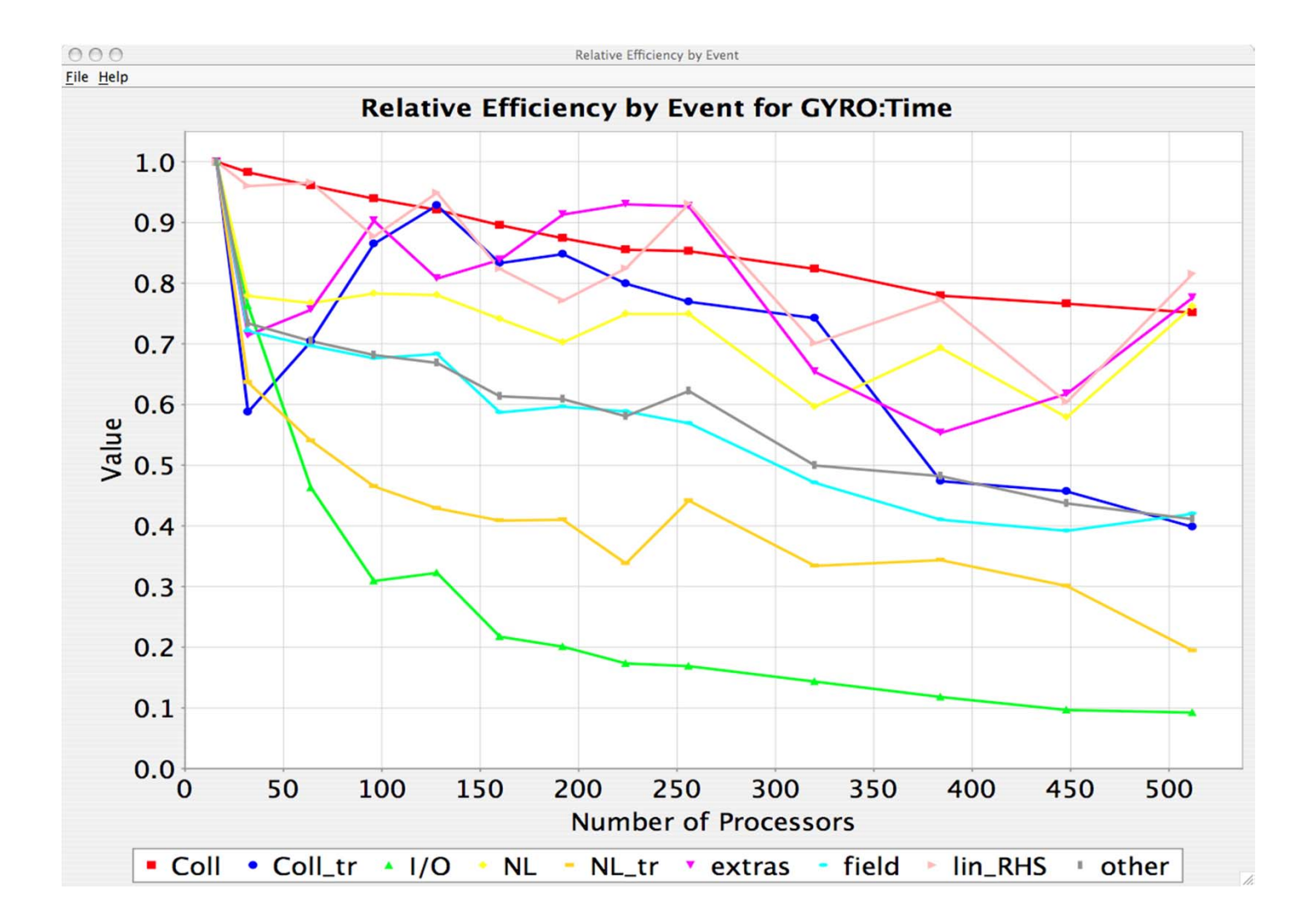

<u>VI-HPS</u>

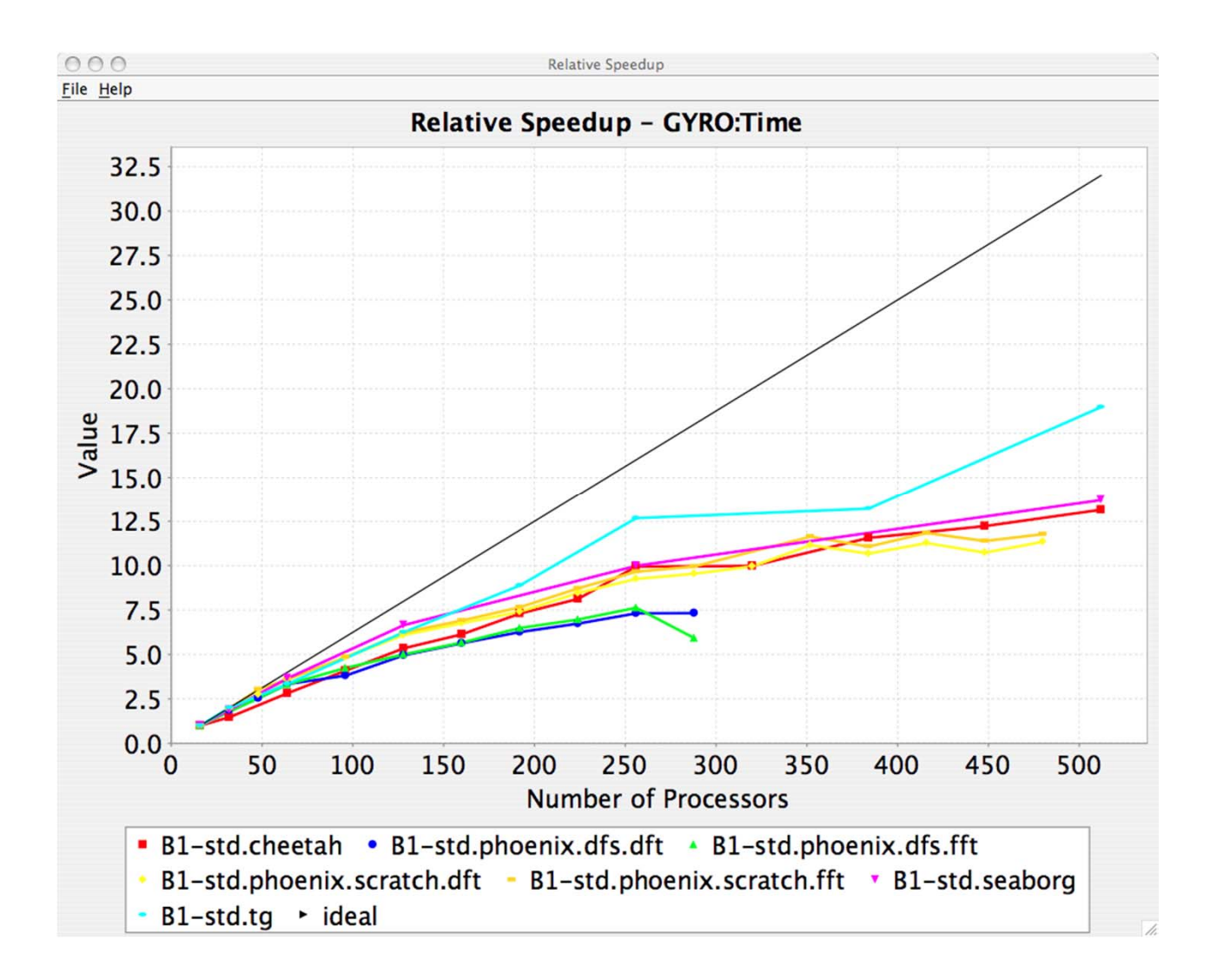

<u>VI-HPS</u>

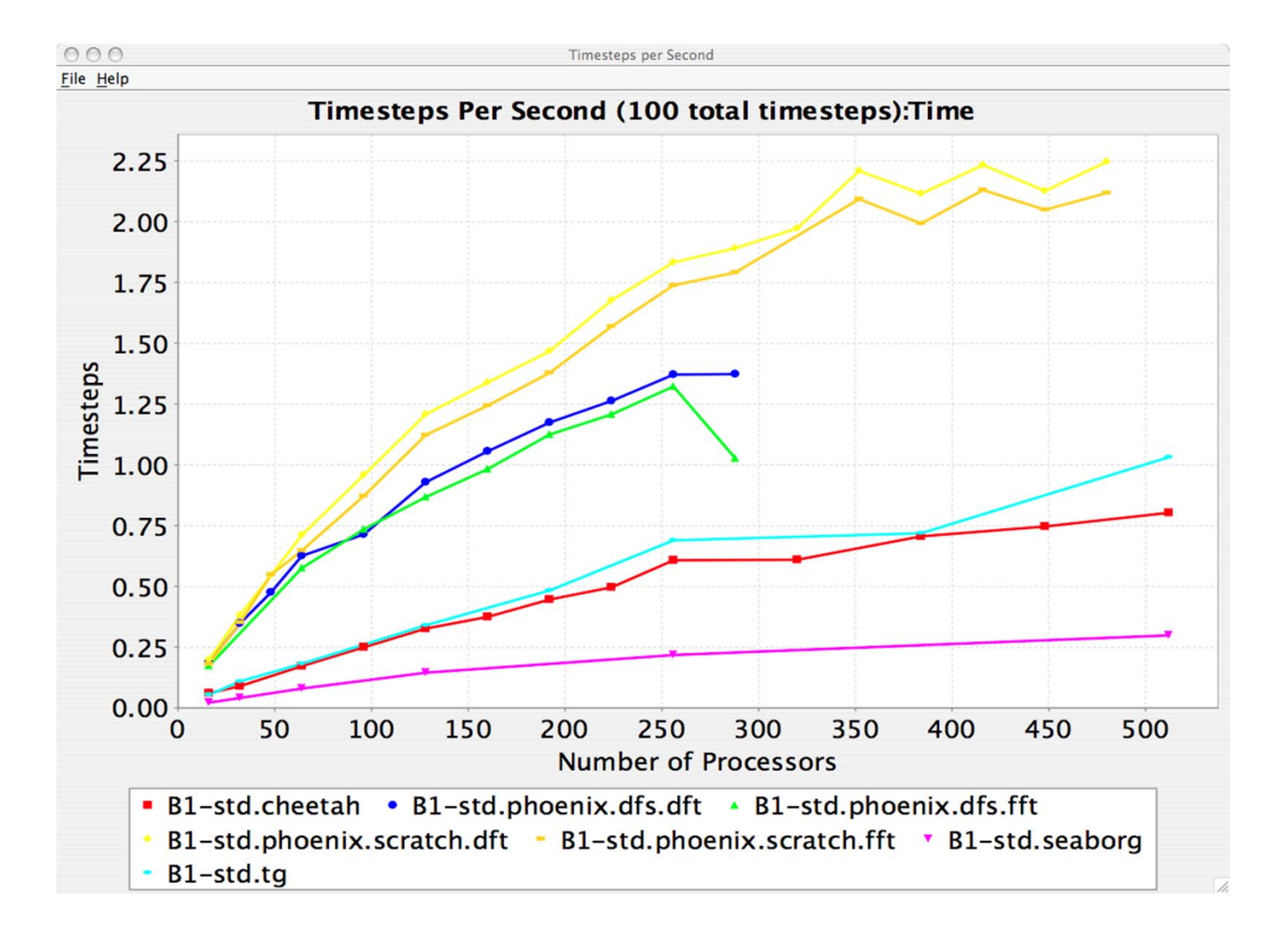

<u>VI-HPS</u>

# Usage Scenarios: Evaluate Scalabirty PS

- Goal: How does my application scale? What bottlenecks occur at what core counts?
- Load profiles in taudb database and examine with PerfExplorer

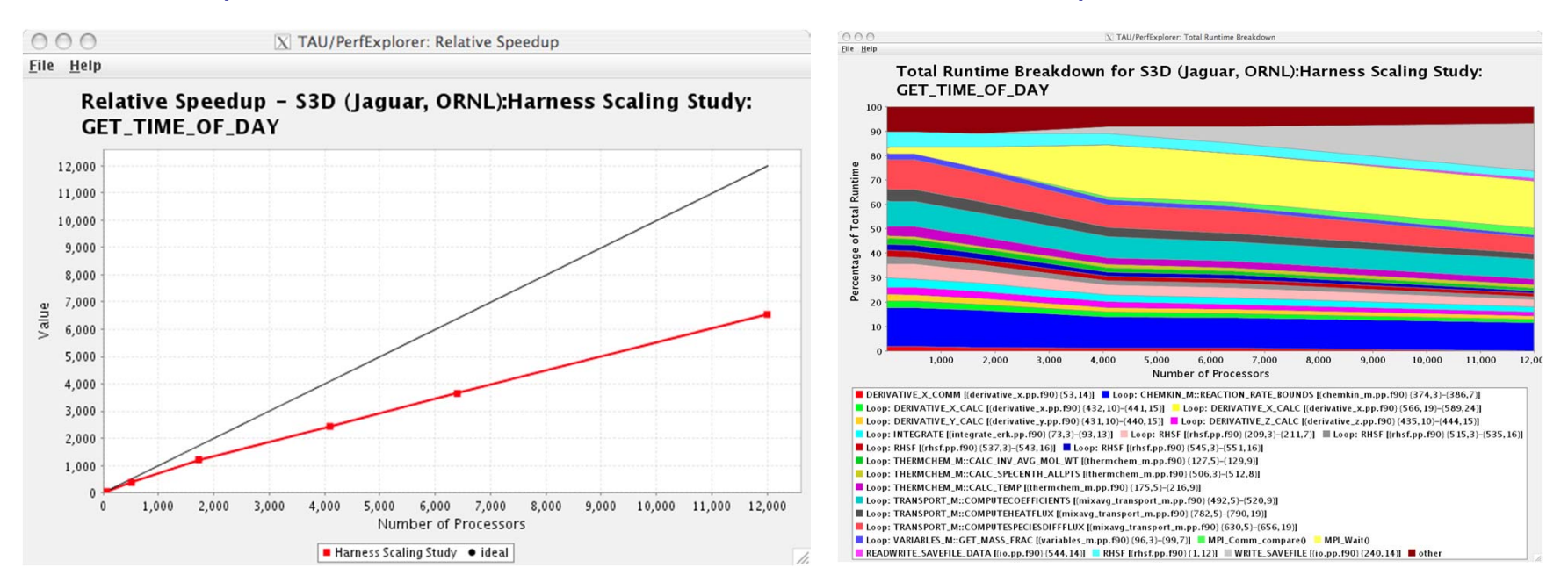

Usage Scenarios: Evaluate Scalabirty PS

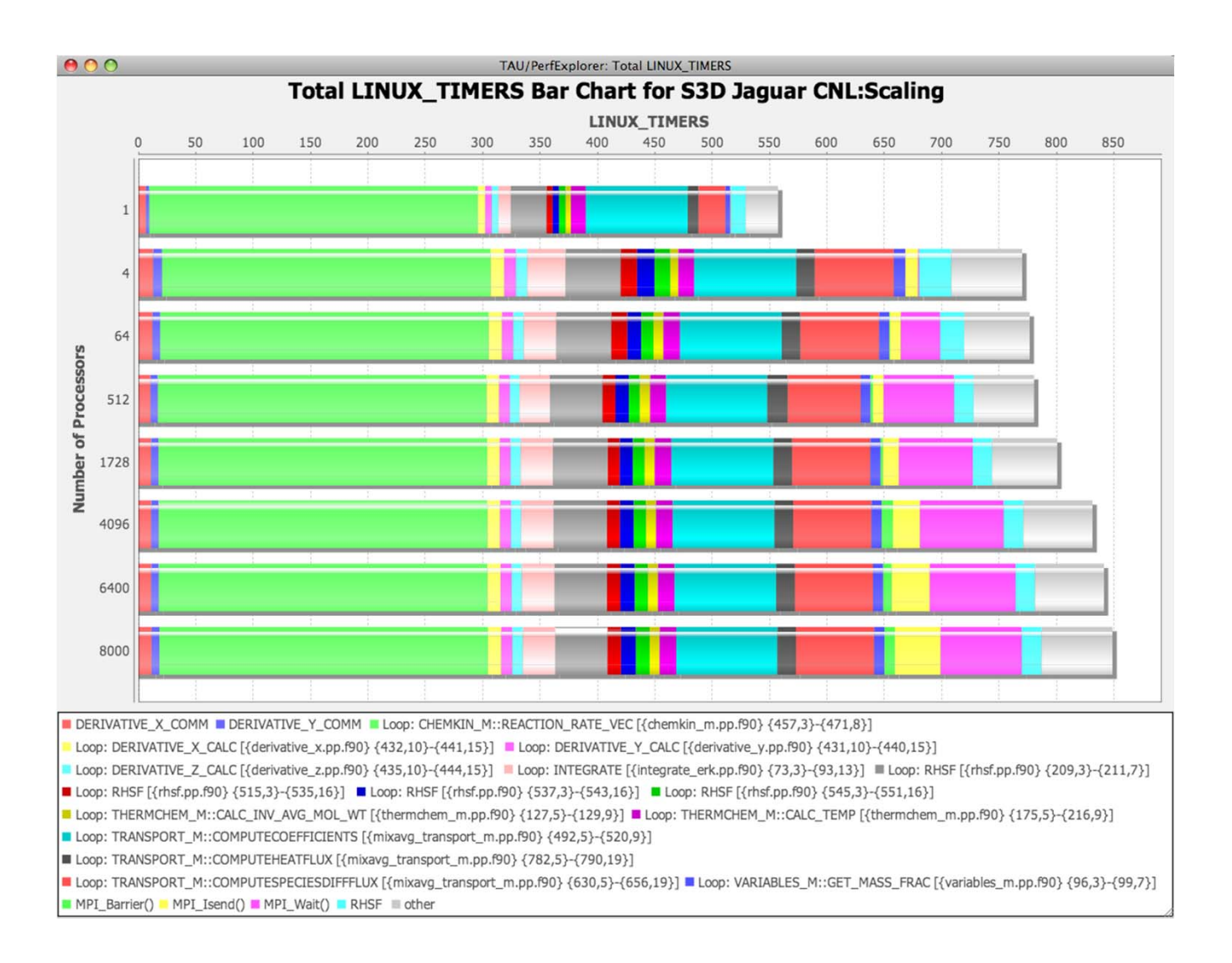

#### **PerfExplorer**

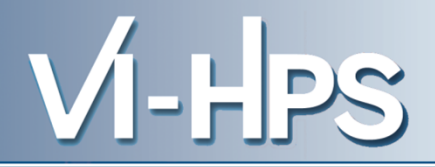

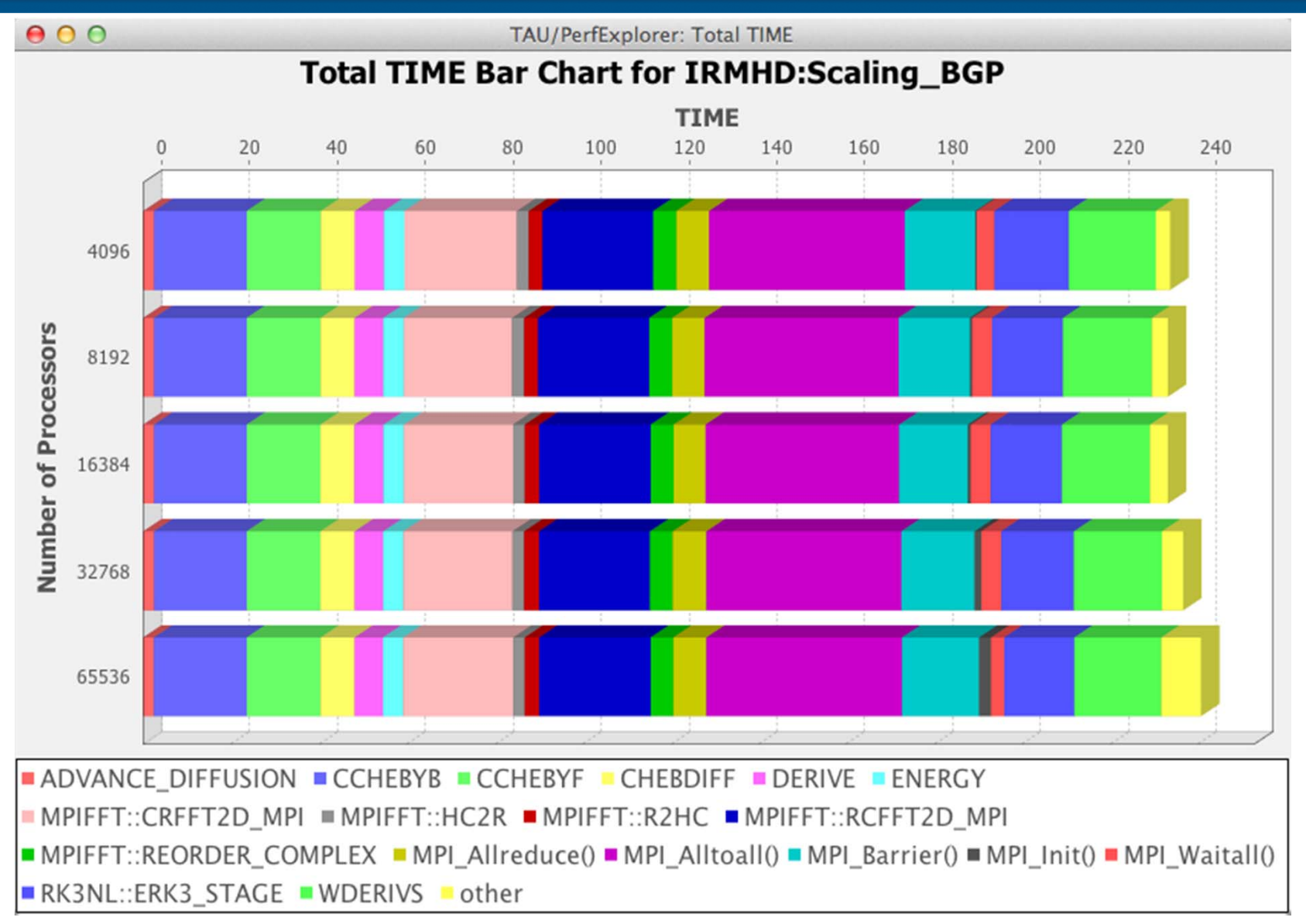

SC' 13: Hands-on Practical Hybrid Parallel Application Performance Engineering 21

# **PerfExplorer**

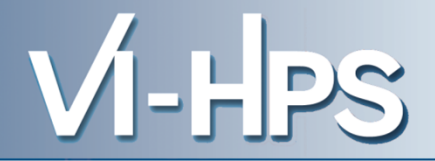

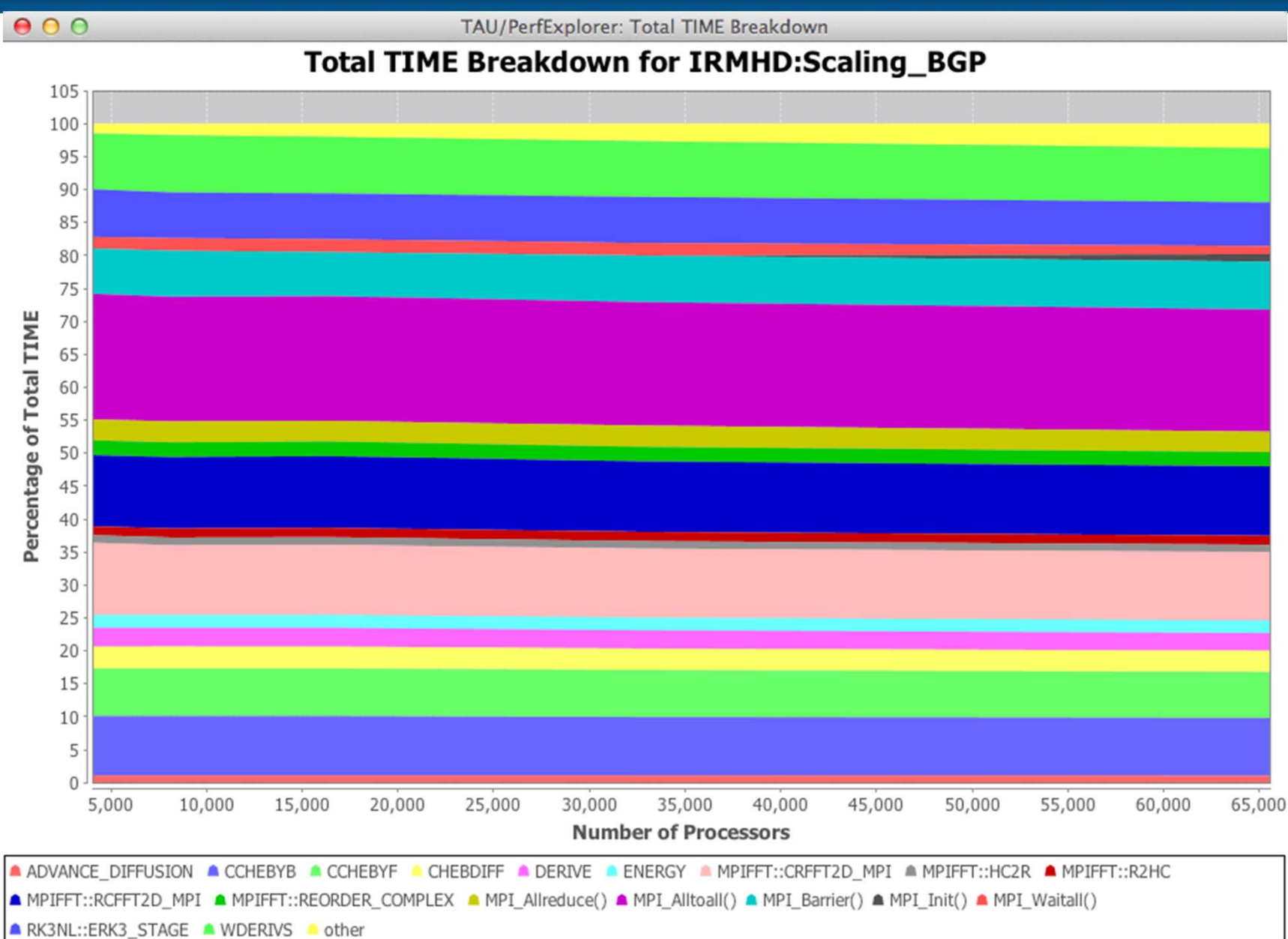

# **Performance Regression Testing VI-HPS**

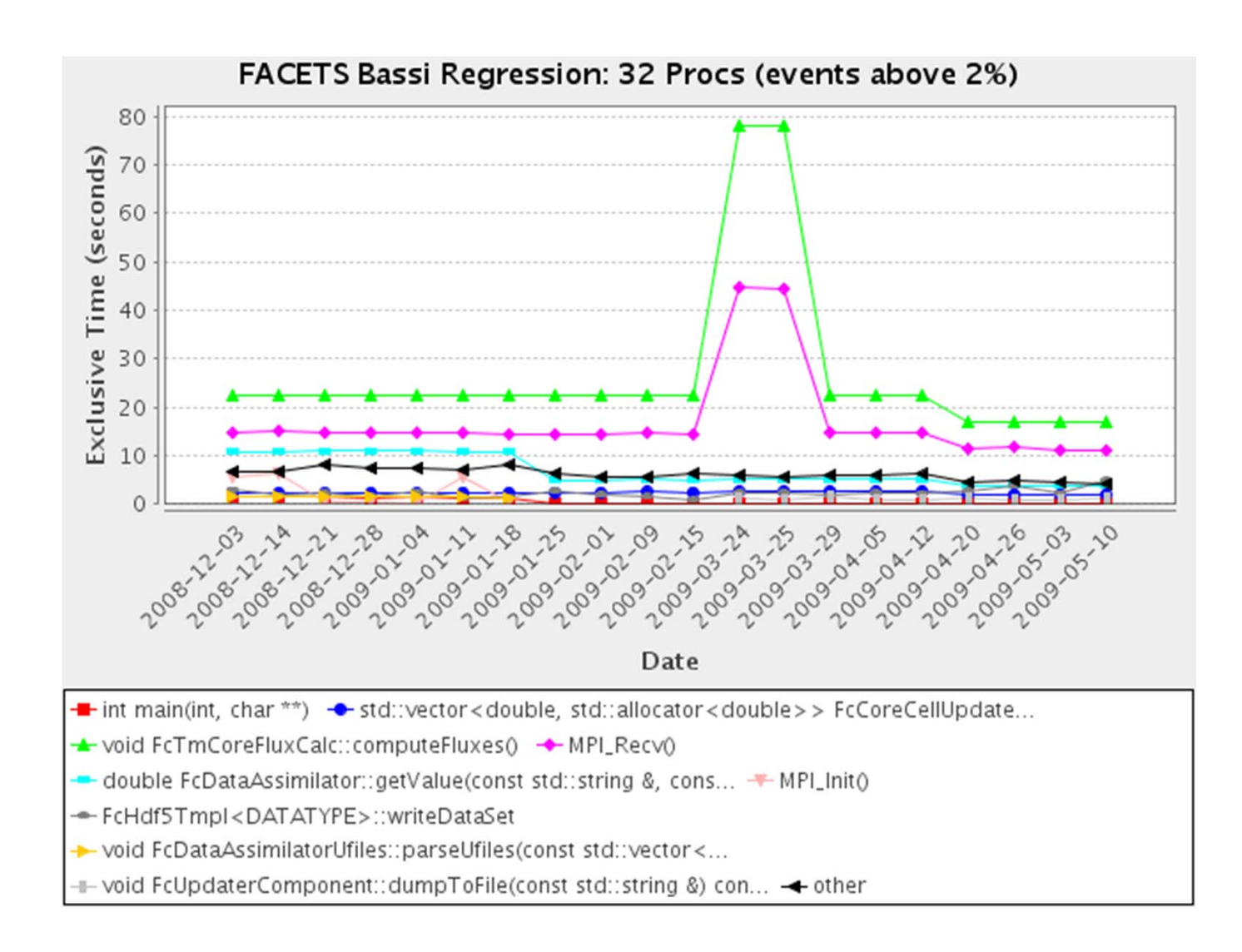

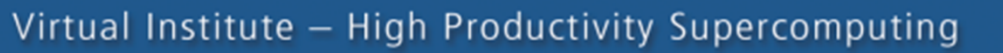

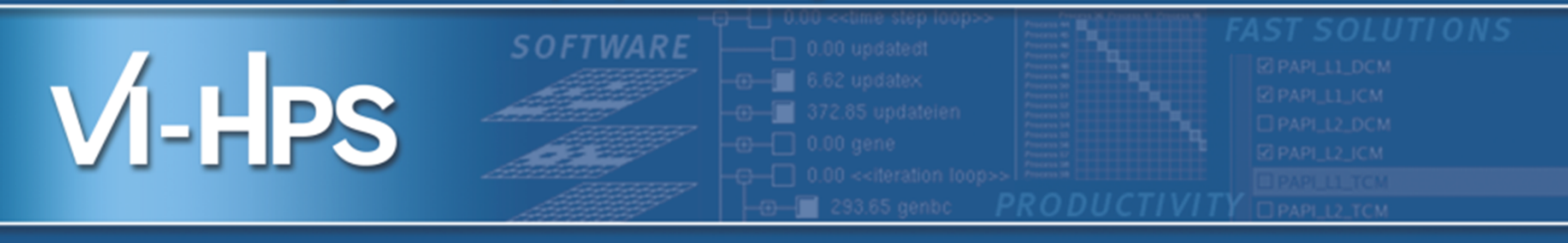

# **Typical performance bottlenecks and how they can be found**

## Bert Wesarg ZIH, Technische Universität Dresden

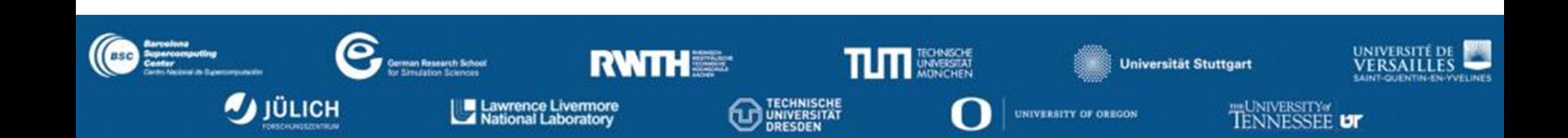

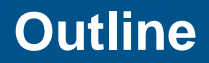

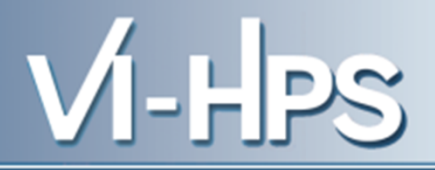

- **Case I:**
	- **Finding load imbalances in OpenMP codes**

- **Case II:**
	- **Finding communication and computation imbalances in MPI codes**

$$
\begin{pmatrix} y_1 \\ \vdots \\ y_m \end{pmatrix} = \begin{pmatrix} a_{11} & \cdots & a_{n1} \\ \vdots & \ddots & \vdots \\ a_{m1} & \cdots & a_{mn} \end{pmatrix} \cdot \begin{pmatrix} x_1 \\ \vdots \\ x_n \end{pmatrix}
$$

- Matrix has significant more zero elements => sparse matrix
- Only non-zero elements of  $a_{ij}$  are saved efficiently in memory
- Algorithm:

```
foreach row r in A
 y[r.x] = 0foreach non-zero element e in row
   y[r.x] += e.value * x[e,y]
```
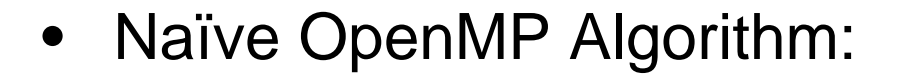

```
#pragma omp parallel for
foreach row r in A
 y[r.x] = 0foreach non-zero element e in row
    y[r.x] += e.value * x[e,y]
```
- Distributes the rows of A evenly across the threads in the parallel region
- The distribution of the non-zero elements may influence the load balance in the parallel application

## • Measuring the static OpenMP application

```
% cd ~/Bottlenecks/smxv
% make PREP=scorep
scorep gcc -fopenmp -DLITTLE_ENDIAN \
    -DFUNCTION INC='"y Ax-omp.inc.c"' -DFUNCTION=y Ax omp \setminus-o smxv-omp smxv.c -lm
scorep qcc -fopenmp -DLITTLE ENDIAN \
    -DFUNCTION_INC='"y_Ax-omp-dynamic.inc.c"' \
    -DFUNCTION=y Ax omp_dynamic -o smxv-omp-dynamic smxv.c -lm
% OMP_NUM_THREADS=8 scan –t ./smxv-omp yax_large.bin
```
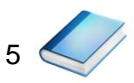

- Two metrics which indicate load imbalances:
	- Time spent in OpenMP barriers
	- Computational imbalance

• Open prepared measurement on the LiveDVD with Cube

**% cube ~/Bottlenecks/smxv/scorep\_smxv-omp\_large/trace.cubex**

[CUBE GUI showing trace analysis report]

 $V$ l-HPS

#### **Case I: Time spent in OpenMP barriers**

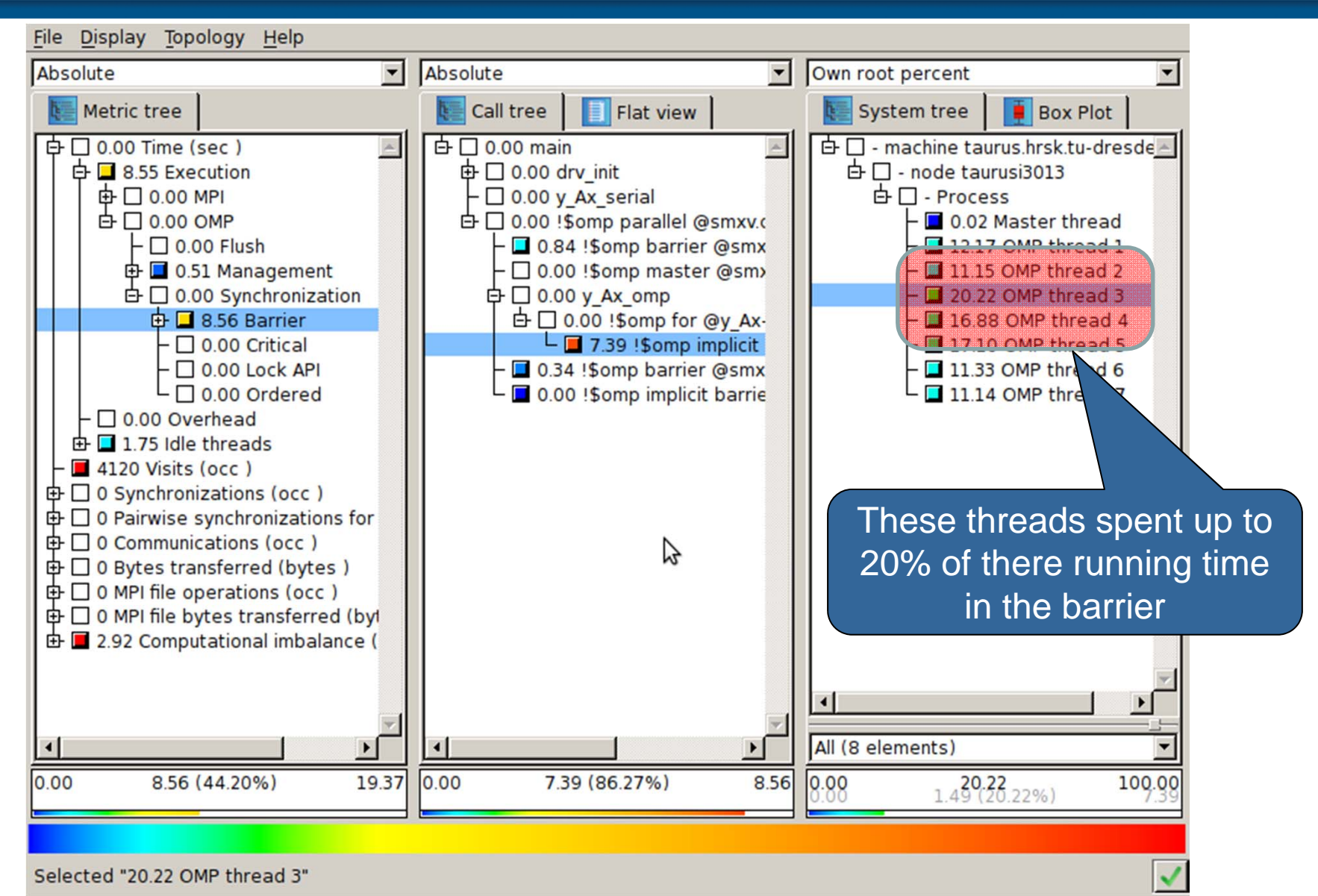

SC'13: Hands-on Practical Hybrid Parallel Application Performance Engineering 7

**VI-HPS** 

#### **Case I: Computational imbalance**

**VI-HPS** 

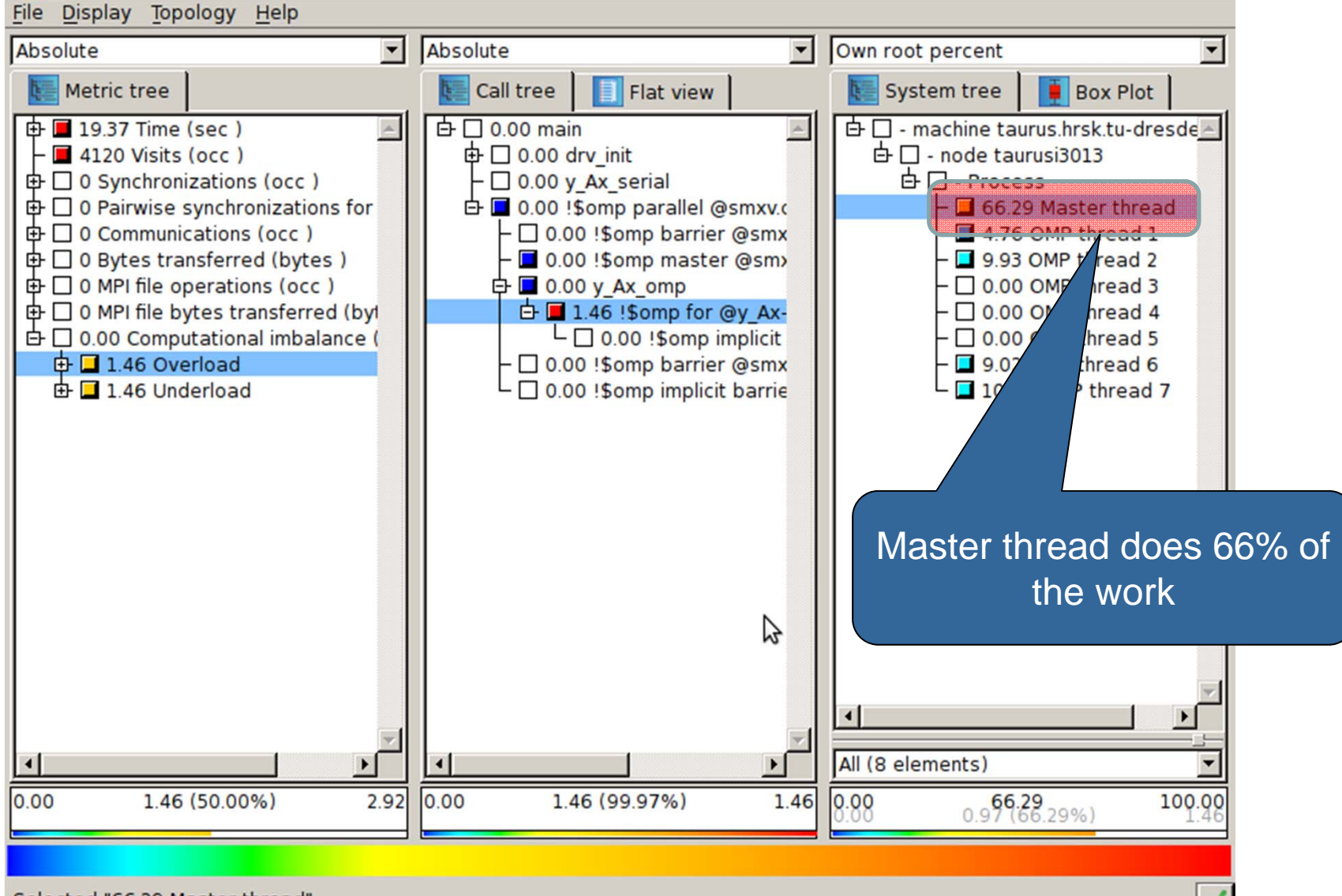

Selected "66.29 Master thread"

SC'13: Hands-on Practical Hybrid Parallel Application Performance Engineering 8

## • Improved OpenMP Algorithm

```
#pragma omp parallel for schedule(dynamic,1000)
foreach row r in A
 y[r.x] = 0foreach non-zero element e in row
   y[r.x] += e.value * x[e.y]
```
• Distributes the rows of A *dynamically* across the threads in the parallel region

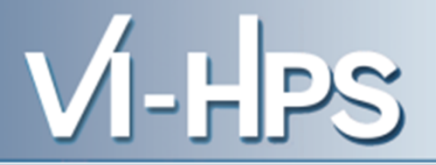

- Two metrics which indicate load imbalances:
	- Time spent in OpenMP barriers
	- Computational imbalance
- Open prepared measurement on the LiveDVD with Cube:

```
% cube ~/Bottlenecks/smxv/scorep_smxv-omp-dynamic_large/trace.cubex
```
[CUBE GUI showing trace analysis report]

#### **Case I: Time spent in OpenMP barriers**

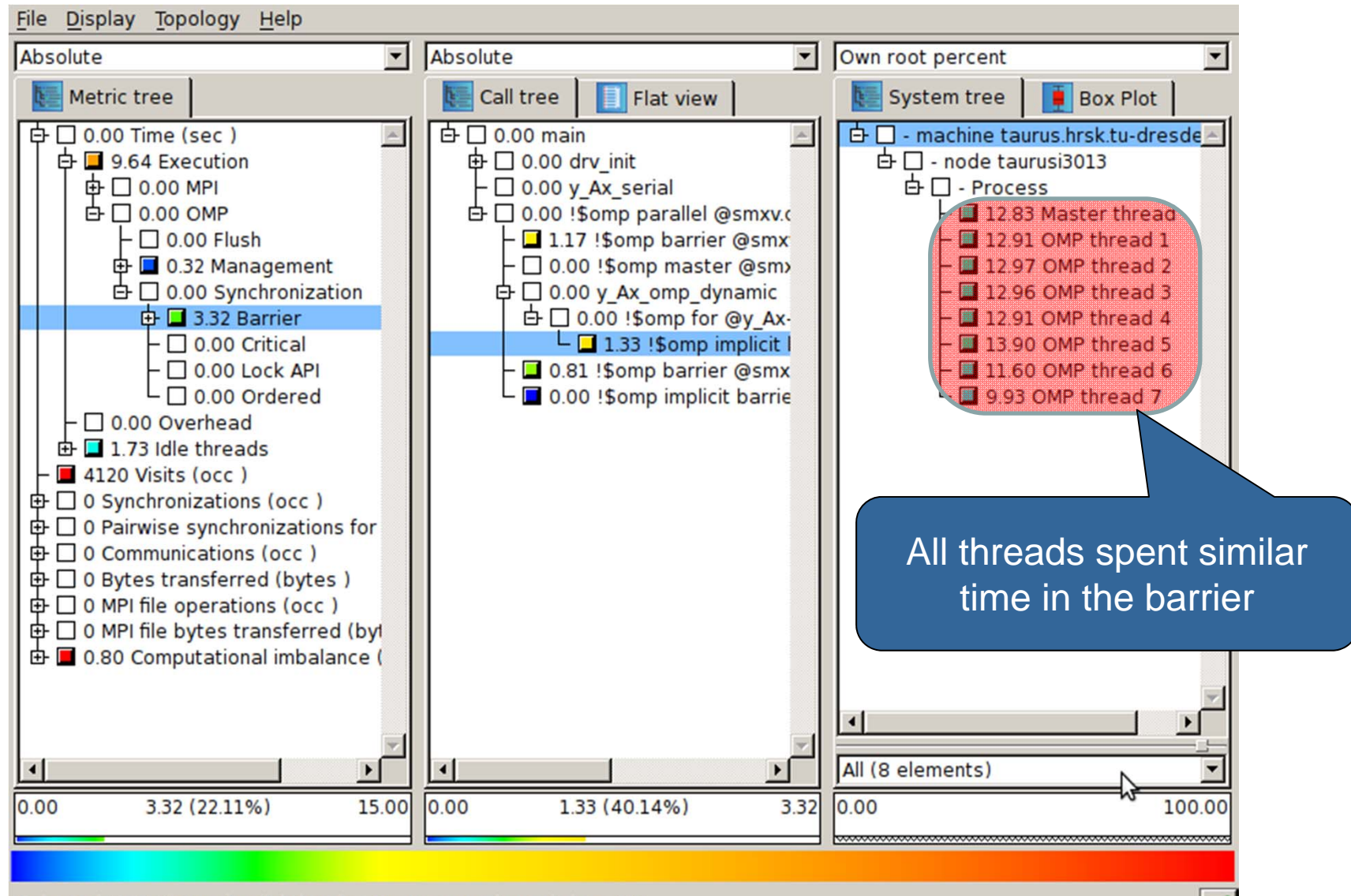

Selected "1.33 !\$omp implicit barrier @y Ax-omp-dynamic.inc.c:28"

SC'13: Hands-on Practical Hybrid Parallel Application Performance Engineering 11

**VI-HPS** 

#### **Case I: Computational imbalance**

**VI-HPS** 

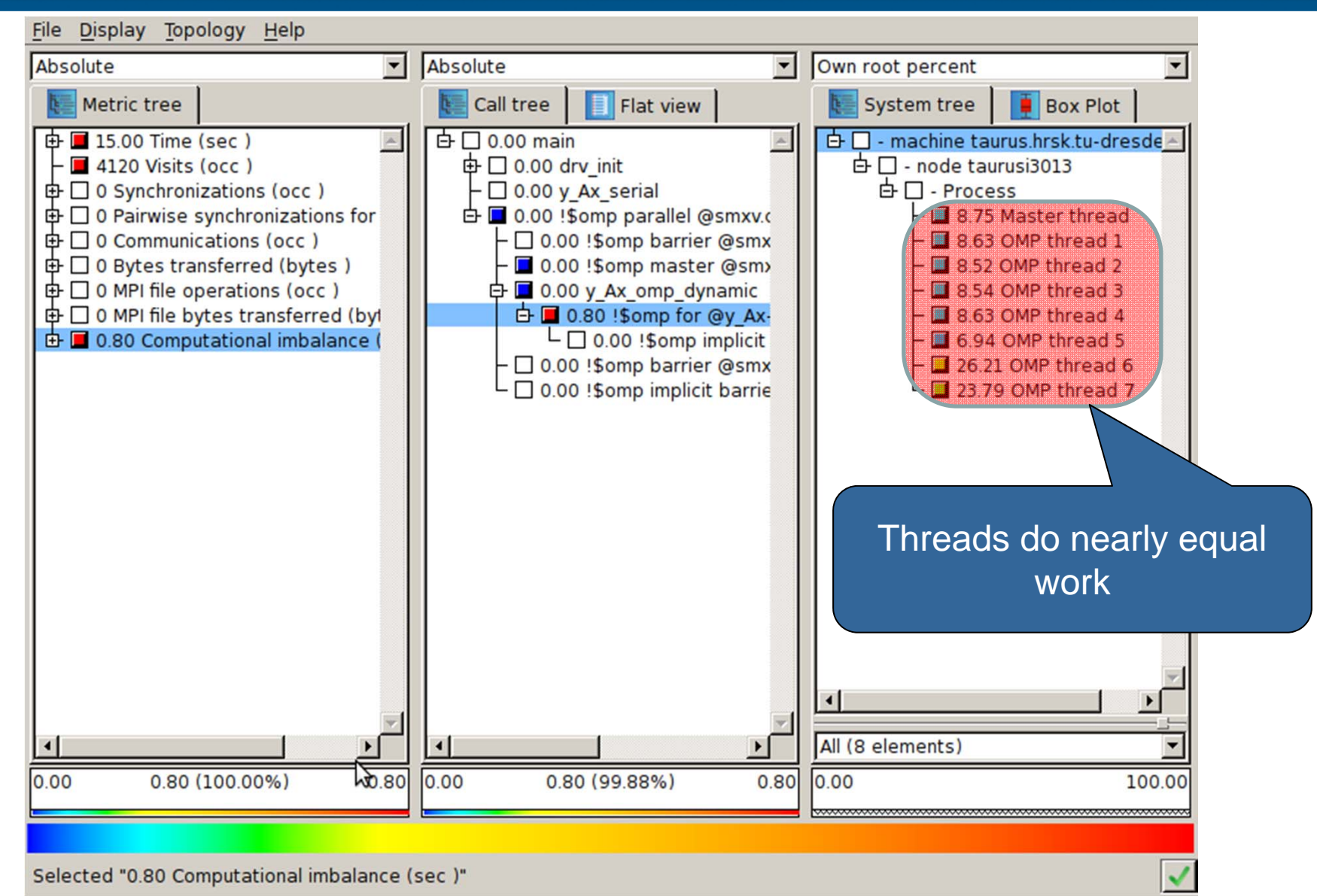

SC'13: Hands-on Practical Hybrid Parallel Application Performance Engineering 12

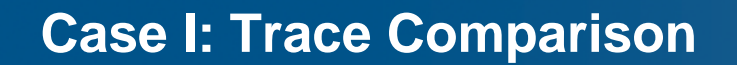

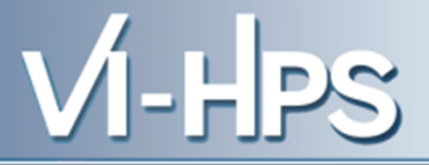

• Open prepared measurement on the LiveDVD with Vampir:

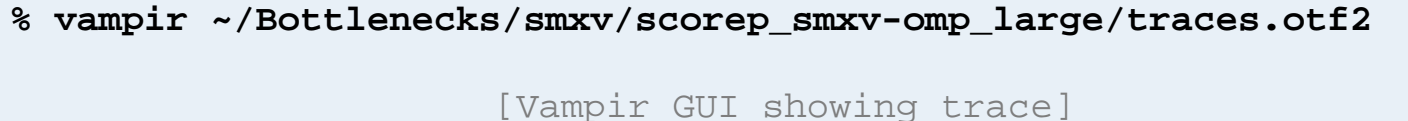

#### **Case I: Time spent in OpenMP barriers**

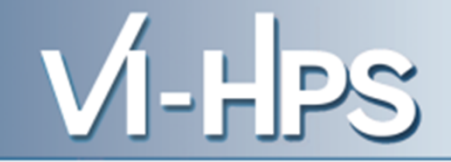

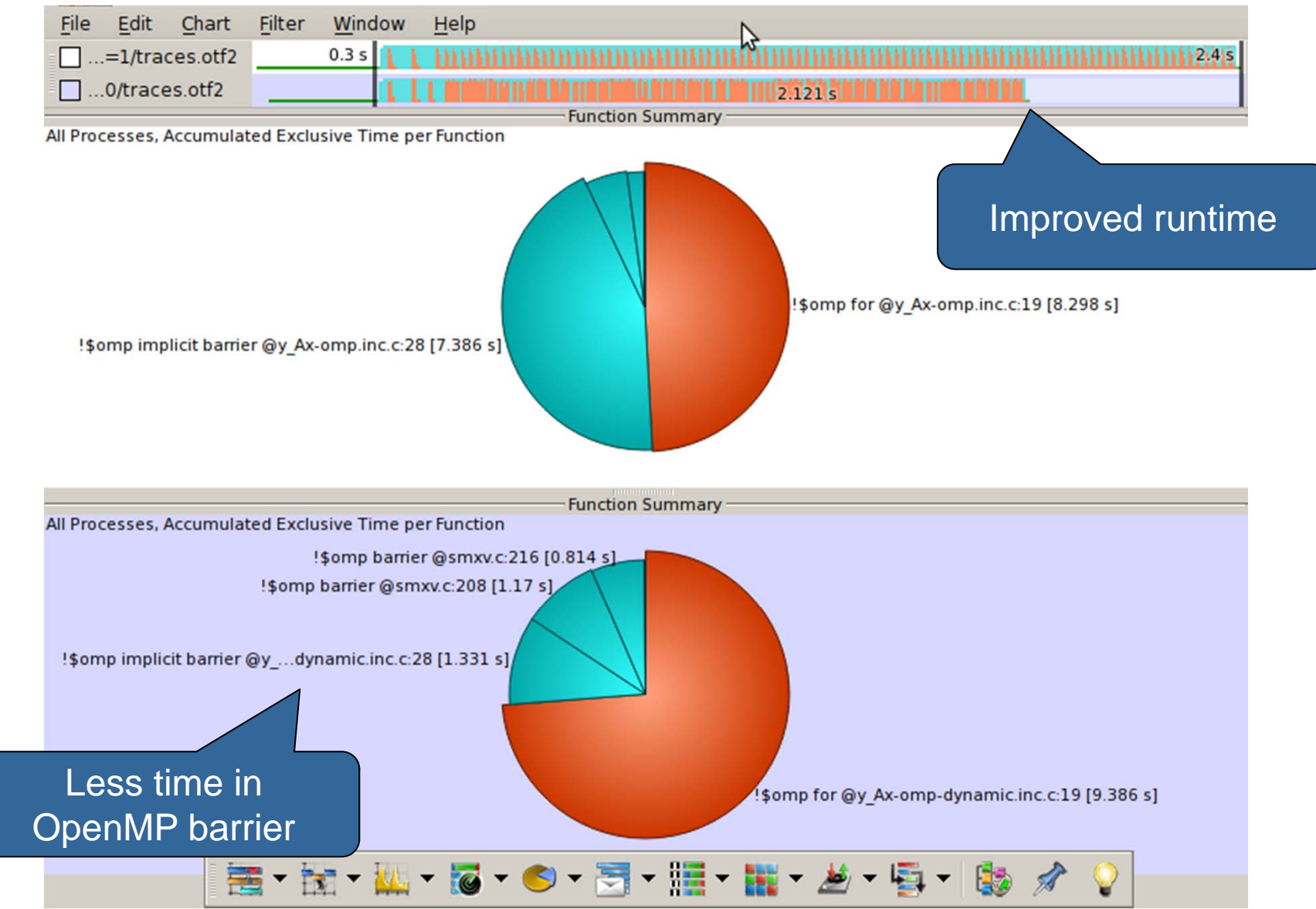

SC'13: Hands-on Practical Hybrid Parallel Application Performance Engineering 14

#### **Case I: Computational imbalance**

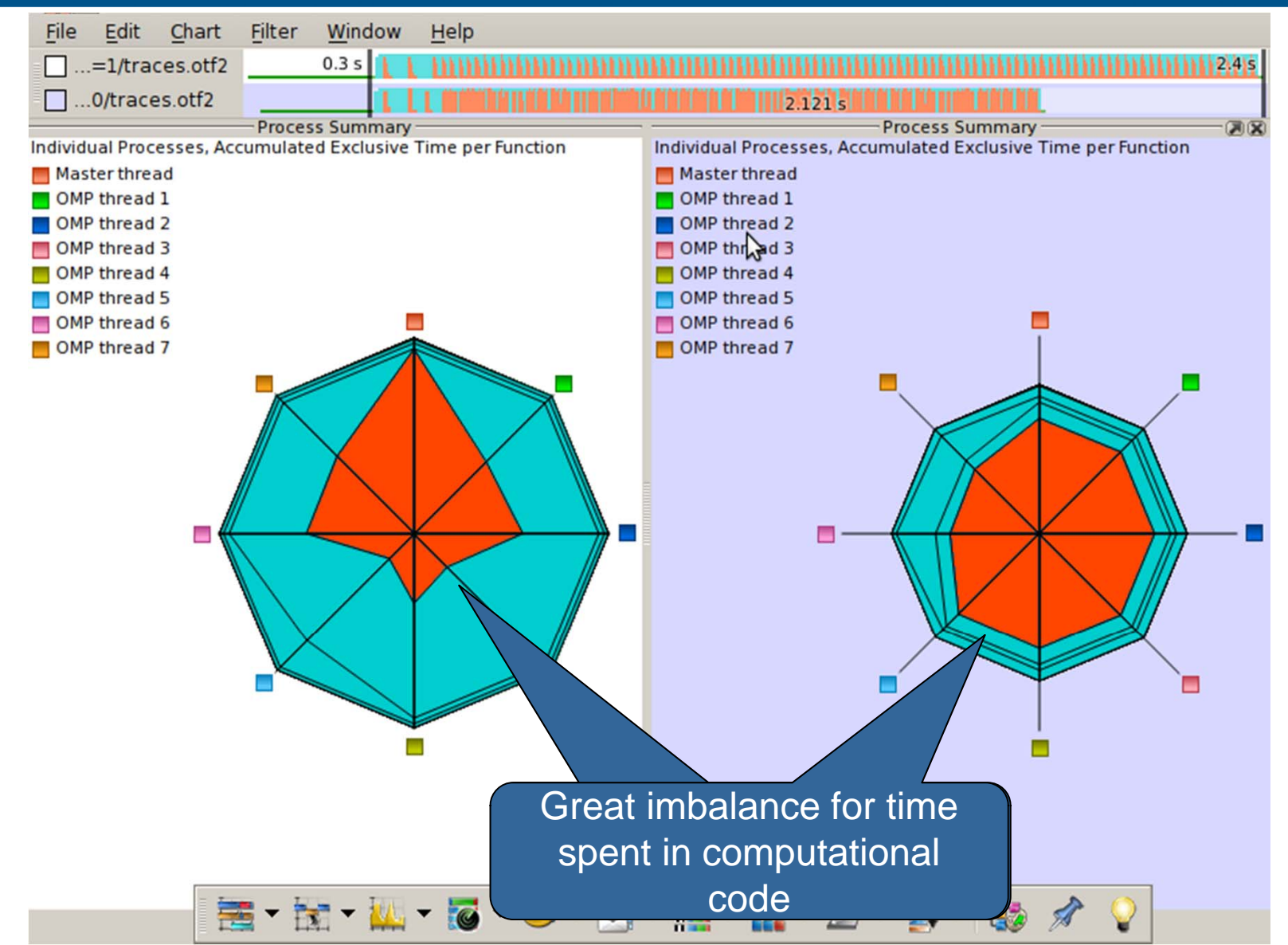

SC'13: Hands-on Practical Hybrid Parallel Application Performance Engineering 15

-H

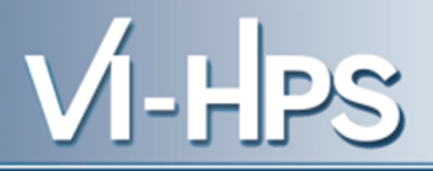

• **Case I:**

– **Finding load imbalances in OpenMP codes**

- **Case II:**
	- **Finding communication and computation imbalances in MPI codes**
- Calculating the heat conduction at each timestep
- Discretized formula for space  $dx, dy$  and time  $dt$

$$
\theta_{i,j}^{t+1} = \theta_{i,j}^t + \left(\frac{\theta_{i+1,j}^t - 2\theta_{i,j}^t + 2\theta_{i-1,j}^t}{dx^2} + \frac{\theta_{i,j+1}^t - 2\theta_{i,j}^t + 2\theta_{i,j-1}^t}{dy^2}\right) \cdot k \cdot dt
$$

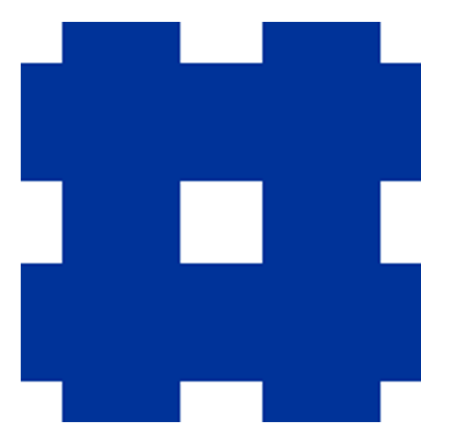

- Application uses MPI for boundary exchange and OpenMP for computation
- Simulation grid is distributed across MPI ranks

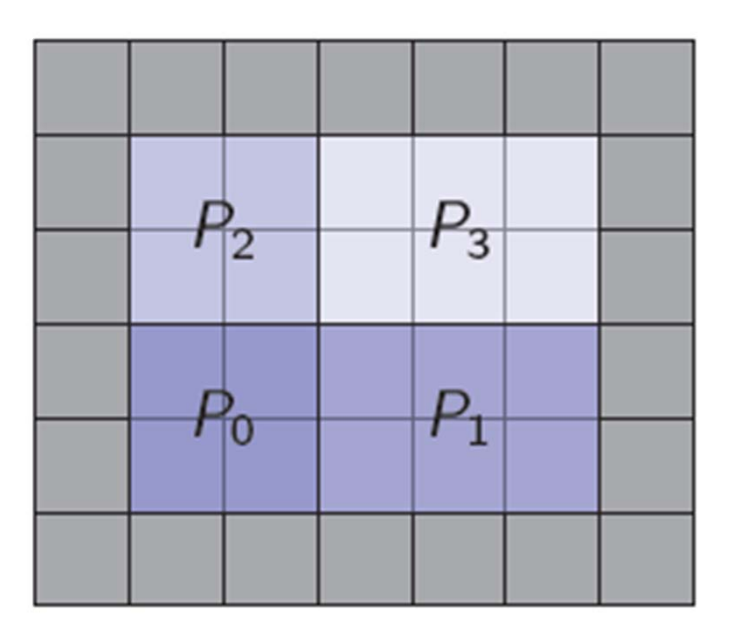

H.

• Ranks need to exchange boundaries before next iteration step

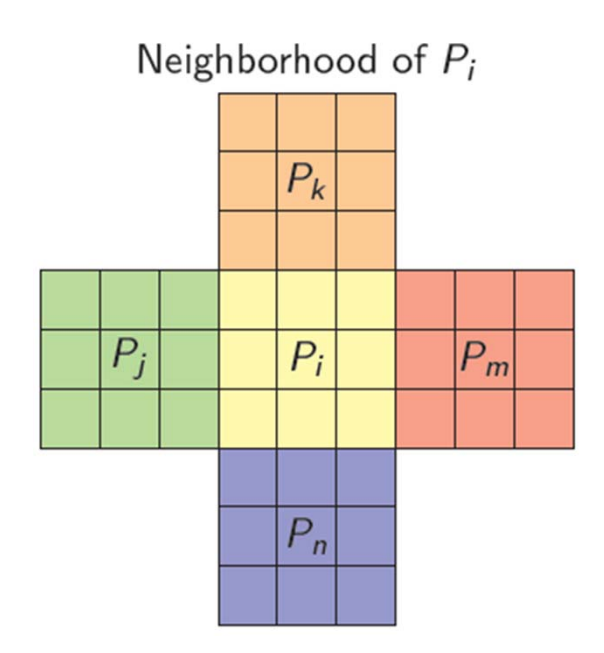

Data exchanges of  $P_i$ 

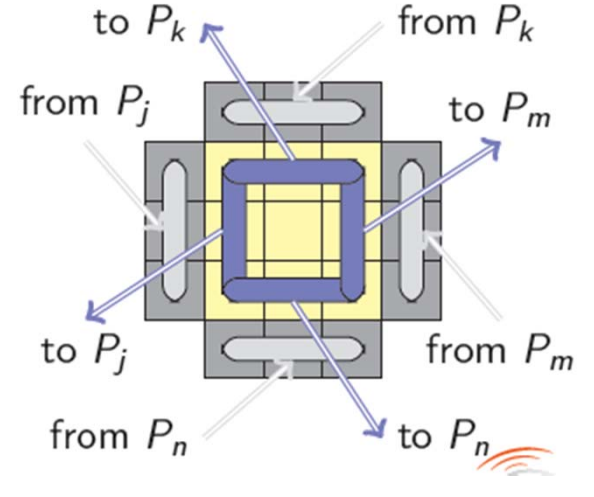

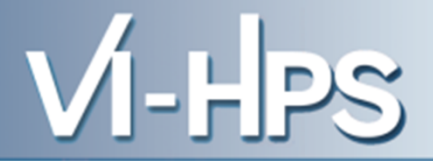

• MPI Algorithm

*foreach step in [1:nsteps]* exchangeBoundaries computeHeatConduction

• Building and measuring the heat conduction application:

```
% cd ~/Bottlenecks/heat
% make PREP='scorep --user'
 [... make output ...]
% scan –t mpirun –np 16 ./heat-MPI 3072 32
```
• Open prepared measurement on the LiveDVD with Cube

**% cube ~/Bottlenecks/heat/scorep\_heat-MPI\_16/trace.cubex**

[CUBE GUI showing trace analysis report]

• Step 1: Compute heat in the area which is communicated to your neighbors

> Compute heat conduction in the boundaries of  $P_i$

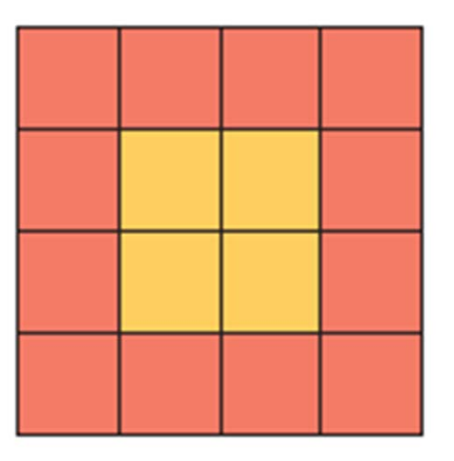

 $V$ l-HPS

• Step 2: Start communicating boundaries with your neighbors

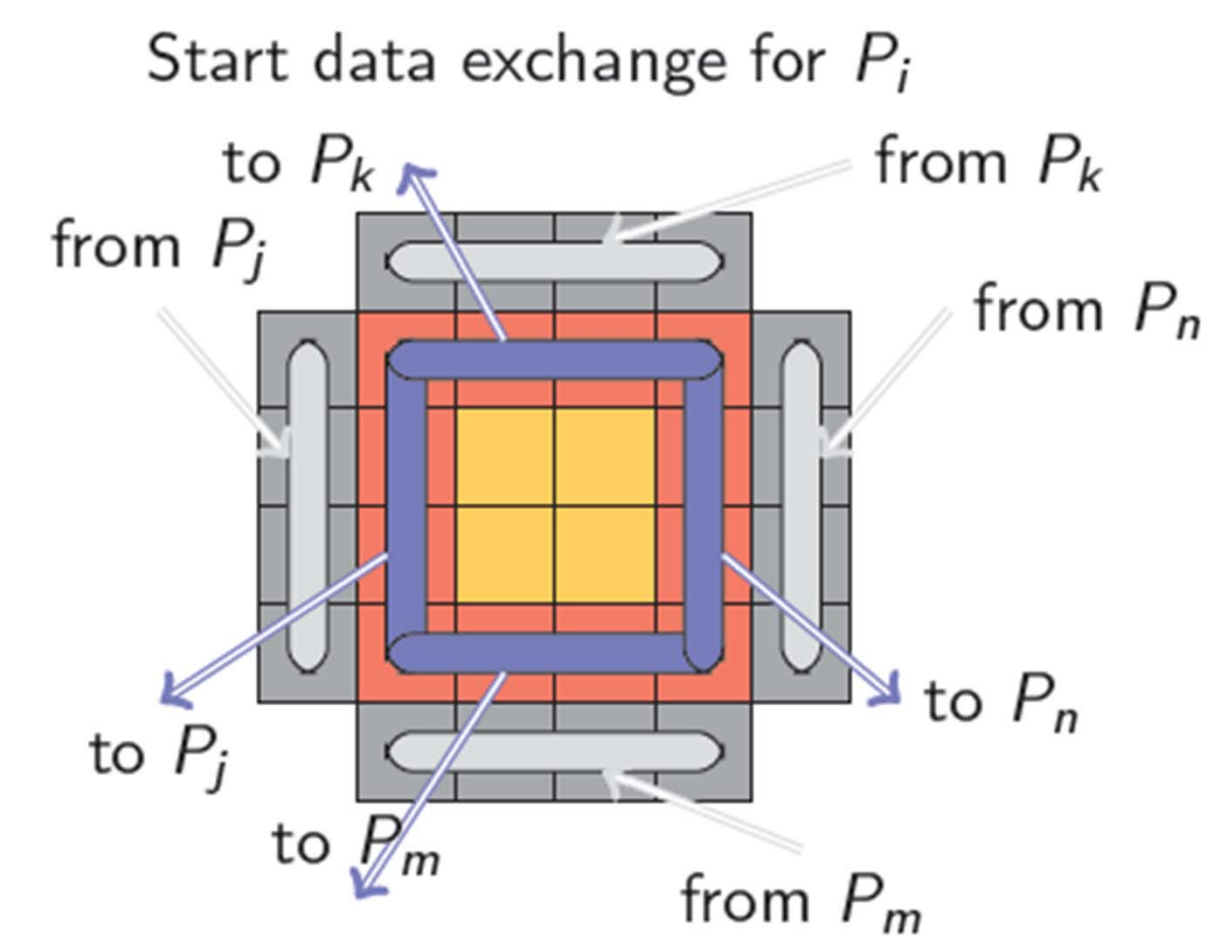

 $V$ l-HPS

• Step 3: Compute heat in the interior area

Compute heat conduction in the interior of  $P_i$ 

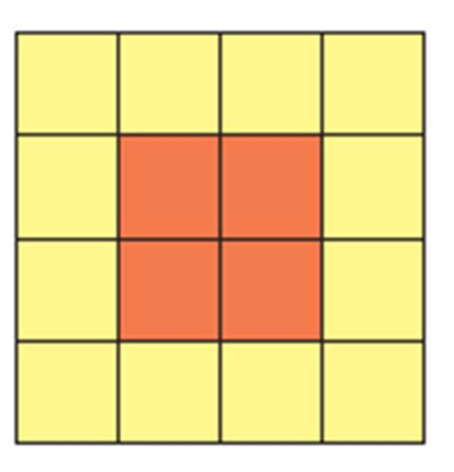

 $M$ -H $\mathbb{P}$ s

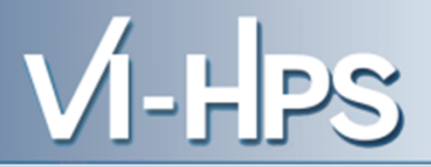

### • Improved MPI Algorithm

*foreach step in [1:nsteps]* computeHeatConductionInBoundaries startBoundaryExchange computeHeatConductionInInterior waitForCompletionOfBoundaryExchange

• Measuring the improved heat conduction application:

**% scan –t mpirun –np 16 ./heat-MPI-overlap 3072 32**

• Open prepared measurement on the LiveDVD with Cube

**% cube ~/Bottlenecks/heat/scorep\_heat-MPI-overlap\_16/trace.cubex**

[CUBE GUI showing trace analysis report]
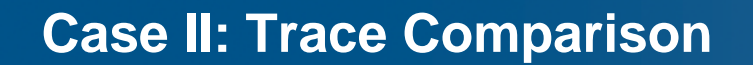

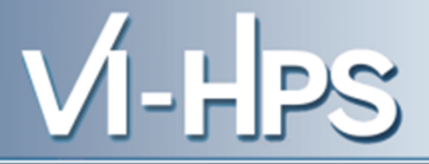

• Open prepared measurement on the LiveDVD with Vampir:

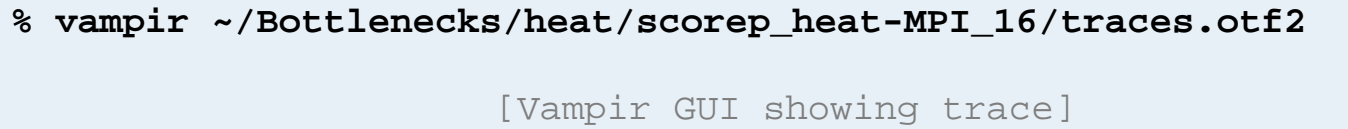

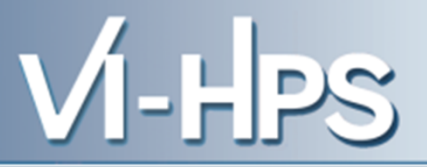

• Thanks to Dirk Schmidl, RWTH Aachen, for providing the sparse matrix vector multiplication code

#### Virtual Institute - High Productivity Supercomputing

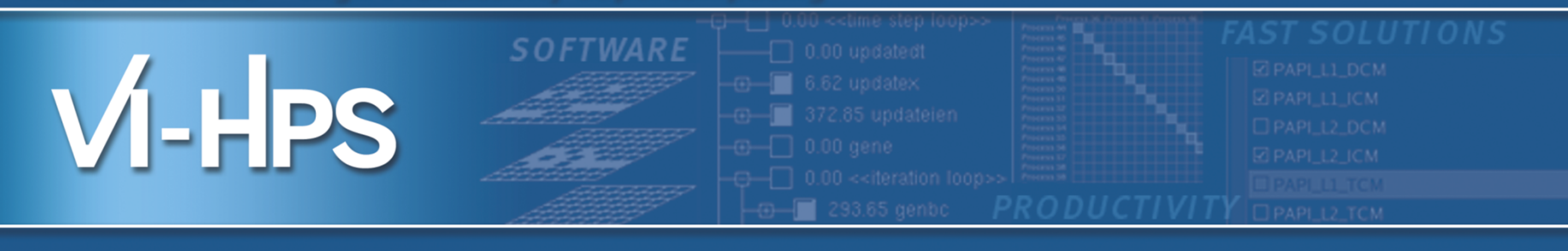

# Review

#### Brian Wylie Jülich Supercomputing Centre

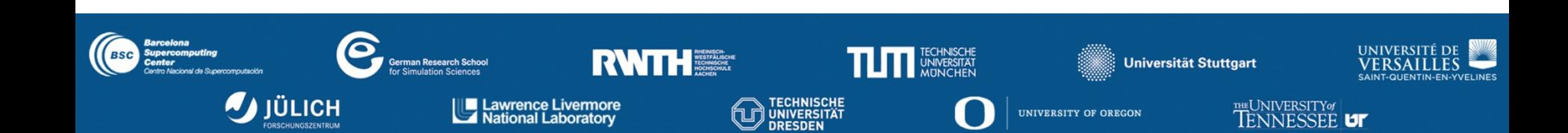

VI-HPS

You've been introduced to a variety of tools, and had an opportunity to try them with a prepared example code

- with guidance to apply and use the tools most effectively
- Tools provide complementary capabilities
	- computational kernel & processor analyses
	- communication/synchronization analyses
	- load-balance, scheduling, scaling, …
- Tools are designed with various trade-offs
	- general-purpose versus specialized
	- platform-specific versus agnostic
	- simple/basic versus complex/powerful

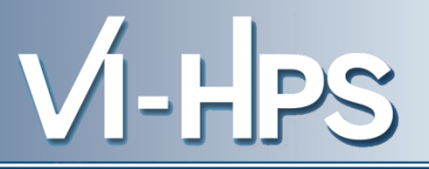

- Which tools you use and when you use them likely to depend on situation
	- which are available on (or for) your computer system
	- which support your programming paradigms and languages
	- which you are familiar (comfortable) with using
- also depends on the type of issue you have or suspect
- Awareness of (potentially) available tools can help finding the most appropriate tools

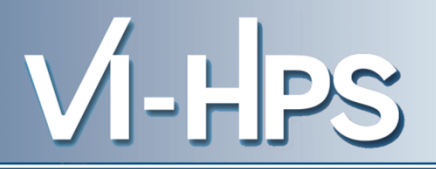

- First ensure that the parallel application runs correctly
	- no-one will care how quickly you can get invalid answers or produce a directory full of corefiles
	- parallel debuggers help isolate known problems
	- correctness checking tools can help identify other issues
	- (that might not cause problems right now, but will eventually)
		- e.g., race conditions, invalid/non-compliant usage
- Generally valuable to start with an overview of execution performance
	- fraction of time spent in computation vs comm/synch vs I/O
	- which sections of the application/library code are most costly
- and how it changes with scale or different configurations
	- processes vs threads, mappings, bindings
- Communication/synchronization issues generally apply to every computer system (to different extents) and typically grow with the number of processes/threads
	- *Weak scaling*: fixed computation per thread, and perhaps fixed localities, but increasingly distributed
	- *Strong scaling*: constant total computation, increasingly divided amongst threads, while communication grows
	- Collective communication (particularly of type "all-to-all") result in increasing data movement
	- Synchronizations of larger groups are increasingly costly
	- Load-balancing becomes increasingly challenging, and imbalances increasingly expensive
		- generally manifests as waiting time at following collective ops

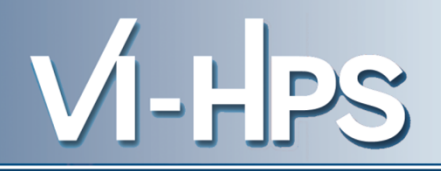

- Waiting times are difficult to determine in basic profiles
	- Part of the time each process/thread spends in communication & synchronization operations may be wasted waiting time
	- Need to correlate event times between processes/threads
		- *Periscope* uses augmented messages to transfer timestamps and additional on-line analysis processes
		- Post-mortem event trace analysis avoids interference and provides a complete history
		- *Scalasca* automates trace analysis and ensures waiting times are completely quantified
		- *Vampir* allows interactive exploration and detailed examination of reasons for inefficiencies

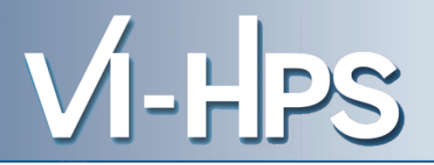

Effective computation within processors/cores is also vital

- Optimized libraries may already be available
- Optimizing compilers can also do a lot
	- provided the code is clearly written and not too complex
	- appropriate directives and other hints can also help
- Processor hardware counters can also provide insight
	- although hardware-specific interpretation required
- Tools available from processor and system vendors help navigate and interpret processor-specific performance issues

#### **VI-HPS tools portfolio and their integration**

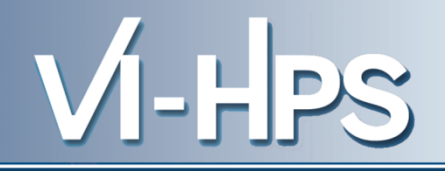

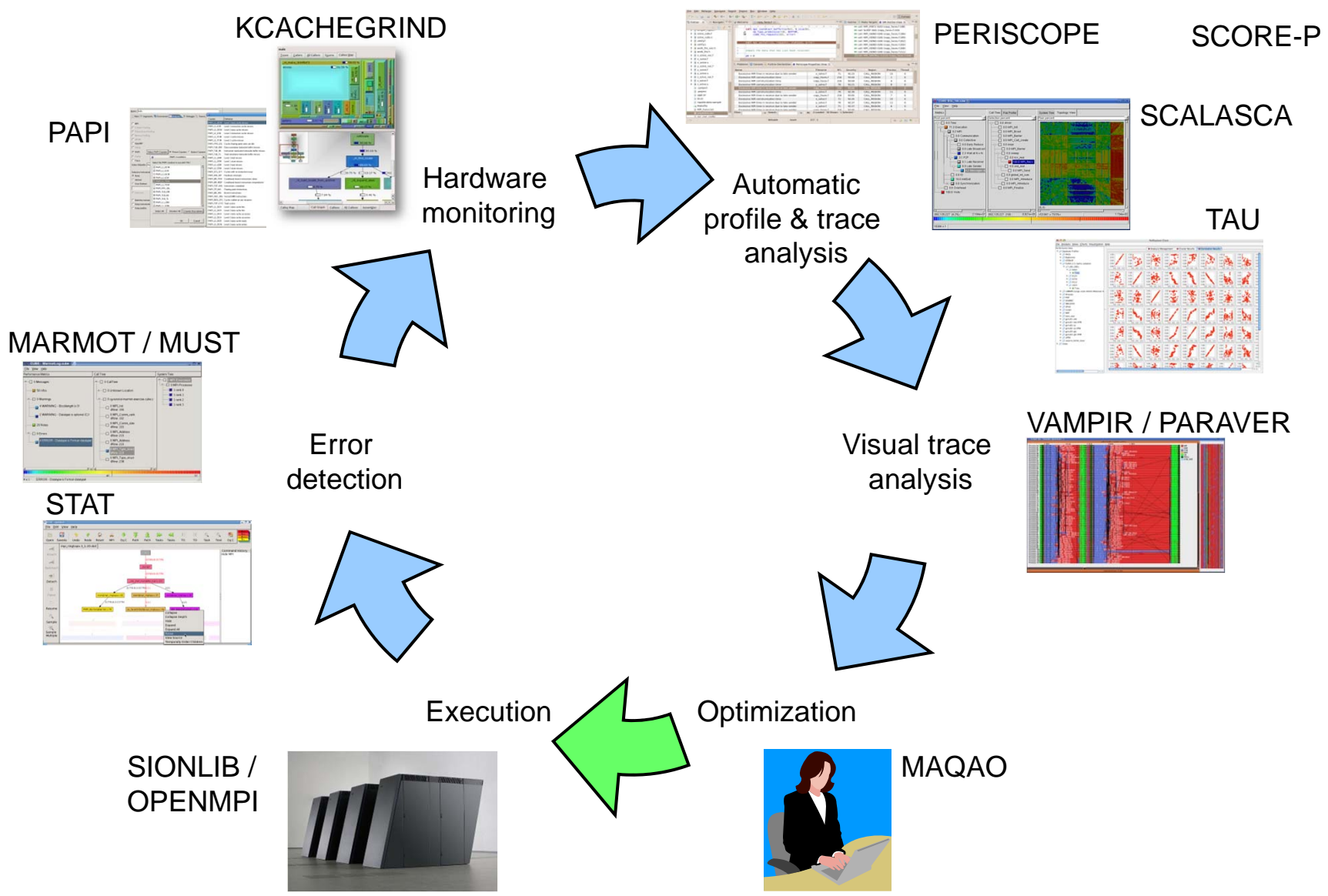

SC'13: Hands-on Practical Hybrid Parallel Application Performance Engineering

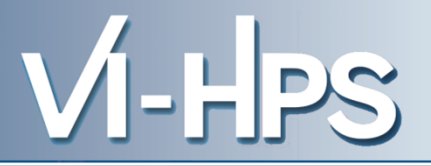

#### • **Score-P**

– community-developed instrumenter & measurement libraries for parallel profiling and event tracing

#### • **CUBE** & **ParaProf/PerfExplorer**

– interactive parallel profile analyses

#### • **Scalasca**

– automated event-trace analysis

#### • **Vampir**

– interactive event-trace visualizations and analyses

## • **TAU/PDT**

– comprehensive performance system

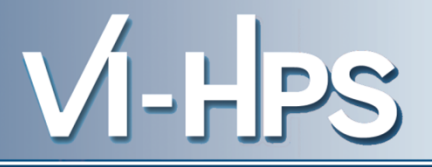

- **Website** 
	- Introductory information about the VI-HPS portfolio of tools for high-productivity parallel application development
		- links to individual tools sites for details and download
	- Training material
		- tutorial slides
		- latest ISO image of VI-HPS Linux DVD with productivity tools
		- user guides and reference manuals for tools
	- News of upcoming events
		- tutorials and workshops
		- mailing-list sign-up for announcements

## **http://www.vi-hps.org**